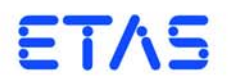

# **ES630.1** / **ES635.1** ラムダモジュール(**1ch**) **ES631.1** / **ES636.1** ラムダモジュール(**2ch**) ユーザーズガイド

# 著作権について

本書のデータを ETAS GmbH からの通知なしに変更しないでください。ETAS GmbH は、本書に関してこれ以外の一切の責任を負いかねます。本書に記載されているソ フトウェアは、お客様が一般ライセンス契約あるいは単一ライセンスをお持ちの場 合に限り使用できます。ご利用および複写はその契約で明記されている場合に限り、 認められます。

本書のいかなる部分も、ETAS GmbH からの書面による許可を得ずに、複写、転載、 伝送、検索システムに格納、あるいは他言語に翻訳することは禁じられています。

**© Copyright 2018** ETAS GmbH, Stuttgart, Germany

本書で使用する製品名および名称は、各社の(登録)商標あるいはブランドです。 ES63x - ユーザーズガイド R06 JP - 08.2018

# 目次

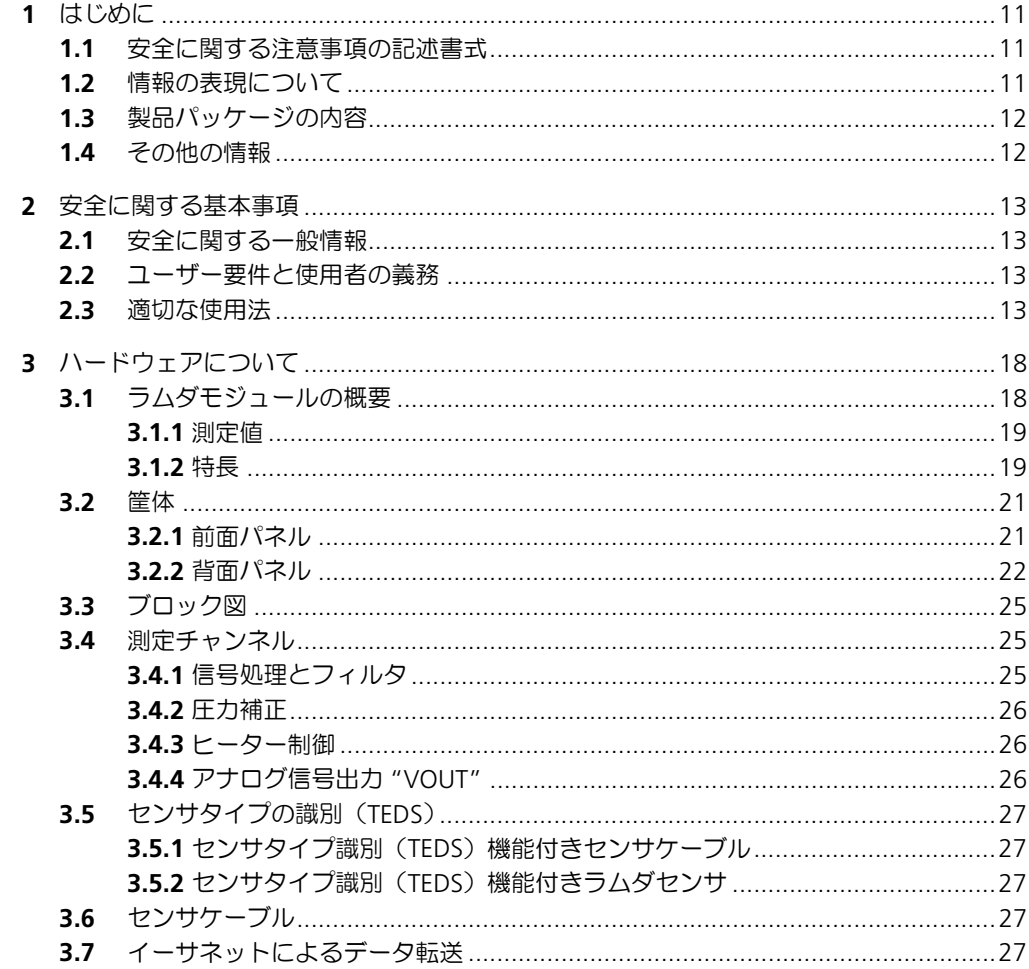

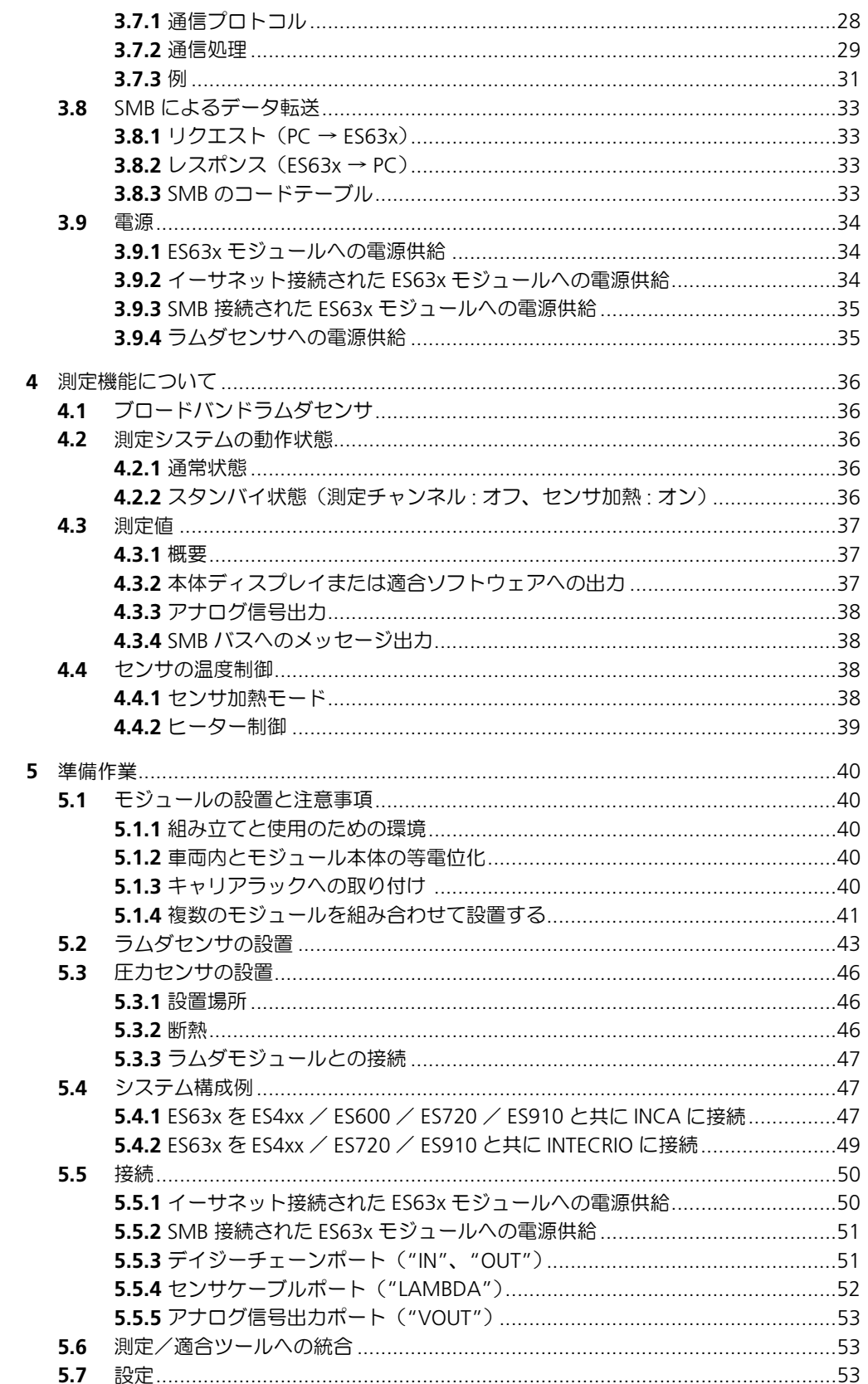

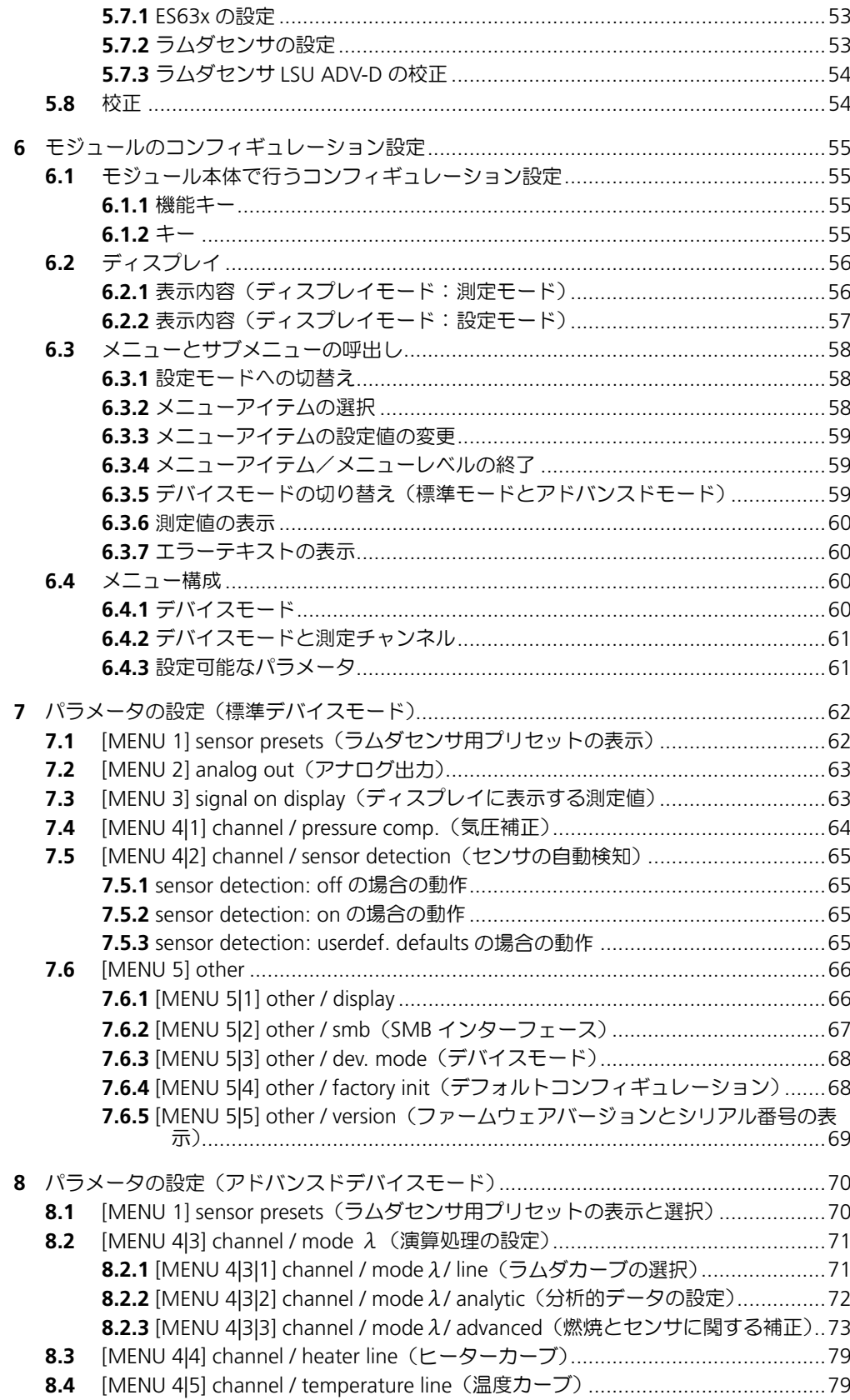

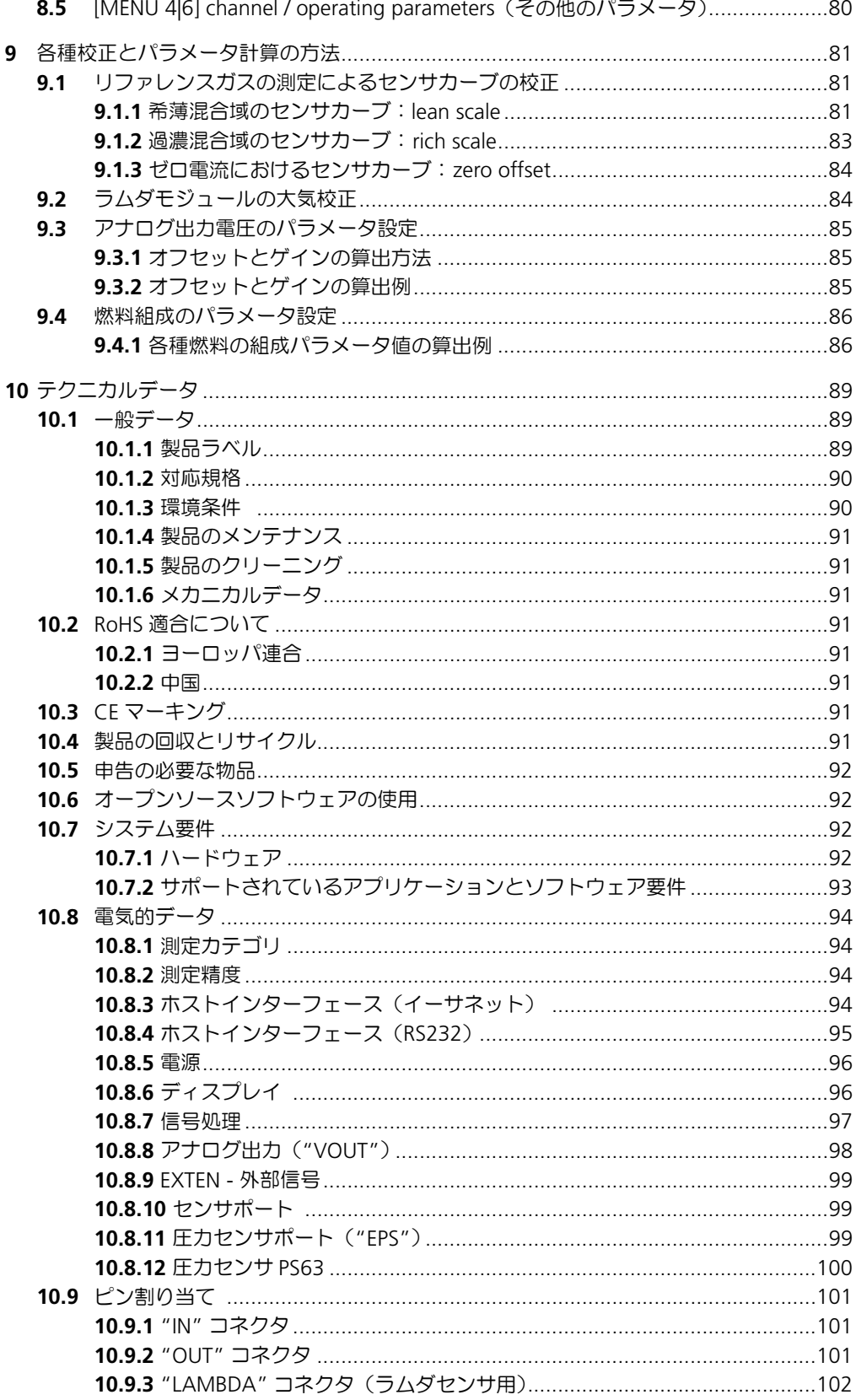

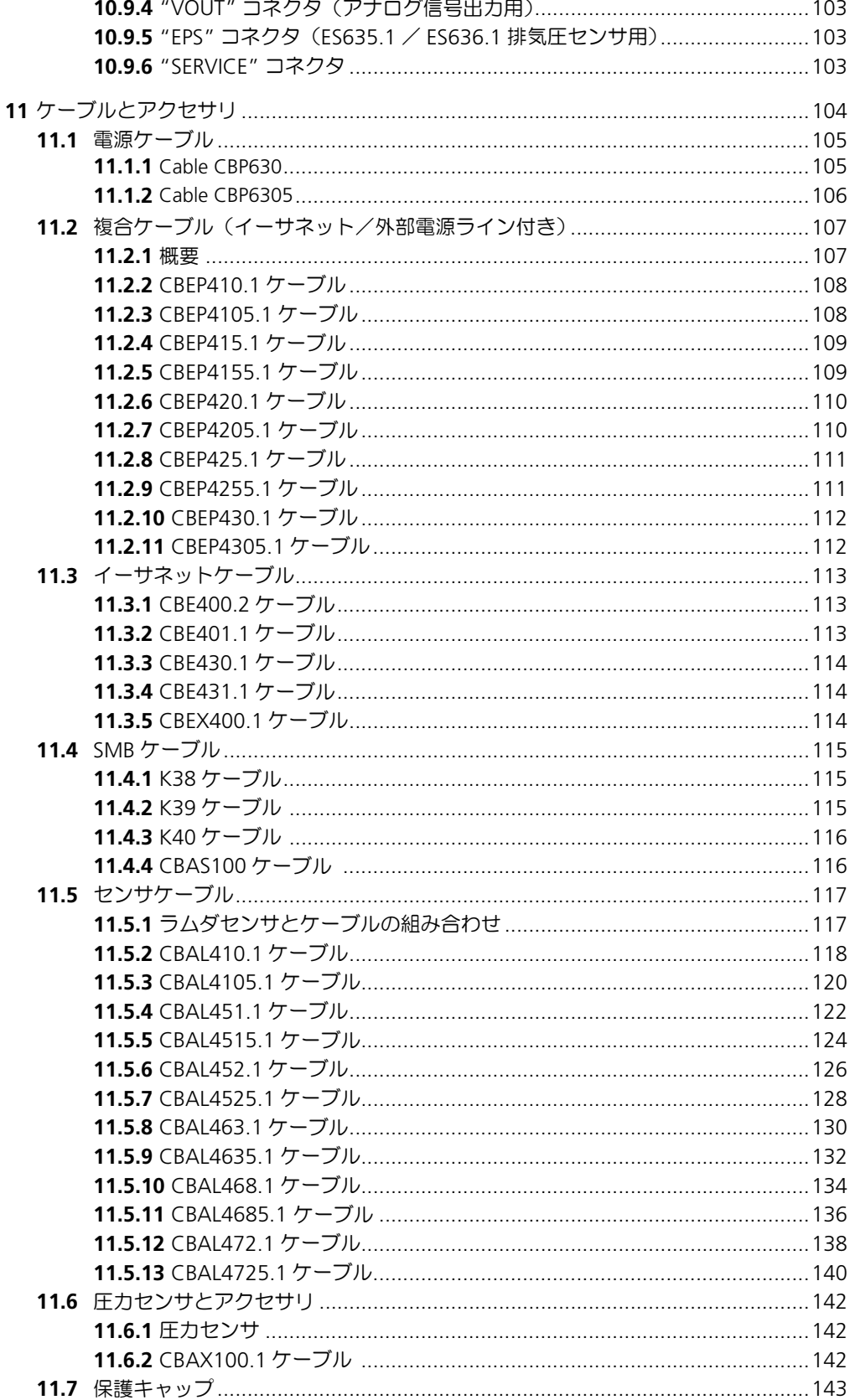

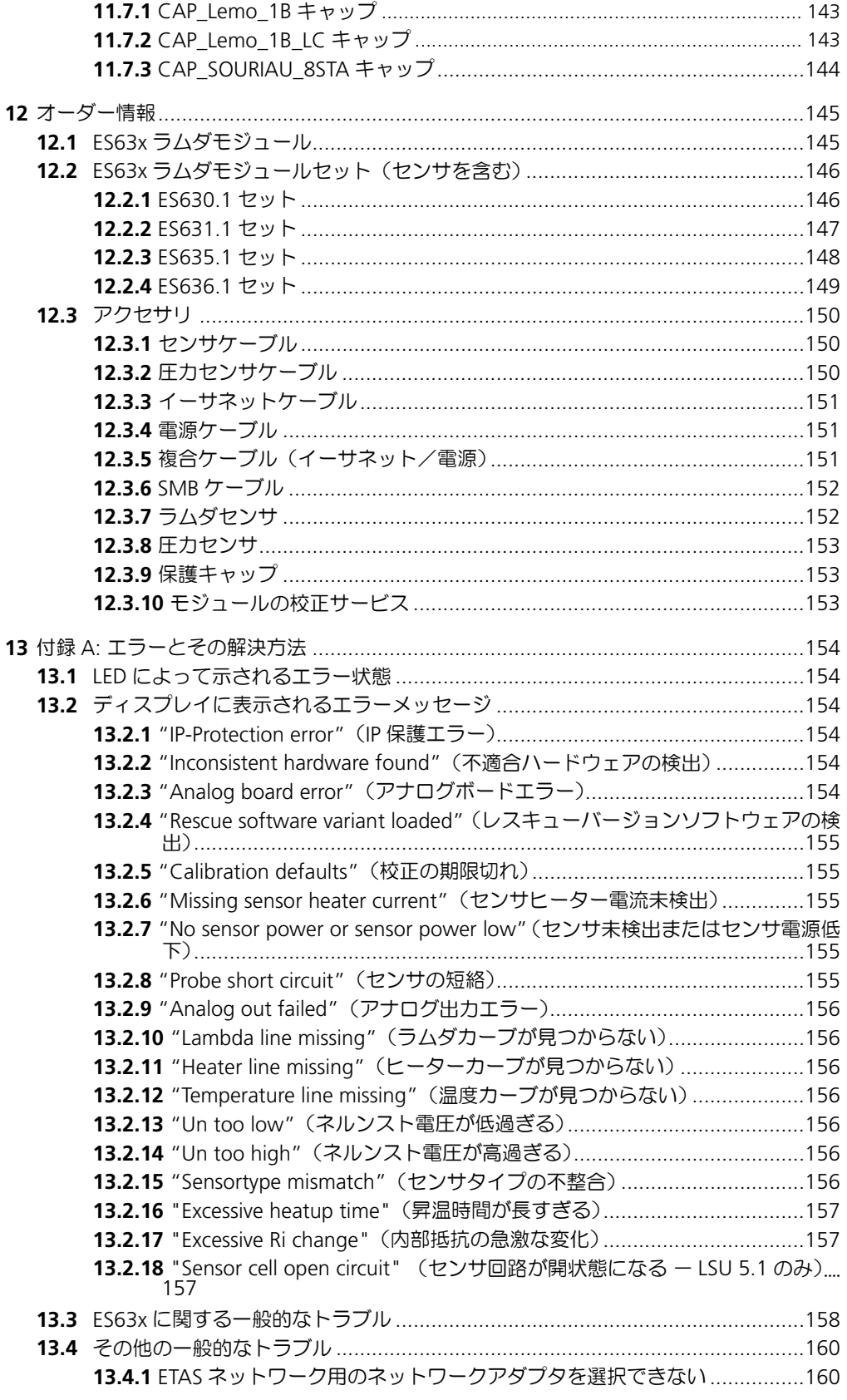

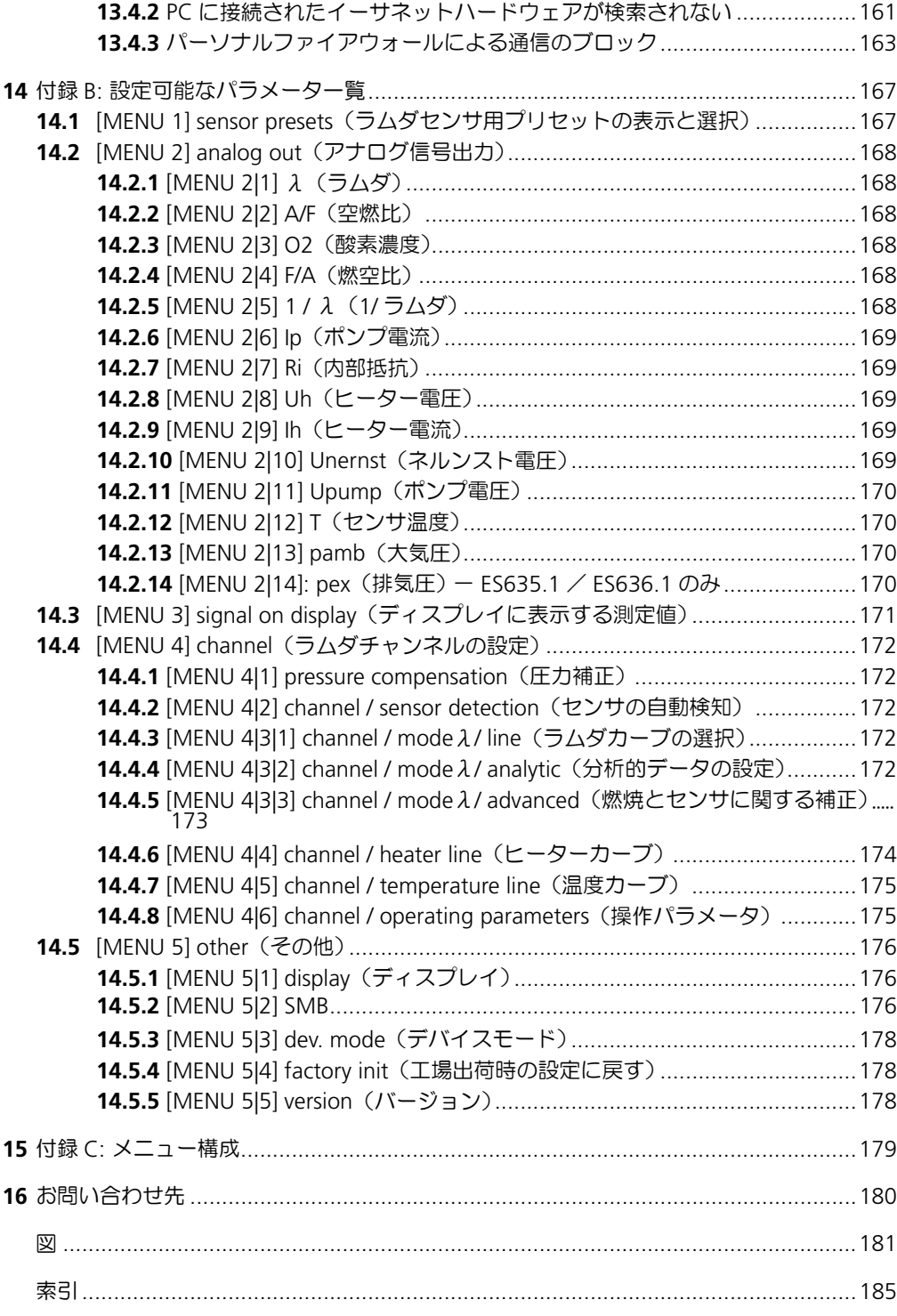

# <span id="page-10-0"></span>**1** はじめに

本章には以下の情報が含まれています。

- 安全に関する注意事項の記述書式 (11 ページ)
- [情報の表現について\(](#page-10-2)11 ページ)
- [製品パッケージの内容\(](#page-11-0)12 ページ)
- その他の情報 (12 ページ)

# <span id="page-10-1"></span>1.1 安全に関する注意事項の記述書式

本書内に記述されている安全に関する注意事項には、下記の標準シンボルが併記され ます。

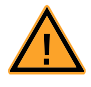

安全に関する注意事項は以下の書式で記述されます。これらの情報は必ずよくお読み ください。

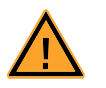

# 危険!

高度の危険性に関する注意事項です。記載事項を守らないと、死亡、ま たは重篤な傷害を招く可能性があります。

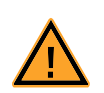

# 警告!

中程度の危険性に関する注意事項です。記載事項を守らないと、重傷や 生命の危険を招く可能性があります。

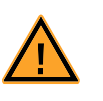

# 注意!

軽度の危険性に関する注意事項です。記載事項を守らないと、軽~中程 度の負傷を招く可能性があります。

# <span id="page-10-2"></span>1.2 情報の表現について

ユーザーが実行する操作についての説明は、いわゆる "Use-Case" 形式で記述されて います。つまり、以下に示すように、操作によって実現させる目標がタイトルとして 簡潔に記述され、その下に、その目標を実現するために必要な手順が列挙されます。 また必要に応じてアプリケーションウィンドウやダイアログボックスのスクリーン ショットが添付されます。

#### 操作の目標:

前置き ...

- 手順 1
	- 手順 1 についての説明 ...
- 手順 2
	- 手順 2 についての説明 ...
- 手順 3
	- 手順 3 についての説明 ...

まとめ ...

# 表記上の規則

本書は以下の規則に従って表記されています。

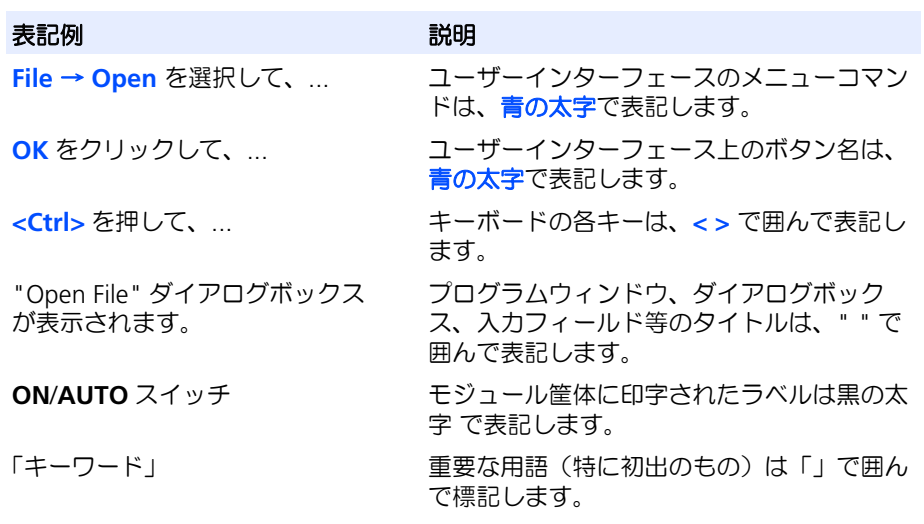

特に重要な注意事項は、以下のように表記されています。

# 注記

ユーザー向けの重要な注意事項

また PDF 文書において、索引、および他の部分を参照する個所(例:「xxxxx」を参照 してください」の「xxxxx」の部分)については、その参照先へのリンクが設けられ ているので、必要な参照個所を素早く見つけることができます。

<span id="page-11-0"></span>1.3 製品パッケージの内容

本製品を最初に使用する際は、前もって製品パッケージにすべてのアイテムが含まれ ていることを確認してください(153 ページの 11.1 項を参照してください)。 追加のケーブルやアダプタは、ETAS から別途ご購入いただけます。ご購入できるア クセサリの一覧とオーダー情報は、本書の 150 [ページの「アクセサリ」、](#page-149-3)および ETAS 製品カタログに掲載されています。

<span id="page-11-1"></span>1.4 その他の情報

本製品を INCA と共に使用する際の設定方法については、ソフトウェアのユーザード キュメントを参照してください。

# <span id="page-12-0"></span>**2** 安全に関する基本事項

本章には以下の情報が含まれています。

- 安全に関する一般情報 (13 ページ)
- ユーザー要件と使用者の義務 (13 ページ)
- [適切な使用法\(](#page-12-3)13 ページ)

# <span id="page-12-1"></span>2.1 安全に関する一般情報

本製品を使用する際には、ユーザーの健康への影響や装置の損傷などを避けるため、 安全に関する注意事項(「ETAS Safety Advice - 安全上のご注意」)、および下記の注意 事項をよくお読みいただき、その指示に従ってください。

#### 注記

製品を使用する際には、前もって、製品に添付された各ドキュメント(安全に関す る注意事項とユーザーズガイド)をよくお読みください。

製品の不適切な取扱いや、所定の範囲外での使用、または安全に関する注意事項の不 順守により生じた一切の損害について、ETAS GmbH は責任を負いません。

# <span id="page-12-2"></span>2.2 コーザー要件と使用者の義務

本製品の設置、操作、メンテナンスは、必ず所定の資格と経験を有する方のみが行っ てください。不適切な使用や、所定の資格を有していないユーザーによる使用は、人 体への健康被害や器物の損壊を招く恐れがあります。

システムを設置するユーザーは、本製品を含むシステム全体の安全性について責任を 負うものとします。

作業時の安全に関する一般的な注意事項

作業安全および事故防止に関する法令を遵守してください。本製品を使用する際は、 その操作に対して適用されるすべての規則や法令に従う必要があります。

# <span id="page-12-3"></span>2.3 適切な使用法

#### 本製品の使用範囲

自動車産業用途向けに開発され、発売されたものです。室内、または車両の客室また はトランクルーム内での使用に適しています。エンジンルームやそれに類する環境で の使用には適していません。異なる用途でのご使用については、ETAS のお問い合わ せ窓口までご相談ください。

本製品の使用環境に関する要件

本製品は最新のテクノロジーと一般的な安全規則に基づき設計されています。本製品 は、技術的不備のない状態において、規定された範囲内の目的のためにのみ操作する ことができ、その際には製品の付属文書に記載された安全性と危険性について理解し ていなければなりません。それらの条件を守らずに製品を使用すると、本製品の保護 機能が損なわれる恐れがあります。

# 操作時の要件

• 本製品は、必ず製品のユーザーズガイド(本書)に記載されている仕様に 従って使用してください。仕様に従わずに使用した場合、本製品の安全性は 保証されません。

- 環境条件に関する要件を守ってください。
- 本製品は、水に濡れた場所や湿気のある環境では使用しないでください。
- 本製品は、爆発の危険性のある雰囲気内では使用しないでください。

# 電気保安と電源

- 使用場所に適用される電気安全に関する法令と、作業安全に関する法律と法 令に従ってください。
- 本製品のコネクタ部に接続できるのは、EN 61140 (保護等級 III) に準ずる安 全特別低電圧の電気回路に限られます。
- 所定の接続方法と設定値 (第10章 [「テクニカルデータ」を](#page-88-3)参照) を遵守して ください。
- 本製品のコネクタ部に規定された範囲外の電圧をかけないでください。

#### 電源

- 本製品の電源は、商用電源や家庭用電源から確実に分離されていなければな りません。車両バッテリまたは実験用の適切な専用電源を使用してください。
- 実験用の専用電源は、電源ネットワークに対する2重保護対策が施されたも の(2 重絶縁 / 強化絶縁(DI/ RI))のみを使用してください。
- 実験用の専用電源は、高度 5000 m、周囲温度 70 °C までの使用に対して承認 されたものである必要があります。
- 本製品の通常運転や非常に長いスタンバイ運転を行うと、車両バッテリーが 放電して空になってしまう可能性があります。

# 電源への接続

- 電源ケーブルを自動車用バッテリまたは実験用の専用電源に接続する際には、 直接接続してはいけません。必ずヒューズ (最大 20 A) を介して接続してく ださい。
- 実験用の専用電源、本製品、車両バッテリの各電源接続部には、容易に手が 届く状態を確保してください。
- 電源ケーブルは、擦れ、損傷、変形、折れが生じないように配線してくださ い。電源ケーブルの上に物を置かないでください。

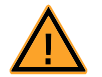

### 危険な高電圧が印加されます!

危険!

電源ケーブルは、適切な車両バッテリまたは実験用の適切な専用電源に のみ接続してください!商用電源ソケットには絶対に接続しないでくだ さい! 誤って商用電源ソケットに接続してしまうのを防止するため、商用電源 ソケットの近辺では安全バナナプラグ付き電源ケーブルのご使用をお勧

めします。

#### 電源供給の切断

本製品には電源スイッチがありません。以下のいずれかの方法で本製品を非通電状態 にすることができます。

- 電源ケーブルの電源供給側(実験室側または車両バッテリ側)のプラグを取 り外す
- 電源ケーブルの本製品側のプラグを取り外す
- 車両バッテリーを使用している場合は、バッテリー端子の接続を取り外す

ケーブル仕様

- 本製品の接続部には必ず ETAS ケーブルを使用してください。
- ケーブルの最大許容長を遵守してください。
- 損傷したケーブルは使用しないでください。ケーブルの修理は必ず ETAS に依 頼してください。
- コネクタは決して無理な力でソケットに押し込まないでください。ソケット の内部と外部に汚れがないこと、コネクタとソケットの形状が互いに合って いること、さらにコネクタがソケットに正しく差し込まれていることを確認 してください。

#### 設置場所に関する要件

- 本製品の単体モジュールまたはモジュールスタック(複数モジュールを縦に 組み付けたもの)は、表面が滑らかで平坦な、しっかりした土台の上に設置 してください。
- 本製品の単体モジュールまたはモジュールスタックは、常に確実に固定され ている必要があります。

#### キャリアラックへの固定

• 本製品を取り付けるキャリアラックを選択する際には、本製品の単体モ ジュールまたはモジュールスタックによりキャリアラックに対して発生する 静的および動的な力に注意してください。

# 換気に関する要件

- 本製品は熱源から遠ざけ、直射日光を避けてください。
- 本製品の上方および後方には、十分な空気対流が確保されるスペースを確保 してください。

# 複数モジュールの接合と分離

• 本製品をモジュールスタックとして使用する場合、その組み付けまたは取り 外しを行う際には、前もってモジュールを電源から切り離しておくか、動作 状態を「スタンバイ」にしておく必要があります。

#### 搬送

- 本製品の組み付けやケーブル接続は、本製品を実際に使用する場所に搬送し てから行ってください。
- 本製品の搬送は、必ずモジュール本体を持って行ってください。ケーブルを つかんで搬送しないでください。

# メンテナンス

本製品はメンテナンス不要です。

#### 修理

ETAS のハードウェア製品の修理が必要となった際には、その製品を ETAS へお送り ください。

モジュールハウジングの清掃

- 本製品のモジュール筐体の清掃には、糸くずの出ない布を、乾いた状態、ま たは軽く湿らせた状態で使用してください。
- モジュール筐体を損傷する危険のあるスプレー、溶剤、研磨剤などは使用し ないでください。

• モジュール筐体に水分が浸入しないようにしてください。モジュール筐体へ 洗剤の噴霧は、絶対に行わないでください。

# 環境条件

本製品のモジュール筐体とケーブル接続用ソケット、およびケーブルのプラグの保護 等級は IP40 です。

モジュール筐体の分解

注意!

注意!

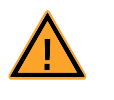

モジュールの損傷や **IP40** 特性の損失が発生する可能性があります! モジュール筐体を分解したり改造したりしないでください。 モジュール筐体に対する作業は、必ず ETAS が行うものとします。

# 等電位化

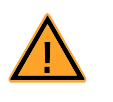

モジュールの接続ケーブルのシールドを通して、予期しない電流が発生 する可能性があります!

モジュールは必ず等電位の場所に設置するか、またはモジュールをその 設置場所から絶縁してください。

# ケーブル接続

ケーブルの接続については 5.5 [項「接続」を](#page-49-2)参照してください。

特定コンポーネントに関する注意事項

注意!

注意!

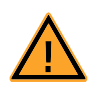

# 熱傷の危険性があります!

稼働中、および稼働終了後しばらくの間、ラムダセンサは非常に高温に なっています。

ラムダセンサを本製品に接続して計測を行うには、センサヒーターへの電圧供給が必 要です。本製品からセンサーヒーターへの電流供給は行われないため、センサケーブ ルに外部電源を供給する必要があります。

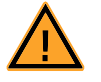

# センサヒーターを使用せずにラムダセンサを稼働させると、センサが損 傷します!

ラムダセンサ稼働時において、エンジンの燃焼工程で排出される排気ガ スにセンサがさらされる際には、常にセンサに電流が供給されていなく てはなりません。本製品がセンサケーブル経由で電源に正しく接続され、 かつヒーターを稼働させるためのスイッチ信号がセンサーケーブル上で オンになっていれば、安定した加熱用電圧がセンサ接続部に供給されま す。

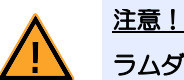

# ラムダセンサを使用する際には、必ず最新のファームウェアがインス トールされたモジュールを使用してください! ラムダセンサの損傷を避けるため、使用開始前に必ず最新の HSP(ETAS ハードウエア用サービスソフトウェア)を使用して本製品のファーム

ウェアを更新してください。

# 注記

ラムダセンサから正しい測定データを取得するには、必ずオリジナルのセンサプラ グを使用してください。

# 注記

Bosch 製ラムダセンサ LSU ADV-D を使用する際には、計測開始前にラムダモ ジュール ES63x を使用して校正を行ってください。

# <span id="page-17-0"></span>**3** ハードウェアについて

本章には以下の内容が含まれます。

- ラムダモジュールの概要 (18 ページ)
- 筐体(21 [ページ\)](#page-20-0)
- ブロック図 (25 ページ)
- [測定チャンネル\(](#page-24-1)25 ページ)
- [センサタイプの識別\(](#page-26-0)TEDS)(27 ページ)
- [センサケーブル\(](#page-26-3)27 ページ)
- イーサネットによるデータ転送 (27 ページ)
- SMB によるデータ転送 (33 ページ)
- 電源 (34 [ページ\)](#page-33-0)

# <span id="page-17-1"></span>3.1 ラムダモジュールの概要

ES63x ファミリのラムダモジュール(ES630.1、ES631.1、ES635.1、ES636.1)は、 実験室での使用にも車載での使用にも適しています。汎用的かつ精密なラムダ測定装 置で、各種ラムダセンサとの併用により各種燃焼エンジンの排気を測定できます。

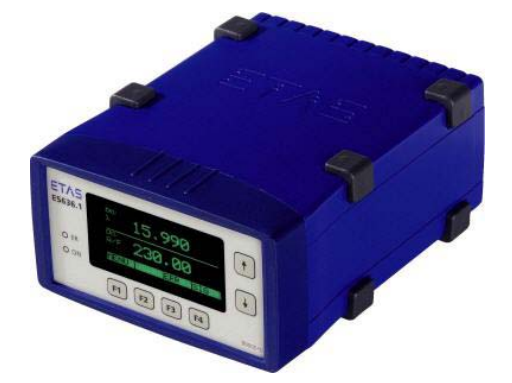

図 **3-1** ES636.1 ラムダモジュール

ES630.1 / ES635.1 (1チャンネル)および ES631.1 / ES636.1 (2チャンネル) は、読み取ったポンプ電流値から、排気ガス中の酸素量や、λ 値とその逆数、空燃 比などを算出します。これらの計算に用いられる変換式には、モジュールにダウン ロードされるアプリケーション固有の特性値が使用されます。

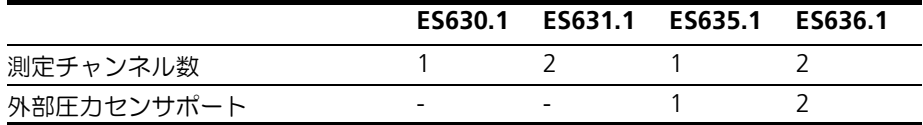

ES63x モジュールのポンプ電流制御アルゴリズムは、各センサに合わせて調整するこ とができます。

ES63x モジュールはセンサヒーターを制御します。ラムダセンサの保護の目的で、測 ーーー・コーク アークローク 一つ しゃっていりょう コン こうりゅんじゅつ いっという<br>定終了後(つまりモジュール内の測定ユニットがオフになった後)もセンサヒーター 制御を継続することができます。また外部信号(一般的には **Engine On**)を利用す ることにより、測定機能とは独立してヒーター電源をオンにすることができます。ラ ムダモジュールは、データ出力時にセンサ温度と内部抵抗を監視します。

モジュールは、センサまたはケーブルに内蔵された TEDS コードからセンサタイプを 読み取ることができるので、センサの不適切な使用を避けることができます。またセ ンサとケーブルの故障を自動的に検知します。

すべての ES63x モジュールは、内蔵されたセンサにより大気圧を測定することがで き、ES635.1 と ES636.1 は、さらに外部圧力センサを接続して排気系や空気系の圧 力変化を読み取ることもできます。大気圧や排気圧の圧力変化によるラムダ測定への 影響はモジュールによって自動的に補正されます。圧力信号は、ラムダ測定とは独立 して別の分析作業に利用することもできます。たとえば、空気圧データを利用してテ ストドライブ中の高度プロファイルを記録したり、外部センサを利用してターボ チャージャーの内圧を測定したりすることが可能になります。

ES63x モジュールはイーサーネットインターフェースを搭載し、計測用ソフトウェア が稼働する PC に直接接続したり、さまざまな ETAS ハードウェアデバイスに接続し たりすることができます。

すべてのモジュールには RS-232 インターフェースが装備され、SMB プロトコルがサ ポートされているため、既存のハードウェアシステムに含まれる旧タイプの LA4 ラ ムダメータからの置き換えにも容易に対応できます。

<span id="page-18-0"></span>3.1.1 測定値

ES63x モジュールは、燃料やセンサのタイプごとに定義された特性カーブを使用し て、酸素濃度、ラムダ値 λ、空燃比 A/F などを算出します。

排気システムに設置されたラムダセンサからの入力信号から以下の測定値を算出でき ます。

- ラムダ λ
- 空燃比 A/F
- 酸素濃度 O2
- 燃空比 F/A
- ラムダの逆数 1/λ
- ラムダセンサのポンプ電流 Ip
- ラムダセンサの内部抵抗 Ri
- ヒーター電圧 Uh
- **ヒーター電流 Ih**
- ネルンスト電圧 Unernst
- ポンプ電圧 Upump
- センサ温度 T
- 大気圧 pamb
- 排気圧 p<sub>exh</sub> (ES635.1 / ES636.1)
- リザーバの充填レベル Fr (LSU5.1 のみ)
- センサの動作ステート Sta

# <span id="page-18-1"></span>3.1.2 特長

- パラメータ設定と測定値表示のためのディスプレイを搭載
- アナログ出力値(線形値)の設定が可能
- センサタイプを自動検知
- センサエラーを自動検知
- 配線エラーを自動検知
- モジュールの電源をオフにしてもセンサ加熱が可能
- 1つのラムダセンサから各種測定値を同時に取得
- 圧力により影響を受けるラムダセンサのポンプ電流値を自動補正するための 排気圧測定 (ES635.1 / ES636.1)
- 既存の ETAS ネットワーク (イーサネット) と互換性がある XCP ベースのプ ロトコルで PC と通信。このコンセプトで以下の要件を実現できます。
	- 高分解能、高サンプリングレートで測定値を収集
	- ファンクション開発にも利用可能な高速データ転送を実現
	- 他の測定システムとの正確な同期
	- INCA に組み込まれているイーサネット機能を利用し、バスパラメータの 複雑な設定が不要
	- アプリケーションプロトコルとして XCP を使用しているので、サード パーティ製の測定/適合ツールへの統合が可能
- PC との SMB 通信
- 開発環境に組み込んで、またはスタンドアロンデバイスとして使用可能
- 自動車アプリケーションでの使用に適したモジュール。開発環境内、または 車載でのテスト走行に好適
	- 加速や機械的損傷に強い
	- 非常に厳しい環境条件(温度、湿度、EMC)に強い
	- 温度係数が非常に低いため測定精度が向上
- ETAS ツールファミリの一環
- 「デイジーチェーンコンフィギュレーションツール」(製品パッケージ ES6xx\_DRV\_SW に含まれる専用ソフトウェア)によるスタンドアロン操作が 可能

ES63x のテクニカルデータは、89 [ページの「テクニカルデータ」の](#page-88-3)章に掲載されて います。

# <span id="page-20-0"></span>3.2 筐体

ES63x の筐体は頑丈な金属製で、プラスティック製の滑り止めが付いています。I/O ポートは背面に設置されています。

車両やテストベンチに設置する際は、設置用ボードにねじで容易に固定できます。ま たこの製品ファミリの筐体同士も、簡単に互いに組み合わせることができます([43](#page-42-1) [ページの](#page-42-1) 5.2 項を参照してください)。ES63x は、特に車室内に設置することを前提 として設計されています。

<span id="page-20-1"></span>3.2.1 前面パネル

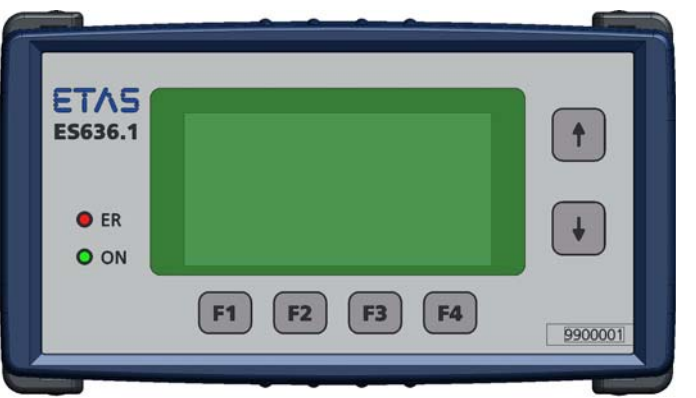

図 **3-2** 前面パネル

ディスプレイとキー

ES63x には測定値を表示するディスプレイと、設定や操作のための 6 つのキーがあり ます。

ディスプレイの最下行には各機能キー(**F1**、**F2**、**F3**、**F4**)の機能が表示されます。

ディスプレイの右にある2つの矢印キー(↑と↓)は、表示内容の選択や、画面のス クロールに使用します。各キーの機能の詳細は 55 [ページの第](#page-54-4) 6 章を参照してくださ い。

*LED*

2 つの LED (ER と ON) は、ES63x の動作状態を示します (154 [ページの](#page-153-6) 13.1 項を 参照してください)。

シリアル番号

モジュールのシリアル番号が記載されています。

# <span id="page-21-0"></span>3.2.2 背面パネル

ES63x の I/O ポートは、すべて背面に設置されています (24 [ページの項を](#page-23-0)参照して ください)。

信号接続に使用される Lemo コネクタおよび Souriau コネクタは、逆極性保護が施さ れています。これらのコネクタは保護等級 IP40 に従って設置されています。

*ES630.1* / *ES631.1* モジュールの背面パネル

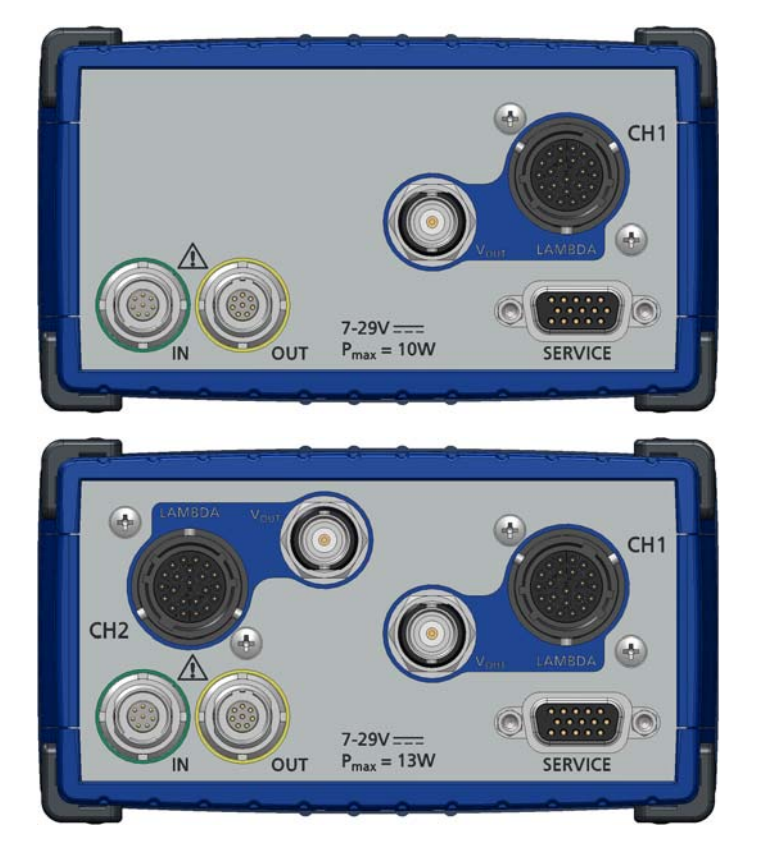

図 **3-3** ES630.1(上図)と ES631.1(下図)の背面パネル

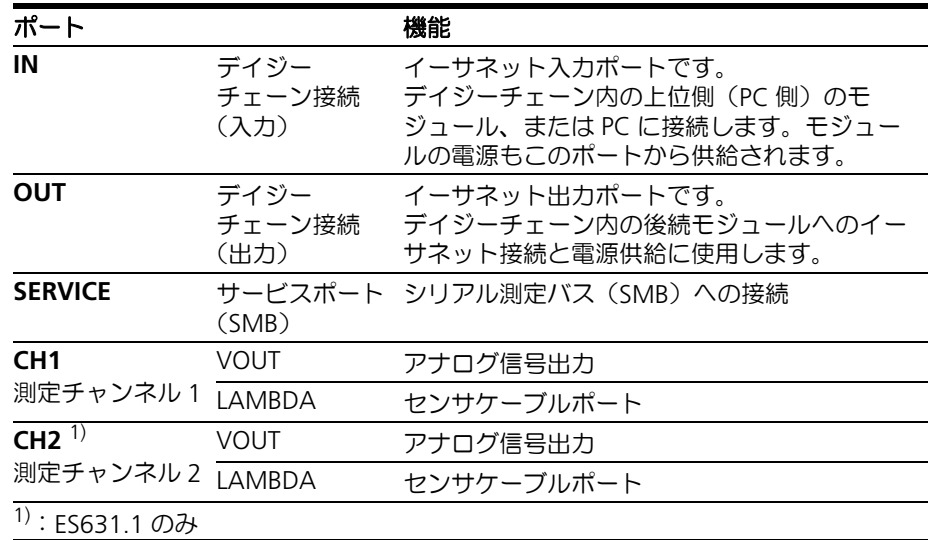

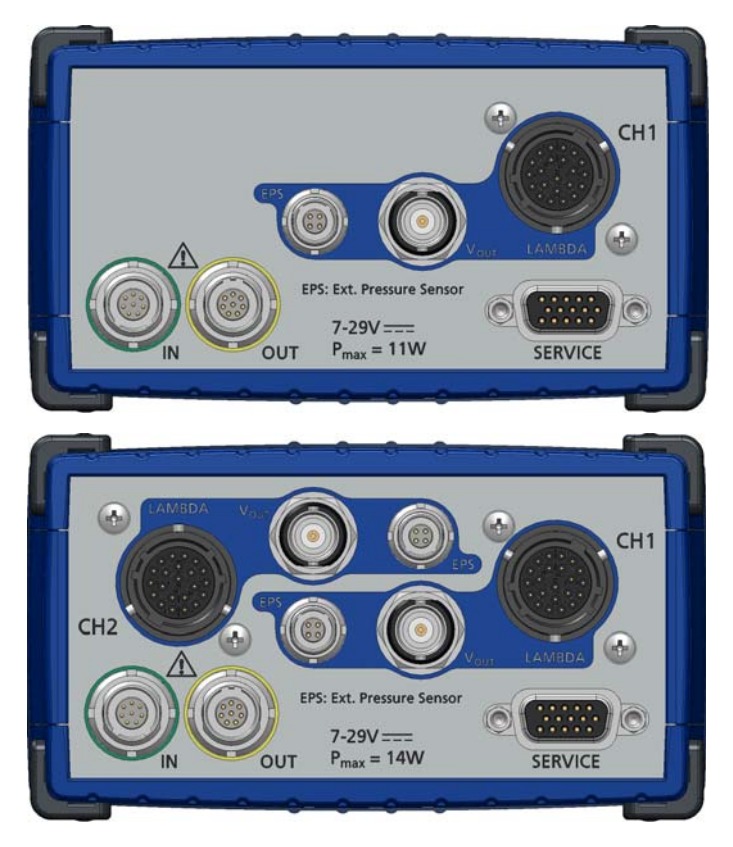

*ES635.1* / *ES636.1* モジュールの背面パネル

図 **3-4** ES635.1(上図)と ES636.1(下図)の背面パネル

| ポート                  |                        | 機能                                                                                        |
|----------------------|------------------------|-------------------------------------------------------------------------------------------|
| ΙN                   | デイジー<br>チェーン接続<br>(入力) | イーサネット入力ポートです。<br>デイジーチェーン内の上位側(PC 側)のモ<br>ジュール、または PC に接続します。モジュー<br>ルの電源もこのポートから供給されます。 |
| OUT                  | デイジー<br>チェーン接続<br>(出力) | イーサネット出力ポートです。<br>デイジーチェーン内の後続モジュールへのイー<br>サネット接続と電源供給に使用します。                             |
| <b>SERVICE</b>       | (SMB)                  | サービスポート シリアル測定バス (SMB) への接続                                                               |
| CH <sub>1</sub>      | VOUT                   | アナログ信号出力                                                                                  |
| 測定チャンネル 1            | LAMBDA                 | センサケーブルポート                                                                                |
|                      | <b>FPS</b>             | 外部圧力センサポート                                                                                |
| CH <sub>2</sub> $1)$ | VOUT                   | アナログ信号出力                                                                                  |
| 測定チャンネル 2            | LAMBDA                 | センサケーブルポート                                                                                |
|                      | EPS                    | 外部圧力センサポート                                                                                |
| 1): ES636.1 のみ       |                        |                                                                                           |

<span id="page-23-0"></span>*"LAMBDA"* ポート

ラムダセンサと各チャンネル(**CH1** と **CH2**)の 22 ピン Souriau ソケットとをセン サケーブルで接続します。

各センサケーブル (117 [ページの](#page-116-2) 11.5 項を参照してください)にはセンサ加熱用外 部電源コネクタと加熱制御信号入力用コネクタが取り付けられています。さらに CBAL410.1、CBAL4105.1、CBAL451.1、CBAL4515.1、CBAL463.1、 CBAL4635.1、CBAL468.1、CBAL4685.1 にはアナログ信号出力用ソケットも取り付 けられています。

*"VOUT"* ポート

アナログ出力信号は各チャンネル(**CH1** と **CH2**)の BNC ソケットから出力されま す。任意の測定値をアナログ値(電圧値)として出力でき、出力パラメータも任意に 設定できます。

デイジーチェーンポート(*"IN"*、*"OUT"*)

入力ソケット(**IN**)と出力ソケット(**OUT**)は、複数のモジュールをシリアル接続 (「デイジーチェーン接続」と呼ばれます)する際に使用します。1 つのモジュールの 出力ソケットと次のモジュールの入力ソケットを接続し、これを順に繰り返すことに より、複数のモジュールをチェーン状に接続することができます。このような接続形 態は一般的に「デイジーチェーン」接続と呼ばれます。

イーサネットラインと電源ラインは、これらのポート経由でチェーン接続された一連 のモジュールにルーティングされます。

PC、ES600 ネットワークモジュール、ES910、ドライブレコーダ(ES720)は、**IN** ポート(入力ソケット)に接続します。**OUT** ポート(出力ソケット)には、後続の ES63x または ES400 シリーズの測定モジュールを接続し、チェーンの末端のモ ジュールの **OUT** ポートには何も接続しません。

# 注記

ES63x モジュールを **SERVICE** ポート経由で SMB バスに接続して使用する場合、 ES63x モジュールの **IN** ポートに電源を供給する必要があります。

*"EPS"* ポート(*ES635.1* / *ES636.1*)

**排気圧測定用の外部センサを各チャンネルの EPS ポート (4 ピンのレモソケット)に** 接続することにより、排気測定において、ラムダセンサカーブに対する排気圧の影響 を補正することができます。

### *"SERVICE"* ポート

専用アダプタを用いて **SERVICE** ポートを SMB バスに接続することにより、ES63x をラムダメータ LA4 と同様に SMB デバイスとして扱うことが可能になります。

# <span id="page-24-0"></span>3.3 ブロック図

ES63x には 1 つ (ES630.1 / ES635.1) または 2 つ (ES631.1 / ES636.1) の測定 チャンネルが搭載され、チャンネルごとに、2 つのイーサネットインターフェースを 装備したマイクロプロセッサシステムが入力信号を処理します。また、各チャンネル には電気的に絶縁されたアナログ信号出力ポートがあり、任意の測定値を電圧値と出 力することができます。

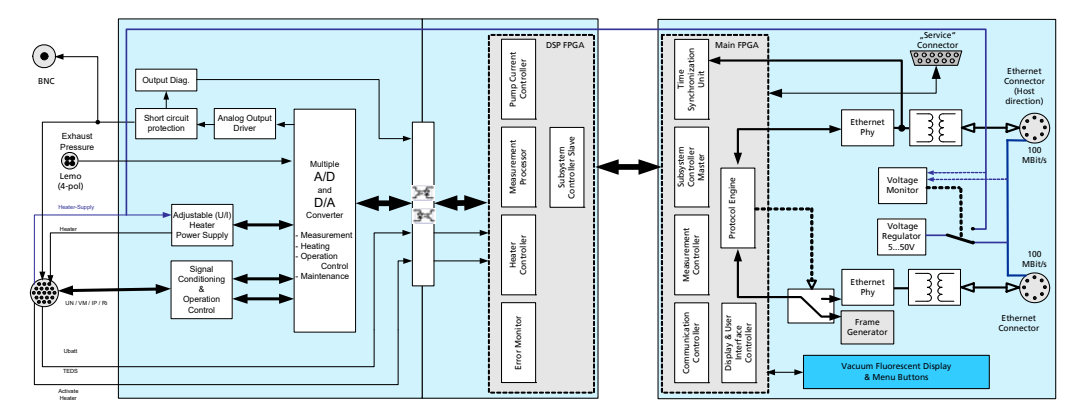

**図 3-5 ブロック図 (1 チャンネル分の回路)** 

さらに ES63x の電子回路には、センサ温度を制御して適正な動作温度を保つ機能も 含まれています。センサエレメントの内部抵抗が温度の尺度として使用されます。ラ ムダセンサは、センサのネルンスト集積セルの電圧を一定に保つためにポンプ電流を 変化させるので、このポンプ電流値を ES63x が読み取ってラムダ値に変換します。

<span id="page-24-1"></span>3.4 測定チャンネル

ES63x の各測定チャンネルを構成する機能グループには、入力段、フィルタによる信 号処理、ヒーター制御、センサ識別、および電気的に絶縁されたアナログ出力回路が 含まれます。

<span id="page-24-2"></span>3.4.1 信号処理とフィルタ

ポンプ電流の測定

ポンプ電流の測定時には、ポンプ電流コントローラの増幅信号がカットオフ周波数 1kHz の 2 次ローパスベッセルフィルタによりフィルタリングされ、さらに A/D コンバータにより最大 2kHz のサンプリングレートでデジタル化されます。サン プリングは ES400 / ES63x ファミリの他のモジュールと同期的に行われます。ポン プ電流信号の平滑化に使用される 2 次ローパスベッセルフィルタは、カットオフ周波 数の設定や無効化が可能です。

マイクロプロセッサのソフトウェアにより、ポンプ電流値から、ラムダ、酸素濃度、 空燃比などの値が算出されます。

#### 内部抵抗の測定

内部抵抗の測定信号は、カットオフ周波数 50Hz の 2 次ローパスベッセルフィルタに よりフィルタリングされ、さらに A/D コンバータにより最大 20Hz のサンプリング レートでデジタル化された後、センサ温度を制御するデジタルコントローラに供給さ れます。信号の平滑化に使用される 2 次ローパスベッセルフィルタは、カットオフ周 波数の設定や無効化が可能です。

センサ温度に応じて Ri 測定ユニットが電圧を供給し、その電圧のフィルタリングと デジタル化が行われた後、センサ温度の実測値として使用されます。

# <span id="page-25-0"></span>3.4.2 圧力補正

ラムダセンサから出力されるポンプ電流値の測定信号は、酸素分圧に影響されます。 そのため、排気管内に設置されたセンサ周囲のガス混合物の圧力が変化すると、測定 されるポンプ電流値も変化し、その値から算出されるすべての変数(ラムダ、酸素濃 度、空燃比など)も影響を受けます。

#### 大気圧補正

大気圧はラムダセンサが使用される海抜高度に応じて異なります。ES63x ラムダモ ジュールには大気圧を測定する内部センサが搭載されていて、これを用いてラムダセ ンサからの信号を補正したり、これを気圧高度センサとして用いることができます。 測定された大気圧はモジュールから出力することも可能です。

# オープンな排気系内の圧力補正

排気系内のガスに対して物理的な障害物が存在せず、さらにラムダセンサが排気管の 末端近くに設置されている場合、ラムダセンサの位置における排気ガス圧力は大気圧 にほぼ等しくなります。このような場合、ラムダセンサからの信号は十分に正確であ るといえるため、大気圧補正以外の圧力補正は必要ありません。

複雑な排気系内の圧力補正(*ES635.1* / *ES636.1* のみ)

排気系内のガスに対して物理的な障害物(ターボチャージャー、パーティクル触媒コ ンバーター、バルブなど)が存在する場合、排気系内の排気ガス圧力は、大気圧より もはるかに高くなる可能性があります。ラムダセンサがこのような条件に該当する位 置に設置されていると、排気ガスの圧力変化によりラムダセンサの測定信号が変化 し、そこから算出されるすべての測定値の精度に影響を与えます。このような場合、 上記の大気圧補正を行う代わりに、排気ガス圧力によるポンプ電流への影響を補正す ることが必要となります。

このような補正を行うには、排気系内のラムダセンサの近くに圧力センサを設置して 排気圧を測定します。このセンサを排気系に設置する際は、断熱性を考慮したチュー ブ構造のアダプタを使用してください。

# 注記

圧力センサ用の断熱部品は ETAS からは販売されていません。

ES635.1 / ES636.1 は、圧力センサの信号を **EPS** ポートから読み取り、ラムダセン サの製造元から提供されている補正カーブを用いて正しいポンプ電流値を求めます。

この「EPC(Exhaust Pressure Compensation:排気圧補正)処理」により、ラムダ 測定時の排気ガス圧力(静的圧力、および緩慢に変化する圧力)の影響が完全に補正 されるので、エンジンの静的操作時、または操作の変化ポイント(アクセルペダルに よる加速など)における排気ガス圧力の変化を補正することができます。ただし、燃 焼や排気弁動作による圧力変動は、この処理では補正できません。

<span id="page-25-1"></span>3.4.3 ヒーター制御

センサを目標温度で稼働させるために、常にセンサの内部抵抗値(実測値)が目標値 と比較され、それに応じてヒーター制御の出力値が更新されます。

この制御回路はのデジタル回路部分とは無関係に動作できるので、モジュールをオフ にしてもセンサの温度を制御できます。

<span id="page-25-2"></span>3.4.4 アナログ信号出力 "VOUT"

ES63x の各測定チャンネルのアナログ信号出力用ソケット **VOUT** から出力されるア ナログ信号は、電気的に絶縁されていて、短絡や過負荷を防ぐ対策が施されています (98 [ページの](#page-97-1) 10.8.8 項を参照してください)。

<span id="page-26-0"></span>3.5 センサタイプの識別(TEDS)

実際に接続されているセンサのタイプを識別することにより、ES63x の動作パラメー タを正しく設定してエラーの発生を回避することができます。

<span id="page-26-1"></span>3.5.1 センサタイプ識別(TEDS)機能付きセンサケーブル

Bosch 社製のラムダセンサ LSU 4.2、LSU 4.9、LSU 5.2、および NTK 社製ラムダセン サ ZFAS-D、ZFAS-U2、ZFAS-U3 に使用される各 ETAS ケーブルには、ケーブルタイ プ識別用のアクティブコンポーネント TEDS(**T**ransducer **E**lectric **D**ata **S**heet)が搭 載され、これによりセンサタイプが自動的に判別されます。

<span id="page-26-2"></span>3.5.2 センサタイプ識別(TEDS)機能付きラムダセンサ

Bosch 社製のラムダセンサ LSU ADV-G(Code A7)、LSU ADV-D(Code 1)、LSU 5.1 のケーブルには、センサタイプ識別用のアクティブコンポーネント TEDS が搭載され ています。LSU ADV-D と LSU 5.1 の TEDS には、最後に行われた校正データも書き込 まれます。

<span id="page-26-3"></span>3.6 センサケーブル

センサケーブルにはセンサ加熱の電圧用コネクタと制御ラインが付属しています。ま たアナログ出力ソケットが付属しているタイプもあります。

<span id="page-26-4"></span>3.7 イーサネットによるデータ転送

ES63x および ES400 ファミリの測定モジュールのデータ転送は、全二重の 100Mbit/ s イーサネットネットワーク接続を用いて行われます。このデータ転送は、テスト環 境や測定内容に合わせて柔軟に調整できます。

# 注記

双方向のイーサネット通信により大量のデータを高速転送できるため、測定と適合 の処理を同時に遅延なく実行でき、ラピッドプロトタイピングにも対応できます。

# <span id="page-27-0"></span>3.7.1 通信プロトコル

シリアル通信には、ASAM によって策定された汎用的な測定/適合プロトコルであ る XCP が使用されます。イーサネットのトランスポート層とネットワーク層におい ては UDP/IP プロトコルが使用されます(28 [ページの図](#page-27-1) 3-6 項を参照してください)。

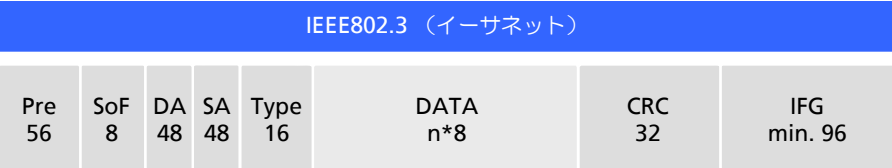

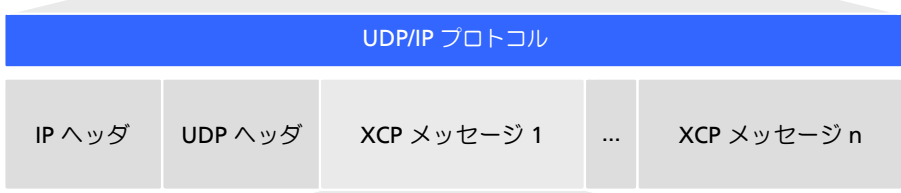

#### XCP プロトコル

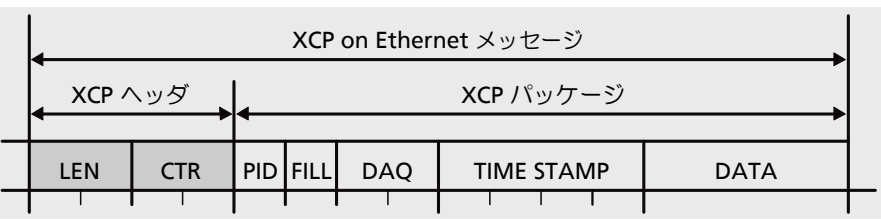

<span id="page-27-1"></span>図 **3-6** メッセージフォーマット "XCP on UDP"(概略図)

モジュールは、XCP プロトコルにより、モジュール ID、タイムスタンプ、各種デー タ(測定データやスティミュレーションデータ)を非常に正確に、かつ予測可能な時 間パターンで転送します。ES400 / ES63x ファミリに使用される通信プロトコルで は、ハンドシェークベースのシステムなどで発生するプロトコルデータの反復転送が 回避できるため、データの高速転送が可能となります。

物理的なデータ転送には UDP/IP 規格が使用され、各モジュールを直接 PC に接続、 またはルータやスイッチに接続することができます。XCP 通信においては PC がマス タとして機能します。

リアルタイム特性に関する要件は特に存在しません。通常、PC でのデータ収集にお いては高度のリアルタイム要件は必要とされないため、デイジーチェーンを PC に直 接接続することができます。ここでリアルタイム対応のマスタ(ラピッドプロトタイ ピングシステムなど)を使用すれば、非常に短い周期で多くの I/O 信号にアクセスす ることが可能となります。

# 注記

ES63x は汎用的な通信プロトコルを使用しているため、ETAS 以外のサードパー ティ製のツールを使用する際も、製品パッケージ ES6xx\_DRV\_SW に含まれるデイ ジーチェーンコンフィギュレーションツールでモジュールのパラメータ設定を行う ことにより、モジュールを統合することができます。

# <span id="page-28-0"></span>3.7.2 通信処理

時分割方式(タイムスライスの使用)

デイジーチェーン内の各測定モジュール(以下、「デイジーチェーンモジュール」と 記します)は、100Mbit/s イーサネット経由で、ポーリング形式ではなく時間制御形 式でデータをマスタに転送します。この際、PC はマスタとして機能し、それに対し てネットワーク内の各測定モジュールは、1 つの MAC アドレスを持つ 1 つのイーサ ネットデバイスとして応答します。

すべてのデイジーチェーンモジュールには「フレームジェネレータ」が搭載されてい ますが、チェーンが PC に接続されると、そのチェーンの最後尾のモジュールのジェ ネレータだけが有効になります。このフレームジェネレータが生成する周波数(つま り「タイムスライス」の長さ)は、チェーン内の全測定チャンネルの最高の測定周波 数に相当し、アプリケーションプログラムで設定可能です。

フレームジェネレータにはバイナリカウンタが付属していて、生成されたタイムスラ イスを周期的にカウントします(最大カウント : 216=65536)。チェーン内の最後尾 のモジュールは、生成したイーサネットフレーム内の IP ヘッダにその番号をセット して送信し、そのフレームがチェーン内のモジュールからモジュールへと順に転送さ れます。

チェーン内の各モジュールはすべてのフレームを受け取りますが、フレームに付加さ れた番号をチェックして、測定データをセットした XCP メッセージをどのフレーム に挿入すればよいかを判断します。

チェーン内のモジュールのうち、最速レートが割り当てられたものが生成されるフ レームの周期(タイムスライス)を決定し、このモジュールはすべてのフレームを使 用してデータを転送します。したがって、すべてのフレームに必ず 1 つ以上の XCPon-Ethernet データパッケージが含まれることになります。各フレームの長さは、そ のフレームにデータを挿入するモジュールの数に応じて変わります。

ここで、フレームに付加されたフレーム番号を利用することにより、フレーム長をで きるだけ短くおさえ、1 フレームの長さがタイムスライスの周期を超えてしまうこと を回避することができます。たとえば、最高速モジュールのサンプリングレート(つ まりタイムスライス周期)の半分のレートで稼働する 2 つのモジュールがあった場 合、一方が奇数番号のフレームを使用し、他方が偶数番号のフレームを使用すること により、2 つのモジュールのデータが異なるフレームで転送されるようにすることが できます。このように各モジュールの測定データは、使用可能な帯域幅が完全に使用 されるように自動的に各フレームに割り振られます。

1 つのチェーン内で数個の高速信号と多数の低速信号を測定するような場合、低速信 号の転送をこのような「時分割多重プロシージャ」で行うことにより、非常に効率の よいデータ転送が実現されます。

#### 注記

データ転送はイーサネットで行うため、事実上、高サンプリングレートの場合でも デイジーチェーン内のモジュール数の制限はありません。

#### モジュール同期用クロックジェネレータ

各モジュールのクロックは、デイジーチェーンの先頭モジュール(ES4xx または ES63x)、または ES600 ネットワークモジュールのクロックジェネレータの生成する クロックに同期します。いずれの場合も、1 マイクロ秒以内の誤差で測定データが同 期化されます。ES600 ネットワークモジュールを使用した場合、それに接続された複 数のデイジーチェーンや、ES63x 以外の ES6xx シリーズのモジュールの測定データ は、すべて同期化されます。

各モジュール (ES4xx、ES63x、その他の ES6xx モジュール)は、各測定データの イーサネットデータパッケージにタイムスタンプを挿入するので、測定データの測定 時刻が正確に記録され、各測定シグナルの相関関係を正確に分析することが可能とな ります。

*ES63x* と *INCA* 信号処理の同期化

データ転送を行う際、各 ES4xx / ES63x モジュールのローカルタイムベースを同期 させる必要はありません。異なるモジュールの測定データやサンプリングタイムを、 PC 上でタイムスタンプに基づいて相互に比較することができます。ES400 / ES63x モジュール間では、ハードウェア接続によって正確な同期化が行われます。

IEEE1588 (Precision Time Protocol) による時刻同期とは異なり、この同期化のため の帯域幅は必要ありません。各モジュールが各測定データのイーサネットデータパッ ケージにタイムスタンプを挿入します。

このように、全二重イーサネット接続、タイムスタンプ同期、時分割方式を組み合わ せて用いることにより、モジュールの基準データレートが非常に高まりました。

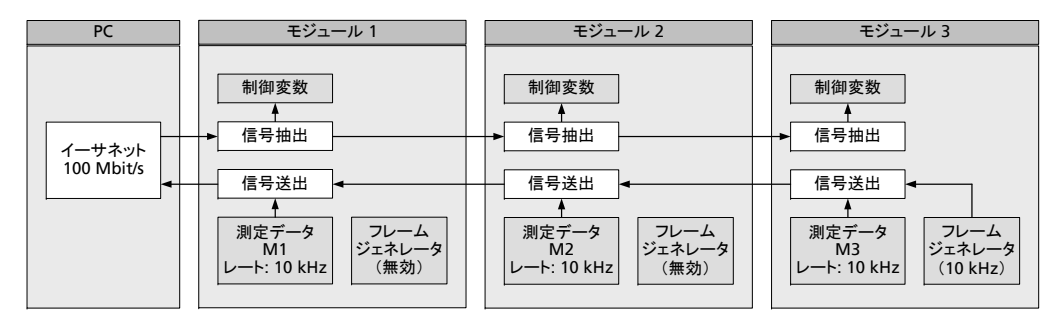

<span id="page-30-1"></span>

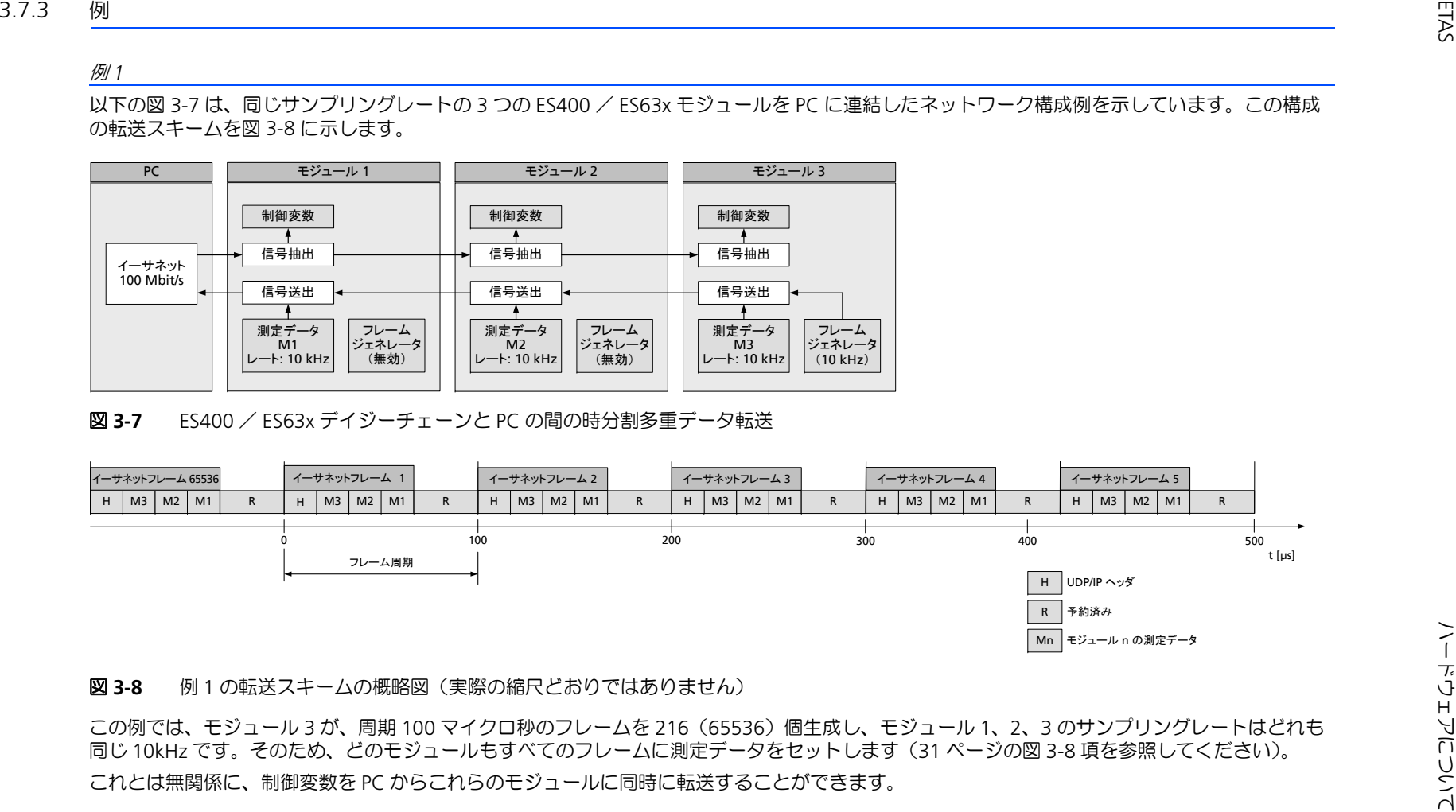

<span id="page-30-2"></span><span id="page-30-0"></span>

ETAS

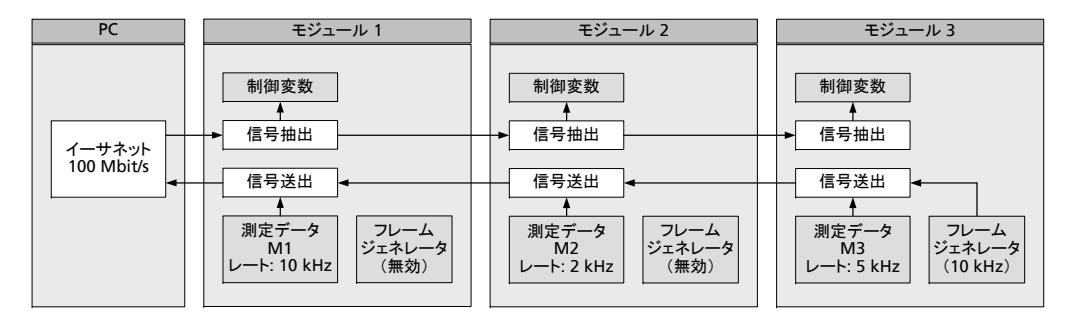

<span id="page-31-0"></span>

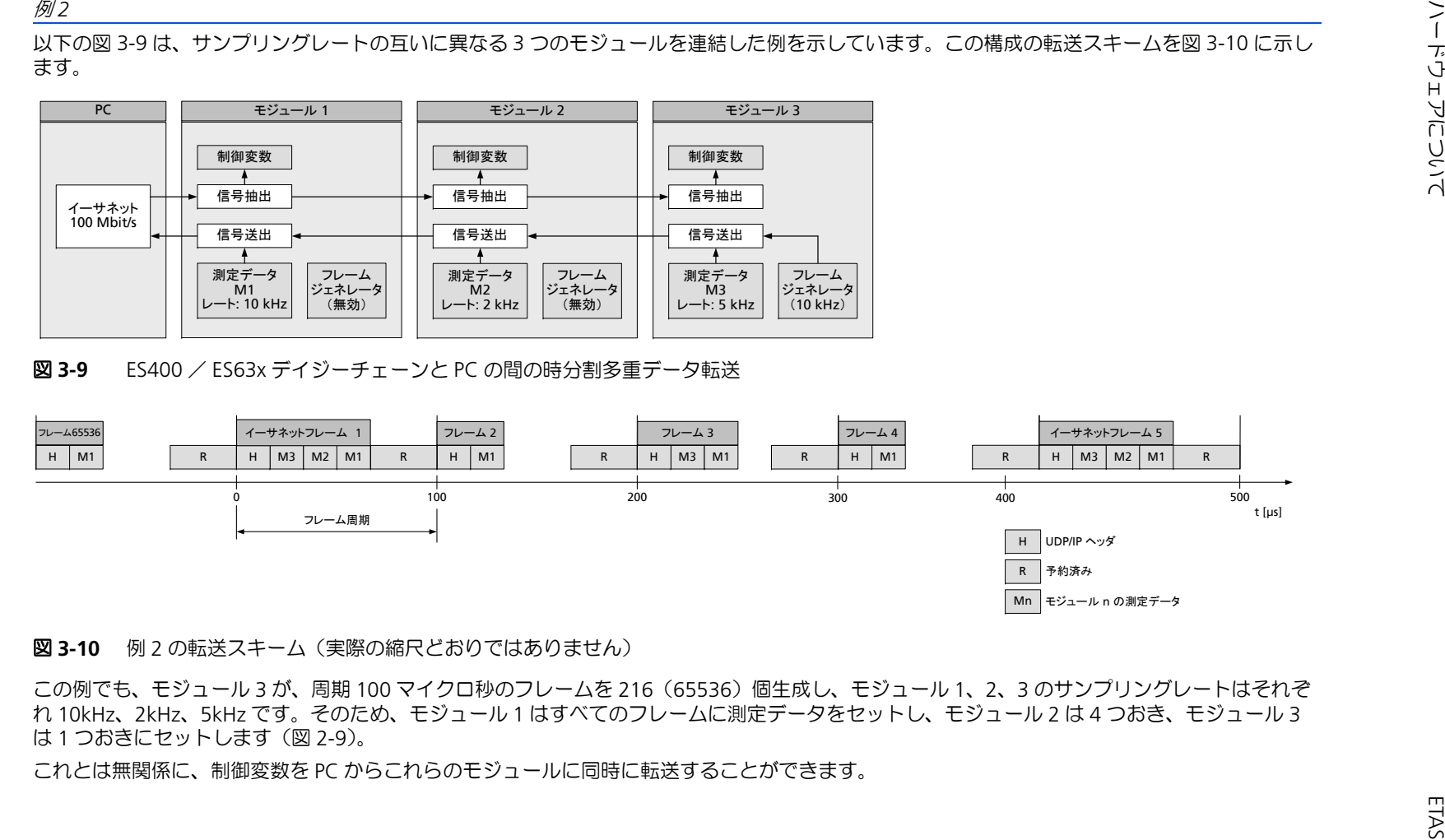

<span id="page-31-1"></span>

<span id="page-32-0"></span>3.8 SMB によるデータ転送

ES63x の **SERVICE** ポートのシリアルインターフェース(V24)を利用することに よってモジュールを SMB バスに直接接続し、ラムダメータ LA4 と同じ要領でテスト 環境を構築することができます。

モジュールを SMB バスに接続する場合は、各モジュールの測定チャンネルごとにユ ニークな SMB アドレスを割り当てます(67 [ページの](#page-66-1) 7.6.2 項を参照してください)。 そのため、測定チャンネルが 2 チャンネル搭載された ES631.1 / ES636.1 では、 LA4 を 2 台使用した場合と同等のテスト環境を構築できます。

SMB シリアル測定バスを使用すると、PC のシリアルインターフェースに最大 16 個 の測定モジュールを接続することができます。接続条件は以下のとおりです。

- 転送フォーマット: 1 スタートビット、8 データビット、1 ストップビット、 パリティなし
- 転送レート: 38.400baud

通信は必ず PC から開始されます。通信される各メッセージには測定モジュールのア ドレスとコマンドコード(リクエスト)が含まれ、すべての測定モジュールがそれを 解析します。つまり各モジュールは、リクエストをデコードして、そのアドレス部 と、モジュールのメモリに設定されているモジュールアドレスとを比較し、一致した モジュールだけがそのメッセージを処理して、それ以外のモジュールはそのメッセー ジを無視します。実際のコマンド処理はモジュールごとに個別に定義されています。

<span id="page-32-1"></span>3.8.1 リクエスト(PC → ES63x)

各メッセージの長さは 1 バイトです。対象モジュールを示す 4 ビットのアドレス部 とモジュール固有のコマンドコードを表す 4 ビットのコマンド部で構成されていま す。

各モジュールアドレス(0~15)は一意でなければなりません。

<span id="page-32-2"></span>3.8.2 レスポンス (ES63x → PC)

モジュールから送信される情報にはフォーマットや規格についての情報は含まれてい ません。リクエストに応じたデータ (1 バイト)のみが PC に送信されます。

PC がモジュールからデータを収集する際は、必ず上位バイトを先に、続いてそれに 対応する下位バイトを要求する必要があります。下位バイトは上位バイトが要求され てからでないと有効になりません。

<span id="page-32-3"></span>3.8.3 SMB のコードテーブル

定義されているコードを使用して PC が問い合わせを行うと、ES63x は最大 1 バイト の情報を返送します(95 [ページの](#page-94-1) 10.8.4 項を参照してください)。

# <span id="page-33-0"></span>3.9 電源

ES63x モジュールとラムダセンサには、それぞれ別の電源コネクタから電力が供給さ れます。

# 注記

ES63x モジュールとラムダセンサは、測定時、およびモジュールのファームウェア 更新を行う際は、電源を接続しておく必要があります。

#### 注記

ES63x への電源供給をオフにするには、ES63x へのすべての電源電圧の物理的接続 を遮断する必要があります。

<span id="page-33-1"></span>3.9.1 ES63x モジュールへの電源供給

各モジュール内の DC/DC コンバータが ES63x モジュールの動作を保証します(ただ し供給電力と大気温度について条件が設定されているので、96 [ページの「電源」の](#page-95-2) 項を参照してください)。

<span id="page-33-2"></span>3.9.2 イーサネット接続された ES63x モジュールへの電源供給

最も単純な構成は、各モジュールのデイジーチェーンポート(IN と OUT)を互いに 接続し、各モジュールを介してすべてのモジュールに電源を供給する構成です。

*Y* ブーストケーブルによる *ES63x* モジュールへの追加電源の供給

デイジーチェーン内に電力を多く消費するモジュールがあると、その後方のモジュー ルへの供給電圧が不十分となってしまうことがあります。このような場合、チェーン の複数箇所から電源を供給することによって後方のモジュールへ十分な電圧を供給す ることができます。

このような電源供給を行うには、デイジーチェーンを 2 つに分割し、その部分の 2 つのモジュール間の接続ケーブルを、電源ライン付きの Y ブーストケーブルと交換 します。これにより、分割されたデイジーチェーンは 1 つのチェーンとして機能し、 Y ブーストケーブル以降のモジュールへの供給電力が保証されます。

Y ブーストケーブルは特殊な設計になっているので、デイジーチェーン内の Y ブース トケーブルより手前の部分に電力が逆に供給されることによる電位差の発生が防止さ れます。

*Y* ブーストケーブルが必要となる状況

デイジーチェーン全体の消費電力には、以下のようなさまざまな可変要素が影響しま す。

- 先頭モジュールに供給される電圧
- チェーンの末端モジュールの最小必要電圧
- モジュールの数とタイプ
- ケーブル長
- ケーブルタイプ
- 大気温度

そのため、デイジーチェーンに供給するべき最小電圧は、システムごとに個別に算出 する必要があります。

# 注記

実際に使用される ES63x のチェーン構成における消費電力については、ETAS のサ ポート窓口までお問い合わせください。

例 **1:** ES63x のみで構成されるデイジーチェーンについては、1 チェーンあたりのモ ジュール数が 10 を超える場合は Y ブーストケーブルを使用することをお勧めしま す。

例 **2:** 以下のようなモジュール構成のデイジーチェーンについては、最小電圧が 7.7 V 以上であれば、Y ケーブルによる電力供給は必要ありません。

- ES420 モジュール × 9 台
- ES63x モジュール × 4 台
- ES441 モジュール × 1 台

#### 注記

上記の各例は、大気温度が 70°C であることが条件となります。

<span id="page-34-0"></span>3.9.3 SMB 接続された ES63x モジュールへの電源供給

**SERVICE** ポート経由で SMB バスに接続されている ES63x モジュールについては、 **IN** ポートから電源を供給する必要があります。

# <span id="page-34-1"></span>3.9.4 ラムダセンサへの電源供給

ラムダセンサには加熱用の電源が必要です。複数の ES63x モジュールを使用する場 合、各ラムダセンサに個別に電源を供給する必要があります。

# 注記

動作状態によっては、モジュールに電源が供給されていてもいなくてもセンサを加 熱し続けることができます (38 [ページの](#page-37-4) 4.4 項を参照してください)。

# <span id="page-35-0"></span>**4** 測定機能について

本章には以下の内容が含まれます。

- ブロードバンドラムダセンサ (36 ページ)
- [測定システムの動作状態\(](#page-35-2)36 ページ)
- [測定値\(](#page-36-0)37 ページ)
- センサの温度制御 (38 ページ)

# <span id="page-35-1"></span>4.1 ブロードバンドラムダセンサ

Bosch 社製ラムダセンサ LSU 5.1 は積層型シングルセル方式の限界電流センサで、 Bosch 社製ラムダセンサ LSU 4.2、LSU4.7、LSU 4.9、LSU 5.2、LSU ADV、および NTK 社製ラムダセンサ ZFAS-U2、ZFAS-U3 は積層型 2 セル方式の限界電流センサで す。モジュール構造と積層テクノロジーによりさまざまな機能を実現します。

シングルセルセンサ LSU 5.1 は、他のセンサが排気ガスの酸素濃度を大気と比較する のに対し、排気ガスの酸素濃度を内蔵された酸素リザーバと比較します。このセンサ は希薄域の測定に使用されます。

2 セルセンサは、ネルンストセル(センサセル)と酸素イオンが移動するポンプセル から構成されます。このセンサは、λ = 1 の理論空燃比についてだけでなく、過濃お よび希薄の範囲内での正確な測定も可能です。

LSU ADV-D 以外のセンサは、すべて工場出荷時に個別に校正されます。

ラムダセンサの動作状態は、以下のパラメータにより表されます。

- R<sub>i</sub>(ラムダセンサの内部抵抗)
- In (ラムダセンサのポンプ電流)

# <span id="page-35-2"></span>4.2 測定システムの動作状態

測定システム(ES63x とラムダセンサ)には以下のような動作状態があります。

- 通常状態
- スタンバイ状態(測定チャンネル:オフ、センサ加熱:オン)

# 注記

ES63x への電源供給をオフにするには、ES63x へのすべての電源電圧の物理的接続 を遮断する必要があります。

<span id="page-35-3"></span>4.2.1 通常状態

動作状態が通常状態である時、ES63x は単独で、または他の ES4xx / ES63x ファミ リのモジュールとチェーン接続された状態で稼働しています。この状態の時にはモ ジュール背面の **IN** 入力から動作電圧が供給されている必要があります。ディスプレ イは、この動作状態においてのみオン(アクティブ)となります。

# 注記

測定値を得ることができるのは動作状態が「通常状態」である時だけです。

<span id="page-35-4"></span>4.2.2 スタンバイ状態(測定チャンネル : オフ、センサ加熱 : オン)

モジュール本体の各測定チャンネルとディスプレイはオフ (非アクティブ)状態です が、その他のデジタルコンポーネントはオン(アクティブ)状態になっています。ラ ムダセンサにはセンサケーブルによって電源が供給されているので、必要に応じてセ ンサを加熱し続けることができます(38 [ページの](#page-37-2) 4.4 項を参照してください)。
## 4.3 測定値

### 4.3.1 概要

ラムダモジュール ES63x で計測される各種測定値は、測定チャンネルごとに以下の ようなさまざまな方法で出力することができます。

- モジュール本体のディスプレイに表示
- PC 上の適合ソフトウェアで取得
- **SERVICE** ポート経由で SMB バスにメッセージとして送信
- アナログ信号出力ポート **VOUT** からアナログ信号(電圧値)として出力
- アナログ信号出力用ソケット付きのセンサケーブルを用いてアナログ信号と して出力

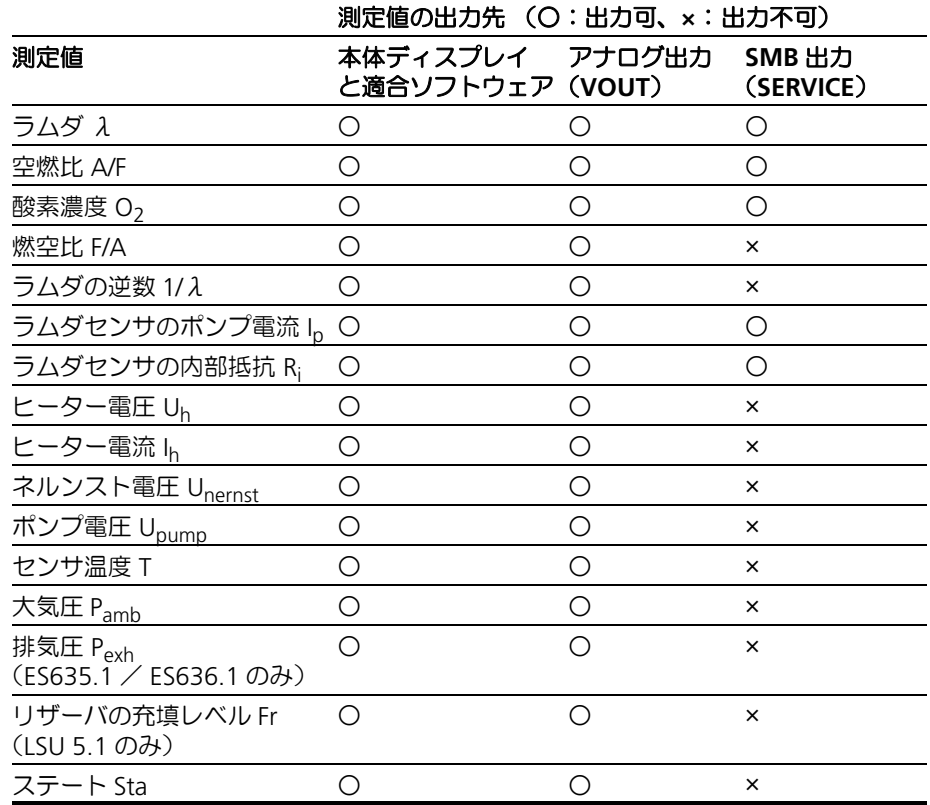

## 4.3.2 本体ディスプレイまたは適合ソフトウェアへの出力

各測定値はすべて同時に出力され、出力設定用パラメータは PC 上の適合ソフトウェ アから変更することができます。内部圧力センサの測定値(大気圧 Pamb)に加え、 ES635.1 / ES636.1 では外部圧力センサの測定値 (排気圧 Pexh) の出力も可能です。

## 4.3.3 アナログ信号出力

#### 測定値

ES63x 上で算出され XCP プロトコルで PC に送られる各種測定値は、アナログ電圧 値として、モジュール本体背面のアナログ出力ソケットから、さらに信号出力用 BNC ソケットを備えたセンサケーブル使用時にはそのソケットから出力することが できます(117 [ページの](#page-116-0) 11.5 項を参照してください)。

モジュール背面の BNC ソケット **VOUT** とセンサケーブルの BNC ソケットは、並列 に接続されています。

アナログ出力する測定値の選択は、モジュール本体のディスプレイ、または PC 上の ソフトウェアから行えます。

### 出力電圧

ES63x のアナログ出力ソケットから出力される電圧は、選択されている測定値から一 次方程式によって算出されます(98 [ページの](#page-97-0) 10.8.8 項を参照してください)。 この電圧は、スタンバイ状態、つまり動作状態が「測定チャンネル:オフ、センサ加 熱:オン」である時には出力されません。

4.3.4 SMB バスへのメッセージ出力

専用アダプタを用いて ES63x モジュールの **SERVICE** ポートを SMB バスに接続する ことにより、ES63x モジュールをラムダメータ LA4 と同じように扱うことができま す。ただしこの場合、LA4 がサポートする測定値しか出力できません。

### 注記

モジュールを上記の方法で LA4 の代替機として使用する場合、内部センサによる 大気圧補正機能は利用できますが、測定された気圧を測定値として出力することは できません。また外部センサによる排気圧測定も行えません。

### 44 センサの温度制御

センサヒーターにはセンサケーブルから電源が供給されるので、モジュール本体とは 別に電源を供給することができます。

### 注記

後述するセンサ加熱モードは、モジュールが電源に接続されている場合のみ適用さ れます。ラムダセンサは ES63x が ON 状態 ([4.4.1](#page-37-0) 項を参照してください) の時に は常に加熱されています。

<span id="page-37-0"></span>4.4.1 センサ加熱モード

<span id="page-37-1"></span>測定作業の内容やラムダセンサの設置位置によっては、測定を行わない時も常にセン サを加熱しておかなければならない場合があります。そのような場合、PC 上のソフ トウェアから以下の設定を行うことができます。

• OFF(デフォルト)

測定システム(センサ、ES63x モジュール、および測定/適合ソフトウェア) がアクティブであるときだけセンサを稼動状態にしておけばよい場合は、こ のモードを選択します。このモードは、テストベンチで測定作業を行うよう な場合に有用です。

• 外部信号

ES63x に接続されたラムダセンサが車両の排気系に取り付けられていて、測 定作業とは無関係に外部信号(イグニション ON 信号など)によりセンサ加 熱を制御する必要がある場合、この設定を選択します。

• ON

一連の測定作業を続けて行う際、次の作業を開始するまでの間、センサの クーリングを行う必要がない場合は、このモードを選択することにより、各 作業を短いインターバルで連続して行うことができます。

ヒーター制御のオン/オフ切り替えのための外部信号(上記参照)がモ ジュールに接続されていても、このモードを ON にしておけばヒーター制御 は常にオン状態となります。これにより、エンジンの始動/停止を繰り返す 実験を行う際、次のテスト開始までにラムダセンサの温度が下がってしまう のを防ぐことができます。

4.4.2 ヒーター制御

ES63x のセンサヒーター制御は、使用するラムダセンサに対応する特性カーブ (「ヒーターカーブ」と呼ばれます)を用いて行われます。センサが稼働温度に達する まで、このカーブに従ってセンサが相対的に加熱されます。

各ヒーターカーブは、センサのウォームアップ時間をできる限り短くし、かつ熱負荷 を最小限にするように調整されています。

ヒーター制御の状態(オン/オフ)は、以下の要素により決まります。

- ES63x のセンサ加熱モード(ON / OFF)、**IN** ポートの供給電圧により決まり ます。
- PC 上のソフトウェア(INCA やデイジーチェーンコンフィギュレーション ツール)で選択されるヒーター制御パラメータ
- ヒーター制御用外部電圧
- センサへの供給電圧範囲

各要素の状態に応じて、ヒーター制御は以下のような状態になります。

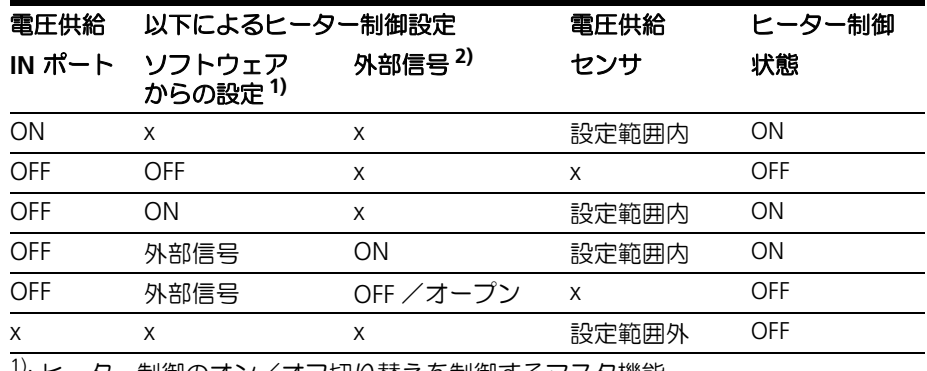

1): ヒーター制御のオン/オフ切り替えを制御するマスタ機能

 $2)$ : 外部信号 (しきい値: OFF → ON は +9V、ON → OFF は +6V)

x: 影響なし

## **5** 準備作業

本章には以下の内容が含まれます。

- [モジュールの設置と注意事項\(](#page-39-0)40 ページ)
- [ラムダセンサの設置\(](#page-42-0)43 ページ)
- [圧力センサの設置\(](#page-45-0)46 ページ)
- システム構成例 (47 ページ)
- 接続 (50 [ページ\)](#page-49-0)
- 測定/適合ツールへの統合 (53 ページ)
- 校正 (54[ページ\)](#page-53-0)
- <span id="page-39-0"></span>5.1 モジュールの設置と注意事項
- 5.1.1 組み立てと使用のための環境

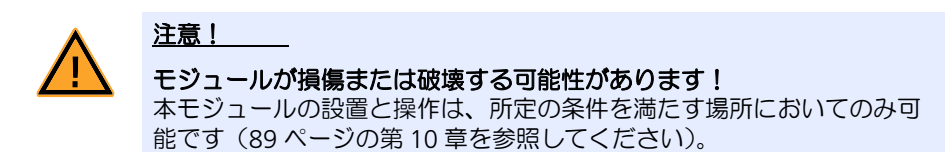

5.1.2 車両内とモジュール本体の等電位化

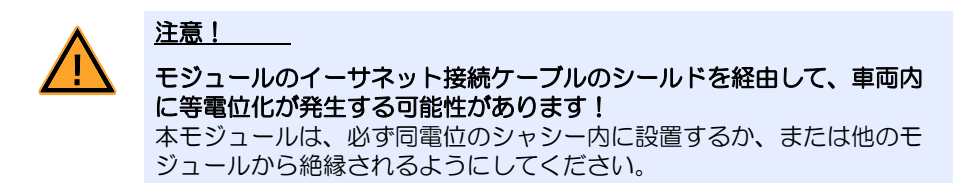

5.1.3 キャリアラックへの取り付け

ES63x の筐体は頑丈な金属製で、プラスチックの滑り止めが付いています。筐体に取 付用のねじ穴が用意されているので、キャリアラック等にねじで固定して車室内や実 験室内に設置できます。

## **ES63x** の筐体を固定する:

• モジュールの底面からプラスチックの滑り止めを取り 外します。下図のように、筐体底面と滑り止めの間に マイナスライバーを差し込み、てこのようにして持ち 上げてください。

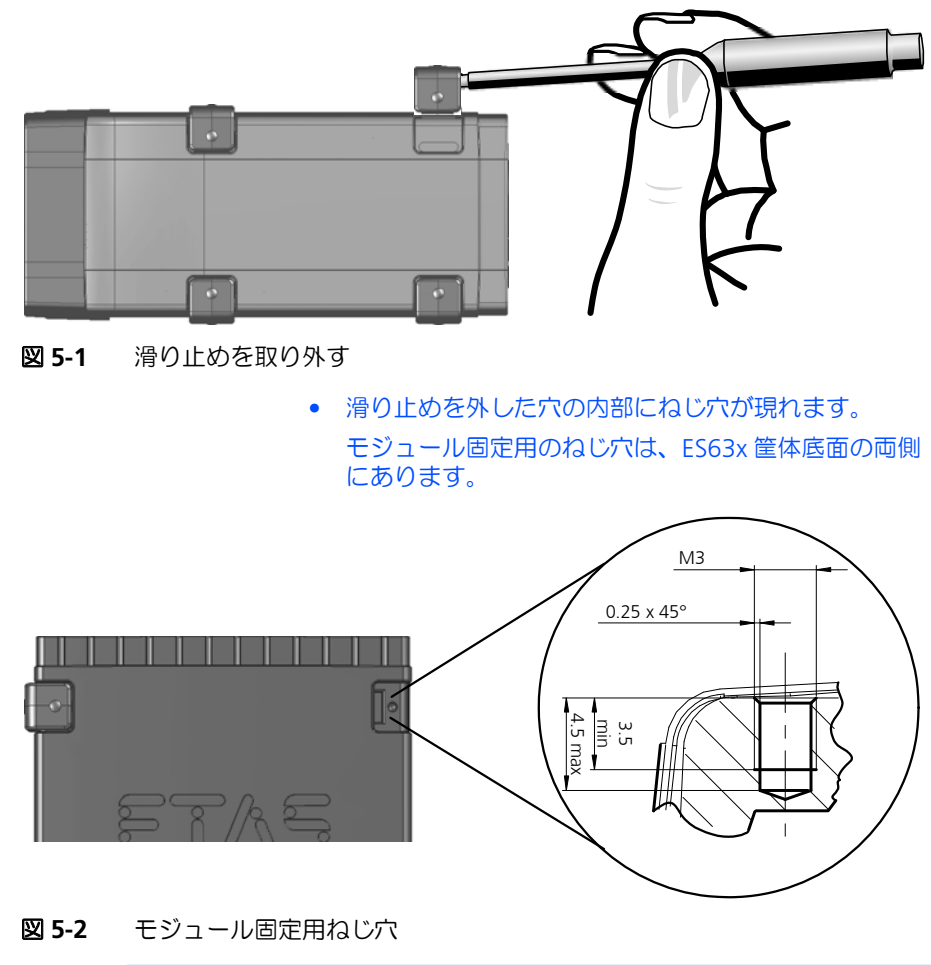

<span id="page-40-0"></span>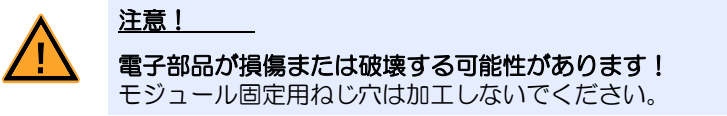

• 以下の注記に従い、M3 ねじを使用してモジュールを キャリアラックに固定します。

## 注記

モジュールの固定には必ず M3 ねじを使用し、最大トルク 0.8 Nm で締め付けてく ださい。

ねじは ES63x の筐体内に 3mm 以上挿入しないようにしてください(41 [ページの](#page-40-0) 図 [5-2](#page-40-0) を参照)。

## 5.1.4 複数のモジュールを組み合わせて設置する

ES63x には ETAS 標準のシステム筐体が使用されているため、他の ETAS コンパクト モジュールファミリの製品(ES59x、ES6xx、ES91x)と接合して設置することが可能 です。付属の T 字ブラケットを使用して複数のモジュールを接合して「モジュールブ ロック」を構成することができます。

ETAS コンパクトモジュールファミリの製品と ES63x とを接合するには、両モジュー ルの接合面の 4 個の滑り止めを取り外し、代わりに付属の T 字ブラケットを取り付 けます。

## モジュールを接合する:

• 接合する第 1 のモジュールの底面から 4 個の滑り止め を取り外し、他のモジュールを接合できるようにしま す。

> T 字ブラケットを差し込むための組立用スリットが現 れます。

- 接合する側のモジュール(第2のモジュール)の接続 面にある 4 個の滑り止めを取り外します。
- T 字ブラケット頭部のロック用キャップを回して、 キャップの溝がブラケット頭部の縦軸と直角になるよ うにし、2 個のブラケットを第 1 のモジュールの一方 の長側面の組立用スリットに差し込みます。
- この2つのT字ブラケットに第2のモジュールをはめ 込みます。

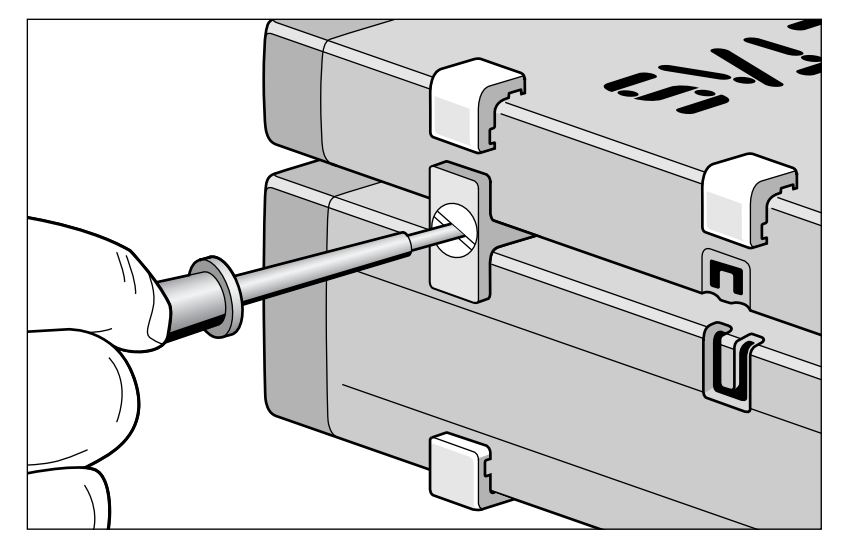

図 **5-3** ES63x を別のモジュールに接合する

- T 字ブラケットのロック用キャップを 90° 回します。 これで 2 つのモジュールの接合がロックされます。
- 残りの 2 つの T 字ブラケットをモジュールの反対側の 長側面の組立用スリットに差し込み、同様に固定しま す。
- さらにモジュールを積み重る場合は、次のモジュール を同じ方法で接合します。

## <span id="page-42-0"></span>5.2 ラムダセンサの設置

### 注記

ラムダセンサ LSU についての詳細は以下のドキュメントを参照してください。

- "Bosch: Technical Customer Information on the LSU 4.7 / LSU 4.2" (Y 258 K01 005-000e)
- "Bosch: Technical Customer Information on the LSU 4.9" (Y 258 K01 008-000)
- "Bosch: Technical Customer Information on the LSU ADV-G" (Y 258 K01 024-000)
- "Bosch: Technical Customer Information on the LSU5.1" (Y 258 K01 047)
- "Bosch: Technical Customer Information on the LSU 5.2" (Y 258 K01 068e)

以下の条件は、LSU ラムダセンサを設置する際のガイドラインです。

• 排気管内において、排気ガスの組成が典型的で、かつ温度が規定範囲内であ る位置を、設置点として選択します。

各タイプのラムダセンサの耐熱性能は以下のとおりです。

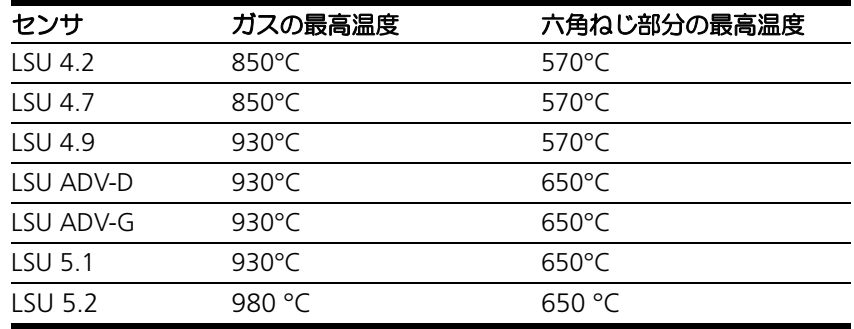

低温の排気ガスが高速で流れると、動作電圧によってはセンサセルの温度が 不安定になってしまう可能性があり、測定誤差が生じる原因となります。 また、制御されているセラミック温度より高い温度の排気ガスが流れると、 センサセルの動作温度が上昇し、これも測定誤差が生じる原因となります。

• アクティブセンサのセラミックは、内蔵されたヒーターにより急速に加熱さ れます。排気ガスシステムから流入する水滴の量が最小限になるような位置 にセンサを設置し、セラミックの破損を防いでください。

センサは、以下の条件を満たす位置に設置してください。

- エンジンにできる限り近い場所に配置します。ただし、燃焼室からは必ず 15cm 以上離してください。
- センサ取り付け位置のすぐ手前(上流側)の部分の排気管は、すぐに暖ま るようにしてください。
- 排気管は可能な限り下向きにして、センサ取り付け位置の周囲に水滴が溜 まらないようにしてください。またその部分に窪み、突起、切り込みなど がないことを確認してください。

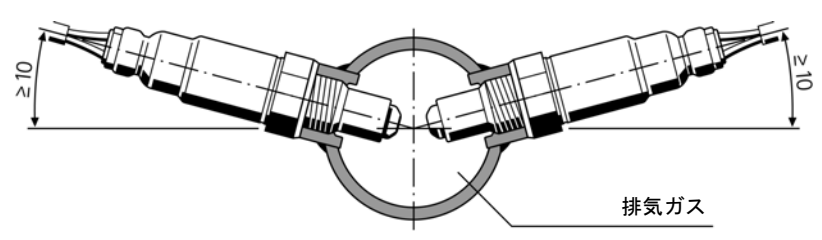

● 取り付け角度は、水平から最低 10 度以上傾ける必要があります(センサの先 端を下に傾ける)。

図 **5-4** ラムダセンサの設置角度

上記のように傾斜して設置することにより、コールドスタート時に水滴や燃 料がセンサカバーとセンサセラミックの間に溜まってしまうのを防ぐことが できます。

- ねじ山に専用のグリース(例: Bosch 社製ラムダセンサ取り付け用ペースト 、 商品番号 1 987 123 020)を塗って設置します。
- 締め付けトルク:50 ~ 60Nm、このトルクに耐える材料およびねじが必要で す。
- センサケーブルが過熱しないようにしてください(特にエンジン停止後)。
- センサ接続部には、洗浄液や油脂剤、あるいは気化物質を絶対に使用しない でください。

## <span id="page-43-0"></span>ラムダセンサを設置する:

### 注記

ラムダセンサを設置する際は、所定のガイドラインに従ってください (43 [ページ](#page-42-0) の [5.2](#page-42-0) 項を参照)。

> • ラムダセンサを排気管にマウントする際は、燃焼室か ら少なくとも 15cm 離れた位置を選んでください。 それよりも近い位置では、センサが熱によるダメージ を受ける可能性があります。

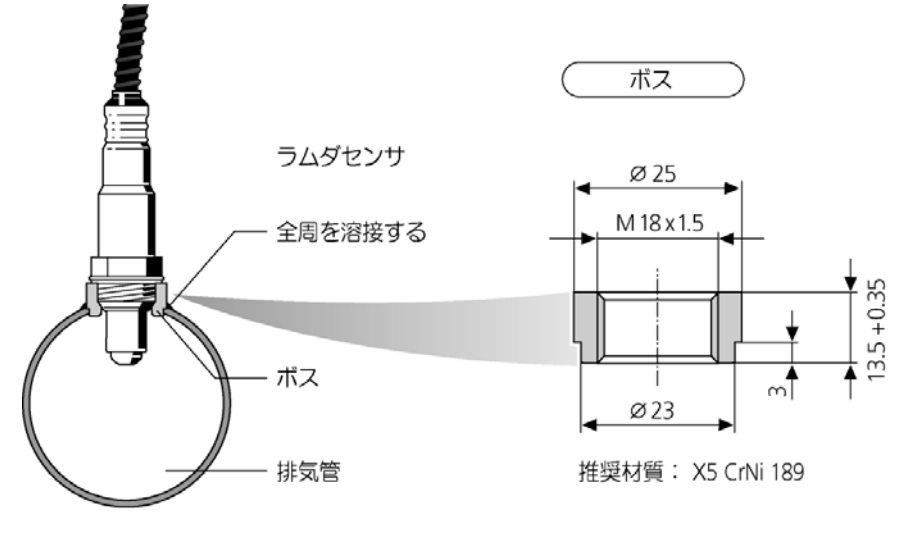

• センサを設置する前に、ボスを排気マニホールドに溶 接します。

図 **5-5** ラムダセンサの設置部分の詳細

- ラムダセンサを設置するときには、必ず超高耐熱性の 潤滑剤を使用してください(44 [ページを](#page-43-0)参照)。セン サのスレッドボス全体に潤滑剤をのばしてから、セン サをねじ込みます。
	- これにより、センサの取り外しが容易になります。
- 混合物について正確な測定値が得られるように、ラム ダセンサの先端の半分以上が排気管内に出るようにし てください。
- ES63x を電源に接続します。

## 注記

ラムダセンサを不適切に使用すると、センサの破損や、劣化を早める要因となる可 能性があります。

LSU ラムダセンサがエンジンの排気ガスにさらされる際には、LSU ラムダセンサが 必ず ES63x に接続されている(つまりヒーター制御がオンになっている)必要が あります。

したがって、エンジン回転時に ES63x の電源がオフになることがある場合は、セ ンサ加熱モードを「ON」に設定するか、または「外部信号」に設定して適切な信 号 (イグニション ON 信号など) を接続してください (38 [ページの](#page-37-1) 4.4.1 項参 照)。

## <span id="page-45-0"></span>5.3 圧力センサの設置

#### 5.3.1 設置場所

ES635.1 / ES636.1 は、排気ガス圧力によるラムダセンサのポンプ電流値への影響 を補正します。これに使用する圧力センサは排気系内のラムダセンサの近傍に設置し ます。

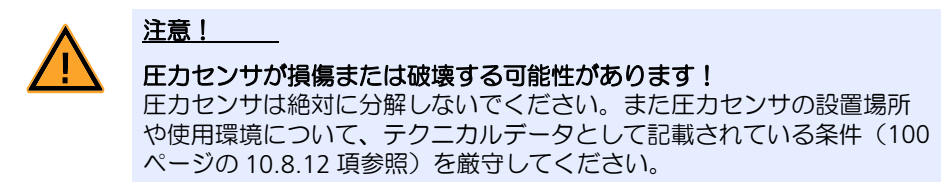

#### 5.3.2 断熱

高温とテスト環境内において圧力センサの温度が耐熱上限温度を超えるのを防ぐた め、圧力センサは排気系に直接設置せず、熱が遮断される位置に設置してください。

#### 断熱対策の例

断熱のためのチューブ構造のアダプタ(図 [5-6](#page-45-1) 参照)を作成して圧力センサを取り付 け、それを排気系に接続してください。、

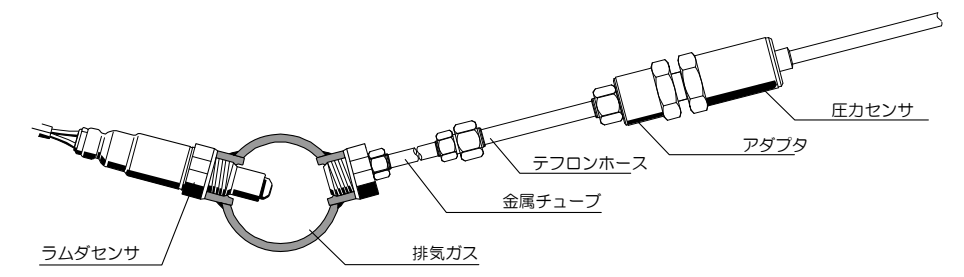

<span id="page-45-1"></span>図 **5-6** 断熱を考慮した圧力センサの設置例

上図の例では排気系とテフロンホースの間に金属チューブが使用されているため、排 気ガスは、金属チューブ表面からの放熱により冷却されてから圧力センサに到達しま す。

またテフロンホースは、金属パイプによる圧力センサ筺体への直接的な温度干渉を防 ぐ働きがあるため、圧力センサの過熱を防ぐことができます。

テスト環境において排気ガスの干渉は発生しないため、圧力センサで測定される排気 ガス圧力は排気系内の排気ガス圧力と等しくなります。そのため、上記の例のような パイプ構造のアダプタの内径は、圧力測定には影響しません。ただしメカニカルな要 件(圧力センサのねじ留め等)は考慮してください。

### テスト環境用部品について

圧力センサを排気系に接続するためのアダプタ(図 [5-6](#page-45-1) 参照)は、ETAS からは提供 させていただいておりません。設計、部品選択、発注等はユーザーの責任において 行ってください。

## 注記

圧力センサ用の断熱部品は ETAS からは販売されていません。

#### 推奨部品

最適なテスト環境を構築するには Swagelok 社のメスコネクタ SS-8M0-7-4 とチュー ブインサート SS-8M5-6M が適しています。これらを使用して、排気管に取り付ける パイプ構造部品に圧力センサのねじを接続します。

5.3.3 ラムダモジュールとの接続

圧力センサには、ラムダモジュール ES635.1 / ES636.1 の **EPS** ポートに接続するた めの Lemo コネクタ付きケーブルが取り付けられています。圧力センサとラムダモ ジュールの距離が離れている場合は、延長ケーブル CBAX100 でケーブルを使用して ください。

<span id="page-46-0"></span>5.4 システム構成例

## 5.4.1 ES63x を ES4xx / ES600 / ES720 / ES910 と共に INCA に接続

INCA を使用すると、車両バスと ECU からの信号に同期して ES63x ラムダモジュー ルの測定信号を取得することができます。またドライブレコーダ ES720 やラピッド プロトタイピングモジュール ES910 を使用して測定信号を取得することもできます。

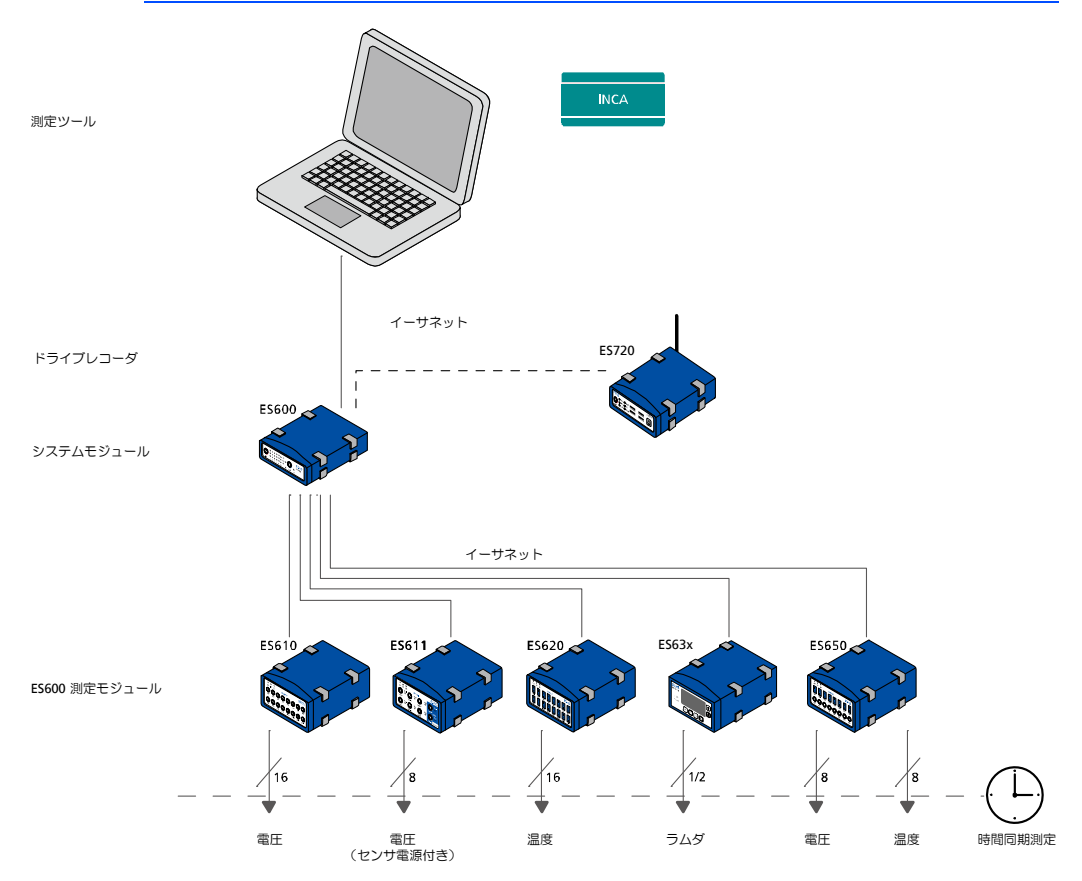

*ES63x* モジュールを *ES600* ネットワークモジュール経由で *INCA* に接続

図 **5-7** ES63x を ES600 ネットワークモジュール経由で INCA に接続

ネットワークモジュール ES600 を使用することにより、複数の測定モジュールから の測定信号を時間同期で収集することができます。

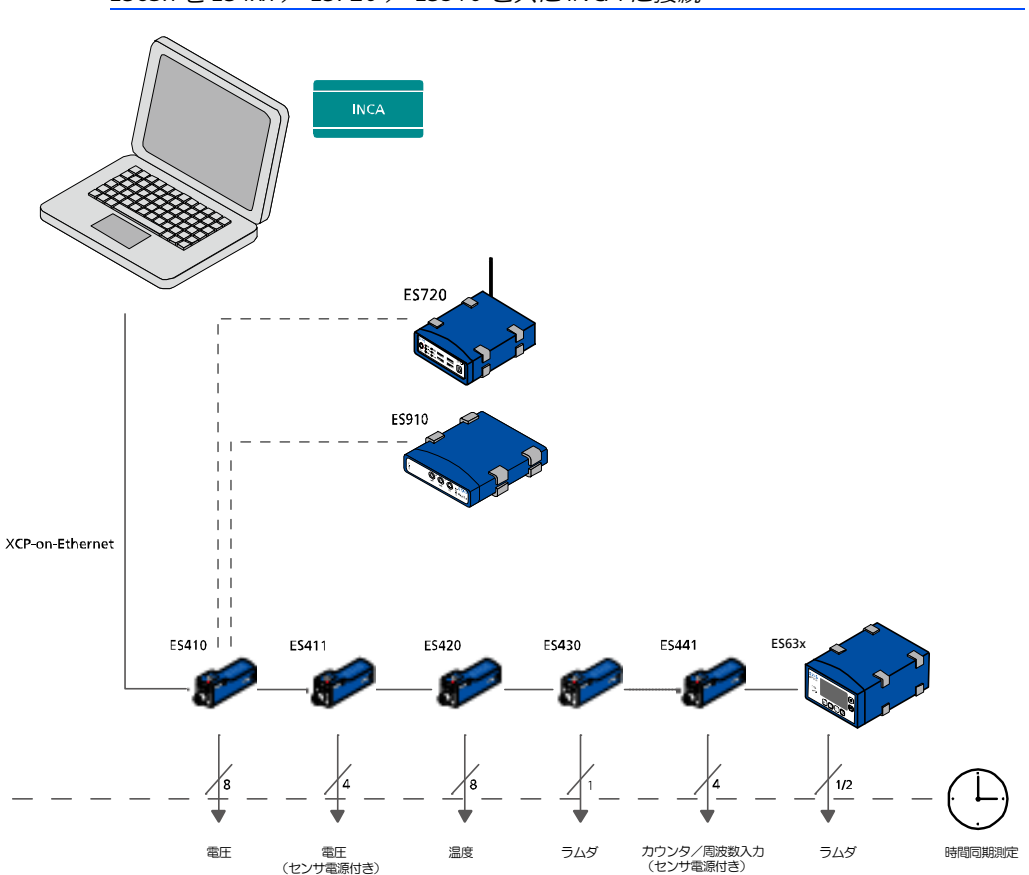

*ES63x* を *ES4xx* / *ES720* / *ES910* と共に *INCA* に接続

INCA は、ECU のパラメータを適合しながら、ECU やバスインターフェースからセン サデータを読み取ることができます。

XCP-on-Ethernet プロトコルにより、サードパーティ製のソフトウェアツールやデバ イスを組み合わせて使用することもできます。

図 **5-8** ES63x を ES4xx / ES720 / ES910 と共に INCA に接続

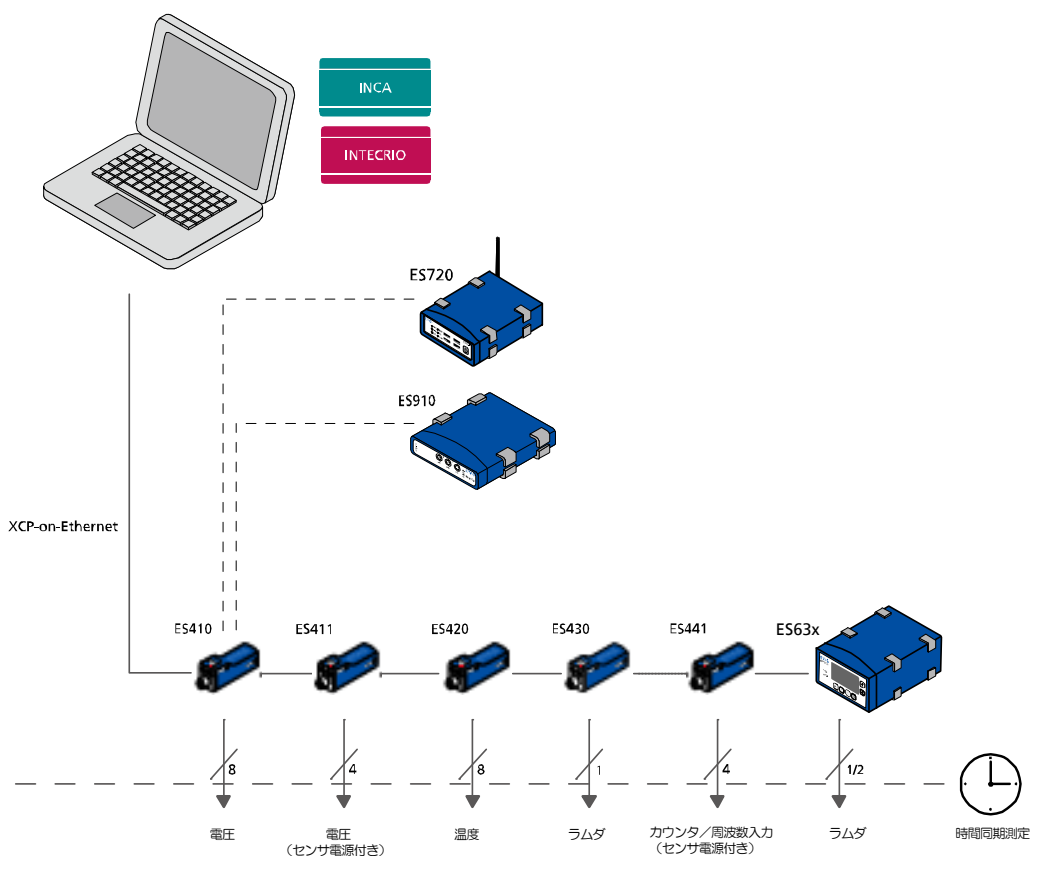

## 5.4.2 ES63x を ES4xx / ES720 / ES910 と共に INTECRIO に接続

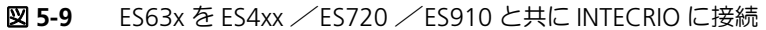

ES910 ネットワークモジュールを使用して 1 つのデイジーチェーンを INTECRIO に接 続することができます。

ES910 の代わりにドライブレコーダ ES720 を使用して測定データを記録することも できます。

<span id="page-49-0"></span>5.5 接続

1 つのモジュールについて、各ポートはどのような順序で接続してもかまいません。 専用の接続ケーブルは、別途ご注文いただけます。ケーブルとアクセサリについての 情報は 150 [ページの「アクセサリ」](#page-149-0)に記載されています。

5.5.1 イーサネット接続された ES63x モジュールへの電源供給

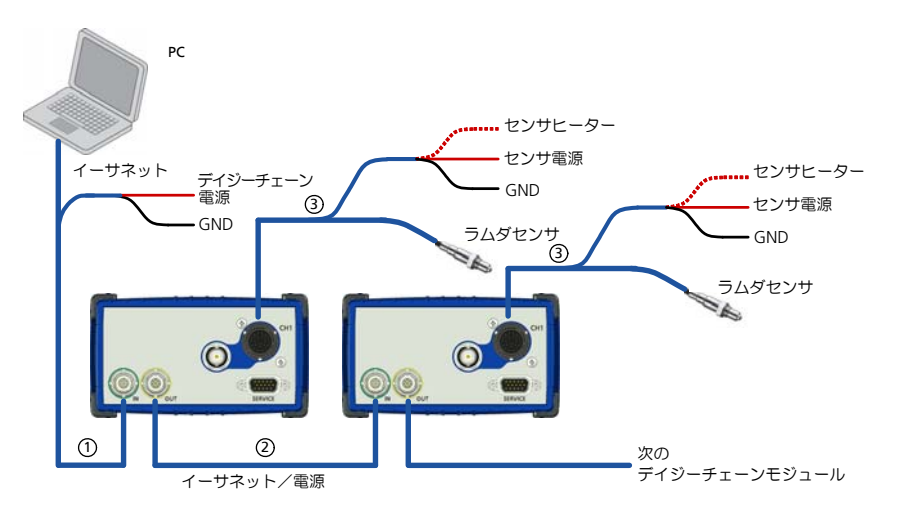

<span id="page-49-1"></span>図 **5-10** イーサネット接続された ES63x モジュールへの電源供給

上記の構成においては以下のケーブルを使用します。

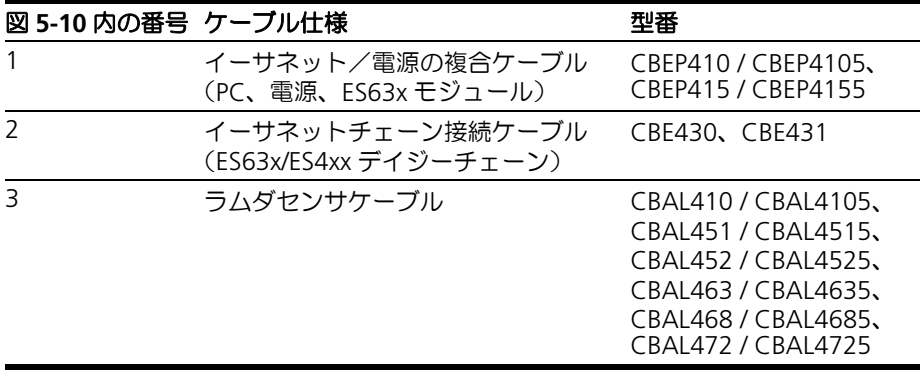

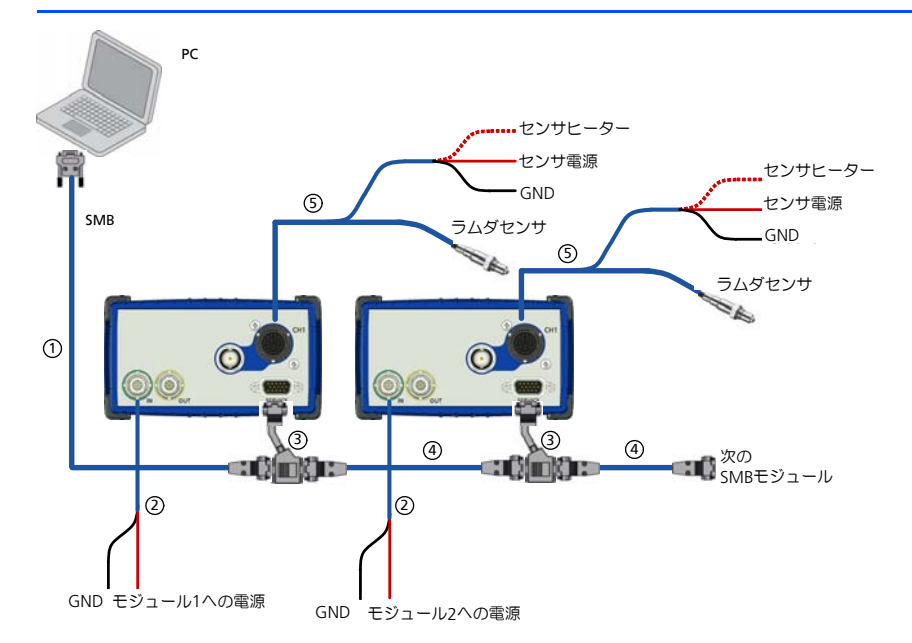

## 5.5.2 SMB 接続された ES63x モジュールへの電源供給

<span id="page-50-0"></span>図 **5-11** SMB 接続された ES63x モジュールへの電源供給

上記の構成においては以下のケーブルを使用します。

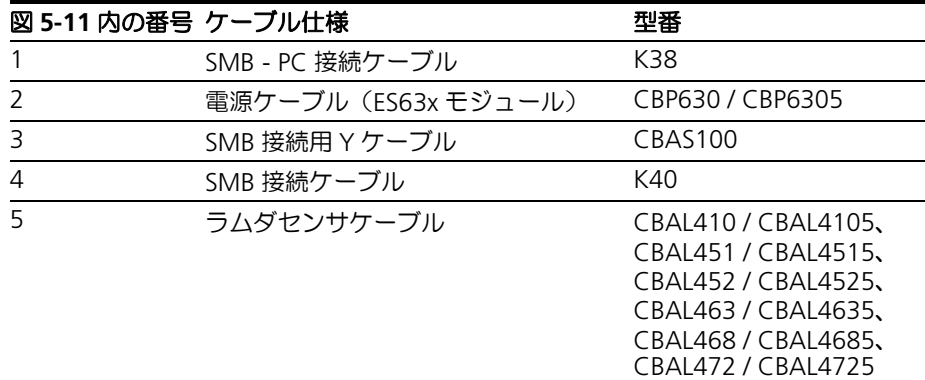

## 注記

図 [5-11](#page-50-0) のように ES63x モジュールを **SERVICE** ポート経由で SMB バスに接続して 使用する場合、ES63x モジュールの **IN** ポートに電源を供給する必要があります (図 [5-11](#page-50-0) 内の②)。

5.5.3 デイジーチェーンポート("IN"、"OUT")

デイジーチェーンを接続する際は、先頭のモジュールから末端のモジュールに向かっ て順に接続します。

## 各モジュールを接続する:

• 先頭モジュールの **OUT** ポートにイーサネットケーブ ルのコネクタを接続します。

- そのイーサネットケーブルの反対側をコネクタを次の モジュールの **IN** ポートに接続します。
- 同じ要領で他のモジュールを順に接続します。

## 先頭モジュールを **PC** と電源に接続する:

- デイジーチェーンの先頭モジュールの **IN** ポートに、電 源ライン付きイーサネットケーブルを接続します。
- そのケーブルの RJ-45 コネクタを PC のイーサネット ポートに接続します。
- 同ケーブルの電源コネクタを適切な電源に接続します。 この際、コネクタのカラーコードに注意してください。

## デイジーチェーンに追加電源を接続する:

- デイジーチェーン内の、動作可能範囲の電源が供給さ れている最後のモジュールの後ろで、デイジーチェー ンを切り離します。
- 電源ライン付きイーサネットケーブルのコネクタを、 切り離した手前(PC 側)の最後のモジュールの **OUT** ポートに接続します。
- 同ケーブルの反対側のコネクタを、切り離した先(末 **端側)の先頭モジュールの IN ポートに接続します。**
- 同ケーブルの電源コネクタを適切な電源に接続します。 この際、コネクタのカラーコードに注意してください。

## 5.5.4 センサケーブルポート("LAMBDA")

ラムダセンサを ES63x に接続するには各種ケーブルを使用できます。

## 注記

センサケーブルの詳細については 117 [ページの](#page-116-0) 11.5 項を参照してください。

### **ES63x** とセンサを接続する:

- ES63x のセンサケーブルポートに保護キャップが取り 付けられている場合は、それを外します。
- このポートにセンサケーブルを接続します。
- 同センサケーブルのセンサプラグにセンサを接続しま す。

### ヒーター制御オン/オフ切り替えの信号ラインを接続する:

- センサケーブルの収縮チューブからケーブル先端を引 き出します。
- ケーブル先端を適切な信号ポート(イグニション ON 信号など)に接続します。

## **ES63x** のアナログ出力を接続する(専用のセンサケーブルを使用する場合のみ):

• センサケーブルの BNC ソケットをデータ収集システム (テストスタンドのアナログ入力など)に接続します。

### センサに電源を接続する:

• センサケーブルの電源コネクタをセンサ用の適切な電 源に接続します。 コネクタの色分けに注意してください。

5.5.5 アナログ信号出力ポート("VOUT")

#### **ES63x** のアナログ信号出力ポートを接続する:

• ES63x の **VOUT**(BNC ソケット)をデータ収集システ ム(テストスタンドのアナログ入力など)に接続しま す。

<span id="page-52-0"></span>5.6 測定/適合ツールへの統合

ラムダモジュール ES63x の設定は、PC 上の測定/適合ソフトウェアで行うことがで きます。オープンプロトコル「XCP-on-Ethernet」を採用しているため、サードパー ティ製ソフトウェアにも統合できます。

モジュールは PC のイーサネットポートに直接接続することができ、特別なデバイス やインターフェースコンバータなどは必要ありません。

5.7 設定

## 5.7.1 ES63x の設定

ラムダモジュール ES63x の設定は、測定/適合ソフトウェアのユーザーインター フェースから、またはモジュールのディスプレイとキーを用いて直接行います。設定 された測定チャンネルのコンフィギュレーションデータは、PC 上の適合ソフトウェ アや、各 ES400 / ES63x モジュール内に保存することができます。PC 上に保存して おけば、実験室用など特定の測定作業用のコンフィギュレーションを作成する際に便 利です。またモジュール上に保存しておけば、同じモジュールを異なる環境で使用す る際に、同じ設定を用いて測定作業を行うことができます。保存されているコンフィ ギュレーションは、複数のユーザーがモジュールから直接呼び出すことができます。

### 注記

PC を使用せずに ES63x モジュール本体で設定を行う方法は、55 [ページの第](#page-54-0) 6 章 に詳しく説明されています。

5.7.2 ラムダセンサの設定

ES63x モジュールとラムダセンサは、連携して動作するように設計されています。

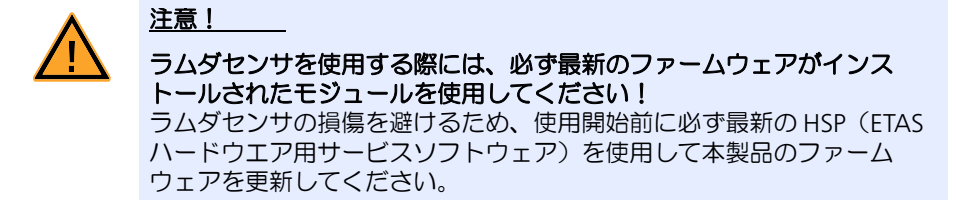

## 5.7.3 ラムダセンサ LSU ADV-D の校正

## 注記

Bosch 製ラムダセンサ LSU ADV-D を使用する際には、計測開始前にラムダモ ジュール ES63x を使用して校正を行ってください。

ラムダセンサ LSU 5.1 / LSU ADV は、センサプラグに内蔵された TEDS に校正値が 書き込まれます。

## <span id="page-53-0"></span>5.8 校正

ETAS では測定/適合ハードウェアの校正サービス(有償)を行っています。ES63x の測定精度を適正に保つためには、年に一度は必ず校正を行ってください。

ラムダセンサ LSU ADV-D / LSU 5.1 の場合、デバイスと TEDS に前回の校正情報が 書き込まれます。

ETAS の校正サービスについては、営業窓口まで問い合わせください。お問合せ先は 180 [ページの「お問い合わせ先」](#page-179-0)の章に記載されています。校正サービスのご注文に 関しては、150 [ページの「アクセサリ」](#page-149-0)の章を参照してください。

## **6** モジュールのコンフィギュレーション設定

<span id="page-54-0"></span>ES63x モジュールのコンフィギュレーション設定は、PC 上のソフトウェア(INCA、 デイジーチェーンコンフィギュレーションツールなど)から設定できますが、本章で はモジュール本体のキーとディスプレイを使用した設定方法を説明します。 ここには以下の内容が含まれます。

- [モジュール本体で行うコンフィギュレーション設定\(](#page-54-1)55 ページ)
- [ディスプレイ\(](#page-55-0)56 ページ)
- メニューとサブメニューの呼出し (58 ページ)
- メニュー構成 (60 ページ)

### <span id="page-54-1"></span>6.1 モジュール本体で行うコンフィギュレーション設定

ES63x のディスプレイの下にある機能キー(**F1**、**F2**、**F3**、**F4**)とディスプレイの右 にある2つの矢印キー(↑と↓)を用いてディスプレイに表示されるメニューアイテ ムを選択し、モジュールのコンフィギュレーションパラメータを直接設定することが できます(60 [ページの](#page-59-0) 6.4 項を参照してください)。

6.1.1 機能キー

ディスプレイの下にある機能キー(**F1**、**F2**、**F3**、**F4**)は、画面の切り替えや入力内 容の確定/キャンセルなどに使用されます。実際の機能は現在のディスプレイモード や選択されているメニューに応じて異なるため、ディスプレイの最下行に各キーに現 在割り当てられている機能名(以下の表を参照)が表示されます。

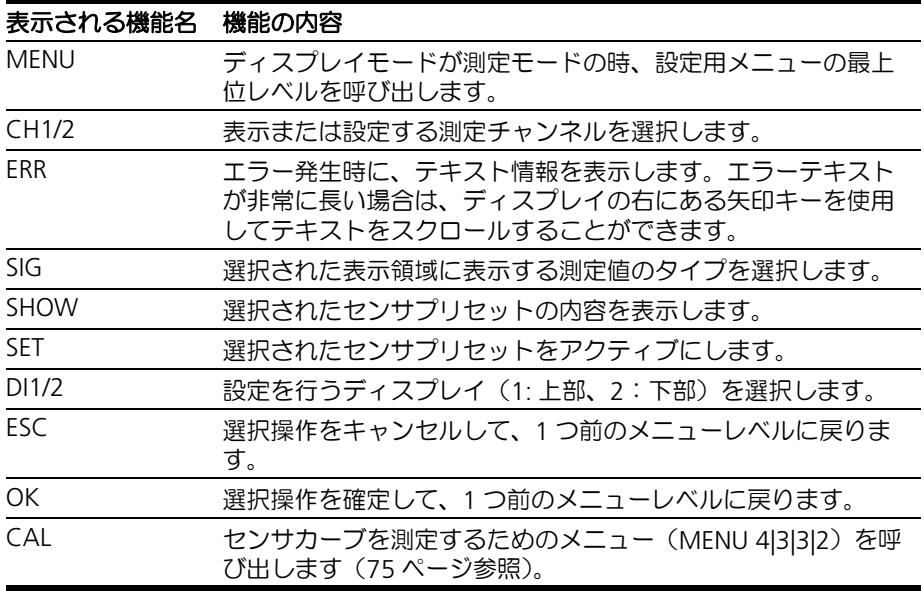

## 6.1.2 キー

ディスプレイの右にある2つの矢印キー(↑と↓)を使用して、ディスプレイに表示 されているメニューアイテムの選択、設定可能なパラメータの値の変更、長いテキス ト(エラーテキストなど)のスクロールなどを行います。

## <span id="page-55-0"></span>6.2 ディスプレイ

モジュールのディスプレイの表示内容と使い方は、ディスプレイモードに応じて異な ります。初期状態は「測定モード」で、パラメータ設定を行うには「設定モード」に 切り替えます。測定値の表記は任意に設定できます。

6.2.1 表示内容(ディスプレイモード:測定モード)

表示レイアウト

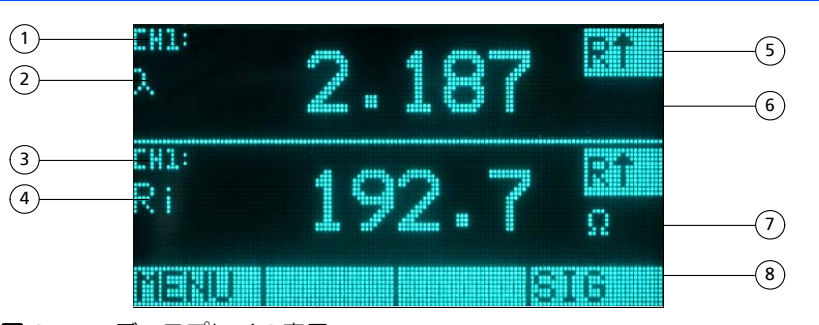

<span id="page-55-1"></span>図 **6-1** ディスプレイの表示

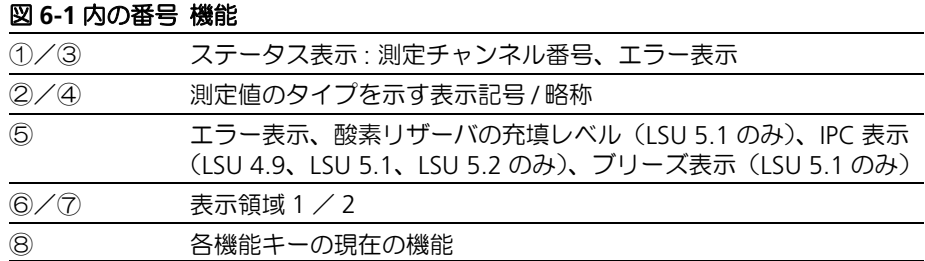

測定モードにおいては、ES63x のディスプレイは 3 つの領域に分割され、各領域に以 下の内容が表示されます。

- 中央部: 2 つの測定値を表示 (上下 2 つの領域 「ディスプレイ 1」と「ディ スプレイ 2」に分かれています)
- 最下行 : 機能キーに現在割り当てられている機能を表示

#### 測定値の表示形式

ディスプレイ中央の 2 つの測定値表示領域(ディスプレイ 1 およびディスプレイ 2) の機能は同じです。各ディスプレイに異なる測定値を割り当てることができ、割り当 てられた測定値について以下の情報が表示されます。

- 測定値のタイプを示す記号または略称
- 測定値
- 測定値の単位(現在表示されている測定値に単位がある場合のみ)

#### 測定チャンネル番号の表示

2 つの測定値表示領域には、それぞれ割り当てられている測定チャンネルの番号も表 示されます。

- CH1:測定チャンネル 1 の測定値が表示されます。
- CH2: 測定チャンネル 2 の測定値が表示されます (ES631.1 / ES636.1 の み)。

#### 表示する測定値の設定

測定モードにおいては、2 つの測定値表示領域にそれぞれ任意の測定値を同時に表示 することができ、ES631.1 / ES636.1 の場合はチャンネルも任意に選択できます。

2 つの領域の一方または両方を「非表示」にすることができますが、非表示になって いても、各領域に割り当てられた測定チャンネルや測定値タイプはそのまま保持され ています。

#### 測定エラーの表示

測定チャンネルにエラーが発生すると、そのチャンネルの測定値が表示されている測 。<br>定値表示領域の右上隅にエラーコードが点滅表示されます。

ディスプレイの上または下の領域の右上隅には、他にも以下の情報が表示される場合 があります。

- **Ri** ↓ : Ri が低すぎます。
- **Ri** ↑ : Ri が高すぎます。
- エラー
- 酸素リザーバの充填レベル (LSU 5.1 のみ)
- IPC (LSU 4.9、LSU 5.1、LSU 5.2 のみ)
- ブリーズ (LSU 5.1 のみ)

#### 注記

一般的なエラーとチャンネル固有のエラーは、ディスプレイ上にメッセージとして 表示されます (154 [ページの](#page-153-0) 13.2 項を参照してください)。

表示する測定値を変更する表示領域の選択

測定中に ↑/↓キーを使用して、測定値のタイプを変更する測定値表示領域を選択 することができます。

表示する測定値の選択

現在選択されている表示領域に表示される測定値のタイプは、機能キー **SIG** を押して 順に切り替えることができます。

その他のパラメータの設定変更は、ディスプレイが「設定モード」である場合のみで す。メニューアイテムは、ディスプレイの右側の 2 つの矢印キーで選択します。

6.2.2 表示内容(ディスプレイモード:設定モード)

### 表示レイアウト

「設定モード」においてはディスプレイは 3 つの領域に分割され、各領域に以下の内 容が表示されます。

- 最上行 (1行): ステータス表示
- 中央部(最大5行):現在のメニューの設定値とパラメータの表示
- 最下行(1行):機能キーに現在割り当てられている機能

#### 設定情報の表示

ステータスバーの右の部分には、現在の行番号、およびアクティブになっているメ ニュー内の合計アイテム数が表示されます。

アクティブになっているメニュー内に、ディスプレイに一度に表示しきれない数のメ ニューアイテムが含まれている場合、ディスプレイの右端に矢印が表示されます。矢 印が示す方向にスクロールすると、表示されていないメニューアイテムが順に表示さ れます。

現在選択されているメニューのテキストは、反転表示されます。 選択されている設定値の行の左端には三角形が表示されます。

#### 表示領域の選択

「設定モード」においては、↑/↓キーを使用して、設定を行う測定値表示領域を選 択することができます。

- <span id="page-57-0"></span>6.3 メニューとサブメニューの呼出し
- 6.3.1 設定モードへの切替え

### ディスプレイを設定モードに切り替える:

• 機能キー **MENU** を押します。 ディスプレイが設定モードに切り替わり、メインメ ニューが表示されます。 以下のメニューを選択できます。

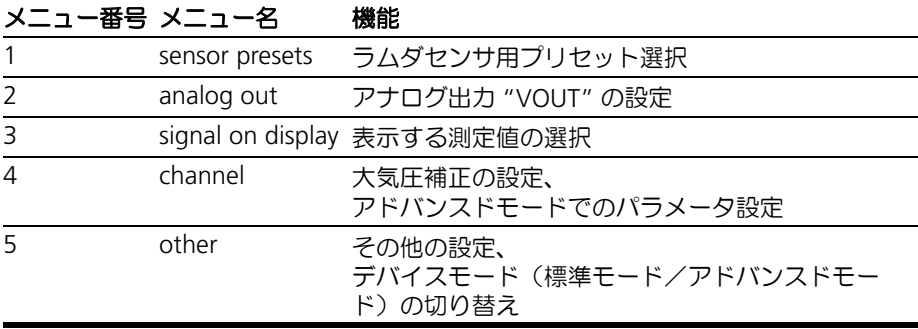

表 **6-1** ラムダモジュール ES63x のメインメニュー

6.3.2 メニューアイテムの選択

メニューは階層構造になっていて、メインメニューから順にアイテムを選択して目的 のアイテムまで進みます。

### メニューアイテムを選択する:

- ↑/↓ キーを使用して、選択したいメニューアイテム を強調表示します。
- 機能キー **OK** で選択を確定します。 選択されたアイテムのサブメニューが開きます。

ES631.1 / ES636.1 において各測定チャンネル用パラメータを設定する際には、機 能キー **CH1/2** で測定チャンネルを選択します。

### 6.3.3 メニューアイテムの設定値の変更

#### メニューアイテムの設定値を変更する:

- メニュー階層を順にたどり、設定を行うアイテム(パ ラメータ)を選択します。
- 設定値の選択肢が 2 つのみで、アイテム名と共に設定 値が表示されている場合(例:**pressure comp. ON**)、 以下のようにして設定を変更します。
	- 機能キー **OK** を押すたびに設定(例:**ON** / **OFF**) が切り替わります。
		- 最後に選択された設定が有効になります。
	- **ESC** で上位メニューに戻ります。
- 設定値の選択肢が 3 つ以上あるパラメータ、または数 値を入力するパラメータの場合は、以下のようにして 設定を変更します。
	- ↑/↓ キーを使用して、パラメータの値を増減し ます。
	- 設定内容を確定するには、機能キー **OK** を押しま す。
	- **ESC** で上位メニューに戻ります。

6.3.4 メニューアイテム/メニューレベルの終了

現在表示されているメニューレベル内の設定内容を破棄して上のレベルに戻るには、 以下のように操作します。

### 値の変更を無効にして上位レベルに戻る:

• 値を変更した後、機能キー **OK** を押さずに **ESC** を押し ます。 上のメニューレベルが表示されます。パラメータ値が ↑/↓ キーで変更されていた場合、元の値に戻りま す。

現在表示されているメニューレベルの設定内容を確定して上のレベルに戻るには、以 下のように操作します。

## 値の変更を有効にして上位レベルに戻る:

- 機能キー **OK** を押して現在表示されている値を確定し ます。
- 機能キー **ESC** を押します。 上のメニューレベルが表示されます。
- <span id="page-58-0"></span>6.3.5 デバイスモードの切り替え(標準モードとアドバンスドモード)

### アドバンスドモードに切り替える:

- メインメニューの "other" を選択します。
- **OK** を押して、選択を確定します。
- "dev. mode" を選択します。
- **OK** を押して、選択を確定します。
- 機能キー **OK** を押してデバイスモード("STANDARD" / "ADVANCED")を切り替え、"ADVANCED" を選 択します。
- 機能キー **ESC** を押します。 設定が確定され、上位メニューに戻ります。

## 標準モードに戻す:

- メインメニューの "other" を選択します。
- **OK** を押 して、選択を確定します。
- "dev. mode" を選択します。
- **OK** を押して、選択を確定します。
- 機能キー **OK** を押してデバイスモード("STANDARD" / "ADVANCED")を切り替え、"STANDARD" を選択 します。
- 機能キー **ESC** を押します。 設定が確定され、上位メニューに戻ります。
- 6.3.6 測定値の表示

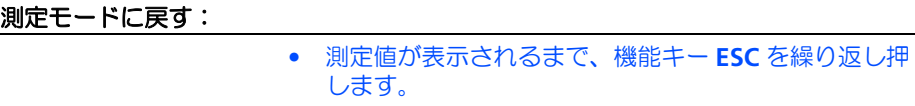

### 6.3.7 エラーテキストの表示

エラーが発生すると、無効な測定値が表示されます。

- 機能キー **ERR** を押します。 エラーテキストがディスプレイに表示されます。
- ディスプレイのエラー表示を終了するには、機能キー **ESC** を押します。
- <span id="page-59-0"></span>6.4 メニュー構成
- 6.4.1 デバイスモード

デバイスモードには "STANDARD"(標準モード)と "ADVANCED"(アドバンスド モード)があり (59[ページの](#page-58-0) 6.3.5 項を参照)、各モードにおいては実行できる操作 の範囲が異なります。

標準デバイスモード(*"dev. mode STANDARD"*)

ラムダセンサによる一般的な計測を行うための表示/設定操作が行えるモードです。

## 注記

標準デバイスモードにおいて ES63x のパラメータ設定を行う方法は、第7章 (62 [ページ\)](#page-61-0)に説明されています。

アドバンスドデバイスモード(*"dev. mode ADVANCED"*)

アドバンスドデバイスモードでは標準デバイスモードよりメニューの数が多くなり、 ラムダセンサに関してより多くのパラメータを表示/設定できるようになります。

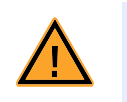

注意! \_\_\_

アドバンスドデバイスモードにおいて不正なパラメータ設定を行うと、 ラムダセンサが破損する恐れがあります。

## 注記

アドバンスドデバイスモードにおいて ES63x のパラメータ設定を行う方法は[、第](#page-69-0) 8章 (70[ページ\)に](#page-69-0)説明されています。

6.4.2 デバイスモードと測定チャンネル

ES631.1 / ES636.1 については、各測定チャンネル用に同じメニューが用意されて います。

6.4.3 設定可能なパラメータ

設定可能なパラメータについての詳細情報(設定範囲やデフォルト値など)は[、「付](#page-166-0) 録 B: 設定可能なパラメーター覧」(167 ページ)を参照してください。

# **7** パラメータの設定(標準デバイスモード)

<span id="page-61-0"></span>本章では、標準デバイスモード("dev. mode STANDARD")において ES63x のパラ メータ設定を行う方法について説明します。

ここでは各メニューアイテムについて、メインメニューに表示される順に説明しま す。

- [MENU 1] sensor presets (ラムダセンサ用プリセットの表示) (62 ページ)
- • [\[MENU 2\] analog out](#page-62-0) (アナログ出力) (63 ページ)
- [MENU 3] signal on display (ディスプレイに表示する測定値) (63 ページ)
- ● [\[MENU 4|1\] channel / pressure comp.](#page-63-0) (気圧補正) (64 ページ)
- ● [\[MENU 4|2\] channel / sensor detection](#page-64-0) (センサの自動検知) (65 ページ)
- • [\[MENU 5\] other](#page-65-0)  $(66 \land -\frac{1}{2})$

15 項「付録 C: [メニュー構成」\(](#page-178-0)179 ページ)に、ES63x の全メニューの構成がツ リー構成で示されています。

<span id="page-61-1"></span>7.1 [MENU 1] sensor presets (ラムダセンサ用プリセットの表示)

**sensor presets** メニューでは、ラムダセンサ用「プリセット」(設定済みのパラメー タセット)の内容を表示することができます。

## ラムダセンサのプリセットを表示する:

- **MENU** キーを押してメインメニューを呼び出します。
- ↑/↓ キーを使用して **sensor presets** を選択しま す。
- **OK** で確定します。 選択されているプリセットの名前が表示されます。

## 注記

ここでは、センサの自動検知に関する設定(**channel**  → sensor detection、65 [ページ参](#page-64-0)照)に基づいたプリ セットのみが表示されます。

- ↑/↓ キーを使用してプリセットを選択します。
- **SHOW** キーを押すと、プリセットに含まれるパラメー タ設定が表示されます。
- ↑ /↓ キーを使用して各パラメータを表示します。

以下のパラメータ値が表示されます。

| <b>Name</b>   | センサコンフィギュレーションの名前                                |
|---------------|--------------------------------------------------|
| Lambda        | ラムダカーブ                                           |
| <b>Heater</b> | ヒーターカーブ                                          |
| <b>Temp</b>   | センサ温度カーブ                                         |
| <b>Rinom</b>  | センサの公称内部抵抗                                       |
| tpref0        | センサのウォームアップ時においてポンプ電流を流さない時間                     |
| tpref+        | センサのウォームアップ時において、参照値より高いポンプ電<br>流 (ipref+) を流す時間 |
| <b>Ipref</b>  | 参照ポンプ電流                                          |
| Ipref+        | tpref+の時間に流す、参照値より高いポンプ電流値                       |

# <span id="page-62-0"></span>7.2 [MENU 2] analog out (アナログ出力)

ラムダモジュールのアナログ出力ポート "VOUT" から出力されるアナログ信号(電 圧値)には、現在ディスプレイに表示されている測定値とは無関係に任意の測定値を 選択して割り当てることができます。実際に出力される電圧値の設定も自由に行えま す。これらの設定は、**analog out** メニューで行います。

アナログ出力値については、オフセット(偏差)、ゲイン(乗数)、フィルタを設定で きます。これらの設定は、以下の測定値ごとに個別に設定できます。

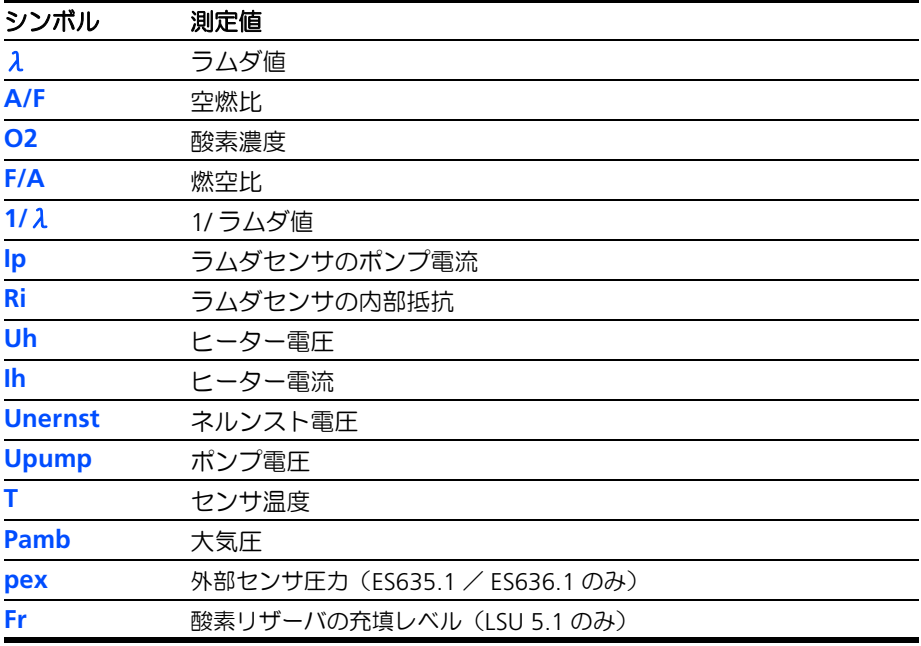

各測定値の設定値の範囲やデフォルト値は、168 [ページの](#page-167-0) 14.2 項に記載されていま す。

パラメータ設定のための計算例

アナログ出力電圧のパラメータ設定を行うための計算例が 85 [ページの](#page-84-0) 9.3 項に掲載 されています。

## <span id="page-62-1"></span>7.3 [MENU 3] signal on display (ディスプレイに表示する測定値)

**signal on display** メニューでは、ES63x のディスプレイの上下の表示領域に表示さ れる測定値を、以下の中から選択できます。

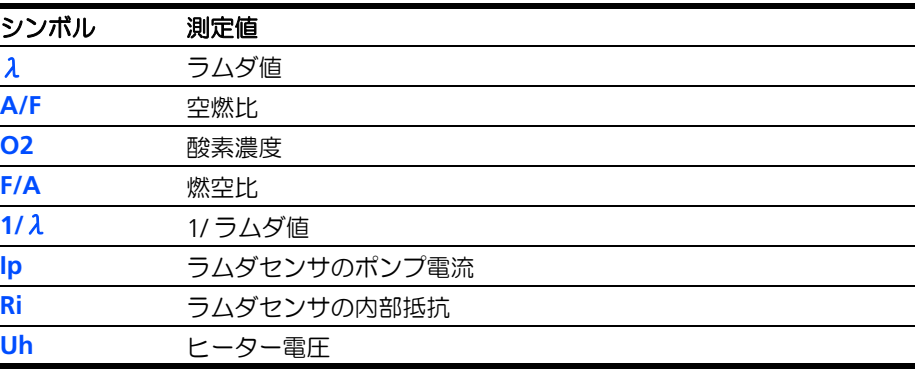

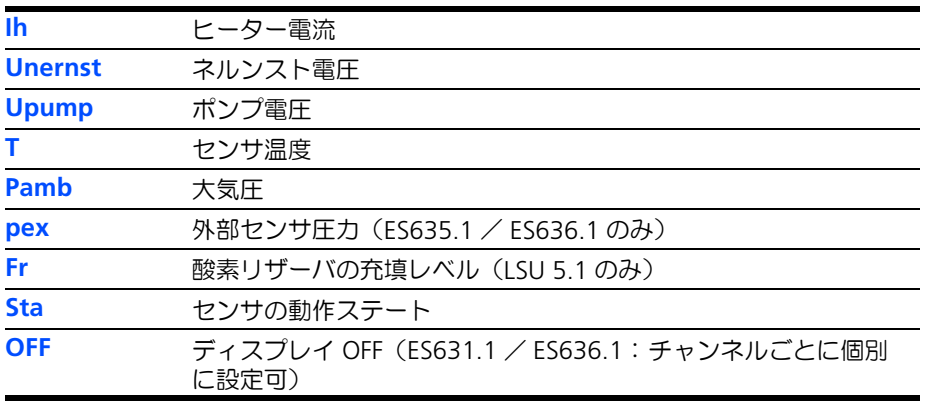

<span id="page-63-0"></span>7.4 [MENU 4|1] channel / pressure comp.(気圧補正)

**channel → pressure comp.** メニューでは、ES63x の気圧補正機能のオンとオフを 切り替えることができます。

気圧は、測定精度に影響を及ぼす気候条件の一つです。センサは実際には排気ガス中 の酸素濃度を測定するのではなく、部分酸素圧力を測定するので、特に高地試験にお いて誤差が大きくなります。

## 圧力補正のオン/オフを切り替える:

- **MENU** キーを押してメインメニューを呼び出します。
- ↑/↓ キーを使用してメインメニューから **channel** メニューを選択します。
- **OK** で確定します。
- ↑/↓ キーを使用して **channel** メニューから **pressure comp.** を選択します。
- **OK** を押すたびに、圧力補正のオン/オフが切り替わ ります。

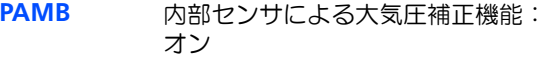

**PEXH** 外部センサによる排気圧補正機能: オン(ES635.1 / ES636.1 のみ)

# **OFF**

気圧補正機能:オフ

(デフォルト)

最後に選択された設定が有効になります。

• **ESC** で設定を終了し、上位メニューに戻ります。

圧力補正がオン(アクティブ)の時には、大気圧または排気圧がモジュールにより測 定され、その値がラムダ値の計算時に考慮されます。圧力補正がオフ(非アクティ ブ)の時には大気圧のデフォルト値(1013hPa)がラムダ値計算に使用されます。

<span id="page-64-0"></span>7.5 [MENU 4|2] channel / sensor detection (センサの自動検知)

<span id="page-64-1"></span>**channel → sensor detection メニューでは、接続されているラムダセンサのタイプ** の自動検出機能のオン/オフを切り替えることができます。 以下のパラメータが選択可能です。

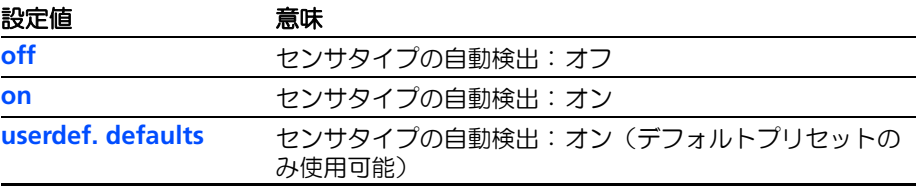

## 7.5.1 sensor detection: off の場合の動作

接続されているラムダセンサのタイプの自動検出機能が無効になります。任意の「プ リセット」(設定済みのパラメータセット)に設定されているパラメータを、現在接 続されているセンサに適用することができます。

この設定になっていると、ES63x でサポートされているラムダセンサが所定の ETAS センサケーブルで接続されていても、そのセンサ用プリセットが自動的に選択される ことはありません。

### 注記

センサタイプの自動検出機能がオフに設定されている場合、ラムダセンサを接続す る前に必ず適切な設定を行ってください。

7.5.2 sensor detection: on の場合の動作

接続されているラムダセンサのタイプの自動検出機能が有効になります。

ES63x でサポートされているラムダセンサが所定の ETAS センサケーブルで接続され ていて、そのセンサのタイプと現在アクティブになっているプリセットのタイプが一 致していない場合、センサのタイプに応じたデフォルトプリセットが自動的に選択さ れます。

そのセンサタイプに対応するプリセットが複数存在する場合は、その中から任意に選 択することができます。

## 7.5.3 sensor detection: userdef. defaults の場合の動作

接続されているラムダセンサのタイプの自動検出機能が有効になります。

ES63x でサポートされているラムダセンサが所定の ETAS センサケーブルで接続され ている場合、そのセンサのタイプ用に設定されているデフォルトプリセットが自動的 に選択され、それ以外のプリセットは選択できません。

デフォルトプリセットは、PC 上のソフトウェア(INCA やデイジーチェーンコン フィギュレーションツール)で選択しておく必要があります。

## <span id="page-65-0"></span>7.6 [MENU 5] other

## 7.6.1 [MENU 5|1] other / display

*[MENU 5|1|1] other / display / filter:* ソフトウェアフィルタの設定

**other** → **display** → **filter** メニューでは、ディスプレイ表示される測定値の評価につ  $\mathsf{U}$ てフィルタを設定できます。フィルタはすべての測定値( $\lambda$ 、O<sub>2</sub>、A/F など)に共 通です。

フィルタ値として "SLOW" (低速表示)または "FAST" (高速表示)を選択しま す。"SLOW" を使用すると、測定平均、つまり高度な平滑化処理によって算出され た値が表示されます。"FAST" を使用すると、測定中に発生したピークがすべて表示 されます。

値の極端な変動を防いで視認性を高めるためには、低速表示を選択してください。

### ソフトウェアフィルタを設定する:

- **MENU** キーを押してメインメニューを呼び出します。
- **display** メニューを選択し、機能キー **DI1/2** でディス プレイ (1 または 2) を選択します。 ディスプレイ最上部のステータス表示部に、現在選択 されているディスプレイの番号が表示されます。
- **filter** アイテムを選択します。
- **OK** を押すたびにフィルタ設定が切り替わります。

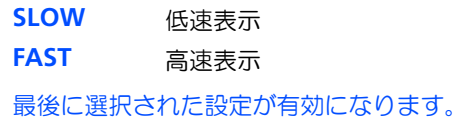

このフィルタは、ディスプレイに表示されるすべての 測定値について適用されます。

• **ESC** で設定を終了し、上位メニューに戻ります。

*[MENU 5|1|2] other / display / resolution:* 表示分解能

**other → display → resolution** メニューでは、表示される測定値の分解能モード (小数部の桁数)を設定します。

### 表示分解能を指定する:

- **MENU** キーを押してメインメニューを呼び出します。
- **display** メニューを選択し、機能キー **DI1/2** でディス プレイを選択します。 ディスプレイ最上部のステータス表示部に、現在選択
- されているディスプレイの番号が表示されます。 • **resolution** アイテムを選択します。
- **OK** キーを押すたびに表示分解能のモードが切り替わ
	- ります。 **COARSE** 低
	- **FINE** 高

最後に選択された設定が有効になります。

• **ESC** で設定を終了し、上位メニューに戻ります。

各モードにおける小数部桁数は、測定値タイプに応じて異なります。詳しくは [176](#page-175-0) [ページの](#page-175-0) 14.5.1 項を参照してください。

7.6.2 [MENU 5|2] other / smb(SMB インターフェース)

*[MENU 5|2|1] other / smb / modul address*: *SMB* モジュールアドレス(*ES630.1* / *ES635.1*)

**other** → **smb** → **modul address** メニューでは、ES630.1 / ES635.1 の SMB モ ジュールアドレスを設定します。複数の SMB デバイスが接続されている場合、デバ イスごとに固有のモジュールアドレスを割り当てる必要があります。

許容される SMB モジュールアドレス値の範囲は 0 ~ 15 です。

*[MENU 5|2|2] other / smb / filter*:フィルタ(*ES630.1* / *ES635.1*)

**other** → **smb** → **filter** メニューでは、以下の測定値にフィルタ値を割り当てて測定 結果を平滑化することができます。

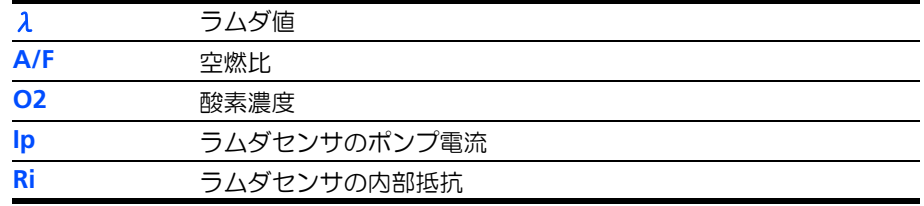

各測定値の設定値の範囲やデフォルト値は、176 [ページの](#page-175-1) 14.5.2 項に記載されてい ます。

*[MENU 5|2|1] other / smb / CH1 address*: *SMB* モジュールアドレス(*ES631.1* / *ES636.1*)

**other → smb → CH1 address メニューでは、ES631.1 / ES636.1 の測定チャンネ** ル 1(CH1)の SMB モジュールアドレスを設定します。複数の SMB デバイスが接続 されている場合、デバイスごとに固有のモジュールアドレスを割り当てる必要があり ます。

許容される SMB モジュールアドレス値の範囲は 0 ~ 15 です。

*[MENU 5|2|2] other / smb / CH1 filter*:フィルタ(*ES631.1* / *ES636.1*)

**other → smb → CH1 filter** メニューでは、測定チャンネル 1 (CH1) の以下の測定 値にフィルタ値を割り当てて測定結果を平滑化することができます。

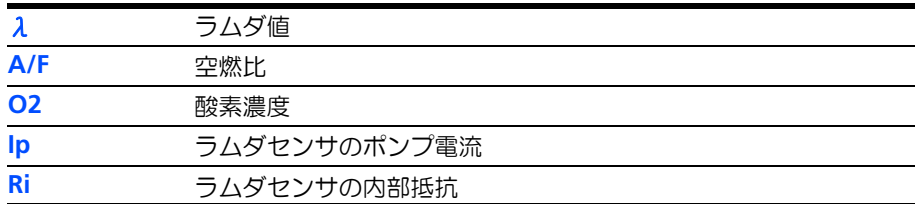

*[MENU 5|2|3] other / smb / CH2 address*: *SMB* モジュールアドレス(*ES631.1* / *ES636.1*)

**other → smb → CH2 address メニューでは、ES631.1 / ES636.1 の測定チャンネ** ル 2 (CH2) の SMB モジュールアドレスを設定します。複数の SMB デバイスが接続 されている場合、デバイスごとに固有のモジュールアドレスを割り当てる必要があり ます。

許容される SMB モジュールアドレス値の範囲は 0 ~ 15 です。

*[MENU 5|2|4] other / smb / CH2 filter*:フィルタ(*ES631.1* / *ES636.1*)

**other → smb → CH2 filter** メニューでは、測定チャンネル 2 (CH2) の以下の測定 値にフィルタ値を割り当てて測定結果を平滑化することができます。

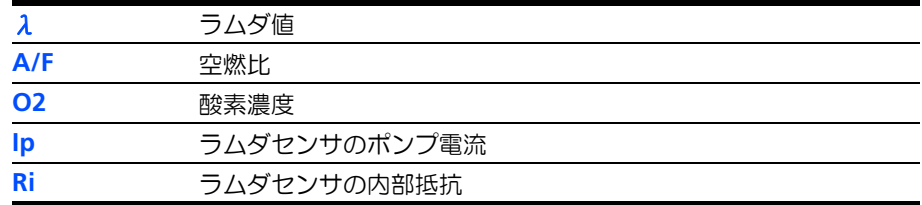

各パラメータの設定範囲やデフォルト値は、176 [ページの](#page-175-1) 14.5.2 項に記載されてい ます。

7.6.3 [MENU 5|3] other / dev. mode(デバイスモード)

**other → dev. mode** メニューでは、ES63x のデバイスモードを "STANDARD" (標 準モード)と "ADVANCED" (アドバンスドモード)から選択できます。アドバンス ドモードが選択されていると、メニュー内容が拡張され、アドバンスドユーザー専用 のメニューや設定パラメータが表示されます。

デバイスモードを選択する:

- **MENU** キーを押してメインメニューを呼び出します。
- **other** メニューを選択し、**dev. mode** アイテムを選択 します。
- **OK** を押すたびにデバイスモードが切り替わります。
	- **STANDARD 標準モード ACVANCED** アドバンスドモード
	- 最後に選択された設定が有効になります。
- **ESC** で設定を終了し、上位メニューに戻ります。
- 7.6.4 [MENU 5|4] other / factory init(デフォルトコンフィギュレーション)

**other** → **factory init** メニューで、ES63x のモジュールパラメータ(センサタイプに 依存しないパラメータ)の設定をデフォルトコンフィギュレーション(工場出荷時の デフォルト設定)にリセットすることができます。

この操作を実行すると、ES63x モジュールで共通に使用されるパラメータの設定値 は、「付録 B:設定可能なパラメーター覧」(167 ページ)の各パラメーター覧に記述 されているデフォルト値に戻ります。

### 注記

ES63x と ES63x-4.9 とでは、モジュールパラメータのデフォルト値は同じです。

## モジュールパラメータを工場出荷時の値(デフォルト値)に戻す:

- **MENU** キーを押してメインメニューを呼び出します。
- **other** メニューを選択し、**factory init** アイテムを選 択します。
- **reset to default** を選択して **OK** を押すと、モジュー ルパラメータがすべてデフォルト値にリセットされ、 上位メニューに戻ります。

• **cancel** を選択して **OK** を押すと、操作は実行されず、 上位メニューに戻ります。

# 注記

以下のものに関する設定は上記の操作からは除外され、デフォルト値には戻りませ  $h_{\circ}$ 

- lambda line
- heater line
- temperature line
- 7.6.5 [MENU 5|5] other / version (ファームウェアバージョンとシリアル番号の表 示)

**other** → **version** メニューを選択すると、ファームウェアとシリアル番号について の情報が表示されます。

# **8** パラメータの設定(アドバンスドデバイスモード)

<span id="page-69-0"></span>本章では、アドバンスドデバイスモード("dev. mode ADVANCED")において ES63x のパラメータ設定を行う方法について説明します。

ここでは各メニューアイテムについて、メインメニューに表示される順に説明しま す。

- [MENU 1] sensor presets [\(ラムダセンサ用プリセットの表示と選択\)\(](#page-69-1)70 ペー [ジ\)](#page-69-1)
- ● [\[MENU 4|3\] channel / mode](#page-70-0)  $\lambda$  (演算処理の設定) (71 ページ)
- • [\[MENU 4|4\] channel / heater line](#page-78-0) (ヒーターカーブ) (79 ページ)
- • [\[MENU 4|5\] channel / temperature line](#page-78-1) (温度カーブ) (79 ページ)
- • [\[MENU 4|6\] channel / operating parameters](#page-79-0) (その他のパラメータ) (80 ペー [ジ\)](#page-79-0)

15 項「付録 C: [メニュー構成」\(](#page-178-0)179 ページ)に、ES63x の全メニューの構成がツ リー構成で示されています。

## <span id="page-69-1"></span>8.1 [MENU 1] sensor presets (ラムダセンサ用プリセットの表示と選択)

**sensor presets** メニューでは、ラムダセンサ用「プリセット」(設定済みのパラメー タセット)の内容を表示したり、接続されているセンサにプリセットを選択して割り 当てたりすることができます。

プリセットには以下のようなものがあります。

- $4.2 80$
- $4.2/4.7$
- 4.9
- ADV
- ADV-D
- ZFAS-U2
- ZFAS-U2-D
- 5.1
- 4.2-80-old
- 4.2/4.7-old
- ZFAS-U3
- $52$
- 4.2-80 analytic
- 4.2/4.7 analytic
- 4.9-300 analytic
- ADV analytic
- ADV-D analytic
- 5.1 analytic
- 4.2-80-old analytic
- 4.2/4.7-old analytic
- 5.2 analytic

ユーザー定義のプロセットがダウンロードされている場合は、それらも選択できま す。

ラムダセンサのプリセットを選択する:

- **MENU** キーを押してメインメニューを呼び出します。
	- ↑/↓ キーを使用して **sensor presets** を選択します。
	- **OK** で確定します。
	- 選択できるプリセットの名前が表示されます。

#### 注記

ここでは、センサの自動検知に関する設定(**channel**  → sensor detection、65 [ページ参](#page-64-1)照)に基づいたプリ セットのみが表示されます。

- ↑/↓ キーを使用してプリセットを選択します。
- **SET** キーを押すと、現在選択されているプリセットが、 接続されているラムダに割り当てられます。
- <span id="page-70-0"></span>8.2 [MENU 4|3] channel / mode λ(演算処理の設定)

**channel** → **mode** λ では、ラムダモジュール内部で行われる各種演算について設定 できます。ここでさまざまな調整を行うことにより、ラムダセンサの設置場所や使用 年数、周囲環境に応じてラムダモジュールを最適化することができます。

この機能は特に、以下の場合に便利です。

- 異なる燃料を使用 (O/C および H/C 比)
- 特殊な気候条件で使用 (湿度、温度)
- 希薄混合気の正確な測定
- ラムダセンサの誤差の相殺

ここには、カーブをベースにした固定変換プロセスのほか、「分析的変換」という動 的処理も含まれ、周囲環境などの違いにより柔軟に対応することができます。

分析的変換プロセスにおいては、環境や個々のセンサ特性を表すパラメータに応じて 最適なカーブが生成され、このカーブはパラメータ設定が変更されるたびに動的に調 整されます。これにより、テストベンチなどで手間のかかる測定作業を行わなくて も、ラムダモジュールをセンサに合わせて校正することができます。

このような分析的変換を行うことにより、測定精度の低下を最小限に保ちながらより 柔軟な値の変換を実現できますが、高い測定精度が要求される場合は、既存の固定 カーブを使用することをお勧めします。

分析的変換に使用されるセンサカーブは、ユーザーからは見ることはできません。ま た分析的変換に関する設定内容は、デフォルトカーブには一切影響しません。

以下の項では、固定カーブおよび分析的変換プロセスの選択に関する各種オプション について詳しく説明します。

8.2.1 [MENU 4|3|1] channel / mode  $\lambda$  / line (ラムダカーブの選択)

**channel** → **mode** λ → **line** サブメニューでは、ラムダ値を算出する際に使用される 特性カーブ(「ラムダカーブ」)を、ラムダモジュールに保存されているカーブの中か ら選択します。

このサブメニューにはラムダモジュールのメモリに保存されているすべてのカーブの 名前が表示されるので、ここでいずれかのカーブを選択することにより、ラムダモ ジュールは「固定変換プロセス」に切り替わります。

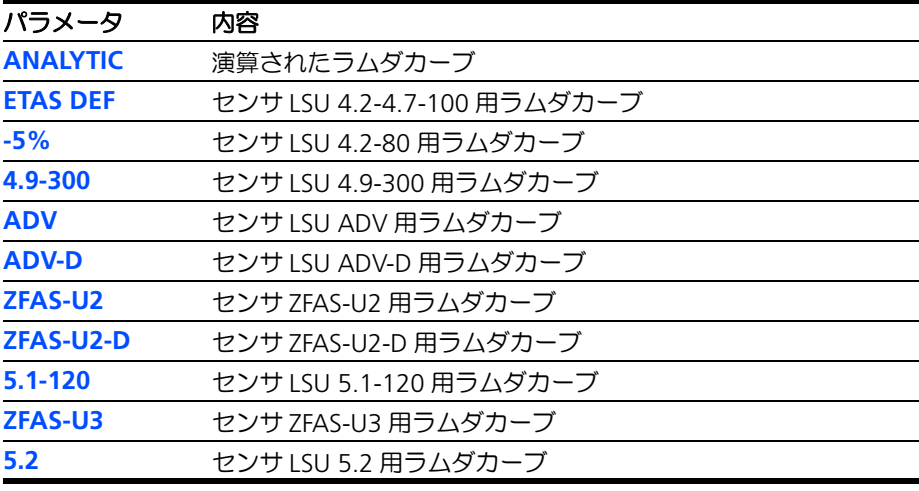

## 注記

175 [ページの](#page-174-0) 14.4.8 項を参照して、内部抵抗値とポンプ電流の基準値についても センサに合わせて正しく設定してください。

8.2.2 [MENU 4|3|2] channel / mode  $\lambda$  / analytic (分析的データの設定)

**channel** → **mode** λ → **analytic** サブメニューでは、変換処理を最適化する動的演 算のためのパラメータを設定できます。これらの設定により、燃料の組成や気候条件 の違いが演算時に考慮されます。

この「分析的変換モード」においては、いずれかのパラメータ値が変更されると、内 部的に生成されたカーブ(ユーザーからは見えません)が再調整されます。

*[MENU 4|3|2|1] channel / mode*λ*/ analytic / fuel*(燃料組成)

**channel** → **mode** λ → **analytic** → **fuel** サブメニューで、使用する燃料の組成を指 定するためのパラメータを設定します。これにより、ラムダ値の算出にブレットシュ ナイダー法が用いられ、燃料の H/C 比に合わせた補正を行うことができます。

多くの国では、さまざまな量および度数のアルコールが含まれた燃料も使用されてい ます。このため、変換時の O/C 比率と水成分比率を補正することができます。この 章の終わりに、計算例があります。

燃料の特徴をさらに詳しく定義するには、理論空燃比を設定することができます。定 義された値は、変換処理において固定値として使用されます。

燃料組成に対するすべてのパラメータは、ラムダ値の計算および空燃比の計算に影響 を及ぼします。

設定できるパラメータは、以下のとおりです。

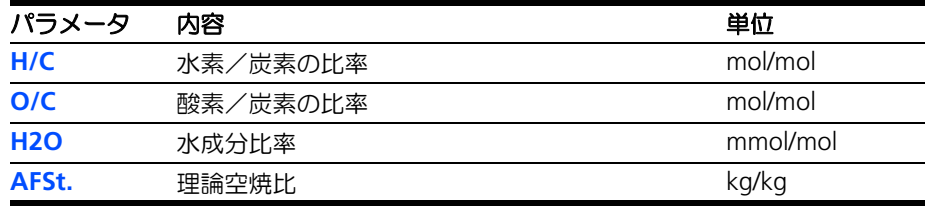
燃料組成に応じた補正に使用される各パラメータの単位、デフォルト値、および設定 可能な値の範囲は、172 [ページの](#page-171-0) 14.4.4 項を参照してください。

また 86 [ページの](#page-85-0) 9.4.1 項に燃料補正のためのパラメータ値の算出例が紹介されてい ます.

*[MENU 4|3|2|2] channel / mode*λ*/ analytic / climatic conditions*(気候条件)

分析的変換に用いられるその他のパラメータは、**channel** → **mode** λ → **analytic → climatic conditions で設定します。ここには気候条件に関するパラメータが含ま** れます。

大気圧は、測定精度に影響を及ぼす環境条件の一つです。センサは実際には排気ガス 中の酸素含有量を測定せず、部分酸素圧力を測定するため、特に高度テスト中に、誤 差が急激に大きくなります。

圧力による誤差の補正は、センサで読み取った圧力値により自動的に行うことができ ます(26 [ページの](#page-25-0) 3.4.2 項を参照してください)。この自動補正機能を有効にしてお くと、内部センサ(モジュール本体に内蔵された大気圧センサ)や外部センサ(排気 系に接続された排気圧センサ、ES636.1 / ES636.1 の場合のみ)から圧力値が読み 取られ、ラムダセンサの測定値が自動補正されます。

相対湿度は、希薄混合気において測定精度に影響を及ぼし、これは、絶対空気湿度の 計算に用いられる温度についても同様です。

環境条件のその他の変化はすべてラムダ値および空燃比の計算に影響を及ぼし、大気 圧は、酸素含有量測定に間接的な影響力を持ちます。

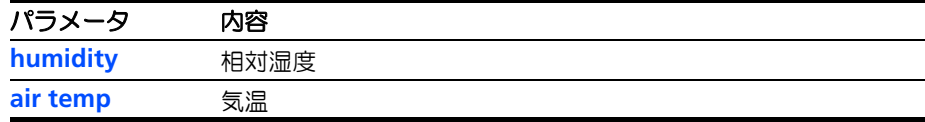

ここでは気候条件を定義する以下のパラメータを設定します。

<span id="page-72-0"></span>172 [ページの](#page-171-0) 14.4.4 項に、各パラメータの単位、デフォルト値、および設定可能な 値の範囲が示されています。

8.2.3 [MENU 4|3|3] channel / mode  $\lambda$  / advanced (燃焼とセンサに関する補正)

サブメニュー **channel** → **mode** λ → **advanced** では、測定値の変換処理を動的に 補正することができます。

この変換処理においては、高度な理論についての知識が必要なため、この分野の設定 に関して必要な基礎知識を持つ上級ユーザーの方のみがパラメータ設定を行うように してください。

ここでは、排気ガス中の水素残留物、使用するセンサに固有な偏移、および特殊な水 性ガス平衡点を示すパラメータを設定することができます。

内部的に生成されたカーブはこれらのパラメータにより動的に補正され、微小な誤差 をも防ぐ高度な測定が可能となります。

また、ラムダモジュールを使ってセンサの特性を測定することができ、測定によって 得られた値をセンサカーブとして直接入力することもできます。いずれの場合も所定 の材料(リファレンスガス)が必要です。

排気ガス中の水素残留物および水性ガス平衡温度は、測定によって判定することがで き、その測定結果をラムダモジュールに入力することができます。

燃焼による水素残留物、特別なセンサ感度、水性ガス平衡温度はすべて、ラムダ値の 算出および空燃比に影響を及ぼすものです。それらの変化は主に、酸素濃度の測定に 対して直接的な、または一部間接的な影響を及ぼします。

水性ガス平衡温度は、測定領域が過濃混合気の範囲の場合にだけ影響力を持ちます。 範囲が = 1 の場合には、希薄混合気の場合と同様に影響はわずかです。

*[MENU 4|3|3|1]: channel / mode*λ*/ advanced / H2-shift*(水素偏移)

サブメニュー **channel** → **mode** λ → **advanced** → **H2 shift** で、ラムダ値の分析的 変換に使用される「水素偏移」を設定することができます。

水素偏移は、排気ガス中の水素残留物によって発生します。このような残留物は、完 全燃焼の場合でも存在します。LSU センサは、その物理的原理によって、水素に対し て敏感に反応します。

したがって排気ガス中の水素残留物は、測定結果の偏差を引き起こす可能性がありま す。理想的なケースは、センサ偏差がわずかで、ゼロ電流が = 1 となる状態です。 実際には、ゼロ電流に対して大きいラムダ値を設定する必要があります(デフォルト 値は 1.009)。ラムダ値を決定するには、排気ガス分析が必要です。

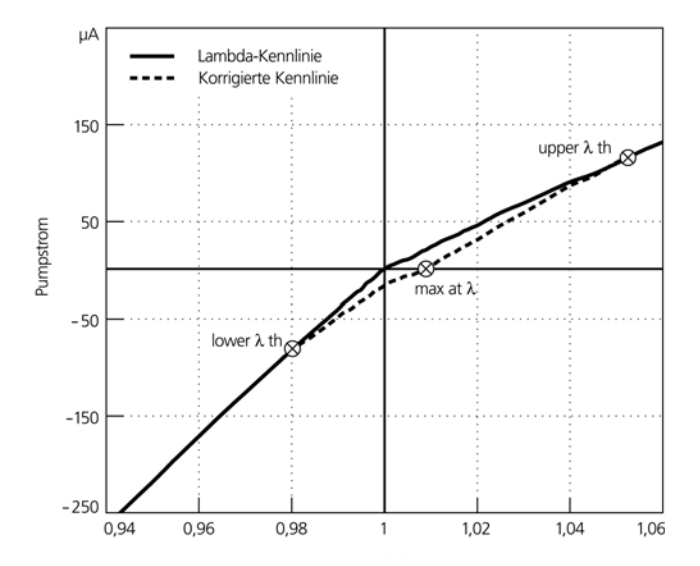

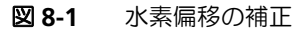

水素偏移を計算するには、上限、下限、および平均偏差を使用します。下限値 (lower λth)は過濃域に位置し、実際値が理想値からはずれるポイントを示します。 上限値(upper λth)は希薄域に位置し、実際値が理想値と同一になるポイントを示 します。平均値(λat I<sub>p</sub>=0)は、センサが信号を送らないポイント(I<sub>p</sub>=0)における ラムダ値です。

水素偏移を補正するには、上限値および下限値によって定義されたギャップによって カーブを調整します。平均偏移値は、実際のラムダ値を補間するためのパラメータと しての役割を果たします。

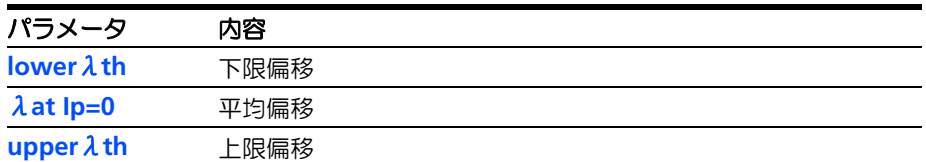

これらのパラメータにより内部的に生成されたカーブが動的に補正されます。

173 [ページの](#page-172-0) 14.4.5 項に、各パラメータの単位、デフォルト値、および設定可能な 値の範囲が示されています。

*[MENU 4|3|3|2] channel / mode*λ*/ advanced / sensor calibration*(センサに合わせた モジュールの校正 *-* マニュアル設定)

センサカーブをマニュアル入力で補正するには、**channel** → **mode** λ → **advanced**  → sensor calibration → input を使用します。ここでは、ラムダ値の分析的変換時 に使用されるラムダカーブの補正ファクタをマニュアル操作で入力します。

ここでは、主にセンサの経年変化によって生じる誤差の補正を行う目的で、過濃域と 稀薄域とに分けて別々にセンサカーブを補正します。いずれの場合も、リファレンス ガスを測定することによって、それぞれの範囲で使用される補正用ファクタを決定し ます。

さらに、各センサのゼロ電流偏移を修正して、個々のセンサの特性を補正することが できます。実際のセンサのポンプ電流は、純粋な窒素の中で測定します。ここで設定 した値がラムダ算出時の偏移分として考慮されます。

このサブメニューでは、センサカーブに関する測定結果を手動で入力します。ラムダ モジュールを使ってセンサ測定を行い、その結果を補正用ファクタとして使用する方 法は、次の項を参照してください。

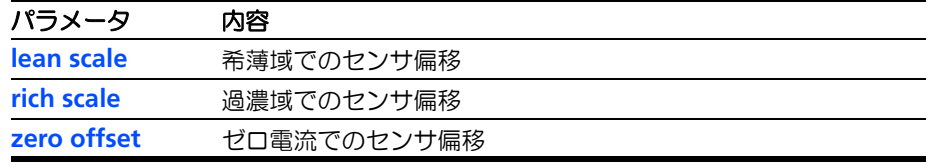

ここでは以下のパラメータを設定できます。

173 [ページの](#page-172-0) 14.4.5 項に、各パラメータの単位、デフォルト値、および設定可能な 値の範囲が示されています。

*[MENU 4|3|3|2] channel / mode*λ*/ advanced / sensor calibration*(センサに合わせた モジュールの校正 *-* 測定による自動設定)

センサカーブを測定によって自動補正するには、サブメニュー **channel** → **mode** λ → advanced → sensor calibration → ref. gas を使用します。ここではラムダモ ジュールでリファレンスガスを測定することによってセンサカーブの補正値が自動計 算されます。

ここでも前項と同様、希薄域と過濃域、およびゼロ電流での偏移を設定します。

希薄域でのセンサの感度は、周囲の空気などの酸素混合ガスを用いて測定された酸素 濃度によって判定されます。周囲の空気には 20.95%の酸素濃度があるとされ、それ に合わせて読み取り値を調整します。実際の値は温度および相対湿度に依存します。 本項の終わりに計算例があります。

過濃域でのセンサの感度は、成分が確定しているリファレンスガスから判定された CO および H<sub>2</sub> の濃度によって判定されます。

ゼロ電流補正は純粋な窒素内で行います。この際、窒素濃度は 99.999%である必要 があります。

過濃域の測定に窒素ガスやリファレンスガスを使用する際は、必ずバブラを使用し、 ガス流量は毎分 2 リットルにしてください。

テスト結果は、ラムダ値の分析的変換時に補正用ファクタとして利用されます。

それぞれの値を測定する際、ラムダモジュールは使用されているリファレンスガスが センサの補正用に適しているかどうかを自動判定し、不適切なガスが使われた場合に は、エラーメッセージが表示されます。

センサカーブの測定方法についての詳細な情報は、81 [ページの「リファレンスガス](#page-80-0) [の測定によるセンサカーブの校正」を](#page-80-0)参照してください。測定作業中は、有害ガスお よび可燃性ガスの扱いについて充分な注意を払ってください。

#### 測定手順 **:**

過濃域での操作手順は、希薄域の場合と比べてリファレンスガスの組成のみが異なり ます。過濃域で補正を行うときは、CO 濃度とH<sub>2</sub> 濃度の両方を入力します。

操作の簡略化のため、**lean scale** に新しい値が設定されると、同時に **rich scale** にも 同じ補正ファクタが設定されます。

過濃域について独自の補正ファクタを設定する必要がある場合は、必ず先に **lean scale** の値を設定してから **rich scale** の値を設定してください。逆の順で行うと、設 定した過濃域の補正ファクタが上書きされてしまいます。

ゼロ電流補正においては、ガス組成は固定値であるため、キー入力の必要はありませ ん。

#### 希薄域でのセンサカーブの測定方法:

- サブメニュー **channel** → **mode** λ → **advanced** → sensor calibration → ref. gas を表示します。
- **lean ref.** を選択し、**OK** を押して確定します。
- リファレンスガスの現在の酸素濃度の読み取り値(%) が表示されます。
- 正しい値が表示されるように ↑ / ↓ キーで調整しま す。
- 再び **OK** を押して、入力を終了します。 希薄域の補正ファクタが計算され、そのステータス (正常/エラー)が表示されます。

#### 過濃域でのセンサカーブの測定方法:

- サブメニュー **channel** → **mode** λ → **advanced** → sensor calibration → ref. gas を表示します。
- **rich ref.** を選択し、**OK** を押して確定します。 リファレンスガスの現在の一酸化炭素濃度と水素濃度 の読み取り値(%)が表示され、入力カーソルは一酸 化炭素濃度の行(1 行目)に位置しています。
- 一酸化炭素濃度の値が正しい値になるように↑ / ↓ キーで調整し、**OK** を押して値を確定します。
- カーソルが次の行に移動します。
- 水素濃度の値が正しい値になるように↑ / ↓ キーで調 整し、**OK** を押して入力を終了します。
- 過濃域の補正ファクタが計算され、そのステータス (正常/エラー)が表示されます。

#### 酸素濃度の計算例 **:**

理想的な酸素濃度は 20.95%とされています。ここでは、使用環境温度を 23℃、相 対湿度を 50%と規定します。

23C における空気の飽和蒸気圧は 3%です。したがって絶対湿度は 3%×50% = 1.5 %です。

酸素は実際に存在する空気内にのみ存在できるため、実際の酸素濃度は、以下のよう に計算されます。

 $20.95\% \times (1 - 0.015) = 20.64\%$ 

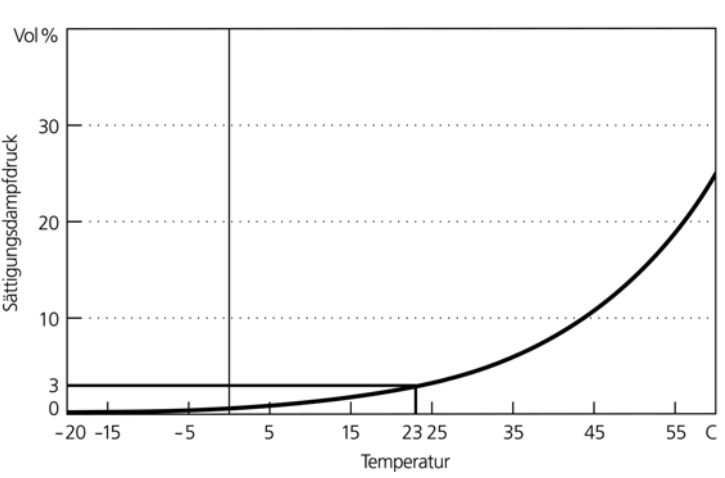

周囲空気の温度と飽和蒸気圧との関係は図 [8-2](#page-76-0) のとおりです。

<span id="page-76-0"></span>図 **8-2** 乾燥空気の飽和蒸気圧

*[MENU 4|3|3|3] channel / mode*λ*/ advanced / TDET:* 水性ガス平衡温度

サブメニュー **channel** → **mode** λ → **advanced** → **TDET** では、水性ガス平衡温度 TDET を設定することができます。これは、ラムダ値の分析的計算を実行する場合の 基礎として使われます。

水性ガス平衡が完全な状態においては、この値は 1212℃ になります。この温度から の偏差が、過濃域での精度に影響を及ぼします。

水性ガス平衡温度 TDET と文献内にある慣例係数 kp との関係は、以下の式で説明さ れます。

$$
k_p = 10^{\left(1.93 - \frac{2040}{TDET + 273}\right)}
$$

173 [ページの](#page-172-0) 14.4.5 項に、各パラメータの単位、デフォルト値、および設定可能な 値の範囲が示されています。

*[Menu 4|3|3|4]: channel / mode*λ */ advanced / IPC:* 負のポンプ電流

一部のラムダセンサは、希薄域の環境において長時間使用するとセンサの疲労により 測定精度が低下しますが、このような場合、所定の時間だけ負のポンプ電流を流す 「IPC モード」(IP:**I**nverse **P**ump **C**urrent)に切り替えることによりセンサの精度を 回復させることができます。この一連の復元動作は「IPC サイクル」と呼ばれます。

#### 注記

IPC モードをサポートしているラムダセンサは LSU 4.9、LSU 5.1、LSU5.2 のみで す。

自動 IPC モードがオンになっていると、ES63x が特性パラメータを評価してセンサ疲 労を検出し、必要に応じて IPC サイクルを実行します。

自動 IP モードのオン/オフを切り替えるには、サブメニュー **channel** → **mode** λ → **advanced** → **IPC** → **Auto IPC** を使用します。

## 自動 **IPC** モードをオン/オフする:

- **MENU** キーを押してメインメニューを呼び出します。
- ↑ / ↓ キーと **OK** キーを使用して、サブメニュー **channel** → **mode** λ → **advanced** → **IPC** → **Auto IPC** を表示します。

• **OK** キーを押して、自動 IPC モードのオン/オフを切 り替えます。

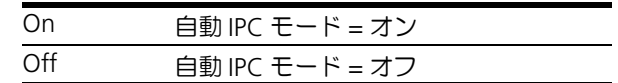

最後に選択された設定が有効になります。

• **ESC** で設定を終了し、上位メニューに戻ります。

マニュアルモードで IPC サイクルを 1 回実行するには、サブメニュー **channel** → **mode** λ → **advanced** → **IPC** → **Start IPC cycle** を使用します。

#### マニュアル操作で **IPC** サイクルを実行する:

- **MENU** キーを押してメインメニューを呼び出します。
- ↑ / ↓ キーと **OK** キーを使用して、サブメニュー **channel** → **mode** λ → **advanced** → **IPC** → **Start IPC cycle** を表示します。
- **OK** キーを押します。 IPC サイクルが実行されます。
- **ESC** で上位メニューに戻ります。

*[Menu 4|3|3|4]: channel / mode*λ */ advanced / breathe:* ブリーズ

多くのラムダセンサは排気ガスの酸素濃度を大気に対して比較しますが、LSU5.1 の 場合はセンサに内蔵された「酸素リザーバ」に対して比較を行います。LSU 5.1 を過 濃域の環境において長時間使用するとリザーバ内の酸素の蓄積量が減少し、センサの 測定精度が低下します。このような場合、所定の時間だけセンサを「ブリーズモー ド」に切り替えて酸素リザーバに酸素を充填することにより、センサの精度を回復さ せることができます。この一連の復元動作は「ブリーズサイクル」と呼ばれます。

#### 注記

ブリーズモードをサポートしているラムダセンサは LSU5.1 のみです。

自動ブリーズモードがオンになっていると、ES63x がリザーバ内の酸素残量を自動計 ーー。<br>算し、必要に応じてブリーズサイクルを実行して、リザーバに酸素を再充填します。 自動ブリーズモードのオン/オフを切り替えるには、サブメニュー **channel** → **mode** λ → **advanced** → **breath** → **auto breathe** を使用します。

#### 自動ブリーズモードをオン/オフする:

• **MENU** キーを押してメインメニューを呼び出します。

- ↑ / ↓ キーと **OK** キーを使用して、サブメニュー **channel** → **mode** λ → **advanced** → **breath** → **auto breathe** を表示します。
- **OK** キーを押して、自動ブリーズモードのオン/オフ を切り替えます。

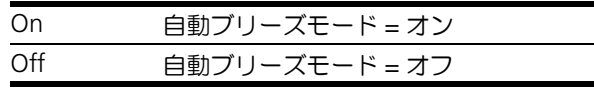

最後に選択された設定が有効になります。

• **ESC** で設定を終了し、上位メニューに戻ります。

マニュアルモードでブリーズサイクルを 1 回実行するには、サブメニュー **channel**  → **mode** λ → **advanced** → **breath** → **start breathe cycle** を使用します。

ただしこの時点でリザーバ内の酸素レベルがまだ十分であった場合、ブリーズサイク ル実行要求は無視されます。

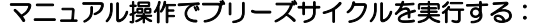

- **MENU** キーを押してメインメニューを呼び出します。
- ↑ / ↓ キーと **OK** キーを使用して、サブメニュー **channel** → **mode** λ → **advanced** → **breath** → **start breathe cycle** を表示します。
- **OK** キーを押します。 ブリーズサイクルが実行され、酸素リザーバに酸素が 再充填されます。
- **ESC** で上位メニューに戻ります。
- 8.3 [MENU 4|4] channel / heater line (ヒーターカーブ)

サブメニュー **channel** → **heater line** では、ラムダセンサの加熱を制御するヒー ター特性カーブを選択することができます。 以下のヒーターカーブから選択できます。

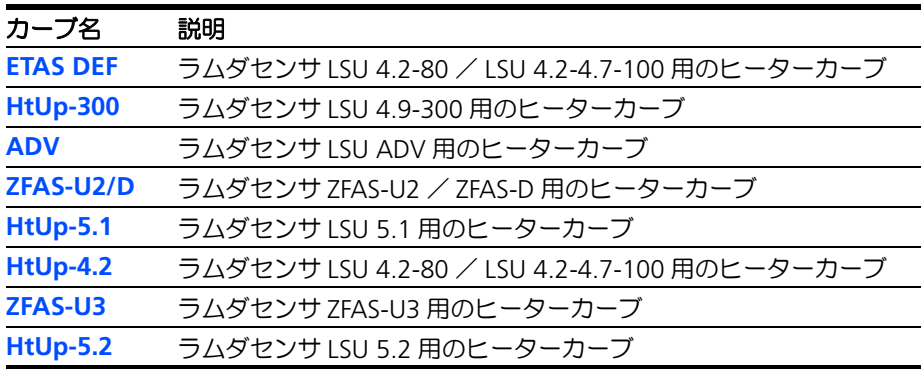

上記以外のユーザー定義されたカーブがダウンロードされている場合、それらのカー ブも選択できます。

選択できるヒーターカーブは 174 [ページの](#page-173-0) 14.4.6 項にも記載されています。

8.4 [MENU 4l5] channel / temperature line (温度カーブ)

サブメニュー **channel** → **temperature line** では温度特性カーブを選択することが できます。このカーブによって、測定された内部抵抗値とラムダセンサの温度の相関 関係が決定されます。 適切な温度カーブが選択されていないと、ラムダセンサの温度を正しく測定できず、 測定値 T(センサ温度)に無効な値がセットされます。 以下の温度カーブから選択できます。

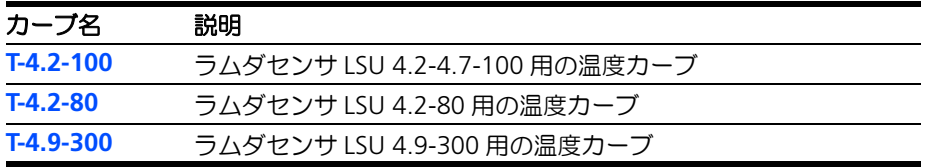

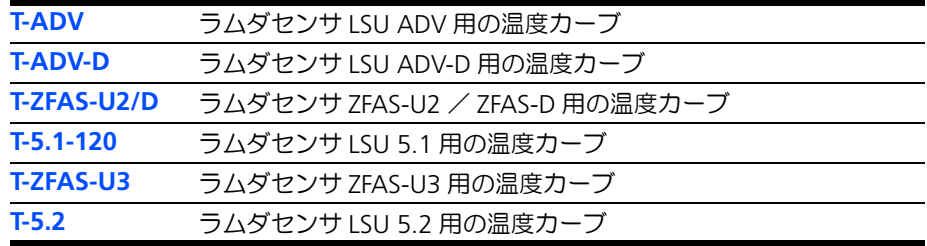

上記以外のユーザー定義されたカーブがダウンロードされている場合、それらのカー ブも選択できます。

選択できる温度カーブは 175 [ページの](#page-174-0) 14.4.7 項にも記載されています。

# 8.5 [MENU 4|6] channel / operating parameters (その他のパラメータ)

ES63x モジュールに設定が保存されていないラムダセンサを使用する場合、サブメ ニュー **channel** → **operating parameters** でラムダセンサの各パラメータに公称値 を入力することができます。これらのパラメータを設定するには、ラムダセンサの自 動検出機能が無効になっている必要があります。

以下のパラメータを設定できます。

| パラメータ         | 説明                                             |
|---------------|------------------------------------------------|
| <b>Ri,nom</b> | センサの公称内部抵抗                                     |
| k rich        | λ <1におけるポンプ電流の圧力依存係数                           |
| k lean        | λ > 1 におけるポンプ電流の圧力依存係数                         |
| Ip,ref        | ラムダセンサの参照ポンプ電流値                                |
| lp,ref+       | tpref+の時間に流す、参照値より高いポンプ電流値                     |
| tp,ref0       | センサのウォームアップ時においてポンプ電流を流さない時間                   |
| tp,ref+       | センサのウォームアップ時において、参照値より高いポンプ電流<br>(Ipref+)を流す時間 |

設定値の範囲とデフォルト値は 175 [ページの](#page-174-1) 14.4.8 項に記載されています。

#### 注記

内部抵抗値とポンプ電流の基準値は、175 [ページの](#page-174-1) 14.4.8 項を参照し、センサに 合わせて正しく設定してください。

# **9** 各種校正とパラメータ計算の方法

本章には以下の内容が含まれます。

- リファレンスガスの測定によるセンサカーブの校正 (81 ページ)
- ラムダモジュールの大気校正 (84 ページ)
- [アナログ出力電圧のパラメータ設定\(](#page-84-0)85 ページ)
- <span id="page-80-0"></span>● [燃料組成のパラメータ設定\(](#page-85-1)86 ページ)

#### <span id="page-80-1"></span>9.1 リファレンスガスの測定によるセンサカーブの校正

正確なラムダ値を得るためには、より正確なセンサカーブが必要ですが、そのために は、使用するセンサの特性に応じたカーブの補正ファクタをラムダモジュールに保存 しておくことが必要です。

補正ファクタの値がわかっている場合はそれを直接ラムダモジュールに入力し、そう でない場合は、ラムダモジュールでリファレンスガスを測定して補正ファクタを求 め、その値を保存して利用することができます。

センサカーブの測定と保存を行うための全体的な手順は [8.2.3](#page-72-0) 項に説明されています ので、ここでは実際に測定を行う実験環境のセットアップについて説明します。

一般的には、希薄混合域の1点を補正することによって、十分に正確なセンサカーブ が得られますが、誤差をより小さくしたい場合は、さらに過濃混合域とゼロ電流を補 正します。

センサカーブの補正に必要なもの(全域共通):

- ラムダモジュール(ES63x ラムダモジュール)
- 電源ケーブル
- 電源
- ラムダセンサ
- センサケーブル
- センサ取り付け用ネジ穴 (M18×1.5)付きの接ぎパイプ
- ガスホース

上記の基本アイテムに加え、測定ポイントに応じてその他のアイテムが必要となるの で、以下に図を用いて説明します。

測定によって得られた補正ファクタは、ラムダ値の分析的変換を行う際に使用されま す。

センサごとに補正ファクタは異なりますので、センサを交換する際は再設定が必要と なります。

以下に、各測定ポイントにおける測定方法を示します。

#### 9.1.1 希薄混合域のセンサカーブ:lean scale

希薄混合域のセンサカーブの測定には、大気またはリファレンスガスを使用します。

測定により算出された新しい補正ファクタが **lean scale** に設定されると、自動的に 同じ値が **rich scale** にも設定されます。センサカーブのより正確な補正を行うために 過濃混合域用に異なる補正ファクタを使用する場合は、必ず **lean scale** の値を設定 した後に **rich scale** の値を設定するようにしてください。

希薄混合域:大気での測定

上記の基本アイテムに加え、コンプレッサが必要です。図に示されるように、コンプ レッサで大気を継ぎパイプ内に送り込みます。

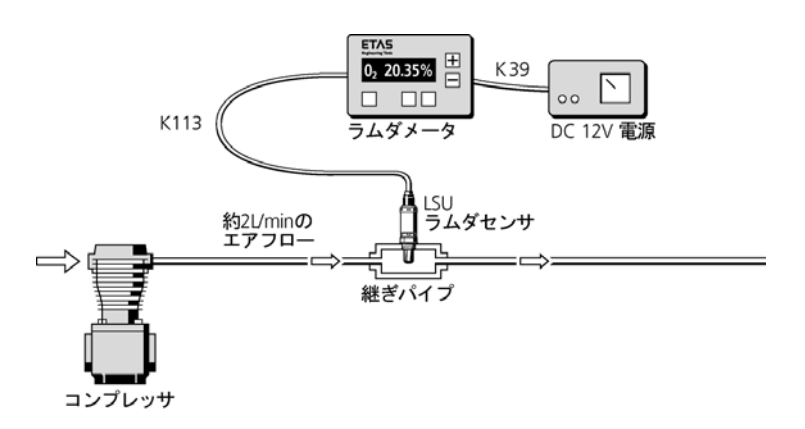

図 **9-1** 大気で測定を行う際の装置構成

ラムダモジュールで所定のメニューを選択し、↑ / ↓キーを使用して酸素濃度の値を 修正します。

希薄混合域:リファレンスガスでの測定

上記の基本アイテムに加え、減圧バルブのついたリファレンスガスのボンベが必要で す。図に示されるように、ボンベからリファレンスガス(推奨ガス:酸素を 8.29% 含んだ窒素ガス)を継ぎパイプ内に送り込みます。

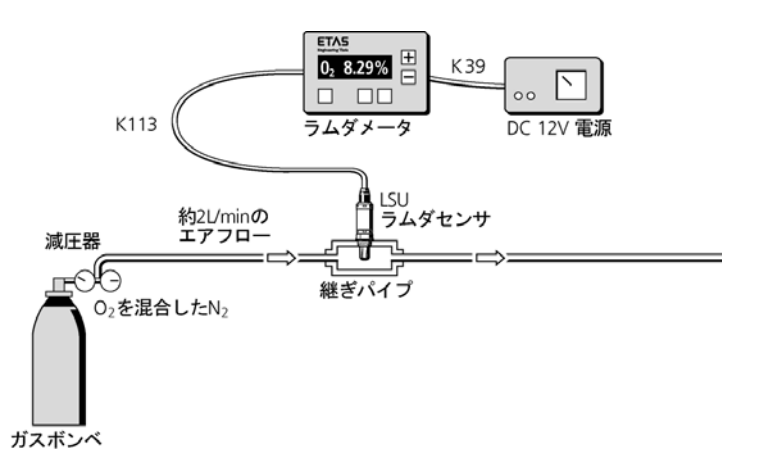

図 **9-2** リファレンスガスで測定を行う際の装置構成

ラムダモジュールで所定のメニューを選択し、↑ **/** ↓キーを使用して酸素濃度の値を 修正します。

9.1.2 過濃混合域のセンサカーブ: rich scale

過濃混合域の測定作業では、ウォーターバブラを通してリファレンスガスを継ぎパイ プ内に送り込みます。推奨ガスは、4.1%の一酸化炭素と 3.2%の水素を含む窒素ガ スです。

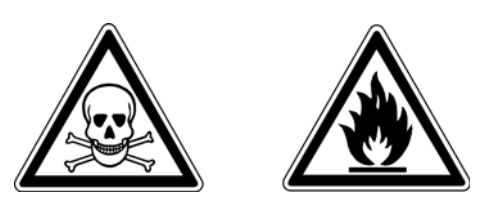

## 注記

一酸化炭素(**CO**)は可燃性です。また吸引による毒性があります。

使用中は充分に換気を行い、ガス取り扱い中の喫煙は行わないでください。また緊 急時に備えて、呼吸用装置を準備しておいてください。

この測定を行う際は、基本アイテムに加え以下のものが必要です。

- 減圧器付きガスボンベとウォーターバブラ
- 排気用フード
- 緊急時のための呼吸用装置

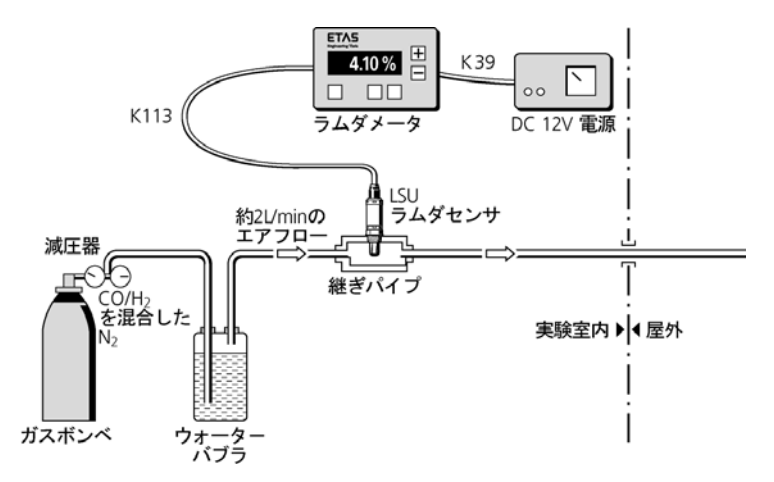

図 **9-3** 一酸化炭素ガスで測定を行う際の装置構成

ラムダモジュールで所定のメニューを選択し、↑ **/** ↓キーを使用して一酸化炭素濃度 の読み取り値を修正し、続けて水素についても同様に修正します。

9.1.3 ゼロ電流におけるセンサカーブ: zero offset

ゼロ電流におけるセンサカーブの測定作業では、ウォーターバブラを通してリファレ ンスガスを継ぎパイプ内に送り込みます。推奨ガスは、純度が 99.999%以上の窒素 ガスです。基本アイテムに加え、減圧器付きのガスボンベとウォーターバブラを用意 してください。

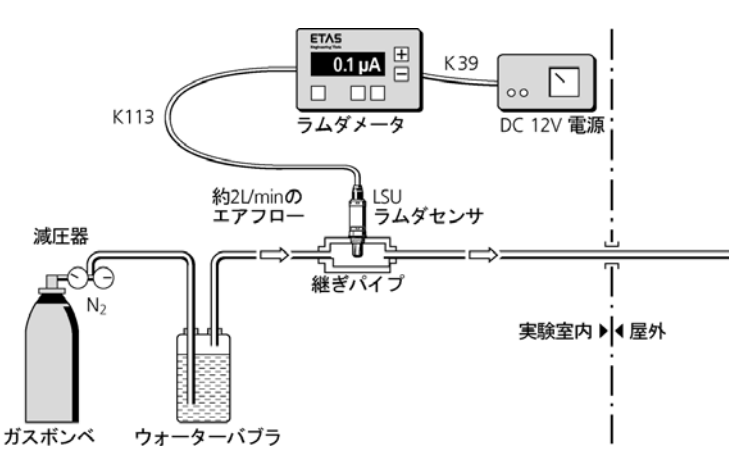

図 **9-4** ゼロ電流で測定を行う際の装置構成

ラムダモジュールで所定のメニューアイテムを選ぶと、ゼロ電流の補正ファクタは、 自動的に測定/保存されます。

<span id="page-83-0"></span>9.2 ラムダモジュールの大気校正

PC ソフトウェア (INCA またはデイジーチェーンコンフィギュレーションツール) を使用し、ES63x モジュールをセンサに合わせて半自動的に校正することができま す。

用途 :

- ラムダセンサの公差の補正
- ラムダセンサの経年劣化の補正(信号が弱くなっても使用可能)
- センサ値が目標値から外れているかどうかの判定

この校正処理では、周囲空気が基準外気として使用されます。周囲空気の圧力(大気 圧)または温度(大気温度)が通常範囲を超える状況においても正しい校正を行える ように、目標酸素値をデフォルト値(20.9%)から変更することができます。

#### 注記

この校正処理によって算出された補正係数は、各センサ固有のもので、モジュール 内に保存されます。別のラムダセンサを接続した際は、この係数をリセットして再 度校正を行う必要があります。

ただし LSU ADV-D / LSU 5.1 の場合は、校正時には TEDS にも係数が保存され、 センサ接続時に TEDS からモジュールに読み取られるので、すでに適切な校正が行 われているセンサについては再校正の必要がありません。

#### ラムダモジュールを大気校正する:

• センサが通常の周囲空気内で動作していること、また は圧縮空気などで残留排ガスが完全に排出されている ことを確認します。

- 正確な酸素濃度がわからない場合は、デフォルト値の 20.9% を使用します。
- ES63x とセンサの電源をオンにします。
- ヒーター制御が行われていることを確認します([39](#page-38-0) [ページの](#page-38-0) 4.4.2 項を参照してください)。
- ソフトウェア上の " 診断 " タブで、"Ri" のフィールド が緑色になっていることを確認します。 センサが十分に加熱され、ES63x とラムダセンサが使 用可能な状態になっています。
- <span id="page-84-0"></span>9.3 アナログ出力電圧のパラメータ設定
- 9.3.1 オフセットとゲインの算出方法

Uout(出力電圧)は、一般的に以下の一次方程式で求められます。

$$
U
$$
out =  $offset + gain \times \lambda$ 

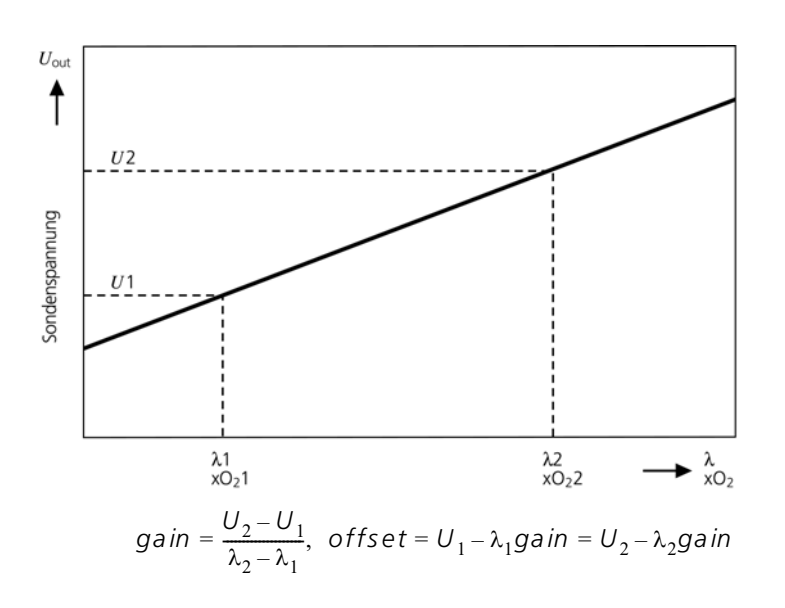

9.3.2 オフセットとゲインの算出例

#### デフォルト設定

 $\lambda = 1$  のときに出力電圧を 1V、 $\lambda = 10$  のときに 10V とする場合、U<sub>1</sub> は 1V,  $\lambda$ 1 = 1、 U2 は 10V, λ2 =10 となります。したがって各パラメータは以下の値になります。

$$
gain = \frac{10 V - 1V}{10\lambda - 1\lambda} = 1V/\lambda
$$
  
offset = 1V - 1 $\lambda$ (1V/ $\lambda$ ) = 0V

#### センサ抵抗値の測定

センサの抵抗 Ri が 110 $\Omega$  のときに 6V、90 $\Omega$  のときに 4V を出力する場合:

$$
gain = \frac{6V - 4V}{110\Omega - 90\Omega} = 0, 1\frac{V}{\Omega}
$$
  
offset = 4V - 90 $\Omega \cdot \left(0, 1\frac{V}{\Omega}\right) = -5V$ 

λ *= 3* 周辺の高精度測定

 $\lambda = 2$  で最小出力電圧 (OV)、 $\lambda = 4$  で 10V を出力する場合:

$$
gain = \frac{10 V - 0 V}{4\lambda - 2\lambda} = 5 V / \lambda
$$
  
offset = 0 V - 2\lambda(5 V / \lambda) = -10 V

空気中の酸素濃度の測定

$$
xO_2 = 0%
$$
で 0V、 $xO_2 = 20.9%$ で 10Vを出力する場合:

$$
gain = \frac{10 V - 0 V}{20,9\% \text{O}_2 - 0\% \text{O}_2} = 0,478 \text{ V} / \% \text{O}_2
$$
  
offset = 0 V - 0% O<sub>2</sub>(0,478 V / \% \text{O}\_2) = 0 V

## 空燃比の測定

空燃比が A/F = 12 において OV、A/F = 24 のときに 10V を出力する場合:

 $gain = \frac{10 V - 0 V}{24 AF - 12 AF} = 0,833 \, mV/AF$  $offset = 0V - 12AF(0, 833 mV/AF) = -10V$ 

#### 注記

オフセットまたはゲインに不適切な値が設定され、そのために出力電圧が上下限値 を超えた場合、実際には 0V または 10V が出力されます。

#### <span id="page-85-1"></span>9.4 燃料組成のパラメータ設定

#### 9.4.1 各種燃料の組成パラメータ値の算出例

<span id="page-85-0"></span>ディーゼル燃料

この例では、ディーゼル燃料の組成計算方法を示します。デフォルトパラメータは以 下のとおりです。

• 炭素 86:水素 13:その他(硫黄など)1 という重量比を持つ組成

• 各要素の分子量は、炭素 =12.011、水素 =1.008

燃料組成の計算による最初の結果は次のとおりです。

- $(86 / 12.011) = 7.160$  [mol/weight%] C
- $(13 / 1.008) = 12.897$  [mol/weight%] H
- その他の要素のための未定義の値

単純化された H/C 比は、以下のようになります。

 $(12.897 / 7.160) = 1.80$  [mol/mol] H/C

ここで、ディーゼル燃料の H/C 比である 2.0 という値からの偏差は、微量の他の成 分によるものです。

アルコールを含む燃料

この例では、25%のブタノールを含む燃料の組成の計算方法を示します。デフォル トパラメータは以下のとおりです。

- C<sub>8</sub>H<sub>18</sub> (オクタン) 72:C<sub>4</sub>H<sub>9</sub>OH (ブタノール) 25:H<sub>2</sub>O (水) 3 という重量 比を持つ組成
- 各要素の分子量は、酸素 =16.000、炭素 =12.011、水素 =1.008

最初の段階では、純粋なブタノールのパラメータを決定します。

- 分子量は  $(4 \times 12.011) + (10 \times 1.008) + (1 \times 16) = 74.124$
- C の重量比は (4×12.011) / 74.124 = 64.8%
- H の重量比は (10×1.008) / 74.124 = 13.6%
- O の重量比は (1×16.000) / 74.124 = 21.6%

燃料にはブタノールが 25%だけ含まれているため、ブタノール成分の実際の比率は、 以下のような簡単な乗算で計算することができます。

- C の重量比は 64.8%×25% = 16.2%
- H の重量比は 13.6%×25% = 3.4%
- O の重量比は 21.6%×25% = 5.4%

同じプロセスを使って、水およびオクタン成分についての比率を決定することができ ます。この結果、水については以下の値になります。

- 分子量は (2×1.008) + (1×16.000) = 18.016
- H の重量比は (2×1.008) / 18.016 = 11.2%
- O の重量比は (1×16.000) / 18.016 = 88.8%

ここでも以下のように、指定燃料の実際の比率を決定するのに、3%という乗数を使 用することができます。

- Hの重量比は 11.2%×3% = 0.34%
- O の重量比は 88.8%×3% = 2.66%

また、純粋なオクタンについての重量比率は以下のようになります。

- 分子量は (8×12.011) + (18×1.008) = 114.232
- C の重量比は (8×12.011) / 114.232 = 84.1%
- H の重量比は (18×1.008) / 114.232 = 15.9%

この燃料におけるオクタン成分(72%)の値は、以下のように計算されます。

- C の重量比は 84.1%×72% = 60.55%
- H の重量比は 15.9%×72% = 11.45%

燃料の組成は、個々の成分の比率を合計することによって以下のように決定すること ができます。

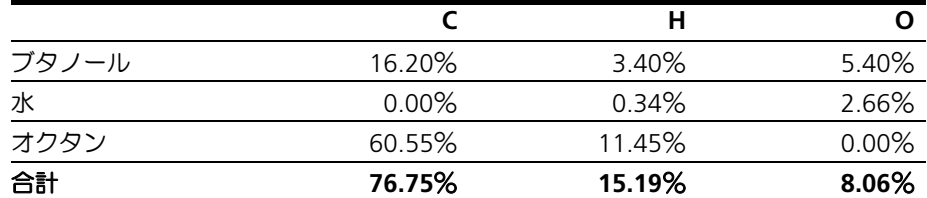

これらの値を使って、以下のように必要なパラメータすべてを計算することができま す。

- H/C 比:  $(15.19 / 1.008) / (76.75 / 12.011) = 2.36$
- O/C 比:  $(8.06 / 16.000) / (76.75 / 12.011) = 0.08$
- 水成分比率:(3.00 / 18.016) / (76.75 / 12.011) = 0.03 (0.03 という比率は、30 mmol/molC という入力値に対応します)

# **10** テクニカルデータ

本章には以下の内容が含まれます。

- 一般データ (89 ページ)
- RoHS 適合について (91 ページ)
- CE マーキング (91 ページ)
- [製品の回収とリサイクル\(](#page-90-0)91 ページ)
- [申告の必要な物品\(](#page-91-1)92 ページ)
- システム要件 (92 ページ)
- 電気的データ (94 ページ)
- ピン割り当て (101 ページ)
- <span id="page-88-0"></span>10.1 一般データ
- 10.1.1 製品ラベル

製品上のラベルには以下のシンボルが使用されています。

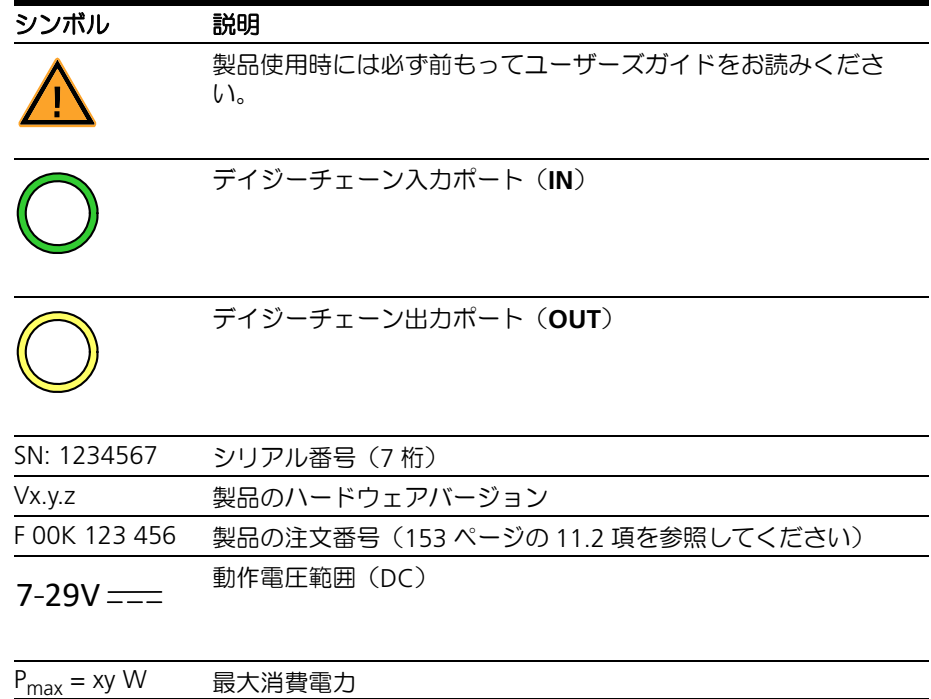

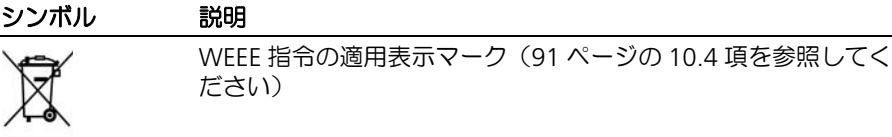

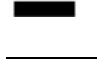

F

CE 適合ラベル(91 [ページの](#page-90-2) 10.3 項を参照してください)

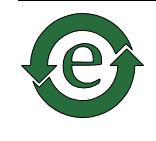

中国の RoHS ラベル(91 [ページの](#page-90-3) 10.2.2 項を参照してください)

## 10.1.2 対応規格

本モジュールは以下の標準規格に準じています。

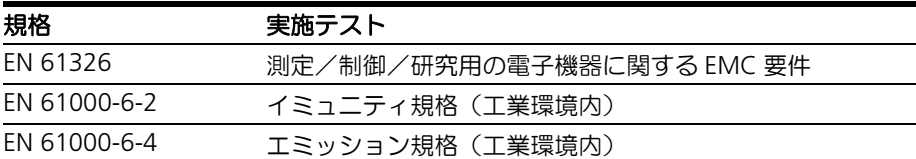

本モジュールは EN 61000-6-4 に定義された工業環境においてのみ使用されることを 前提に設計されています。本モジュールを工業環境外で使用する際は、シールドなど の対策を行い、無線妨害が発生することのないようご注意ください。

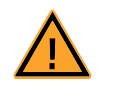

# 注記

本モジュールは等級 A 対応の製品です。工業環境外(家庭内など)にお いて本製品を使用する場合、無線妨害が発生する可能性があるため、こ れを防ぐ対策が必要となります。

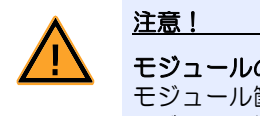

# モジュールの損傷や **IP40** 特性の損失が発生する可能性があります! モジュール筐体を開けたり、変更を加えたりしないでください。 モジュール筐体に対する作業は、必ず ETAS が行うものとします。

#### 10.1.3 環境条件

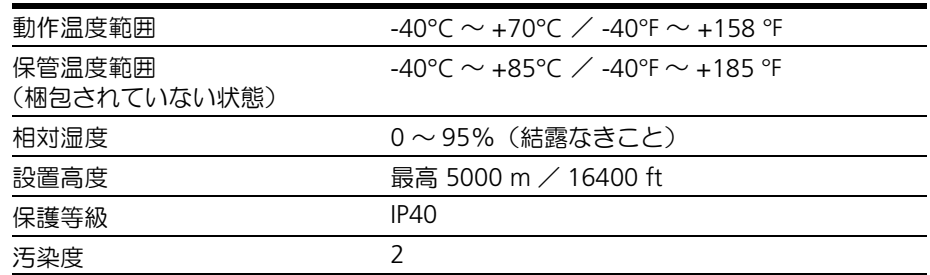

# 注記

本製品は、室内、または車両の客室内やトランクルームでの使用に適しています。

- 10.1.4 製品のメンテナンス モジュール筐体の分解や改造は行わないでください。モジュール筐体に対する作業を 行うには所定の資格が必要です。故障などの際には必ず ETAS までご送付ください。
- 10.1.5 製品のクリーニング モジュール筐体のクリーニングが必要な場合は、乾いた布で表面を拭いてください。
- 10.1.6 メカニカルデータ

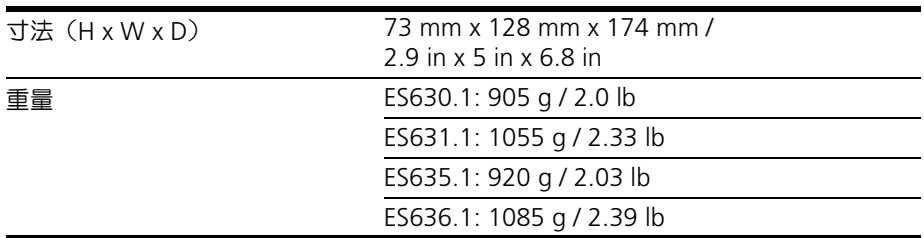

# <span id="page-90-1"></span>10.2 RoHS 適合について

10.2.1 ヨーロッパ連合

EU 指令 2002/95/EU は電気/電子デバイスに対する特定の危険物質の使用を制限す る「RoHS 適合」を定義しています。

ETAS は、ETAS の製品がヨーロッパ連合内で適用されるこの指令に対応していること を確認しています。

<span id="page-90-3"></span>10.2.2 中国

ETAS は、ETAS 製品が中国国内で製品またはそのパッケージに China RoHS マークを 添付することを義務化する China RoHS(Management Methods for Controlling Pollution Caused by Electronic Information Products Regulation)に対応しているこ とを確認しています。

<span id="page-90-2"></span>10.3 CE マーキング

ETAS は、ETAS 製品が製品またはそのパッケージに CE マーキングを添付することを 義務化する欧州指令に対応していることを確認しています。CE 適合宣言書は、ご要 望に応じてご提供させていただきます。

<span id="page-90-0"></span>10.4 製品の回収とリサイクル

欧州連合(EU)では、廃電気製品の回収、処分およびリサイクルを行うシステムを EU 全域にわたって確立するために、廃電気 / 電子機器指令(Waste Electrical and Electronic Equipment 指令、略して WEEE 指令)を制定しました。

これにより、機器は、資源を守り健康や環境に危害を与えない方法で確実にリサイク ルされます。

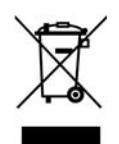

<span id="page-91-2"></span>図 **10-1** WEEE 指令の適用表示マーク

製品の本体やパッケージに貼付される WEEE 指令の適用表示マーク(図 [10-1](#page-91-2) 参照) は、その製品を残留ゴミとして廃棄することが禁止されていることを示しています。 ユーザーは古い機器を個別に回収し、リサイクルのために WEEE 回収システムに返 却する義務があります。

すべての ETAS 装置が WEEE 指令の対象になっています。ただし、外部ケーブルや バッテリは対象外です。

ETAS GmbH のリサイクルプログラムの詳細については、ETAS の担当窓口までお問 い合わせください(180 [ページの第](#page-179-0) 16 章を参照してください)。

#### <span id="page-91-1"></span>10.5 申告の必要な物品

ヨーロッパ連合

ETAS 製品の一部のもの(モジュール、ボード、ケーブルなど)には、REACH 規制 (EU) No.1907/2006 に従い申告が必要な材料を含む部品を使用しているものがあり ます。

詳細な情報は、ETAS ダウンロードセンターからダウンロードできる REACH 規制に 関するカスタマ情報 ([www.etas.com/Reach](http://www.etas.com/Reach))に記載されています。この情報は、必 要に応じて更新されます。

# 10.6 オープンソースソフトウェアの使用

本製品の一部にはオープンソースソフトウェア(OSS: **O**pen **S**ource **S**[oftware](http://www.etas.com))が使 用されています。このソフトウェアは出荷される製品にインストールされており、 [ユーザーがこれを単独にインストールしたり更新したりする必要はありません。なお](http://www.etas.com) 本項のこの記述は、OSS のライセンス条項の条件を満たすためのものです。詳しい情 報の記載された文書 ("OSS Attributions List")は、ETAS のウェブページ [\(](http://www.etas.com)www.etas.com)から入手いただけます。

- <span id="page-91-0"></span>10.7 システム要件
- <span id="page-91-3"></span>10.7.1 ハードウェア

ES63x の稼動には 7 ~ 29V の DC 電源が必要です。

*PC* 側のイーサーネットインターフェース

ES63x を接続する PC には、RJ-45 コネクタを装備したイーサネットインターフェー ス(100 Mbit/s、全二重)が1つ必要です。PC に別のネットワークカードを挿入し て使用する場合は、32 ビットデータバス仕様のものが必要です。

注記

PC ネットワークカードには、イーサネットインターフェース上でデータ転送が行 われていないときに自動的に ??? セーブモードに切り替わる機能が用意されている ものがありますが、この機能は必ず無効に設定しておいてください。

## 省電力機能の無効化 **:**

Windows コントロールパネルの システム / デバイスマネージャー / ネットワーク アダプター から、使用しているネットワークアダプタをダブルクリックして選択 し、" 電源の管理 " タブで 、電力の節約のために、コンピューターでこのデバイス の電源をオフできるようにする というオプションをオフにします。

省電力機能の名称は、カードの製造元によって異なります。

例:

• "Link Down Power Saving"

注意!

• "Allow the computer to turn off this device to save power"

## 10.7.2 サポートされているアプリケーションとソフトウェア要件

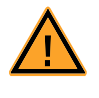

## ラムダセンサを使用する際には、必ず最新のファームウェアがインス トールされたモジュールを使用してください!

ラムダセンサの損傷を避けるため、使用開始前に必ず最新の HSP(ETAS ハードウエア用サービスソフトウェア)を使用して本製品のファーム ウェアを更新してください。

ES63x の設定や、制御やデータ収集を行うには、以下に示されたバージョン以降のソ フトウェアが必要です。

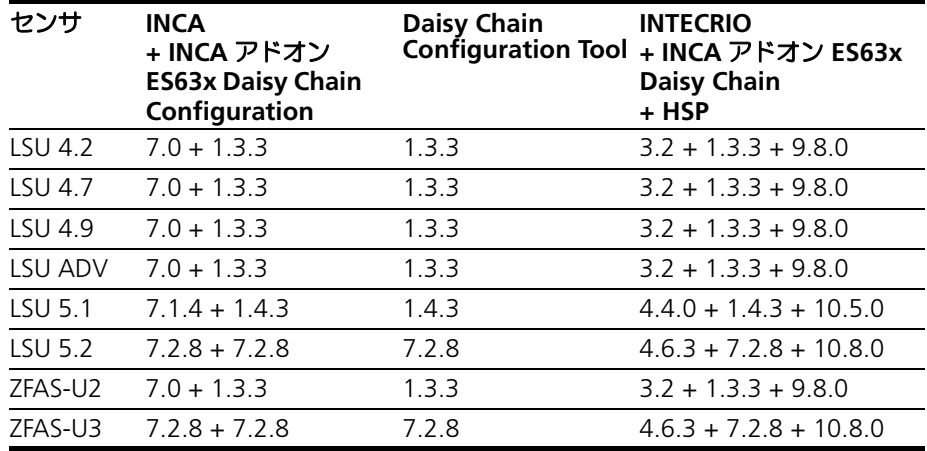

- <span id="page-93-0"></span>10.8 電気的データ
- 10.8.1 測定カテゴリ

ES63x モジュールは測定カテゴリ1 (CAT I) として設計されています。

10.8.2 測定精度

## 注記

ES63x の測定精度の保証期間は校正後 1 年間です。校正には ETAS の校正サービス をご利用ください(54 [ページの](#page-53-0) 5.8 項を参照してください)

## 注記

特記されていない限り、以降に記載された各データの値は 25°C において有効なも のです。

10.8.3 ホストインターフェース(イーサネット)

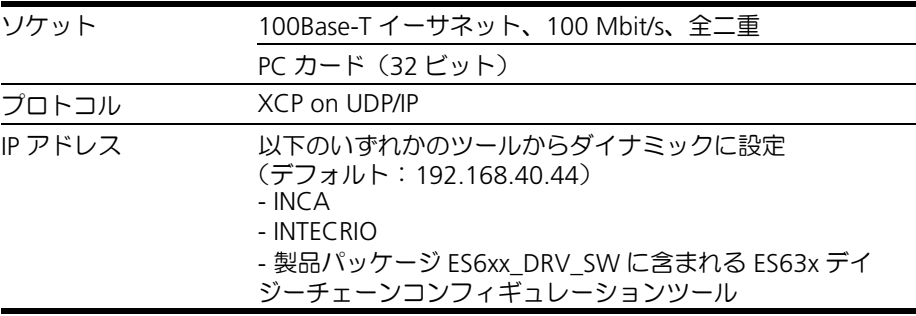

## 注記

PC のネットワークカードの正しい設定について 92 [ページの](#page-91-3) 10.7.1 項をよくお読 みください。

10.8.4 ホストインターフェース(RS232)

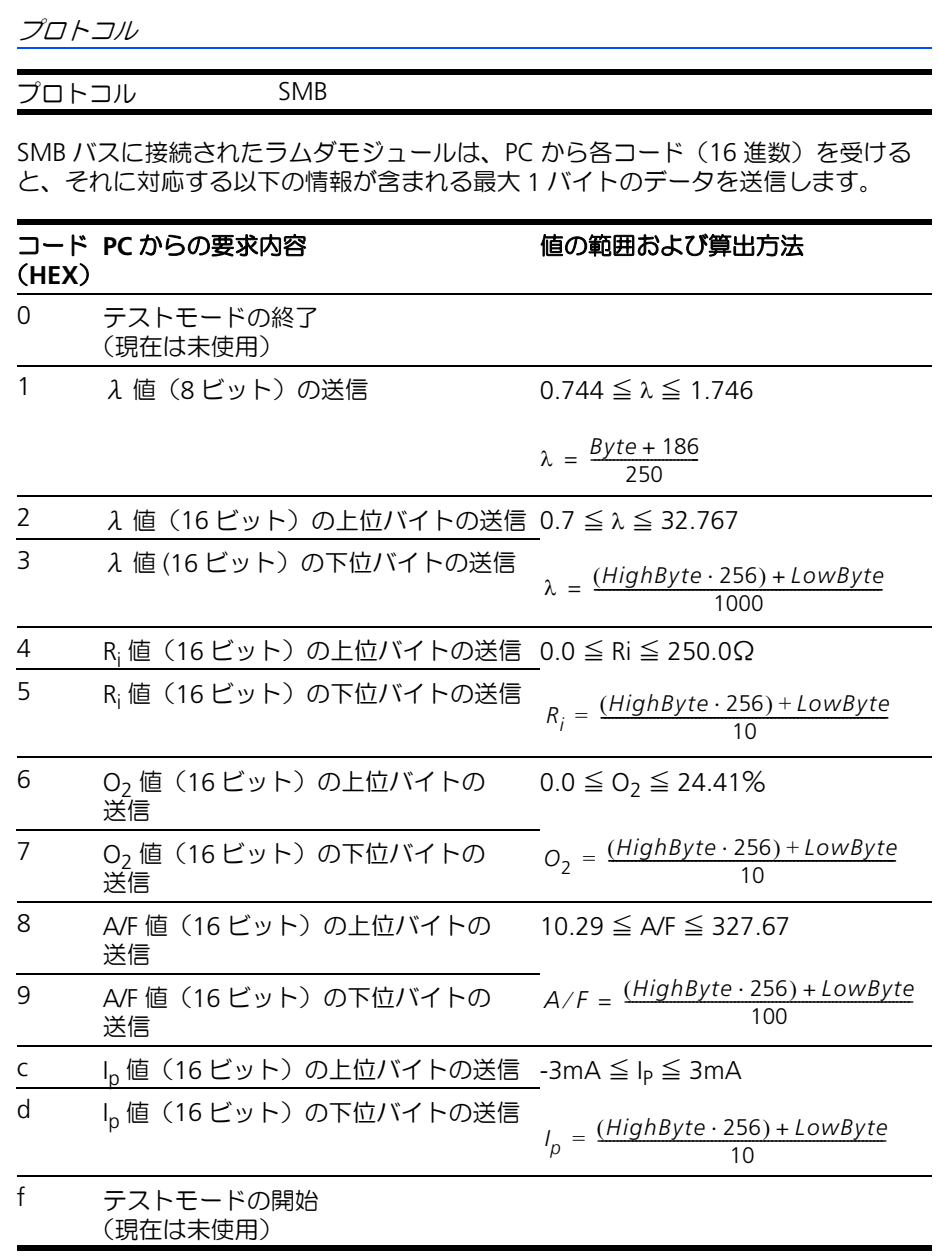

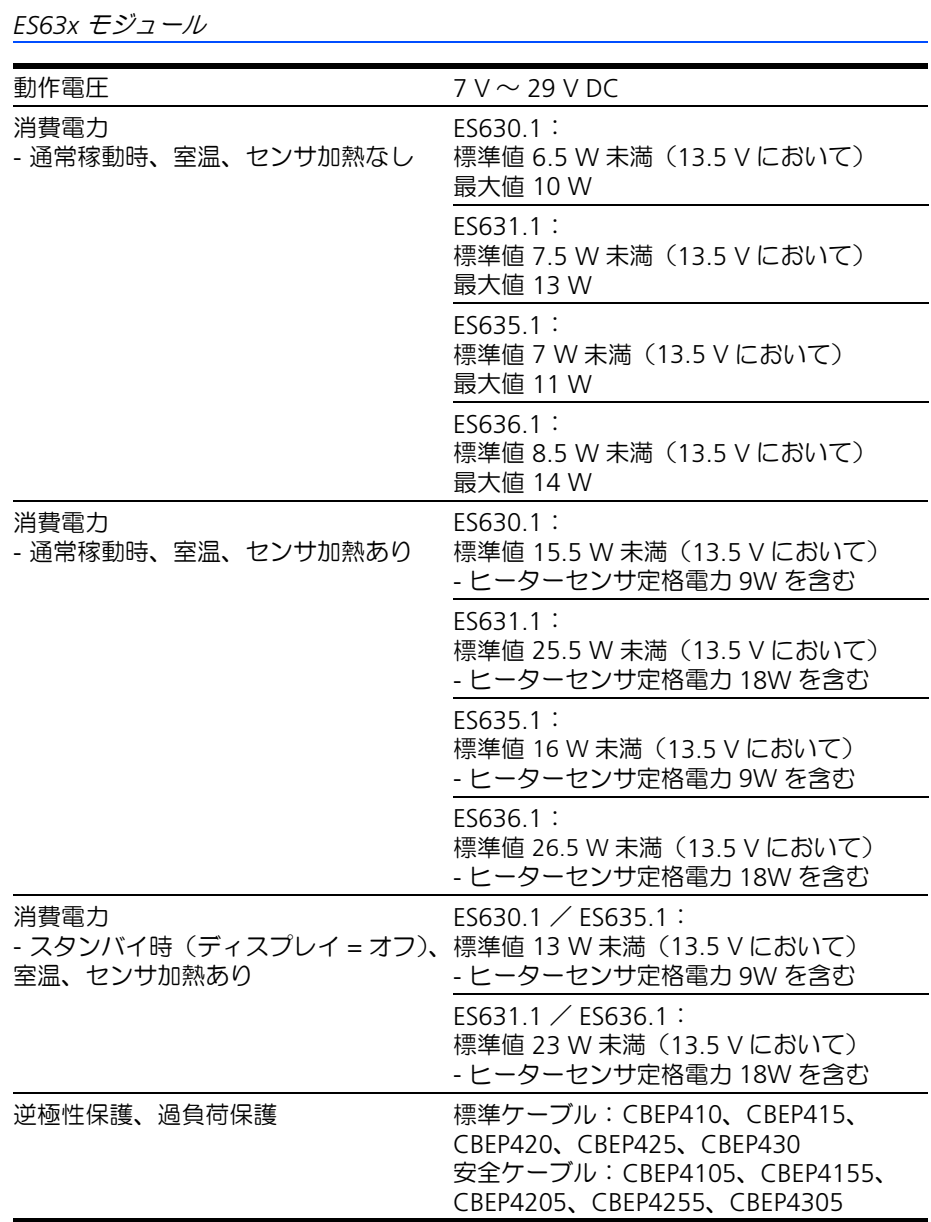

# デイジーチェーンポート (*"OUT"*)

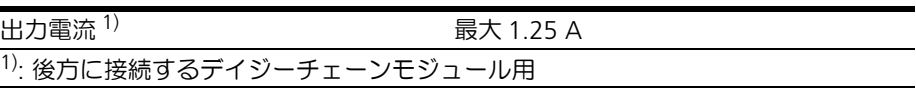

10.8.6 ディスプレイ

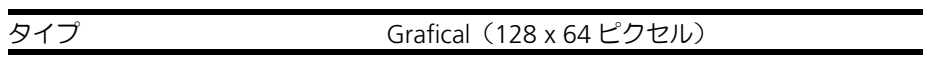

## 10.8.7 信号処理

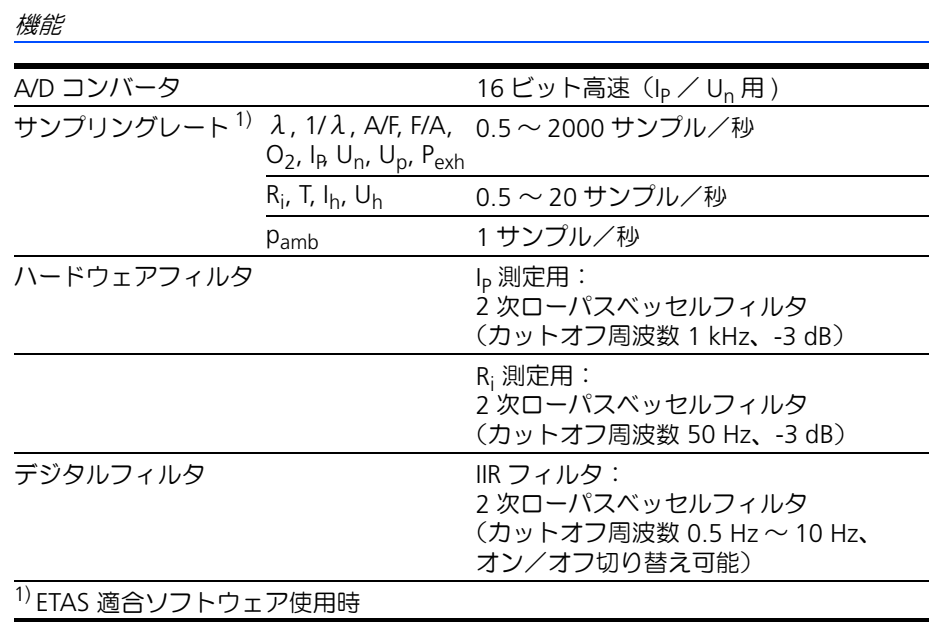

## アナログ入力特性

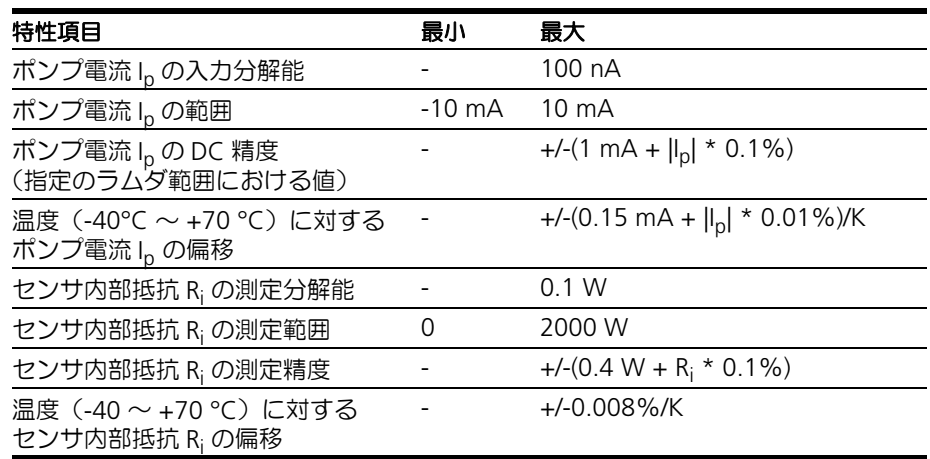

#### 各測定値とその測定範囲

モジュール本体のディスプレイまたは適合ソフトウェア上に、以下のすべての測定値 (モジュールのディスプレイの場合は 2 つを選択)を同時に表示することができます。

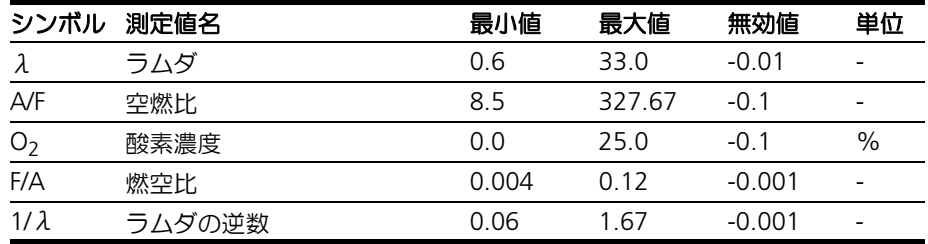

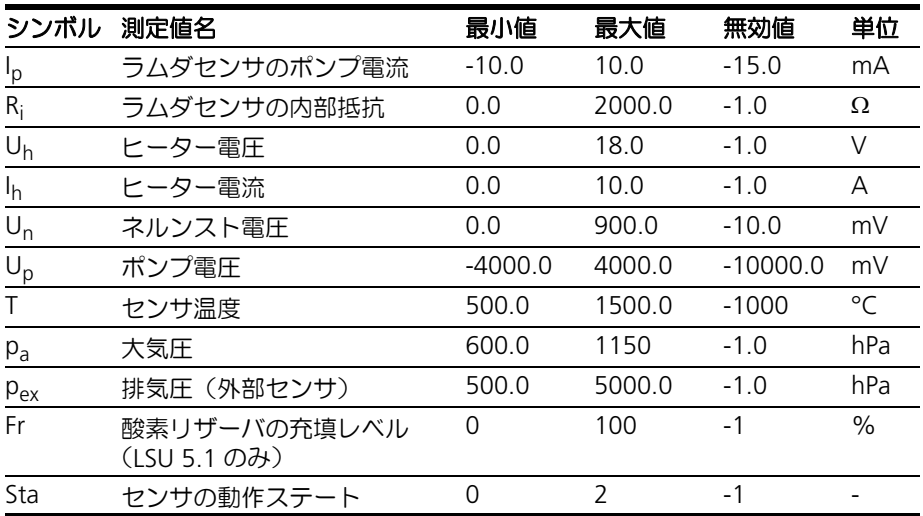

## 10.8.8 アナログ出力("VOUT")

アナログ出力信号は、モジュール背面の **VOUT** ポートから出力され、専用のセンサ ケーブル(CBAL410.1、CBAL4105.1、CBAL451.1、CBAL4515.1、CBAL463.1、 CBAL4635.1、CBAL468.1、CBAL4685.1)使用時は、センサケーブルに付属した BNC ジャックからも出力されます。

このポートからアナログ値(電圧値)として出力する測定値の選択やパラメータ設定 は、モジュール本体のディスプレイ、または PC 上の適合ソフトウェアで行えます。

#### 仕様

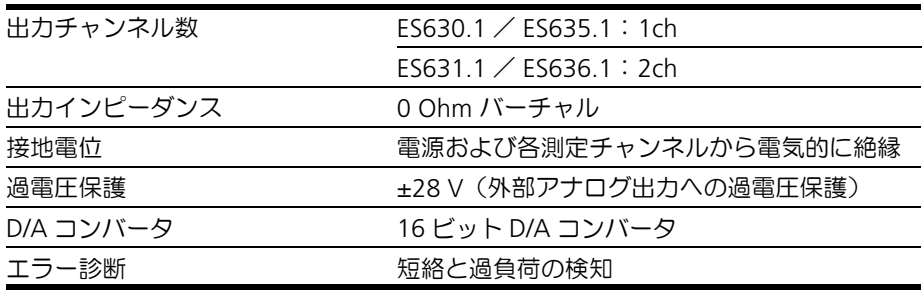

#### 特性

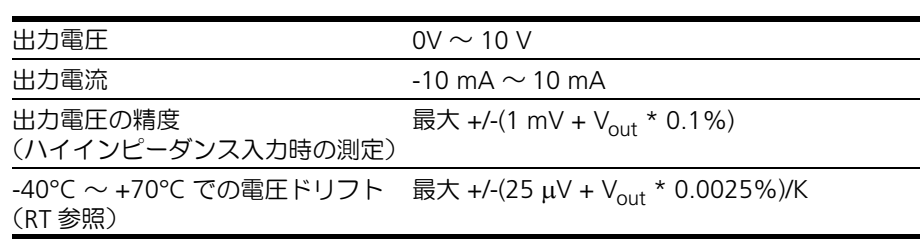

#### 測定範囲

**VOUT** からのアナログ出力電圧の範囲は、モジュール本体のディスプレイに表示さ れる測定値の範囲と同じです。

測定値のスケーリング

測定値をアナログ電圧値に変換するためのパラメータ設定については 168 [ページの](#page-167-0) [14.2](#page-167-0) 項を参照してください。

10.8.9 EXTEN - 外部信号

PC ソフトウェアにより所定のモードが設定されていて、かつ ES63x モジュールの電 源がオフ、またはスタンバイ状態になっている場合、センサヒーター制御のオン/オ フを、外部信号 EXTEN で行うことができます。センサヒーター制御の状態について は 39 [ページの](#page-38-0) 4.4.2 項 を参照してください。

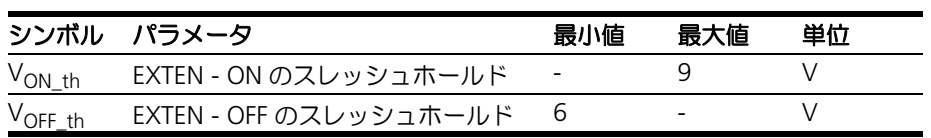

10.8.10 センサポート

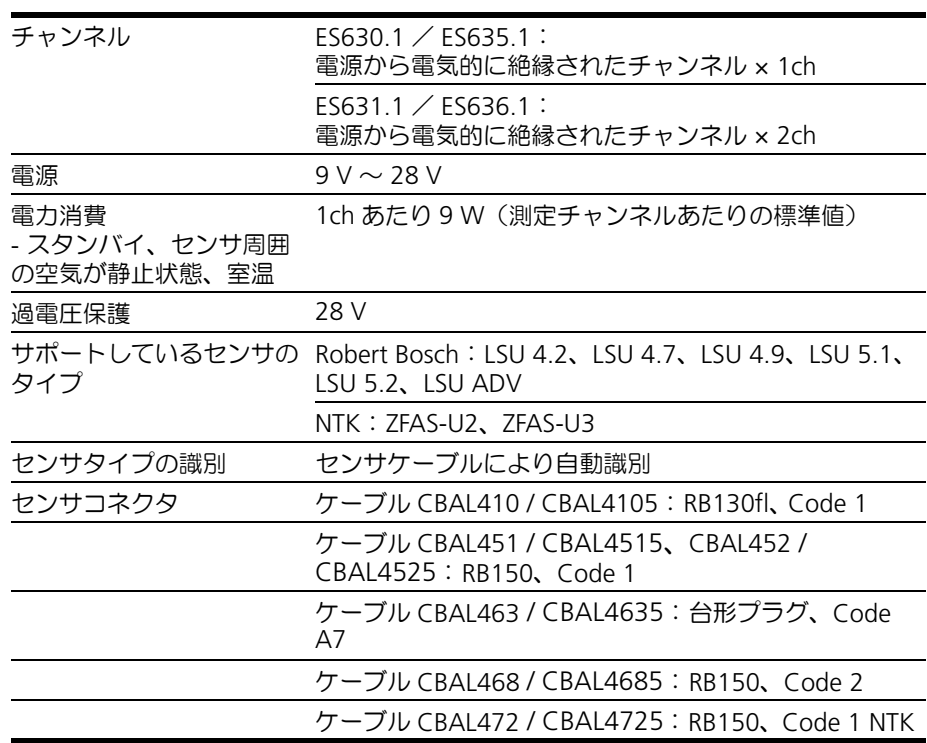

10.8.11 圧力センサポート("EPS")

#### 仕様

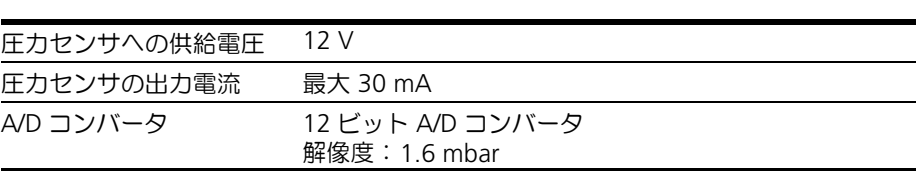

# 10.8.12 圧力センサ PS63

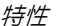

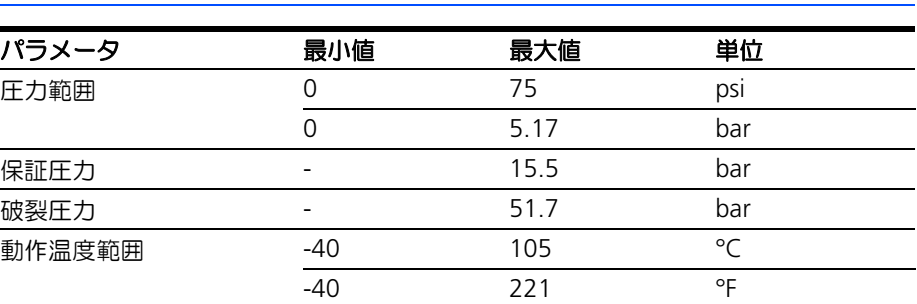

メカニカルデータ

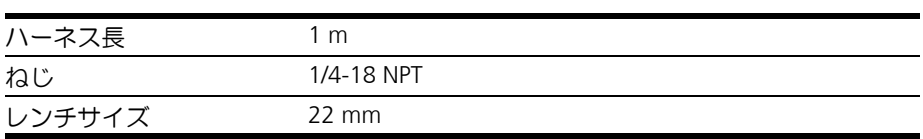

## センサ設置用推奨部品

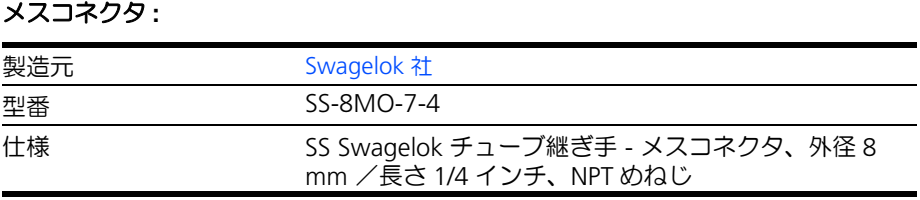

# チューブインサート **:**

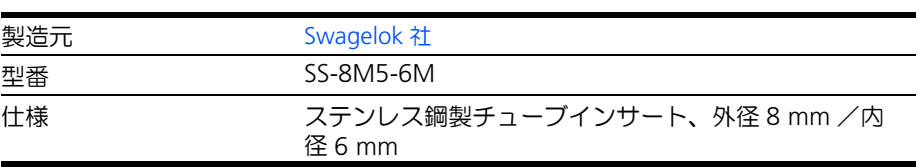

# 注記

圧力センサ用の断熱部品は ETAS からは販売されていません。

# <span id="page-100-0"></span>10.9 ピン割り当て

# 注記

各コネクタの図は、 ES63x モジュール上のインターフェースポートを示していま す。シールドはすべて筐体電位です。

<sup>10.9.1 &</sup>quot;IN" コネクタ

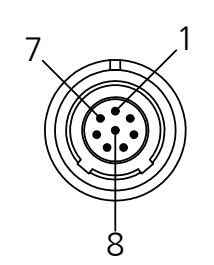

図 **10-2** "IN" コネクタ

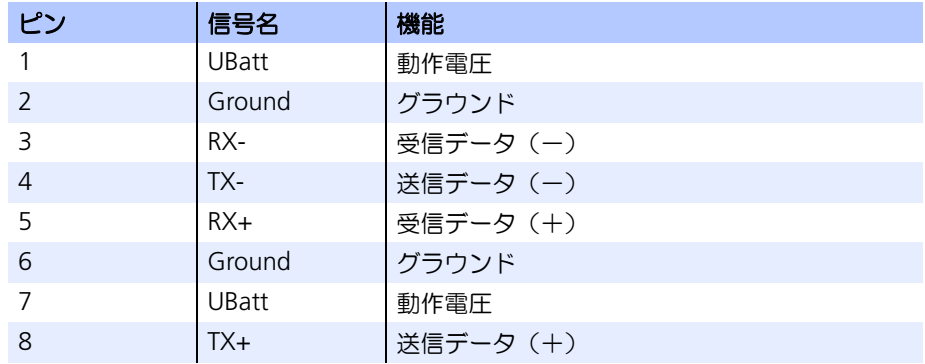

```
10.9.2 "OUT" コネクタ
```
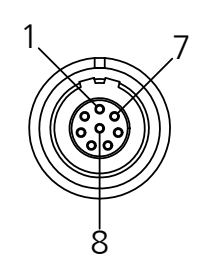

図 **10-3** "OUT" コネクタ

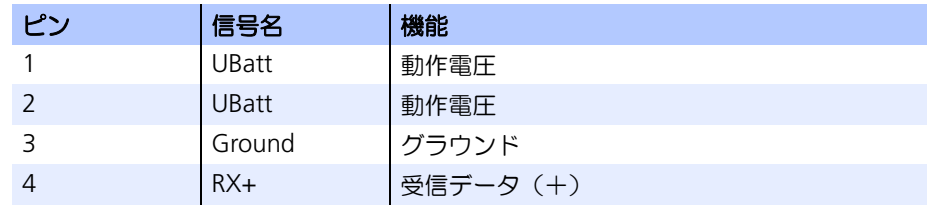

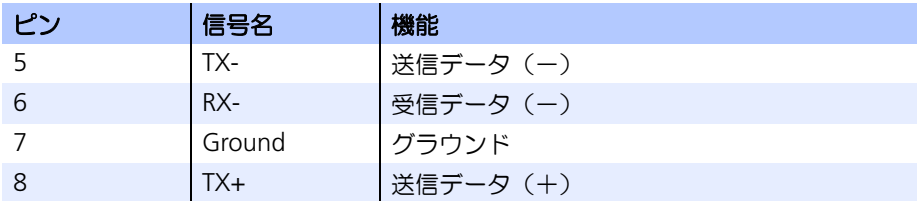

10.9.3 "LAMBDA"コネクタ (ラムダセンサ用)

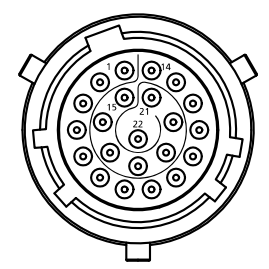

図 **10-4** "LAMBDA" コネクタ(ラムセンサ用)

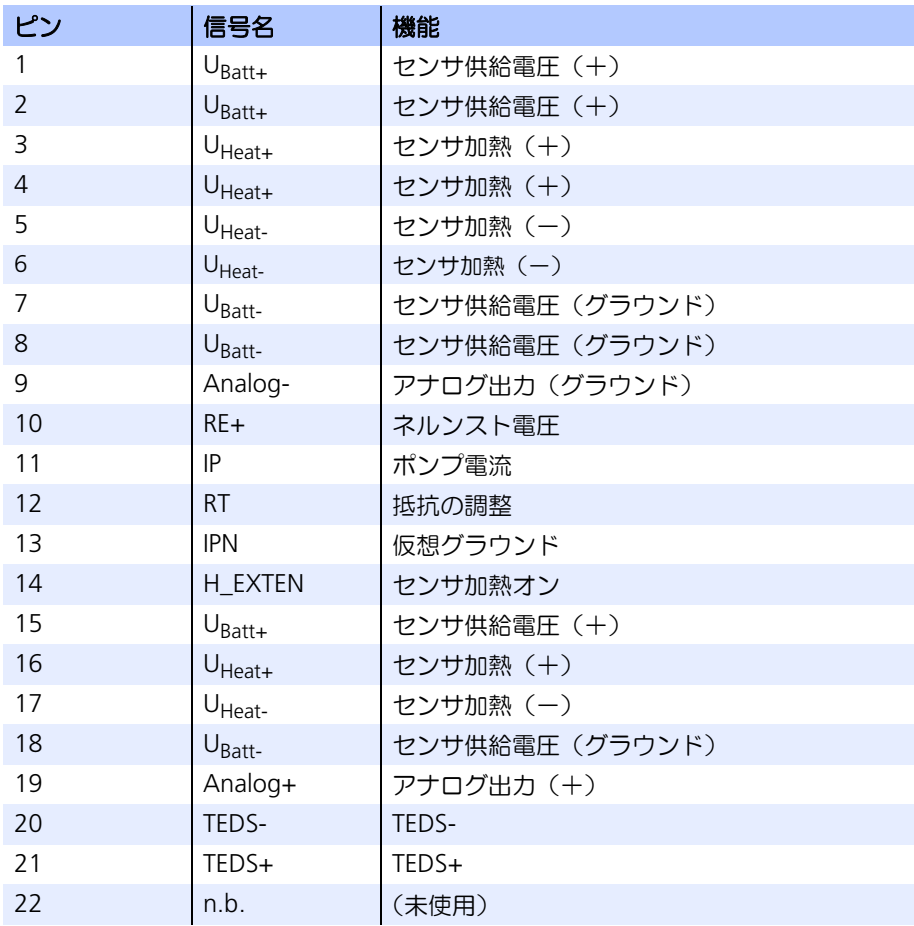

## 注記

アナログ出力グラウンド (Analog -) とセンサ供給電圧グラウンド (UBatt-)は、 互いに電気的に絶縁されています。

10.9.4 "VOUT" コネクタ (アナログ信号出力用)

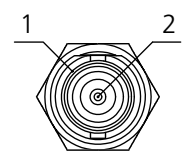

図 **10-5** "VOUT" コネクタ(アナログ信号出力用)

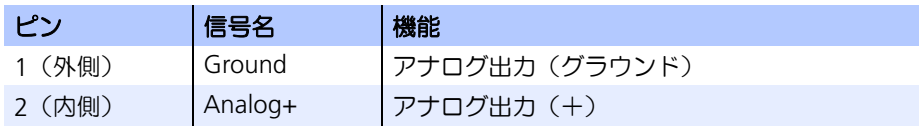

10.9.5 "EPS"コネクタ (ES635.1 / ES636.1 排気圧センサ用)

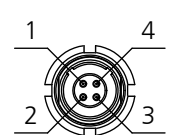

図 **10-6** "EPS" コネクタ(排気圧センサ用)

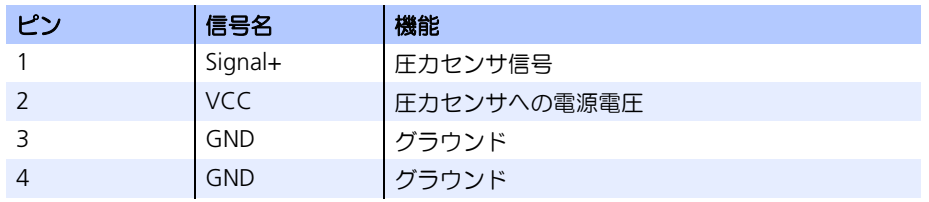

10.9.6 "SERVICE" コネクタ

専用アダプタを用いて ES63x モジュールの "SERVICE" ポートを SMB バスに接続す ることにより、ラムダメータ LA4 と同じように扱うことが可能になります。

# **11** ケーブルとアクセサリ

本章には以下の内容が含まれます。

- 電源ケーブル (105 ページ)
- [複合ケーブル\(イーサネット/外部電源ライン付き\)\(](#page-106-0)107 ページ)
- [イーサネットケーブル\(](#page-112-0)113 ページ)
- SMB ケーブル (115 ページ)
- [センサケーブル\(](#page-116-0)117 ページ)
- 圧力センサとアクセサリ (142 ページ)
- 保護キャップ (143 ページ)

# 注記

ES63x の各インターフェースには、必ず本章に記載されているケーブルを使用して ここない。ここで、アーブルの接続最大長を守ってください。

11.1 電源ケーブル

<span id="page-104-0"></span>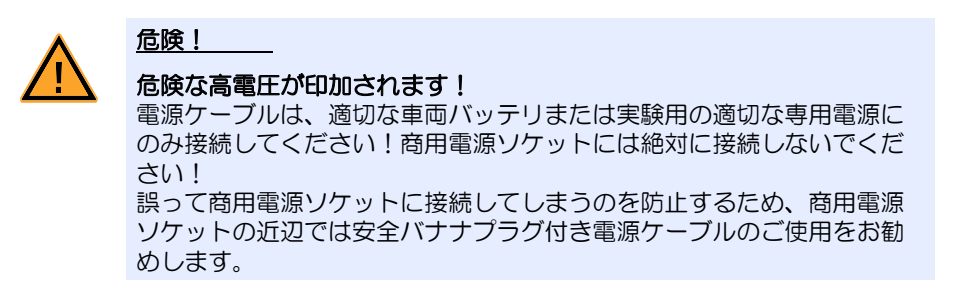

11.1.1 Cable CBP630

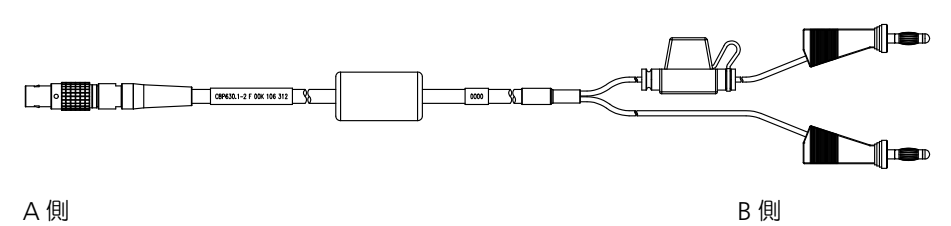

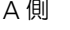

図 **11-1** CBP630-2 ケーブル

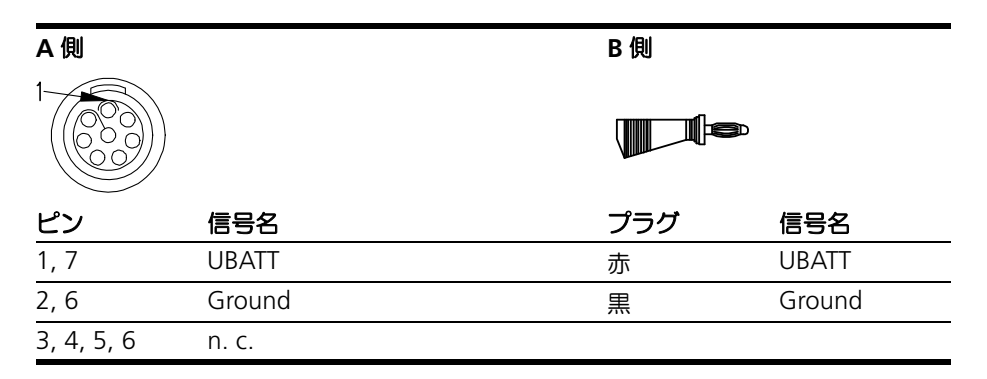

このケーブルは ES63x モジュールにスタンドアロンモードで電源を供給するための ケーブルです。

このケーブルは "UBATT" ハーネスで、ヒューズ (7.5 A、タイプ 997 07.5) が取り 付けられています。

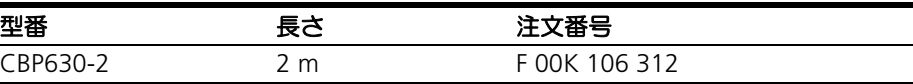

# 11.1.2 Cable CBP6305

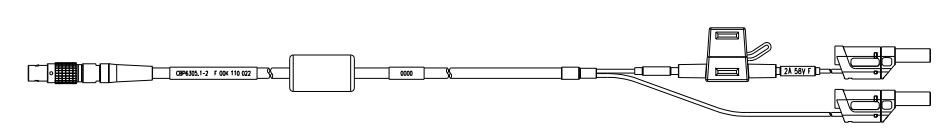

A 側 B 側

図 **11-2** CBP6305-2 ケーブル(安全バナナプラグを使用)

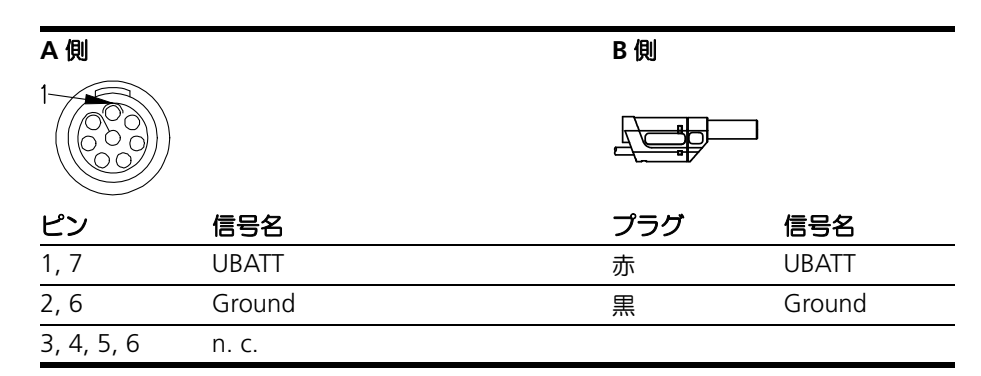

このケーブルは ES63x モジュールにスタンドアロンモードで電源を供給するための ケーブルです。

このケーブルは "UBATT" ハーネスで、ヒューズ(7.5 A、タイプ 997 07.5)が取り 付けられています。

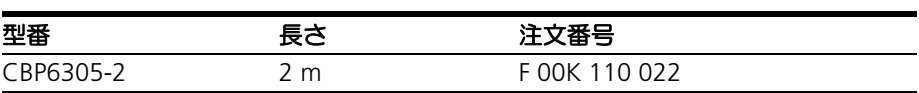

# 11.2 複合ケーブル(イーサネット/外部電源ライン付き)

<span id="page-106-0"></span>本項には以下のケーブルについての情報が含まれます。

- ● [CBEP410.1](#page-107-0) ケーブル (108 ページ)
- ● [CBEP4105.1](#page-107-1) ケーブル (108 ページ)
- ● [CBEP415.1](#page-108-0) ケーブル (109 ページ)
- ● [CBEP4155.1](#page-108-1) ケーブル (109 ページ)
- ● [CBEP420.1](#page-109-0) ケーブル (110 ページ)
- ● [CBEP4205.1](#page-109-1) ケーブル (110 ページ)
- ● [CBEP425.1](#page-110-0) ケーブル (111 ページ)
- ● [CBEP4255.1](#page-110-1) ケーブル (111 ページ)
- ● [CBEP430.1](#page-111-0) ケーブル (112 ページ)
- ● [CBEP4305.1](#page-111-1) ケーブル (112 ページ)

## 11.2.1 概要

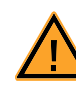

# 危険!

危険な高電圧が印加されます! 電源ケーブルは、適切な車両バッテリまたは実験用の適切な専用電源に のみ接続してください!商用電源ソケットには絶対に接続しないでくだ さい! 誤って商用電源ソケットに接続してしまうのを防止するため、商用電源 ソケットの近辺では安全バナナプラグ付き電源ケーブルのご使用をお勧

めします。

イーサネット接続と電源供給のラインを含む複合ケーブルには、以下の表のように、 電源プラグに標準バナナプラグを使用しているもの(左側)と安全バナナプラグを使 用しているもの(右側)とがあります。

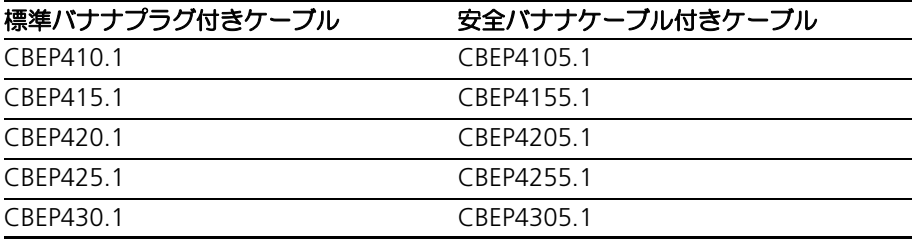

ETAS

<span id="page-107-0"></span>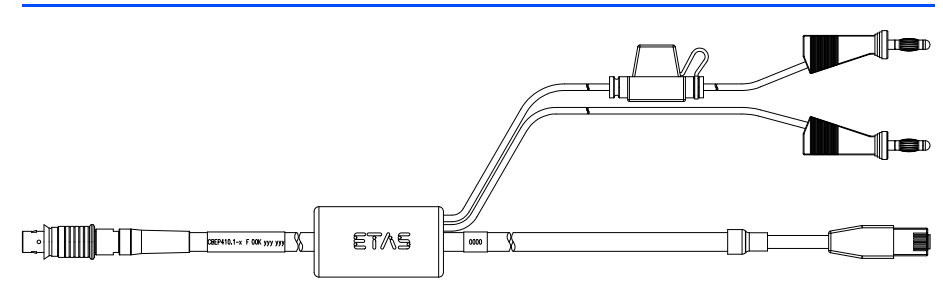

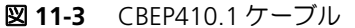

ES4xx / ES63x / ES93x 測定モジュールを PC と電源に接続して、スタンドアロン操 作を行うためのケーブルです。電源がモジュールの近くにある場合はこのケーブルを 使用します。

ES610、ES611、ES620、ES650 には使用できません。これらのモジュールには CBEP120 ケーブルを使用します。

このケーブルは、堅牢な防水/防塵構造(IP67)となっています。

極性保護とロードダンプ保護が施され、交換可能な標準ヒューズ(速断型自動車用ミ こフラットヒューズ、3A、58V)が設置されています。

使用可能な温度範囲: -40°C ~ +125°C / -40°F ~ +257°F

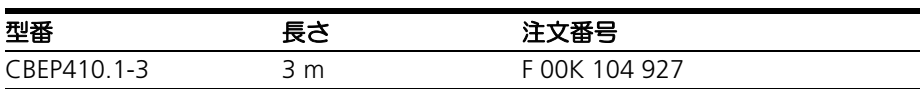

<span id="page-107-1"></span>11.2.3 CBEP4105.1 ケーブル

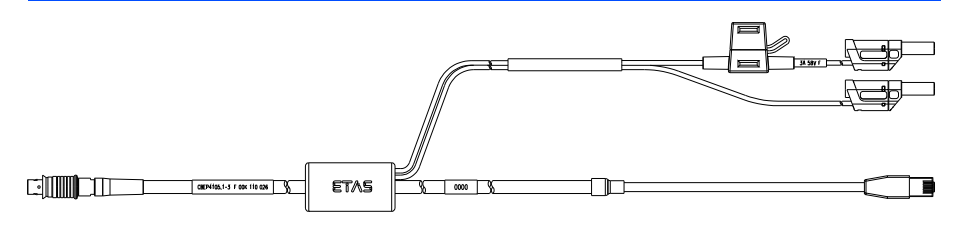

図 **11-4** CBEP4105.1 ケーブル(電源ラインに安全バナナプラグを使用)

ES4xx / ES63x / ES93x 測定モジュールを PC と電源に接続して、スタンドアロン操 作を行うためのケーブルです。電源がモジュールの近くにある場合はこのケーブルを 使用します。

ES610、ES611、ES620、ES650 には使用できません。これらのモジュールには CBEP120 ケーブルを使用します。

このケーブルは、堅牢な防水/防塵構造 (IP67) となっています。

極性保護とロードダンプ保護が施され、交換可能な標準ヒューズ(速断型自動車用ミ ニフラットヒューズ、3A、58V)が設置されています。

使用可能な温度範囲: -40°C ~ +125°C / -40°F ~ +257°F

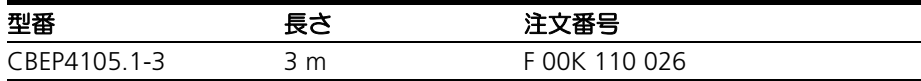
ETAS

11.2.4 CBEP415.1 ケーブル

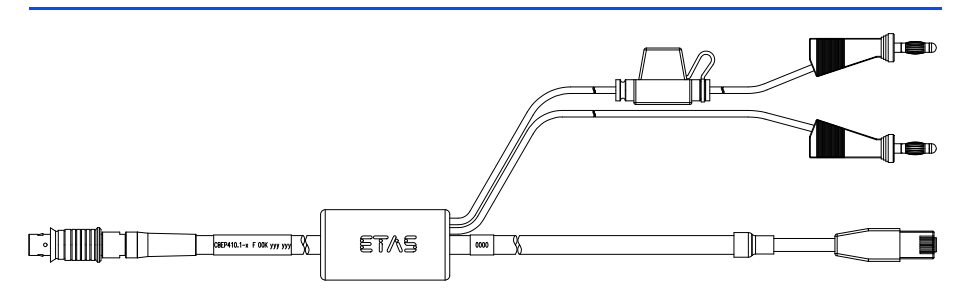

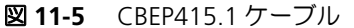

ES4xx / ES63x / ES93x 測定モジュールを PC と電源に接続して、スタンドアロン操 作を行うためのケーブルです。電源が離れた場所(トランク内など)にある場合はこ のケーブルを使用します。

ES610、ES611、ES620、ES650 には使用できません。これらのモジュールには CBEP120 ケーブルを使用します。

このケーブルは、堅牢な防水/防塵構造(IP67)となっています。

極性保護とロードダンプ保護が施され、交換可能な標準ヒューズ(速断型自動車用ミ ニフラットヒューズ、3A、58V)が設置されています。

使用可能な温度範囲: -40°C ~ +125°C / -40°F ~ +257°F

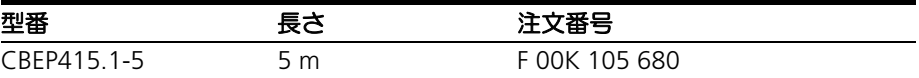

11.2.5 CBEP4155.1 ケーブル

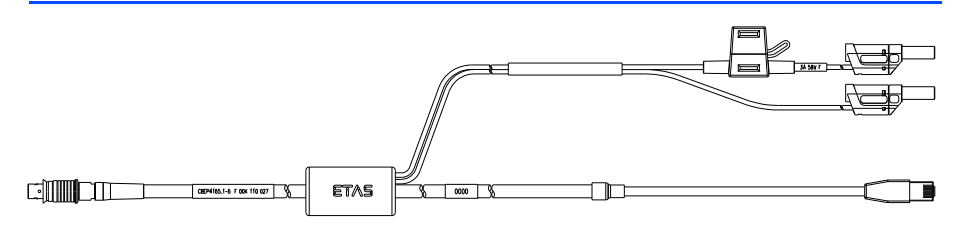

図 **11-6** CBEP4155.1 ケーブル(電源ラインに安全バナナプラグを使用)

ES4xx / ES63x / ES93x 測定モジュールを PC と電源に接続して、スタンドアロン操 作を行うためのケーブルです。電源が離れた場所(トランク内など)にある場合はこ のケーブルを使用します。

ES610、ES611、ES620、ES650 には使用できません。これらのモジュールには CBEP120 ケーブルを使用します。

このケーブルは、堅牢な防水/防塵構造(IP67)となっています。

極性保護とロードダンプ保護が施され、交換可能な標準ヒューズ(速断型自動車用ミ ニフラットヒューズ、3A、58V)が設置されています。

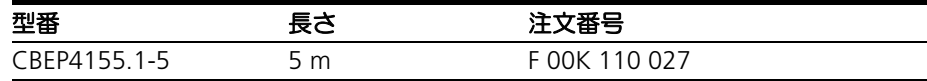

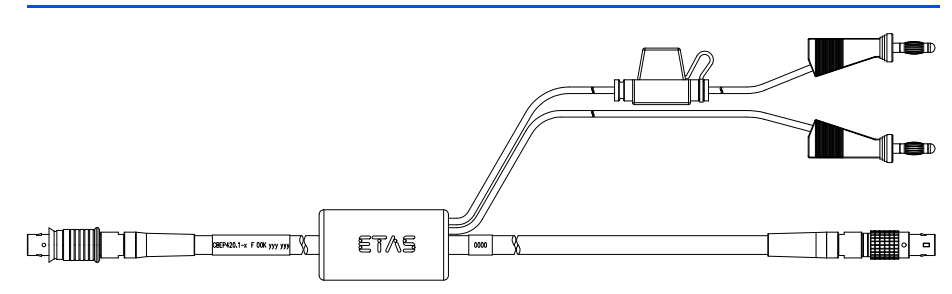

#### 図 **11-7** CBEP420.1 ケーブル

ES4xx / ES63x / ES93x 測定モジュールを ES600 ネットワークモジュールまたは ES592 / ES593-D / ES595 インターフェースモジュールに接続 (デイジーチェーン の消費電流が 2.5A を超える場合)、または ES1135 シミュレーション/システムコ ントローラボード、ES720 ドライブレコーダに接続するためのイーサネット/電源 ケーブルです。

ES610、ES611、ES620、ES650 には使用できません。これらのモジュールには CBEP120 ケーブルを使用します。

このケーブルは、堅牢な防水/防塵構造(IP67)となっています。

極性保護とロードダンプ保護が施され、交換可能な標準ヒューズ(速断型自動車用ミ ニフラットヒューズ、3A、58V)が設置されています。

使用可能な温度範囲: -40°C ~ +125°C / -40°F ~ +257°F

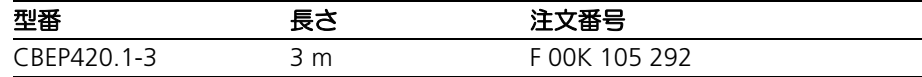

11.2.7 CBEP4205.1 ケーブル

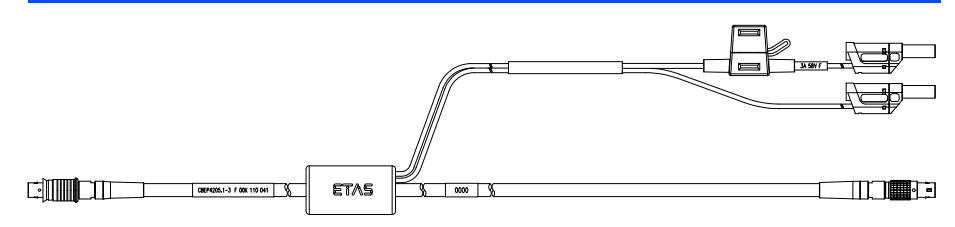

図 **11-8** CBEP4205.1 ケーブル(電源ラインに安全バナナプラグを使用)

ES4xx / ES63x / ES93x 測定モジュールを ES600 ネットワークモジュールまたは ES592 / ES593-D / ES595 インターフェースモジュールに接続(デイジーチェーン の消費電流が 2.5A を超える場合)、または ES1135 シミュレーション/システムコ ントローラボード、ES720 ドライブレコーダに接続するためのイーサネット/電源 ケーブルです。

ES610、ES611、ES620、ES650 には使用できません。これらのモジュールには CBEP120 ケーブルを使用します。

このケーブルは、堅牢な防水/防塵構造(IP67)となっています。

極性保護とロードダンプ保護が施され、交換可能な標準ヒューズ(速断型自動車用ミ ニフラットヒューズ、3A、58V)が設置されています。

使用可能な温度範囲: -40°C ~ +125°C / -40°F ~ +257°F

| 피내고<br>全曲     | 혼수  | --<br>、苗 つ         |
|---------------|-----|--------------------|
| $CRFP42051-3$ | 3 m | אחר<br>$\bigcap$ 1 |

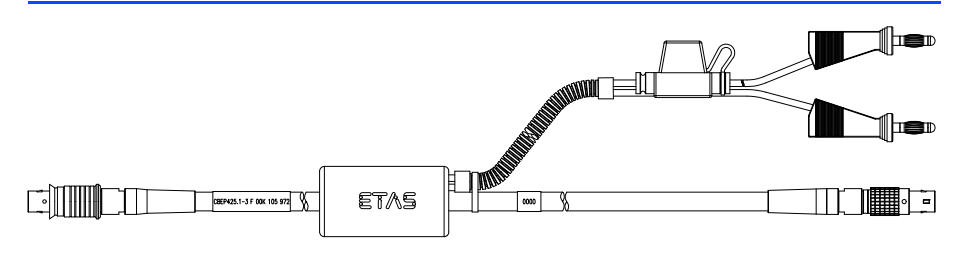

#### 図 **11-9** CBEP425.1 ケーブル

ES4xx / ES63x / ES93x 測定モジュールを ES600 ネットワークモジュールまたは ES592 / ES593-D / ES595 インターフェースモジュールに接続(デイジーチェーン の消費電流が 2.5A を超える場合)、または ES1135 シミュレーション/システムコ ントローラボード、ES720 ドライブレコーダに接続するためのイーサネット/電源 ケーブルです。

このケーブルは、堅牢な防水/防塵構造(IP67)となっています。

極性保護とロードダンプ保護が施され、交換可能な標準ヒューズ(速断型自動車用ミ ニフラットヒューズ、3A、58V)が設置されています。

使用可能な温度範囲: -40°C ~ +125°C / -40°F ~ +257°F

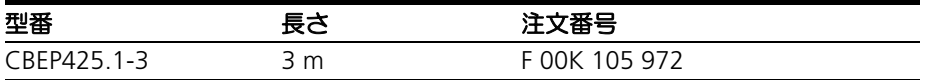

11.2.9 CBEP4255.1 ケーブル

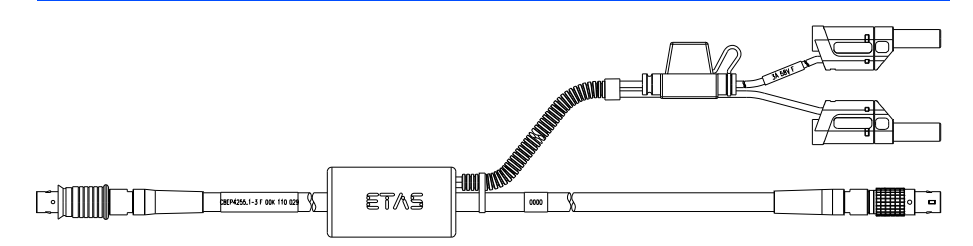

図 **11-10** CBEP4255.1 ケーブル (電源ラインに安全バナナプラグを使用)

ES4xx / ES63x / ES93x 測定モジュールを ES600 ネットワークモジュールまたは ES592 / ES593-D / ES595 インターフェースモジュールに接続(デイジーチェーン の消費電流が 2.5A を超える場合)、または ES1135 シミュレーション/システムコ ントローラボード、ES720 ドライブレコーダに接続するためのイーサネット/電源 ケーブルです。

このケーブルは、堅牢な防水/防塵構造(IP67)となっています。

極性保護とロードダンプ保護が施され、交換可能な標準ヒューズ(速断型自動車用ミ ニフラットヒューズ、3A、58V)が設置されています。

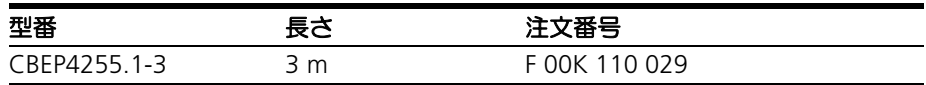

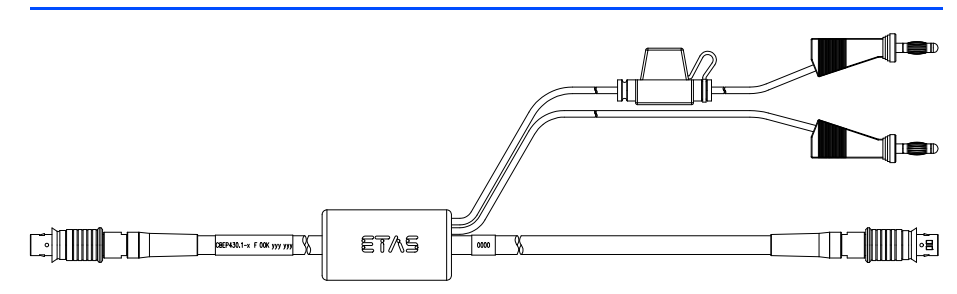

#### 図 **11-11** CBEP430.1 ケーブル

ES4xx / ES63x / ES93x 測定モジュールをチェーン接続し、チェーンを ES910.3 ラ ピッドプロトタイピングモジュールに接続するためのケーブルです。長いチェーンに おける電圧降下を補うための外部電源ラインが付属しています。

ES59x、ES6xx、ES11xx には使用できません。これらのモジュールには CBE130 また は CBE140 ケーブルを使用します。

このケーブルは、堅牢な防水/防塵構造 (IP67) となっています。

極性保護とロードダンプ保護が施され、交換可能な標準ヒューズ(速断型自動車用ミ ニフラットヒューズ、3A、58V)が設置されています。

使用可能な温度範囲: -40°C ~ +125°C / -40°F ~ +257°F

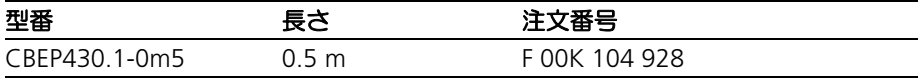

11.2.11 CBEP4305.1 ケーブル

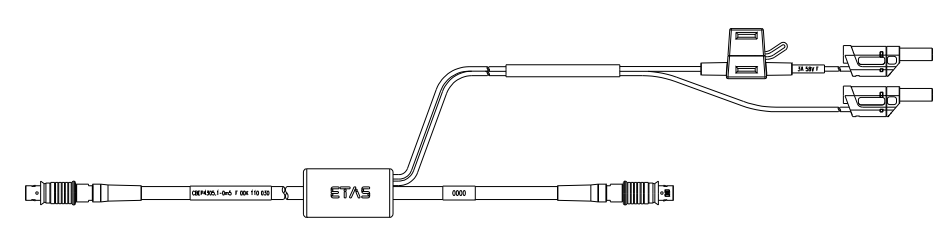

図 **11-12** CBEP4305.1 ケーブル(電源ラインに安全バナナプラグを使用)

ES4xx / ES63x / ES93x 測定モジュールをチェーン接続し、チェーンを ES910.3 ラ ピッドプロトタイピングモジュールに接続するためのケーブルです。長いチェーンに おける電圧降下を補うための外部電源ラインが付属しています。

ES59x、ES6xx、ES11xx には使用できません。これらのモジュールには CBE130 また は CBE140 ケーブルを使用します。

このケーブルは、堅牢な防水/防塵構造(IP67)となっています。

極性保護とロードダンプ保護が施され、交換可能な標準ヒューズ(速断型自動車用ミ ニフラットヒューズ、3A、58V)が設置されています。

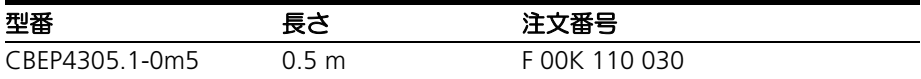

ETAS

11.3 イーサネットケーブル

本項には以下のケーブルについての情報が含まれます。

- CBE400.2 ケーブル (113 ページ)
- CBE401.1 ケーブル (113 ページ)
- CBE430.1 ケーブル (114 ページ)
- CBE431.1 ケーブル (114 ページ)
- ● [CBEX400.1](#page-113-2) ケーブル (114 ページ)

<span id="page-112-0"></span>11.3.1 CBE400.2 ケーブル

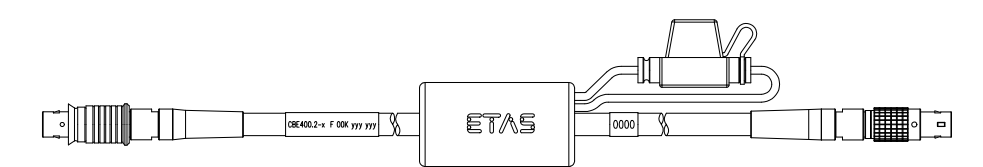

図 **11-13** CBE400.2 ケーブル

ES4xx / ES63x / ES93x 測定モジュールを ES600 ネットワークモジュールまたは ES592 / ES593-D / ES595 インターフェースモジュールに接続するためのイーサ ネット/電源ケーブルです。

このケーブルは、堅牢な防水/防塵構造(IP67)となっています。

極性保護とロードダンプ保護が施され、交換可能な標準ヒューズ(速断型自動車用ミ ニフラットヒューズ、3A、58V)が設置されています。

使用可能な温度範囲: -40°C ~ +125°C / -40°F ~ +257°F

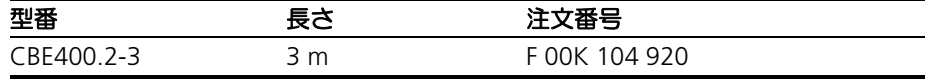

<span id="page-112-1"></span>11.3.2 CBE401.1 ケーブル

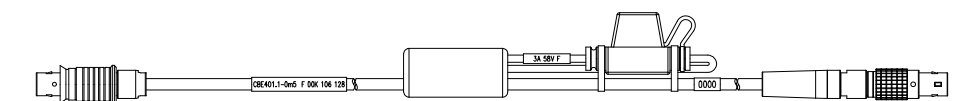

図 **11-14** CBE401.1 ケーブル

ES4xx / ES63x / ES93x 測定モジュールを ES600 ネットワークモジュールまたは ES592 / ES593-D / ES595 インターフェースモジュールに接続するためのイーサ ネット/電源ケーブルで、柔軟性に優れています。

このケーブルは、堅牢な防水/防塵構造(IP67)となっています。

極性保護とロードダンプ保護が施され、交換可能な標準ヒューズ(速断型自動車用ミ ニフラットヒューズ、3A、58V)が設置されています。

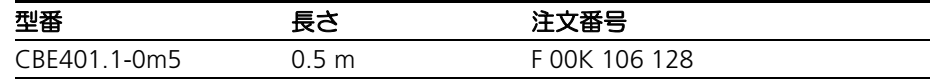

<span id="page-113-0"></span>11.3.3 CBE430.1 ケーブル

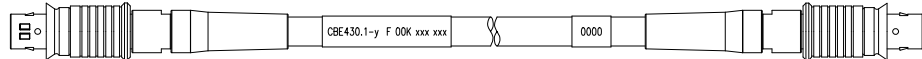

図 **11-15** CBE430.1 ケーブル

ES4xx / ES63x / ES93x 測定モジュールをチェーン接続するためのケーブルです。 ES59x、ES6xx、ES11xx には使用できません。これらのモジュールには CBE130 また は CBE140 ケーブルを使用します。 このケーブルは、堅牢な防水/防塵構造(IP67)となっています。

使用可能な温度範囲: -40°C ~ +125°C / -40°F ~ +257°F

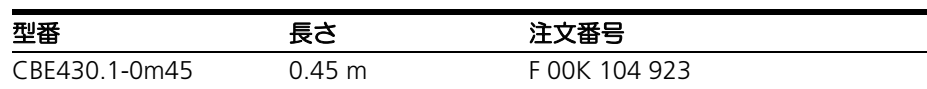

<span id="page-113-1"></span>11.3.4 CBE431.1 ケーブル

$$
\underbrace{\mathbb{E} \circ \left[\bigcup_{\text{row 100} \text{ times}} \bigcup_{\text{row 101} \text{ times}} \bigcup_{\text{row 101} \text{ times}} \bigcup_{\text{row
$$

図 **11-16** CBE431.1 ケーブル

ES4xx / ES63x / ES93x 測定モジュールをチェーン接続するためのケーブルで、柔 軟性に優れています。

ES59x、ES6xx、ES11xx には使用できません。これらのモジュールには CBE130 また は CBE140 ケーブルを使用します。

このケーブルは、堅牢な防水/防塵構造 (IP67) となっています。

使用可能な温度範囲: -40°C ~ +125°C / -40°F ~ +257°F

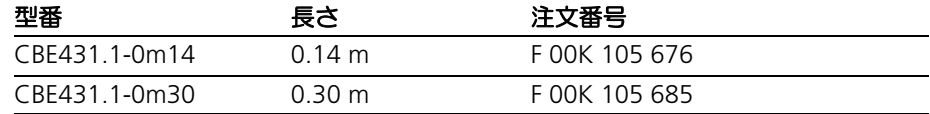

<span id="page-113-2"></span>11.3.5 CBEX400.1 ケーブル

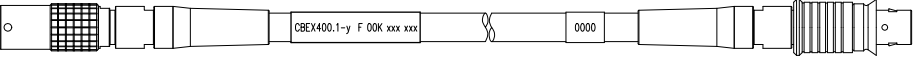

図 **11-17** CBEX400.1 ケーブル

ES4xx / ES63x / ES93x 測定モジュールのチェーンを延長するためのイーサネット 延長ケーブルです。また ES4xx をエンジンルーム/車室間の隔壁を通して接続する 際にも使用できます。

このケーブルは、堅牢な防水/防塵構造(IP67)となっています。

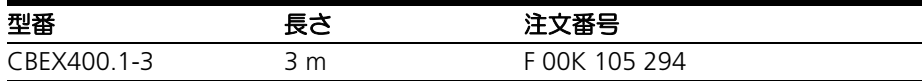

ETAS

11.4 SMB ケーブル

本項には以下のケーブルについての情報が含まれます。

- K38 ケーブル (115 ページ)
- K39 ケーブル (115 ページ)
- K40 ケーブル (116 ページ)
- CBAS100 ケーブル (116 ページ)

<span id="page-114-0"></span>11.4.1 K38 ケーブル

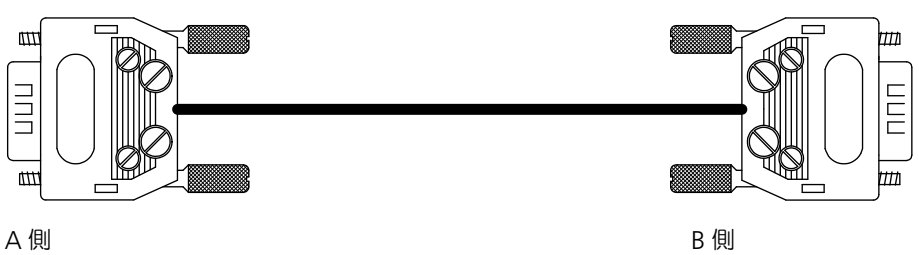

図 **11-18** K38 ケーブル

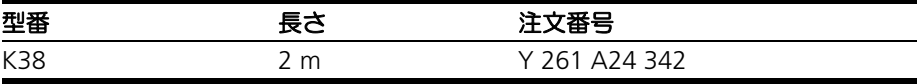

<span id="page-114-1"></span>11.4.2 K39 ケーブル

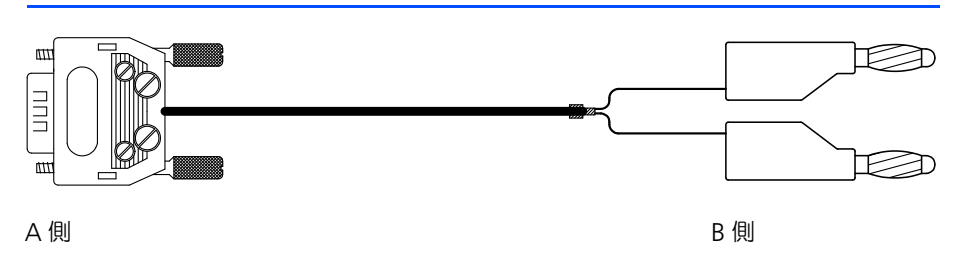

図 **11-19** K39 ケーブル

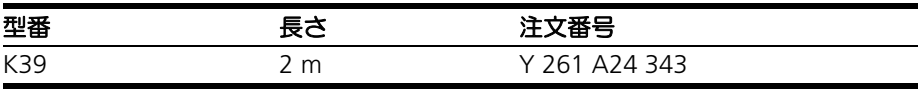

<span id="page-115-0"></span>11.4.3 K40 ケーブル

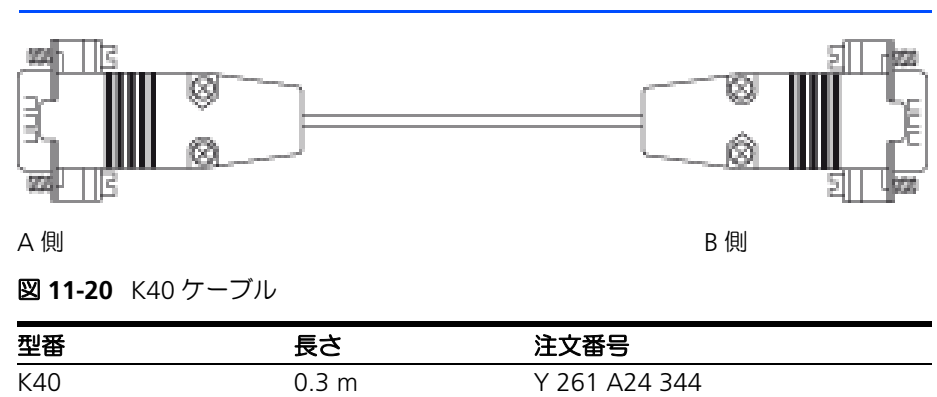

<span id="page-115-1"></span>11.4.4 CBAS100 ケーブル

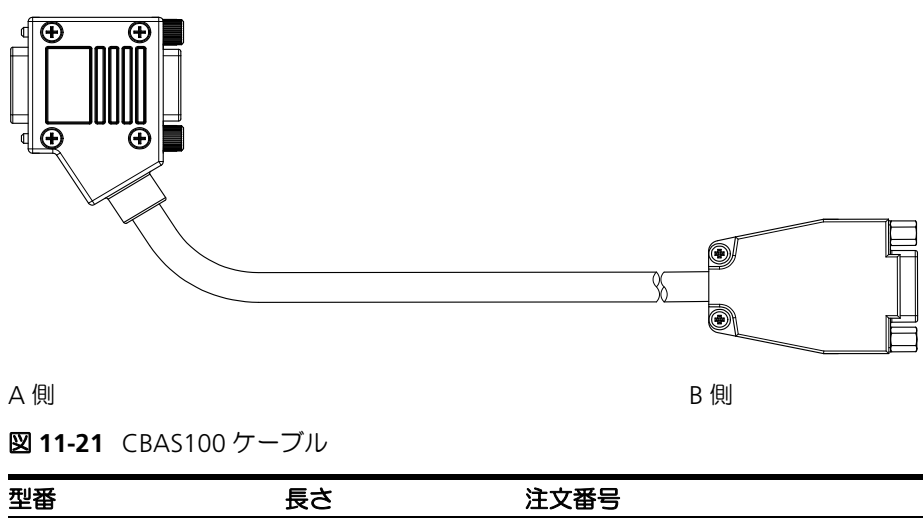

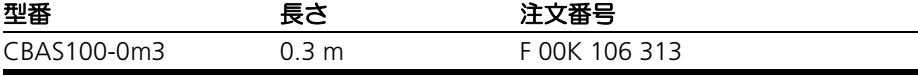

11.5 センサケーブル

本項には以下のケーブルについての情報が含まれます。

- ラムダセンサとケーブルの組み合わせ (117 ページ)
- ● [CBAL410.1](#page-117-0) ケーブル (118 ページ)
- ● [CBAL4105.1](#page-119-0) ケーブル (120 ページ)
- ● [CBAL451.1](#page-121-0) ケーブル (122 ページ)
- ● [CBAL4515.1](#page-123-0) ケーブル (124 ページ)
- ● [CBAL452.1](#page-125-0) ケーブル (126 ページ)
- ● [CBAL4525.1](#page-127-0) ケーブル (128 ページ)
- ● [CBAL463.1](#page-129-0) ケーブル (130 ページ)
- ● [CBAL4635.1](#page-131-0) ケーブル (132 ページ)
- ● [CBAL468.1](#page-133-0) ケーブル (134 ページ)
- ● [CBAL4685.1](#page-135-0) ケーブル (136 ページ)
- ● [CBAL472.1](#page-137-0) ケーブル (138 ページ)
- ● [CBAL4725.1](#page-139-0) ケーブル (140 ページ)

<span id="page-116-0"></span>11.5.1 ラムダセンサとケーブルの組み合わせ

危険!

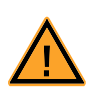

#### 危険な高電圧が印加されます!

電源ケーブルは、適切な車両バッテリまたは実験用の適切な専用電源に のみ接続してください!商用電源ソケットには絶対に接続しないでくだ さい!

誤って商用電源ソケットに接続してしまうのを防止するため、商用電源 ソケットの近辺では安全バナナプラグ付き電源ケーブルのご使用をお勧 めします。

各種ラムダセンサを ES63x に接続する際に使用できるケーブルには、電源プラグに 標準バナナプラグを使用しているものと安全バナナプラグを使用しているものがあり ます。

標準バナナプラグ付きセンサケーブルは、以下のとおりです。

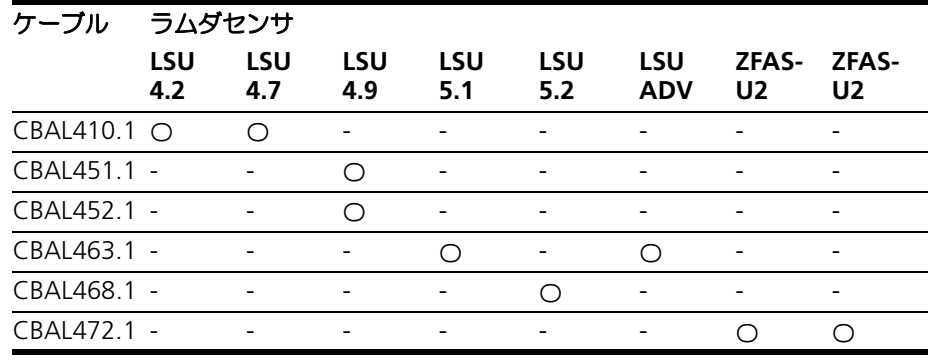

ETAS

安全バナナプラグ付きセンサケーブルは、以下のとおりです。

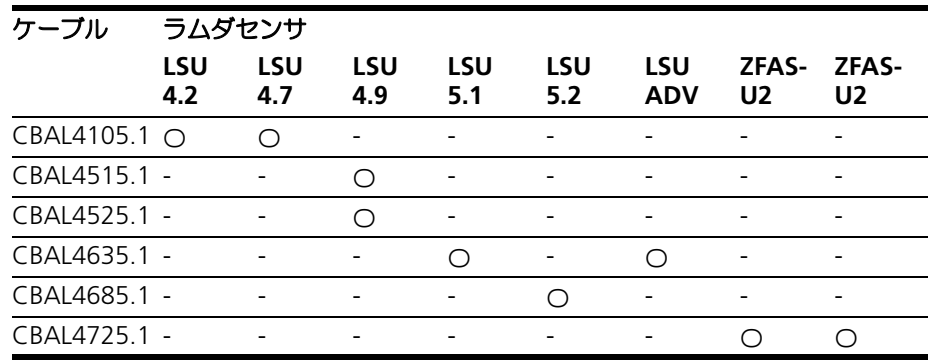

<span id="page-117-0"></span>11.5.2 CBAL410.1 ケーブル

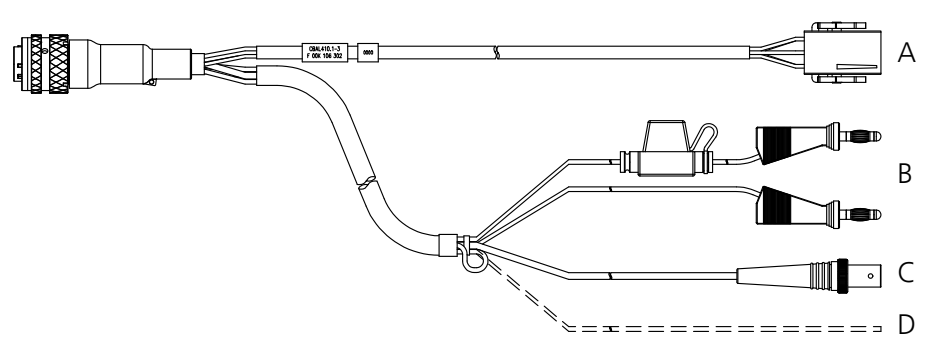

<span id="page-117-1"></span>図 **11-22** CBAL410.1 ケーブル

#### 用途

Bosch 社製ラムダセンサ LSU 4.2 / LSU 4.7 を ES63x に接続するためのケーブル (Code 1)です。

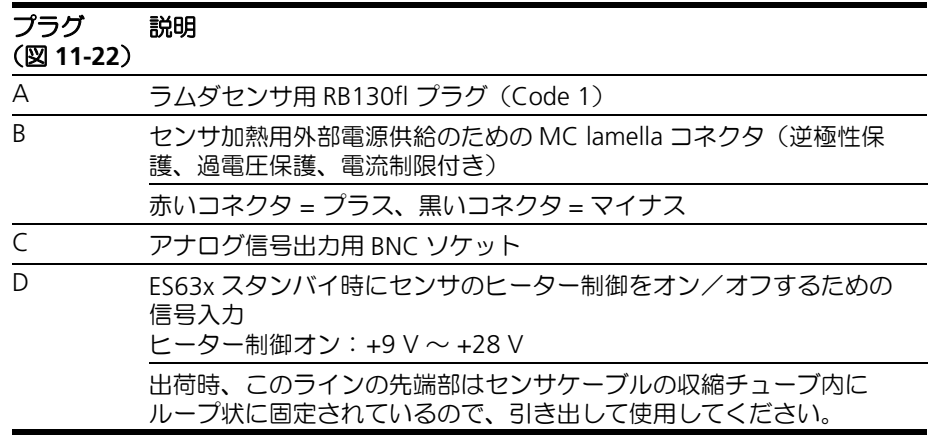

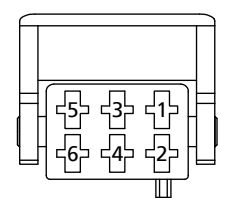

図 **11-23** RB130fl センサプラグ(Code 1)

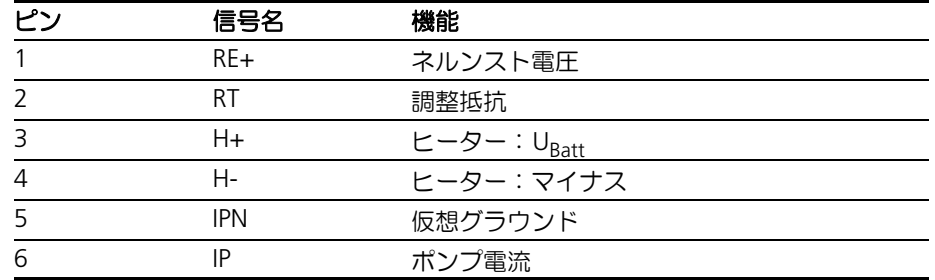

*BNC* ソケット(図 *[11-22](#page-117-1)* 内のコネクタ *C*)

 $\frac{1}{2}$ Ground

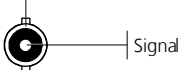

図 **11-24** アナログ信号出力用 BNC ソケット

ラムダセンサの自動識別

注記

ラムダセンサ自動識別用の TEDS がセンサケーブル内に組み込まれています。

ヒューズ

ケーブルには交換可能な標準ヒューズ(速断型自動車用ミニフラットヒューズ、5A、 58V) が設置されています。

オーダー情報

| 型番          | 長さ | 主文番号               |
|-------------|----|--------------------|
| CBAL410.1-3 | 'n | F NOK 106 302<br>⊢ |

<span id="page-119-0"></span>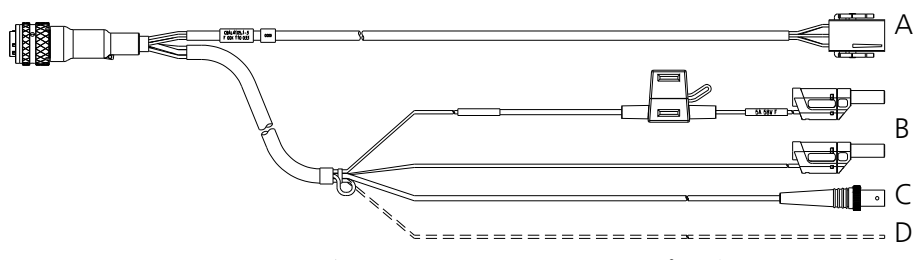

<span id="page-119-1"></span>図 **11-25** CBAL4105.1 ケーブル(電源ラインに安全バナナプラグを使用)

Bosch 社製ラムダセンサ LSU 4.2 / LSU 4.7 を ES63x に接続するためのケーブル (Code 1)です。

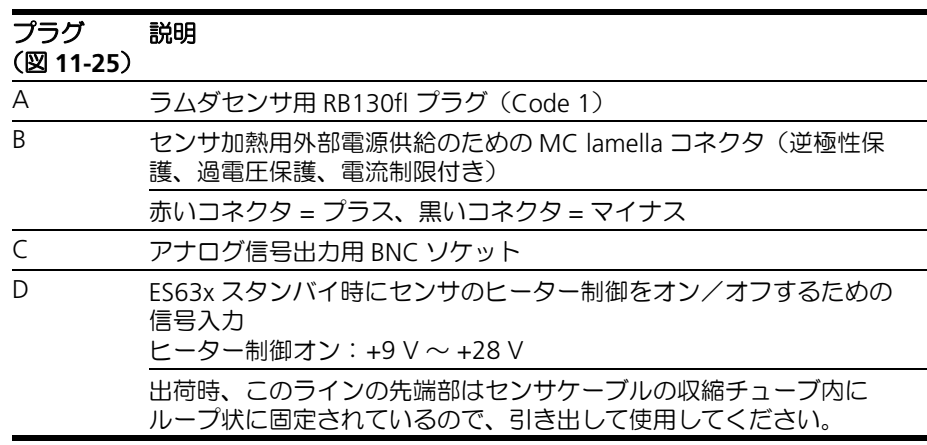

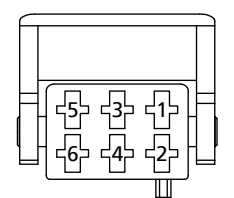

図 **11-26** RB130fl センサプラグ(Code 1)

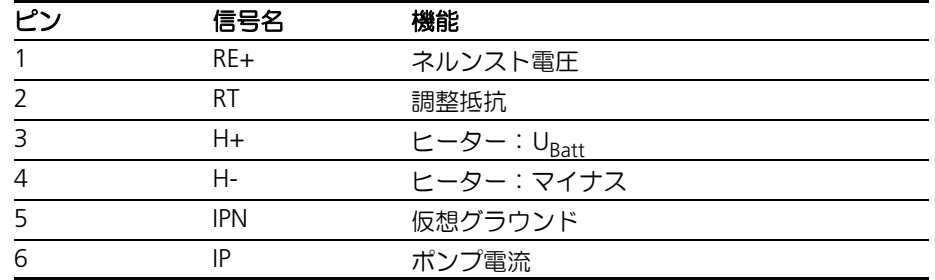

*BNC* ソケット(図 *[11-25](#page-119-1)* 内のコネクタ *C*)

 $\frac{1}{2}$ Ground

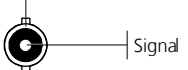

図 **11-27** アナログ信号出力用 BNC ソケット

ラムダセンサの自動識別

注記

ラムダセンサ自動識別用の TEDS がセンサケーブル内に組み込まれています。

ヒューズ

ケーブルには交換可能な標準ヒューズ(速断型自動車用ミニフラットヒューズ、5A、 58V) が設置されています。

オーダー情報

| 型番           | 長さ  | 又奮!           |
|--------------|-----|---------------|
| CBAL4105.1-3 | 3 m | F 00K 110 033 |

<span id="page-121-0"></span>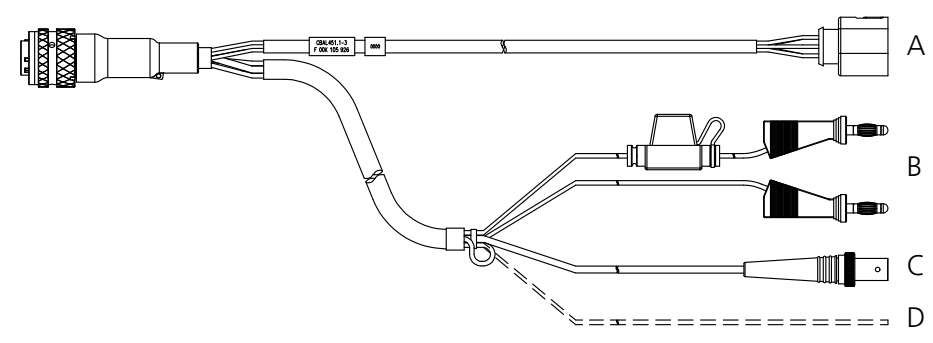

<span id="page-121-1"></span>図 **11-28** CBAL451.1 ケーブル

Bosch 社製ラムダセンサ LSU 4.9 を ES63x に接続するためのケーブル (Code 1) で す。

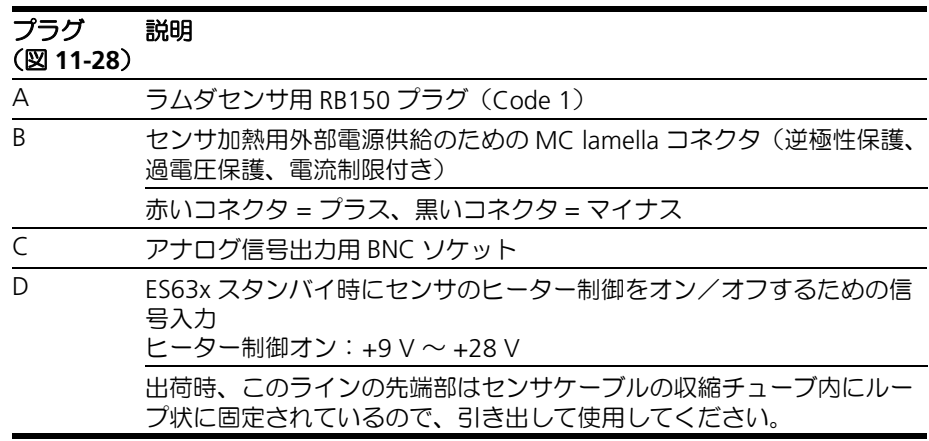

*RB150* プラグ(図 *[11-28](#page-121-1)* 内のコネクタ *A*)

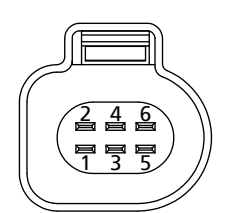

図 **11-29** RB150 センサプラグ(Code 1)

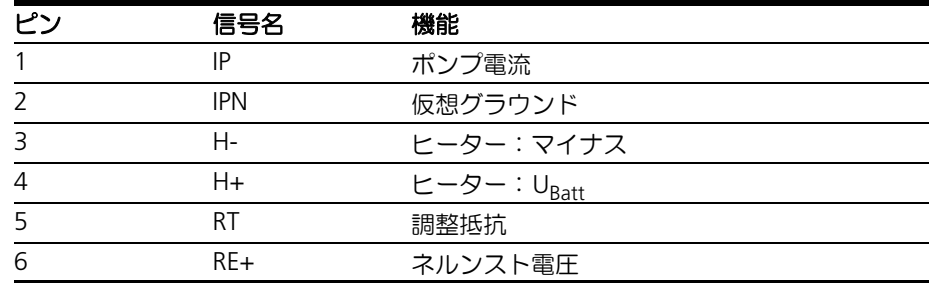

*BNC* ソケット(図 *[11-28](#page-121-1)* 内のコネクタ *C*)

 $\overline{\phantom{a}}$  Ground

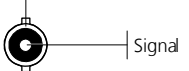

図 **11-30** アナログ信号出力用 BNC ソケット

ラムダセンサの自動識別

注記

ラムダセンサ自動識別用の TEDS がセンサケーブル内に組み込まれています。

ヒューズ

ケーブルには交換可能な標準ヒューズ(速断型自動車用ミニフラットヒューズ、5A、 58V) が設置されています。

オーダー情報

| 型番          | ゠ |               |
|-------------|---|---------------|
| CBAL451.1-3 | m | E NUK 105 976 |

<span id="page-123-0"></span>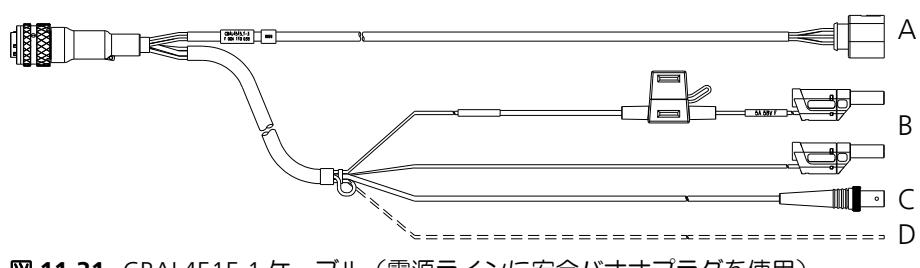

<span id="page-123-1"></span>図 **11-31** CBAL4515.1 ケーブル(電源ラインに安全バナナプラグを使用)

Bosch 社製ラムダセンサ LSU 4.9 を ES63x に接続するためのケーブル (Code 1) で す。

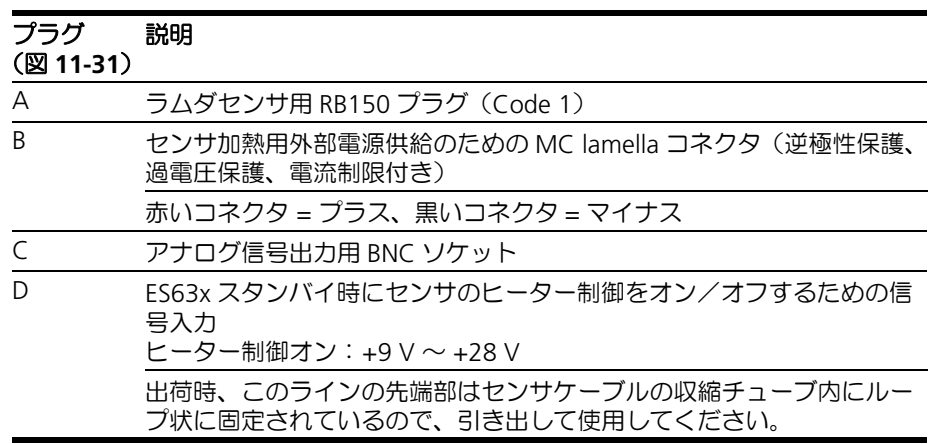

*RB150* プラグ(図 *[11-31](#page-123-1)* 内のコネクタ *A*)

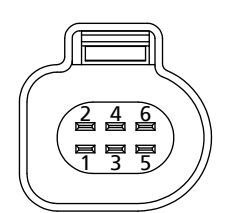

図 **11-32** RB150 センサプラグ(Code 1)

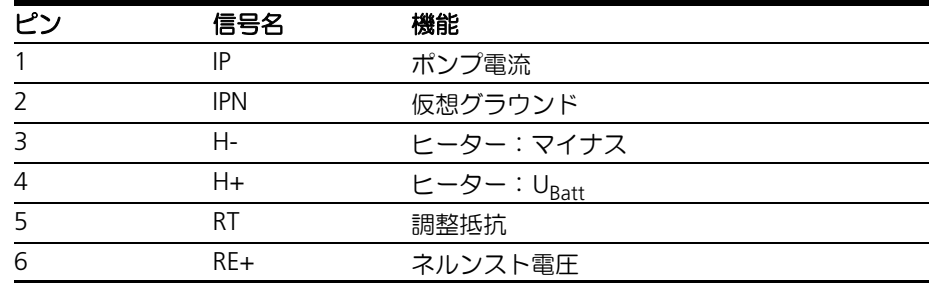

*BNC* ソケット(図 *[11-31](#page-123-1)* 内のコネクタ *C*)

 $\overline{\phantom{a}}$  Ground

 $\mathsf{\rightarrow}$ Signal  $\left( \bigodot \right)$ 

図 **11-33** アナログ信号出力用 BNC ソケット

ラムダセンサの自動識別

注記

ラムダセンサ自動識別用の TEDS がセンサケーブル内に組み込まれています。

ヒューズ

ケーブルには交換可能な標準ヒューズ(速断型自動車用ミニフラットヒューズ、5A、 58V) が設置されています。

オーダー情報

| 型番           | ≡≭ |               |
|--------------|----|---------------|
| CBAL4515.1-3 | m  | U38<br>11 I K |

<span id="page-125-0"></span>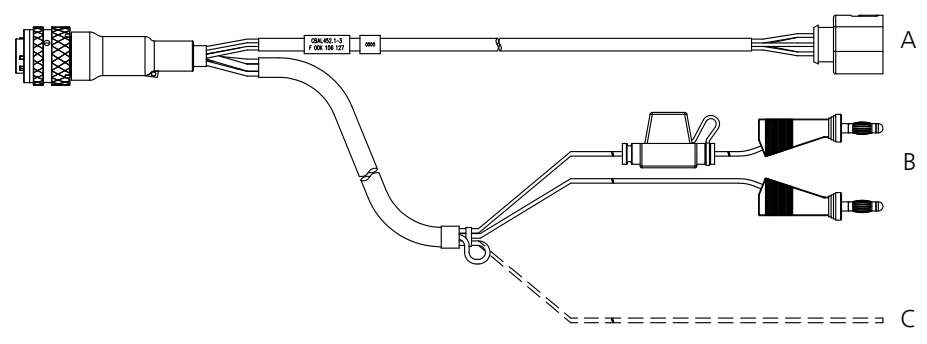

<span id="page-125-1"></span>図 **11-34** CBAL452.1 ケーブル

Bosch 社製ラムダセンサ LSU 4.9 を ES63x に接続するためのケーブル (Code 1) で す。

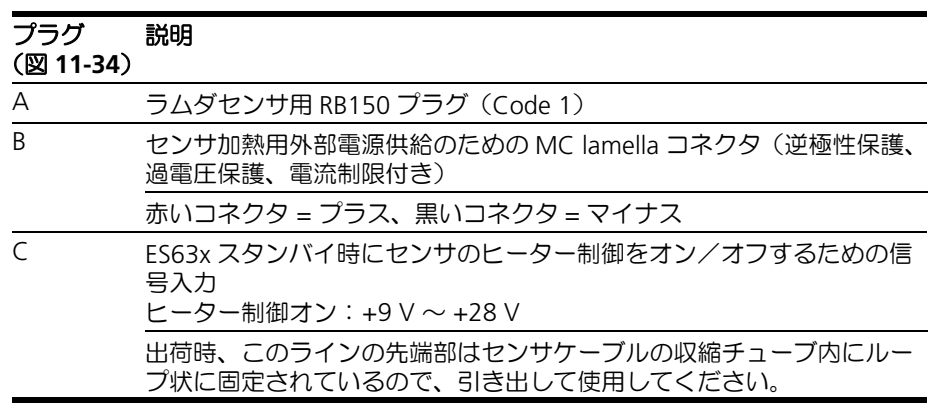

*RB150* プラグ(図 *[11-34](#page-125-1)* 内のコネクタ *A*)

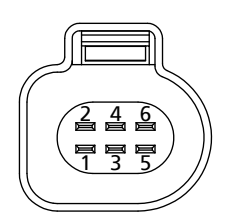

図 **11-35** RB150 センサプラグ(Code 1)

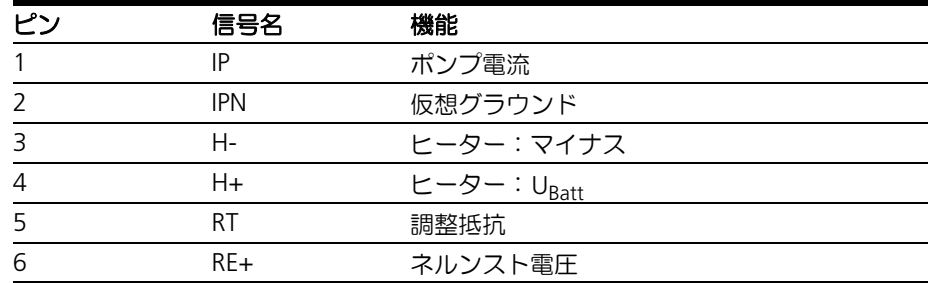

ラムダセンサの自動識別

#### 注記

ラムダセンサ自動識別用の TEDS がセンサケーブル内に組み込まれています。

#### ヒューズ

ケーブルには交換可能な標準ヒューズ(速断型自動車用ミニフラットヒューズ、5A、 - 58V) が設置されています。

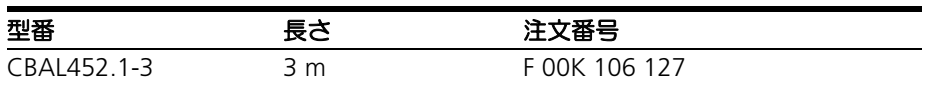

<span id="page-127-0"></span>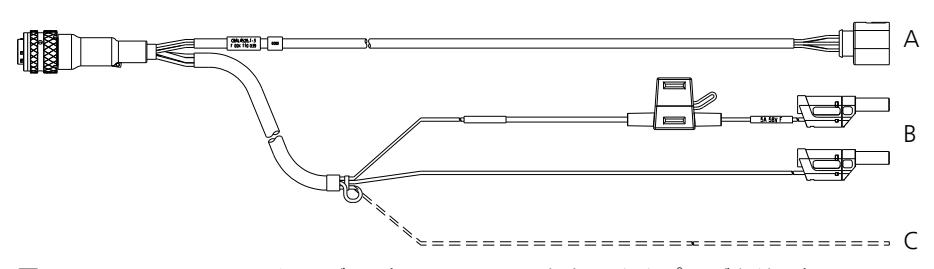

<span id="page-127-1"></span>図 **11-36** CBAL4525.1 ケーブル(電源ラインに安全バナナプラグを使用)

Bosch 社製ラムダセンサ LSU 4.9 を ES63x に接続するためのケーブル (Code 1) で す。

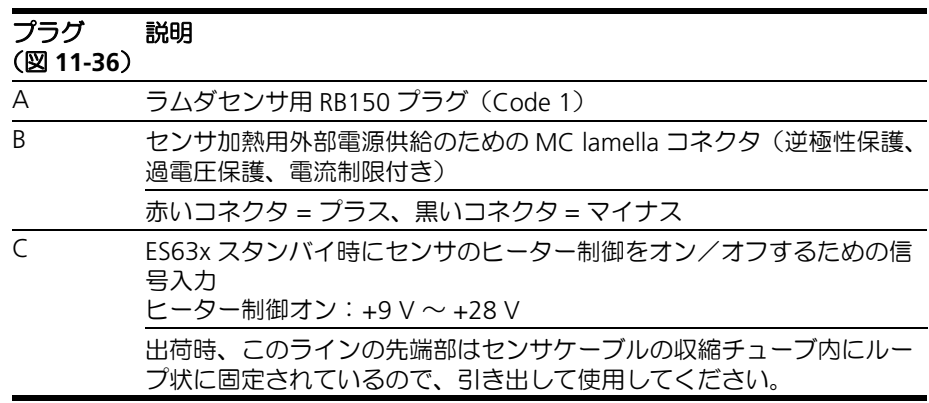

*RB150* プラグ(図 *[11-36](#page-127-1)* 内のコネクタ *A*)

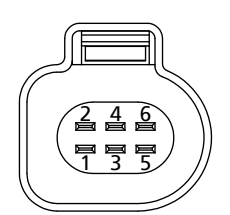

図 **11-37** RB150 センサプラグ(Code 1)

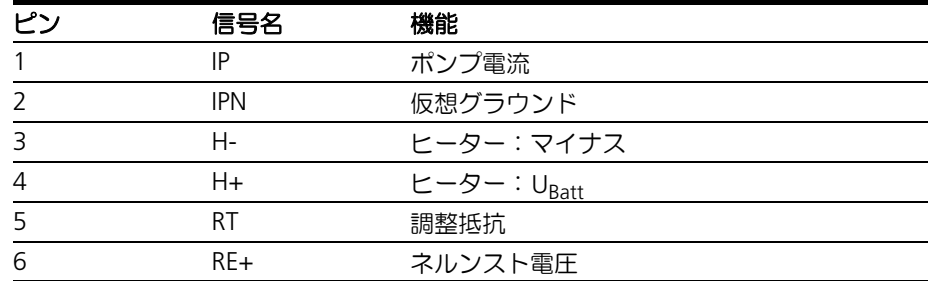

ラムダセンサの自動識別

#### 注記

ラムダセンサ自動識別用の TEDS がセンサケーブル内に組み込まれています。

#### ヒューズ

ケーブルには交換可能な標準ヒューズ(速断型自動車用ミニフラットヒューズ、5A、 - 58V) が設置されています。

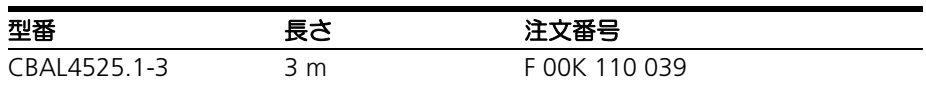

<span id="page-129-0"></span>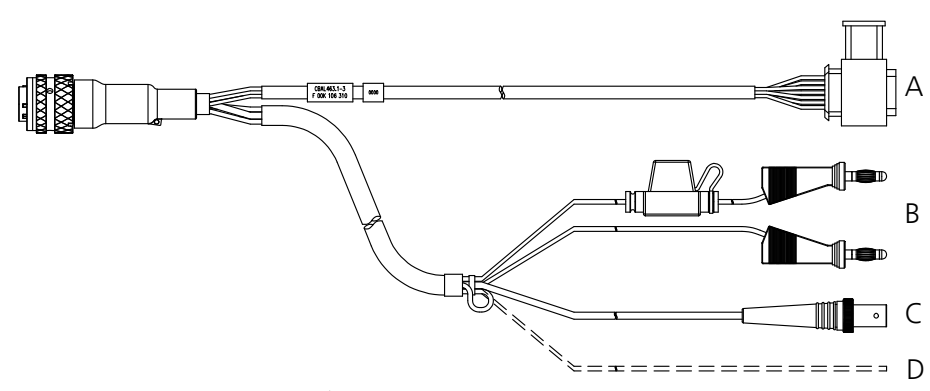

<span id="page-129-1"></span>図 **11-38** CBAL463.1 ケーブル

## 用途

Bosch 社製ラムダセンサ LSU 5.1 / LSU ADV-G を ES63x に接続するためのケーブル (Code A7)です。

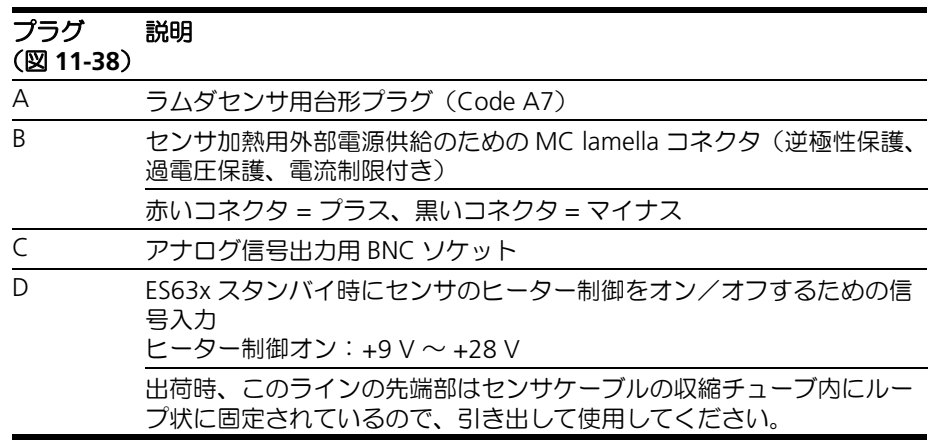

台形プラグ(図 *[11-38](#page-129-1)* 内のコネクタ *A*)

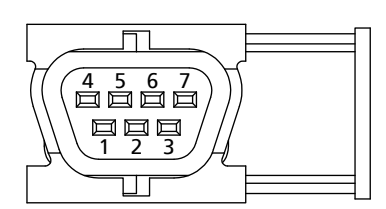

図 **11-39** 台形プラグ(Code A7)

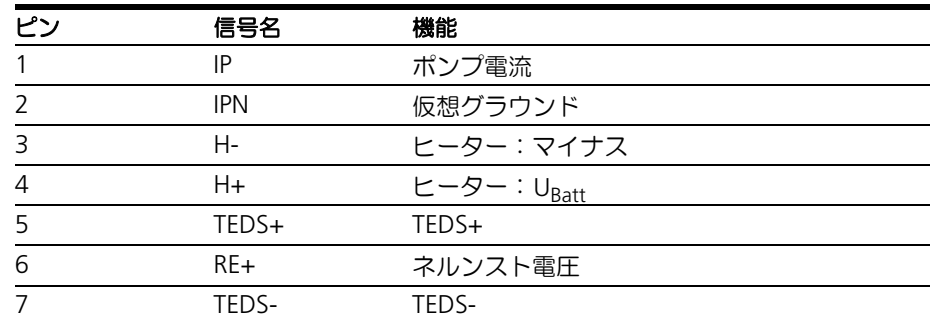

*BNC* ソケット(図 *[11-38](#page-129-1)* 内のコネクタ *C*)

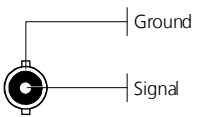

図 **11-40** アナログ信号出力用 BNC ソケット

ラムダセンサの自動識別

#### 注記

ラムダセンサ自動識別用の TEDS がセンサケーブル内に組み込まれています。

#### ヒューズ

ケーブルには交換可能な標準ヒューズ(速断型自動車用ミニフラットヒューズ、5A、 58V) が設置されています。

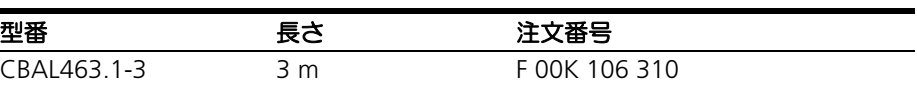

<span id="page-131-0"></span>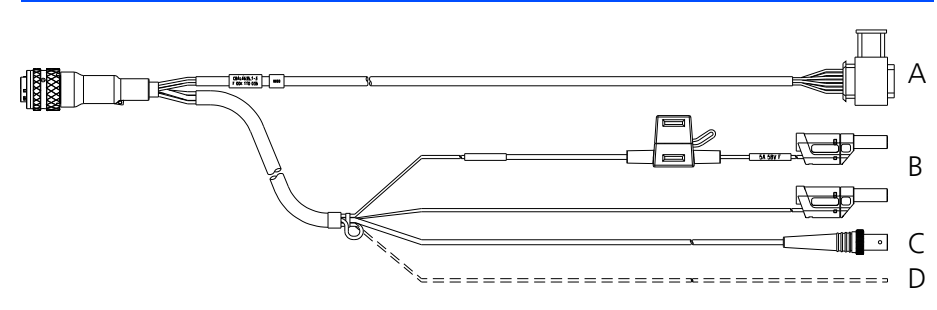

<span id="page-131-1"></span>図 **11-41** CBAL4635.1 ケーブル(電源ラインに安全バナナプラグを使用)

Bosch 社製ラムダセンサ LSU 5.1 / LSU ADV-G を ES63x に接続するためのケーブル (Code A7)です。

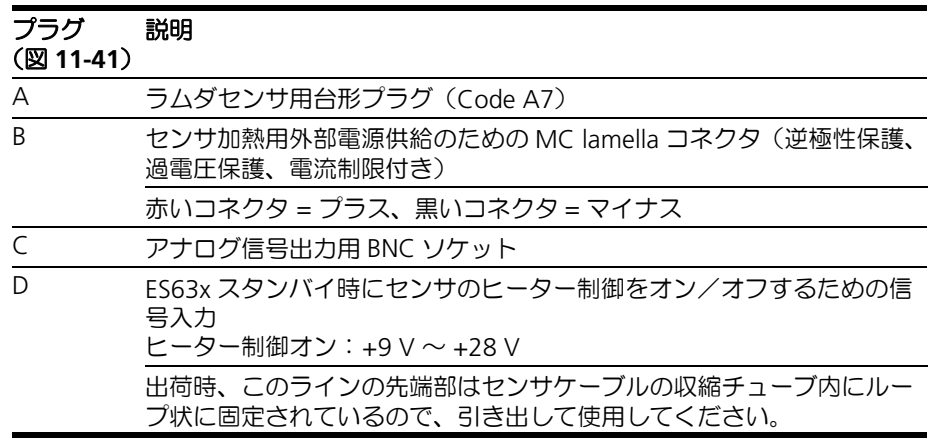

台形プラグ (図[11-41](#page-131-1) 内のコネクタA)

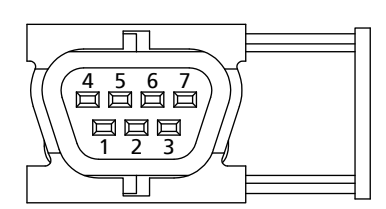

図 **11-42** 台形プラグ(Code A7)

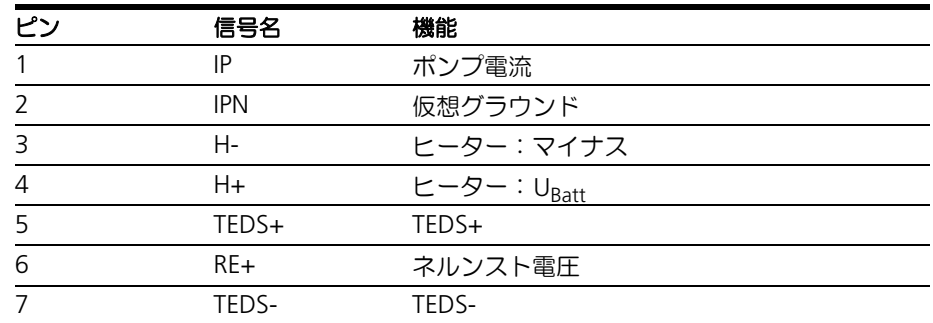

*BNC* ソケット(図 *[11-41](#page-131-1)* 内のコネクタ *C*)

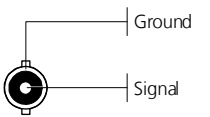

図 **11-43** アナログ信号出力用 BNC ソケット

ラムダセンサの自動識別

#### 注記

ラムダセンサ自動識別用の TEDS がセンサケーブル内に組み込まれています。

#### ヒューズ

ケーブルには交換可能な標準ヒューズ(速断型自動車用ミニフラットヒューズ、5A、 58V) が設置されています。

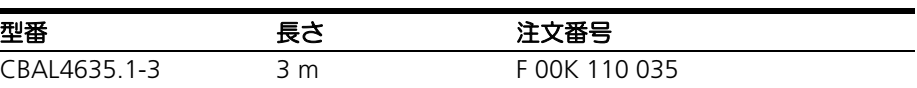

<span id="page-133-0"></span>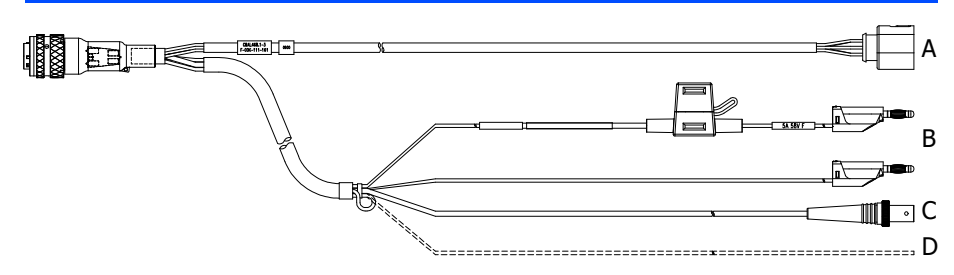

<span id="page-133-1"></span>図 **11-44** CBAL468.1 ケーブル

Bosch 社製ラムダセンサ LSU 5.2 を ES63x に接続するためのケーブル (Code 2) で す。

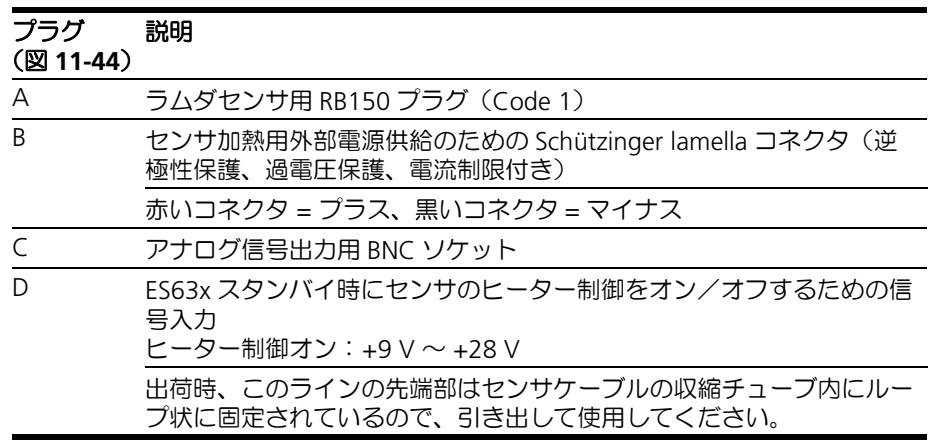

*RB150* プラグ(図 *[11-44](#page-133-1)* 内のコネクタ *A*)

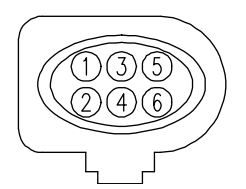

図 **11-45** RB150 センサプラグ(Code 2)

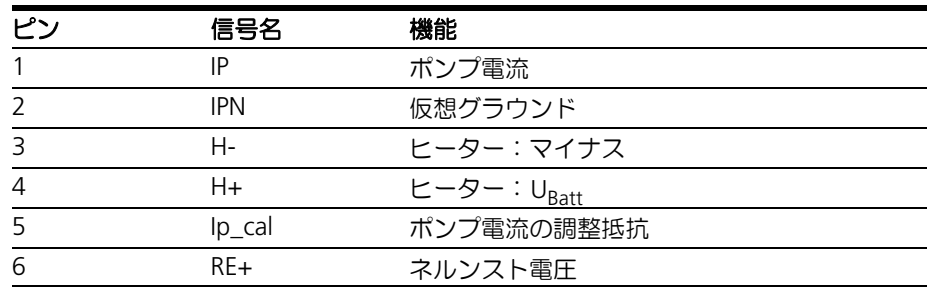

*BNC* ソケット(図 *[11-44](#page-133-1)* 内のコネクタ *C*)

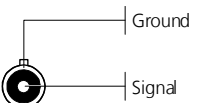

図 **11-46** アナログ信号出力用 BNC ソケット

ラムダセンサの自動識別

# 注記

ラムダセンサ自動識別用の TEDS がセンサケーブル内に組み込まれています。

ヒューズ

ケーブルには交換可能な標準ヒューズ(速断型自動車用ミニフラットヒューズ、5A、 58V) が設置されています。

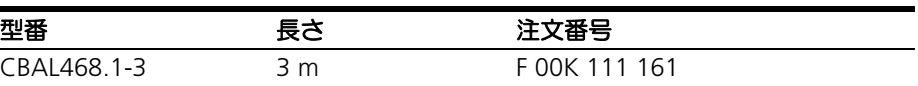

<span id="page-135-0"></span>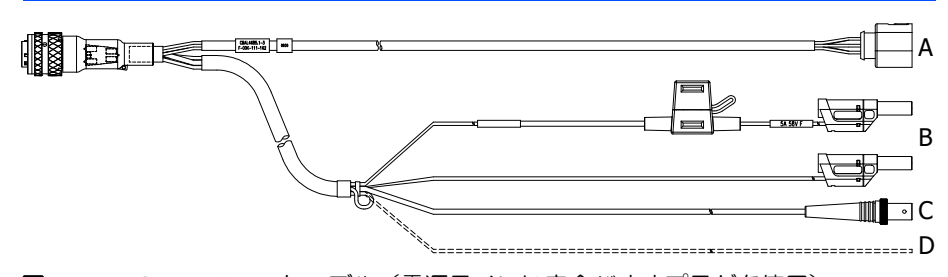

<span id="page-135-1"></span>図 **11-47** CBAL4685.1 ケーブル(電源ラインに安全バナナプラグを使用)

Bosch 社製ラムダセンサ LSU 5.2 を ES63x に接続するためのケーブル (Code 2) で す。

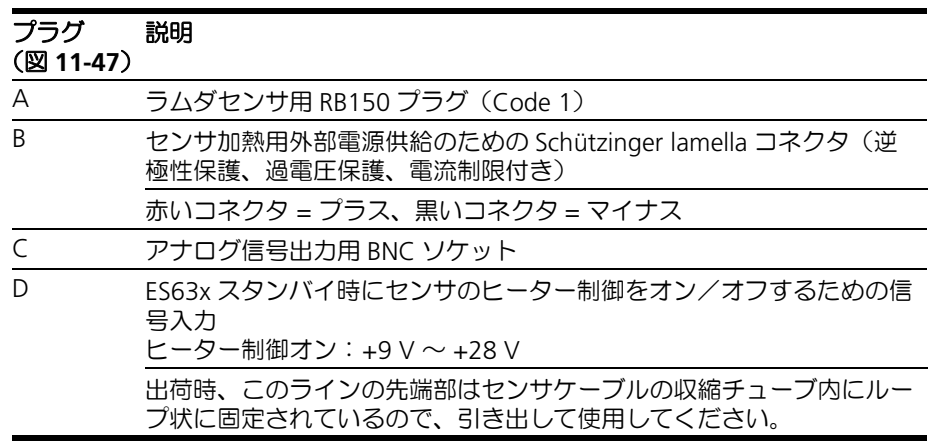

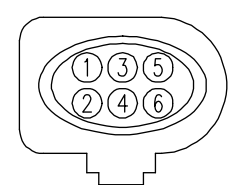

図 **11-48** RB150 センサプラグ(Code 2)

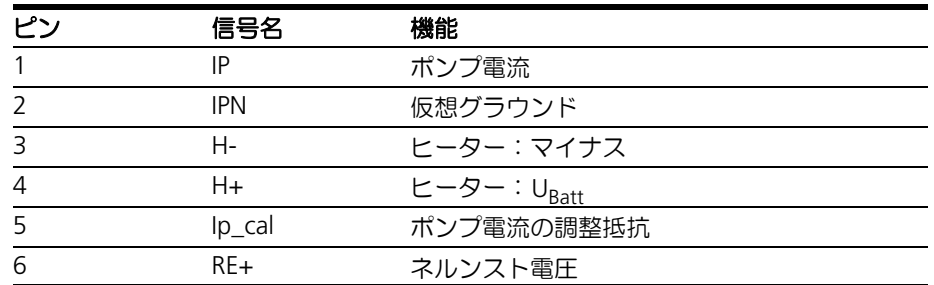

*BNC* ソケット(図 *[11-47](#page-135-1)* 内のコネクタ *C*)

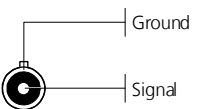

図 **11-49** アナログ信号出力用 BNC ソケット

ラムダセンサの自動識別

# 注記

ラムダセンサ自動識別用の TEDS がセンサケーブル内に組み込まれています。

ヒューズ

ケーブルには交換可能な標準ヒューズ(速断型自動車用ミニフラットヒューズ、5A、 58V) が設置されています。

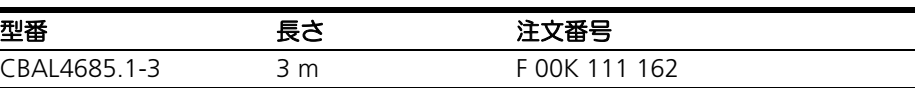

<span id="page-137-0"></span>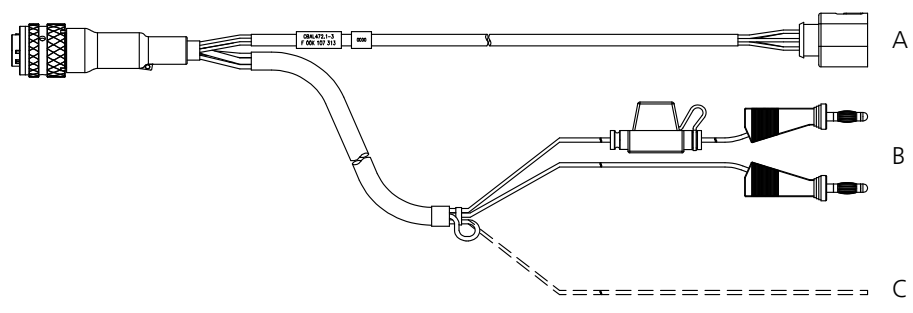

<span id="page-137-1"></span>図 **11-50** CBAL472.1 ケーブル

NTK 社製ラムダセン ZFAS-U2 を ES63x に接続するためのケーブルです。

#### プラグ

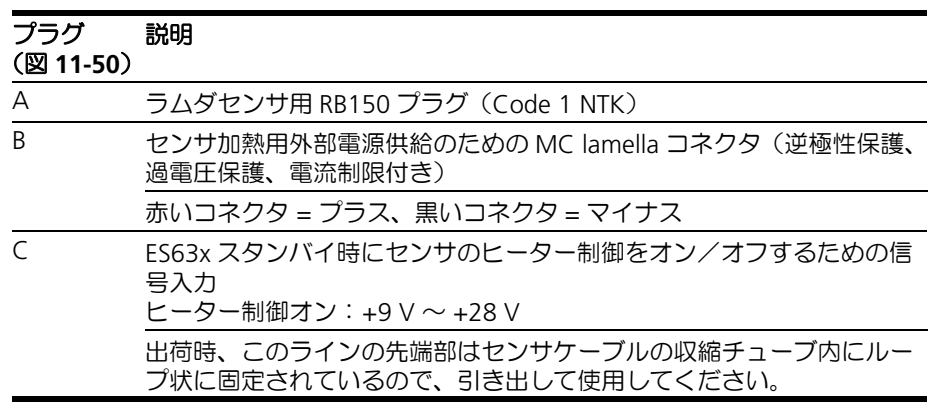

*RB150* プラグ(図 *[11-50](#page-137-1)* 内のコネクタ *A*)

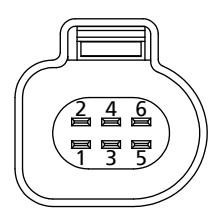

図 **11-51** RB150 センサプラグ(Code 1 NTK)

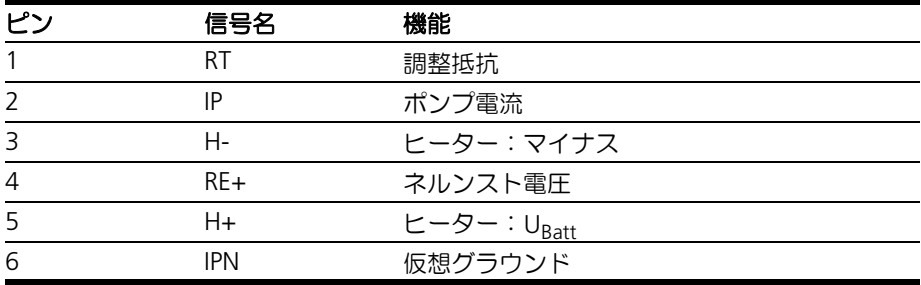

## ラムダセンサの自動識別

# 注記

ラムダセンサ自動識別用の TEDS がセンサケーブル内に組み込まれています。

# ヒューズ

ケーブルには交換可能な標準ヒューズ(速断型自動車用ミニフラットヒューズ、5A、 -<br>58V) が設置されています。

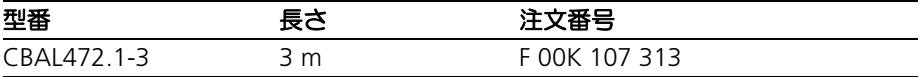

<span id="page-139-0"></span>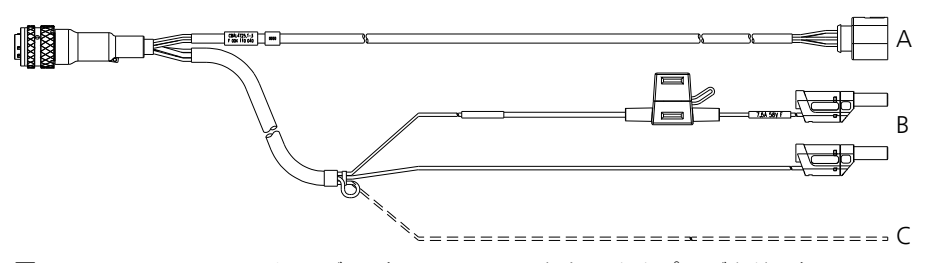

<span id="page-139-1"></span>図 **11-52** CBAL4725.1 ケーブル(電源ラインに安全バナナプラグを使用)

#### プラグ

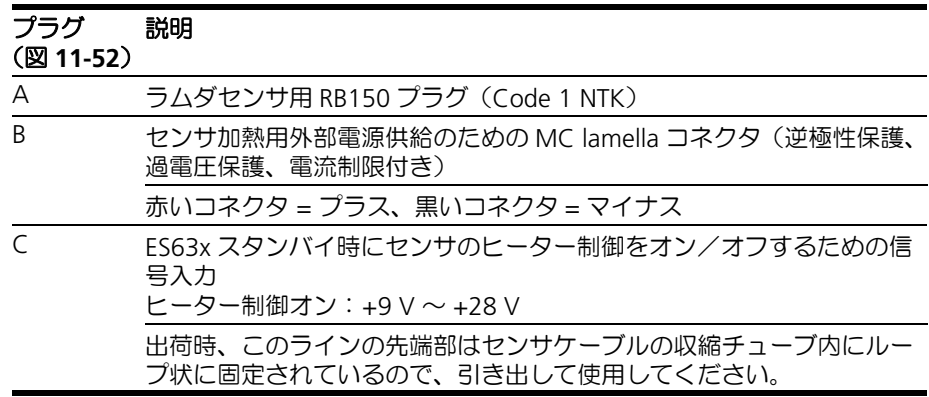

#### *RB150* プラグ(図 *[11-52](#page-139-1)* 内のコネクタ *A*)

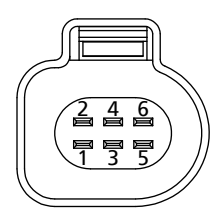

図 **11-53** RB150 センサプラグ(Code 1 NTK)

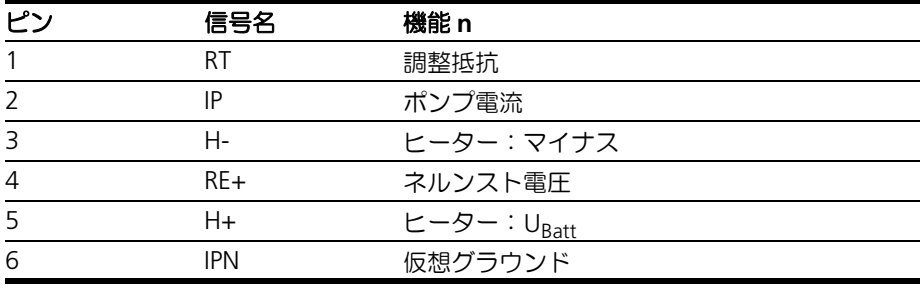

NTK 社製ラムダセンサ ZFAS-U2 を ES63x に接続するためのケーブルです。

## ラムダセンサの自動識別

# 注記

ラムダセンサ自動識別用の TEDS がセンサケーブル内に組み込まれています。

# ヒューズ

ケーブルには交換可能な標準ヒューズ(速断型自動車用ミニフラットヒューズ、5A、 -<br>58V) が設置されています。

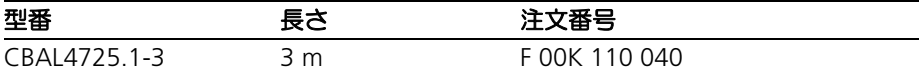

11.6 圧力センサとアクセサリ

本項には以下のケーブルについての情報が含まれます。

- 圧力センサ (142 ページ)
- ● [CBAX100.1](#page-141-0) ケーブル (142 ページ)
- <span id="page-141-1"></span>11.6.1 圧力センサ

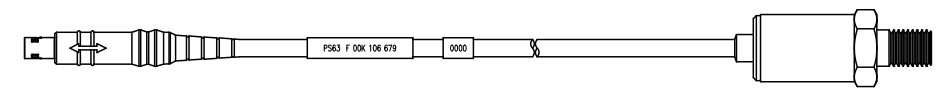

A 側 B 側

図 **11-54** 圧力センサ PS63

## 用途

ES635.1 / ES636.1 に外部圧力センサを接続するためのケーブルです。

オーダー情報

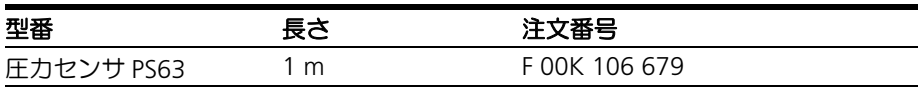

<span id="page-141-0"></span>11.6.2 CBAX100.1 ケーブル

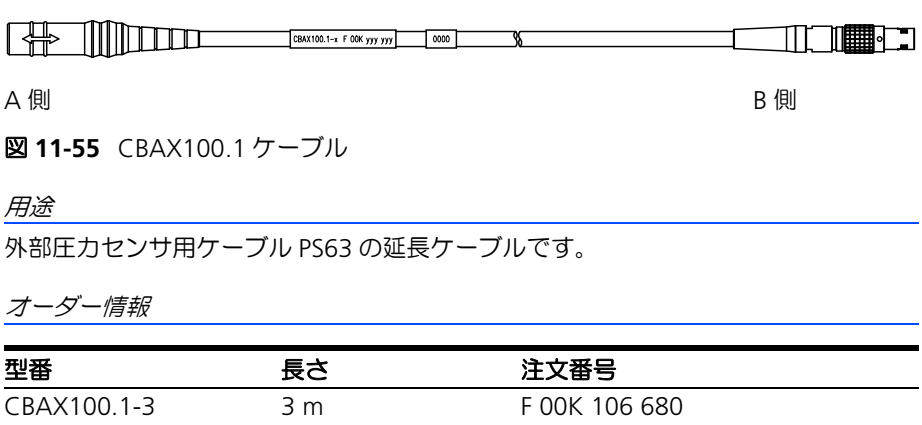

## 11.7 保護キャップ

本項には以下の保護キャップについての情報が含まれます。

- ● [CAP\\_Lemo\\_1B](#page-142-0) キャップ (143 ページ)
- ● [CAP\\_Lemo\\_1B\\_LC](#page-142-1) キャップ (143 ページ)
- CAP SOURIAU 8STA キャップ (144 ページ)

モジュールの **IN** / **OUT** ポートは、システム構成に応じて保護キャップを取り付け て保護することができます。

出荷時の保護キャップ

製品出荷時には、**IN** / **OUT** ポートに簡易的な運搬用のキャップが取り付けられてい ます。これらのキャップの耐用温度は -40 °C ~ +70 °C の範囲に限られています。

#### 注記

出荷時に取り付けられている保護キャップは簡易的な運搬用のものです。製品とし て販売されている保護キャップ CAP\_LEMO\_1 / CAP\_LEMO\_1B\_LC の代用とはな りません。

<span id="page-142-0"></span>11.7.1 CAP\_Lemo\_1B キャップ

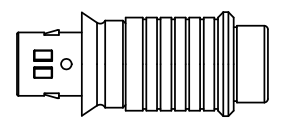

図 **11-56** CAP\_Lemo\_1B キャップ

CAP\_Lemo\_1B キャップは、IP67 規格に基づき **IN** / **OUT** ポートを粉塵から守りま す。

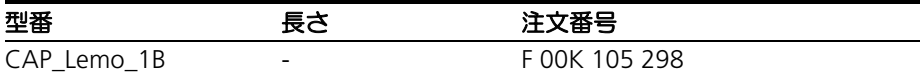

#### <span id="page-142-1"></span>11.7.2 CAP\_Lemo\_1B\_LC キャップ

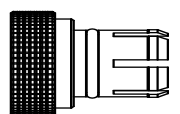

図 **11-57** CAP\_Lemo\_1B\_LC キャップ

CAP\_Lemo\_1B\_LC キャップは、**IN** / **OUT** ポートを粉塵から守る安価なキャップで す。

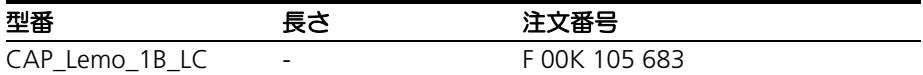

# <span id="page-143-0"></span>11.7.3 CAP\_SOURIAU\_8STA キャップ

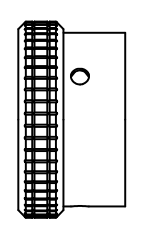

図 **11-58** CAP\_SOURIAU\_8STA キャップ

CAP\_SOURIAU\_8STA キャップは、**LAMBDA** ポートを水気や粉塵から守ります。

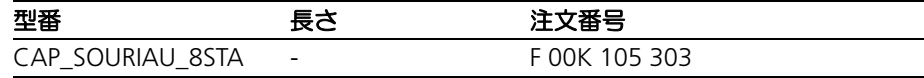
## **12** オーダー情報

本項には以下のケーブルについての情報が含まれます。

- ES63x ラムダモジュール (145 ページ)
- ES63x [ラムダモジュールセット\(センサを含む\)\(](#page-145-0)146 ページ)
- [アクセサリ\(](#page-149-0)150 ページ)

### 注記

ES63x モジュール製品にはケーブルが含まれていません。ケーブルは別途ご購入頂 く必要があります。詳しくは 150 [ページの](#page-149-0) 12.3 項を参照してください。

### 注記

標準ケーブル以外の特注ケーブルをご入用の場合は、ETAS の営業担当までお問い 合わせください。

<span id="page-144-0"></span>12.1 ES63x ラムダモジュール

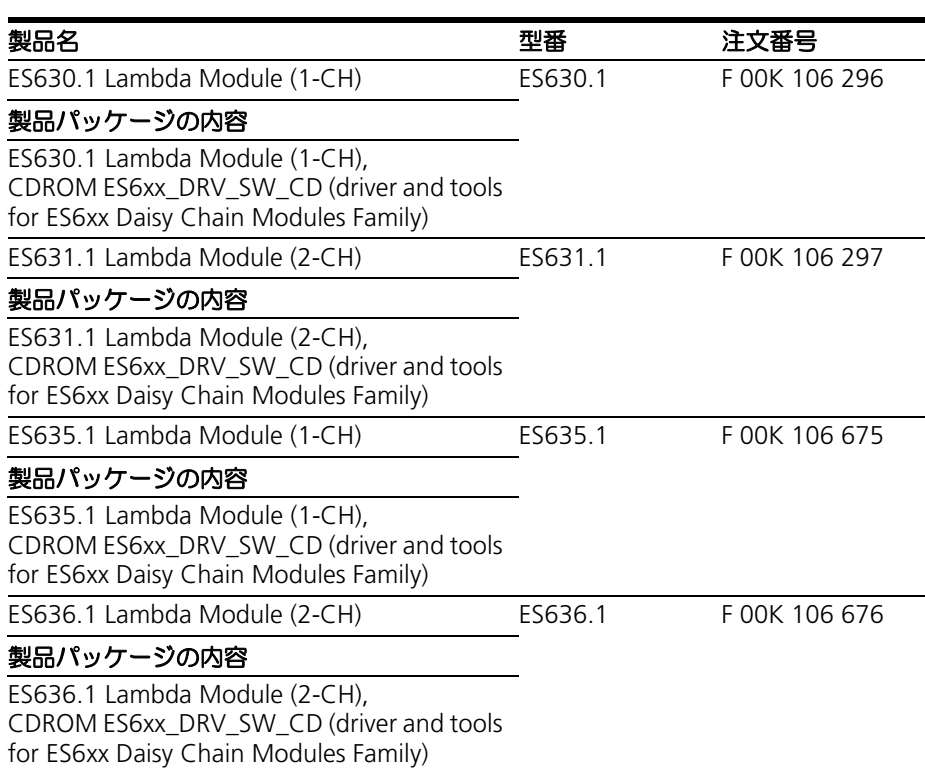

## <span id="page-145-0"></span>12.2 ES63x ラムダモジュールセット(センサを含む)

### 12.2.1 ES630.1 セット

### ラムダセンサ *LSU 4.9* を含むセット

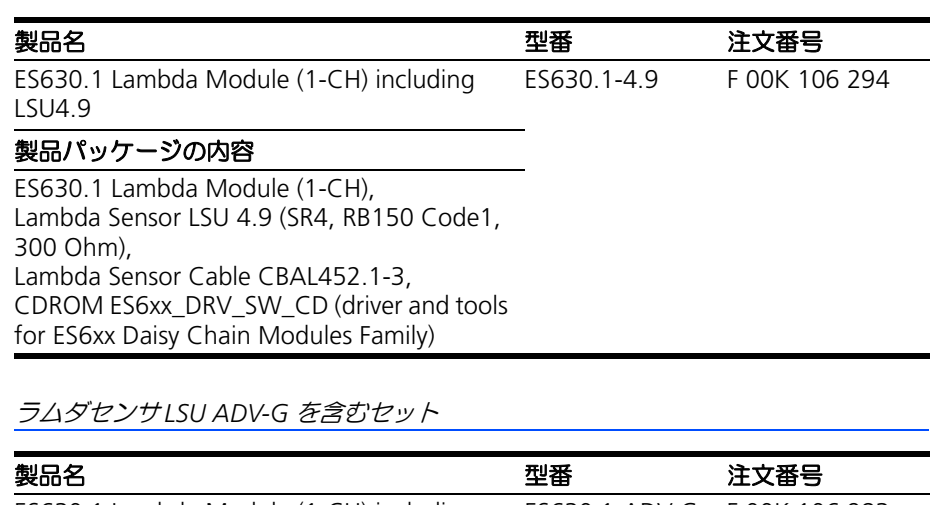

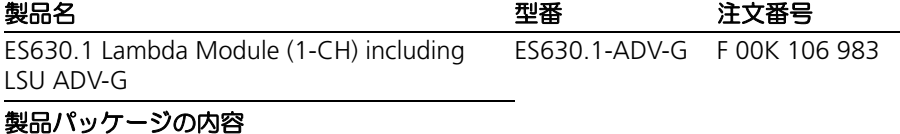

ES630.1 Lambda Module (1-CH), Lambda Sensor LSU ADV-G (Trapezoid plug, Code A7, 300 Ohm), Lambda Sensor Cable CBAL463.1-3, CDROM ES6xx\_DRV\_SW\_CD (driver and tools for ES6xx Daisy Chain Modules Family)

## 12.2.2 ES631.1 セット

ラムダセンサ *LSU 4.9* を含むセット

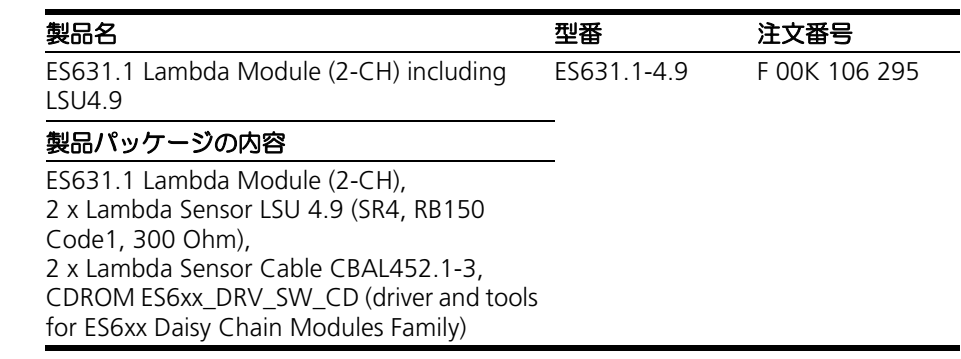

ラムダセンサ *LSU ADV-G* を含むセット

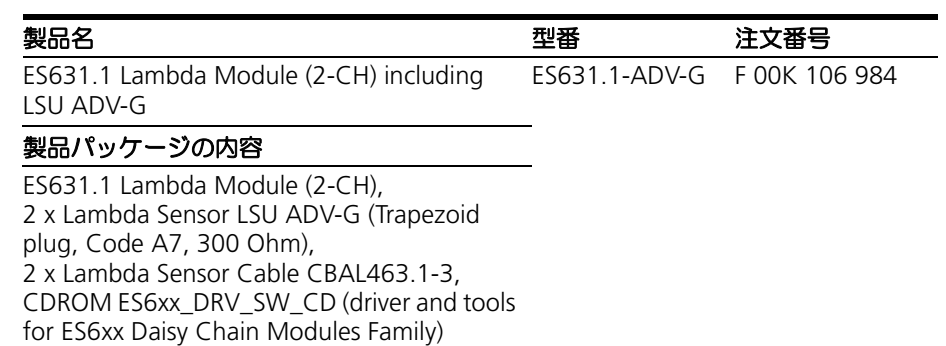

## 12.2.3 ES635.1 セット

ラムダセンサ *LSU 4.9* を含むセット

ラムダセンサ *LSU ADV-G* を含むセット 製品名 いっちゃく かいきょう 型番 こうさん 注文番号 ES635.1 Lambda Module (1-CH) including LSU4.9 ES635.1-4.9 F 00K 106 673 製品パッケージの内容 ES635.1 Lambda Module (1-CH), Lambda Sensor LSU 4.9 (SR4, RB150 Code1, 300 Ohm), Lambda Sensor Cable CBAL452.1-3, Pressure Sensor PS63, CDROM ES6xx\_DRV\_SW\_CD (driver and tools for ES6xx Daisy Chain Modules Family) 製品名 しょうかん しょうかん 型番 こうこう 注文番号

ES635.1 Lambda Module (1-CH) including LSU ADV-G ES635.1-ADV-G F 00K 106 677

#### 製品パッケージの内容

ES635.1 Lambda Module (1-CH), Lambda Sensor LSU ADV-G (Trapezoid plug, Code A7, 300 Ohm), Lambda Sensor Cable CBAL463.1-3, Pressure Sensor PS63, CDROM ES6xx\_DRV\_SW\_CD (driver and tools for ES6xx Daisy Chain Modules Family)

## 12.2.4 ES636.1 セット

ラムダセンサ *LSU 4.9* を含むセット

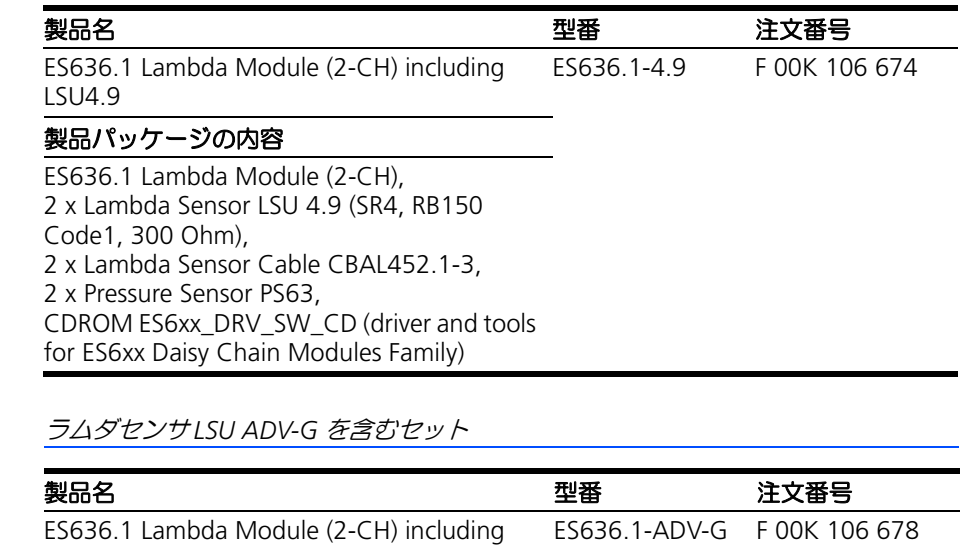

LSU ADV-G

### 製品パッケージの内容

ES636.1 Lambda Module (2-CH), 2 x Lambda Sensor LSU ADV-G (Trapezoid plug, Code A7, 300 Ohm), 2 x Lambda Sensor Cable CBAL463.1-3, 2 x Pressure Sensor PS63, CDROM ES6xx\_DRV\_SW\_CD (driver and tools for ES6xx Daisy Chain Modules Family)

## <span id="page-149-0"></span>12.3 アクセサリ

### 12.3.1 センサケーブル

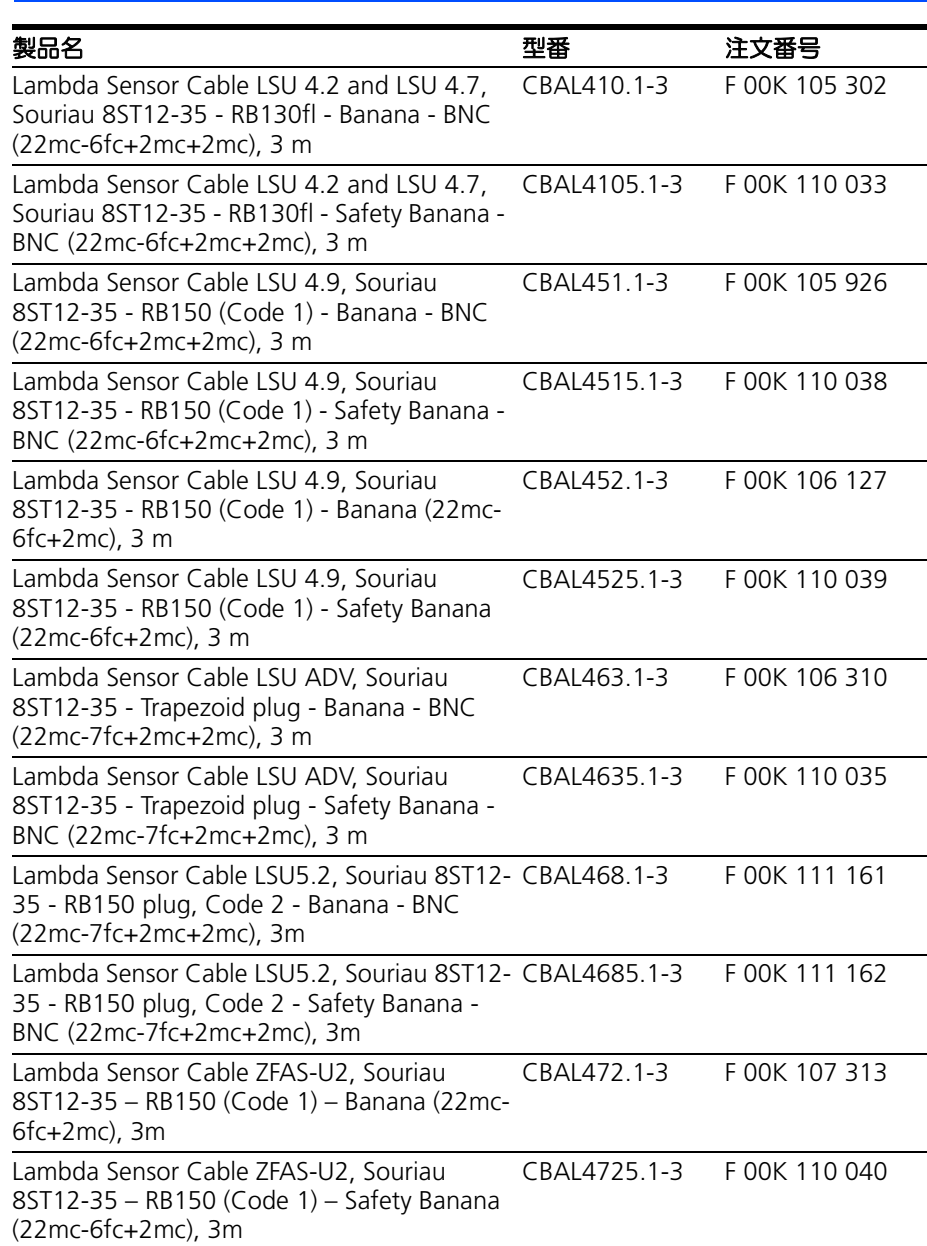

## 12.3.2 圧力センサケーブル

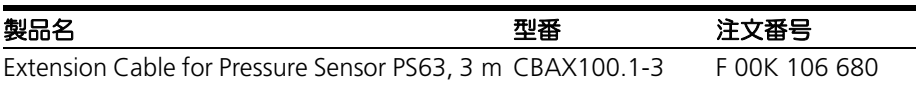

### 12.3.3 イーサネットケーブル

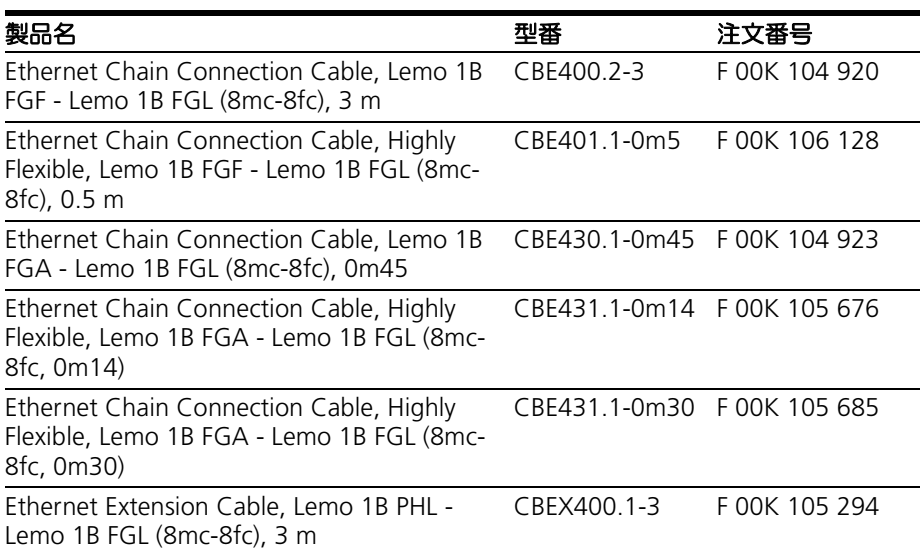

## 12.3.4 電源ケーブル

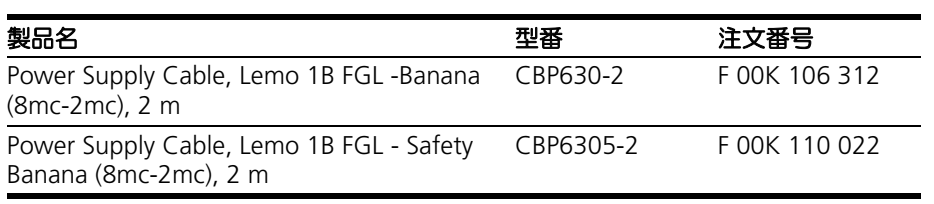

## 12.3.5 複合ケーブル(イーサネット/電源)

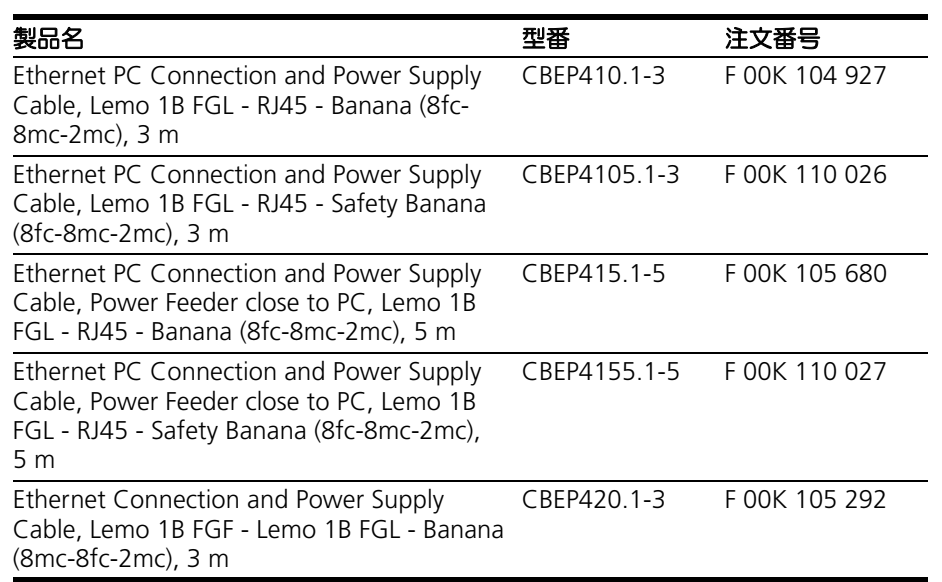

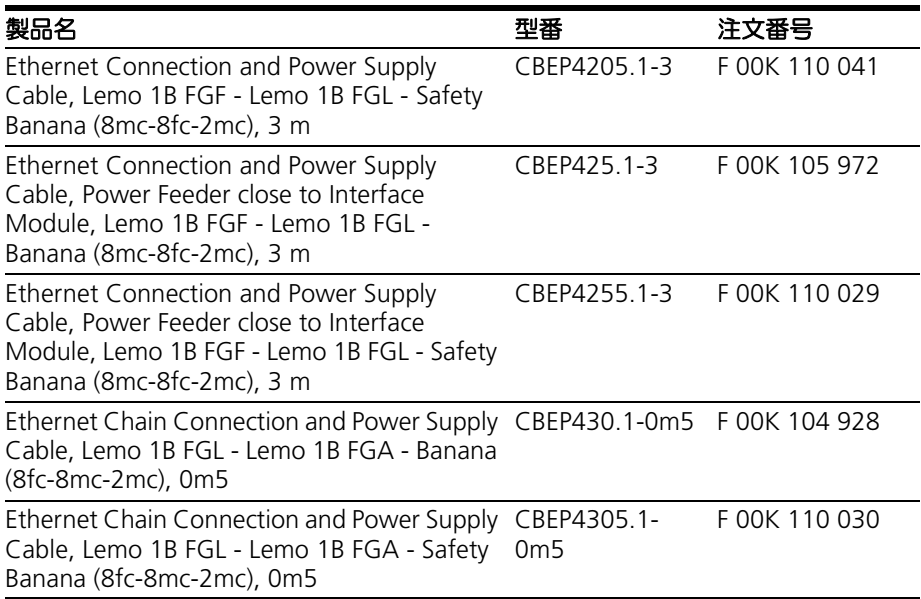

## 12.3.6 SMB ケーブル

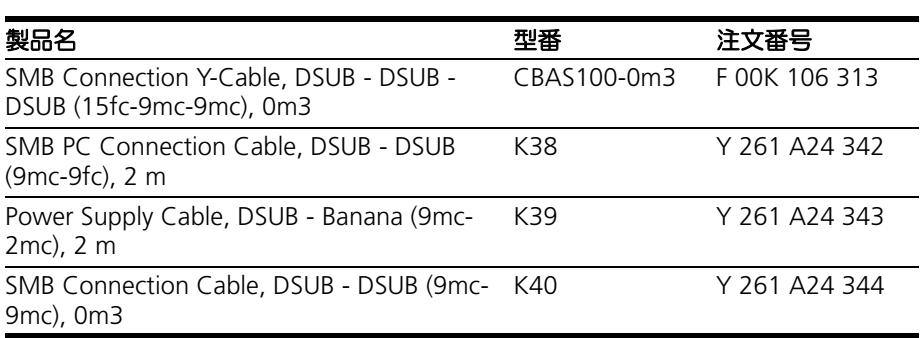

# 12.3.7 ラムダセンサ

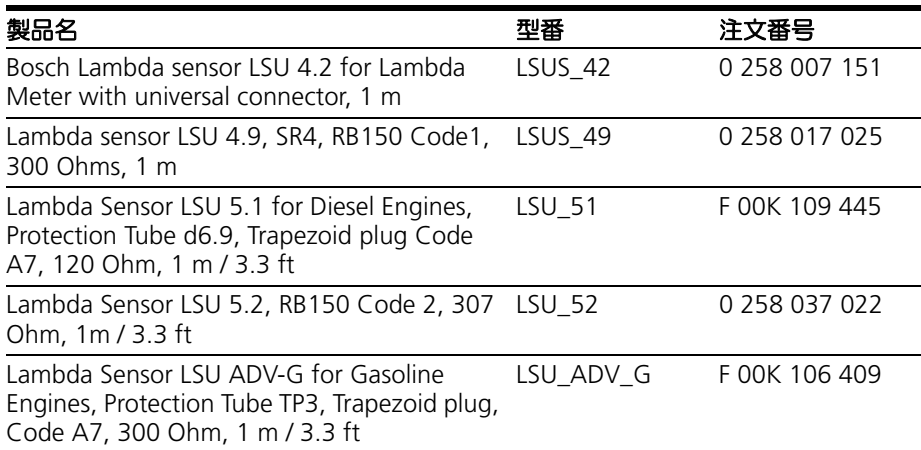

### 12.3.8 圧力センサ

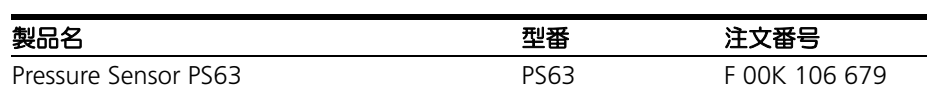

## 12.3.9 保護キャップ

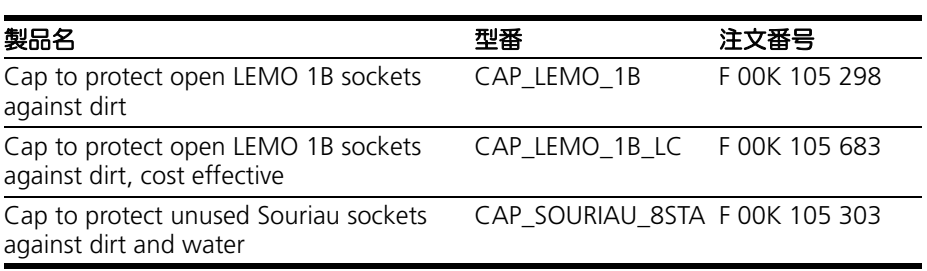

## 12.3.10 モジュールの校正サービス

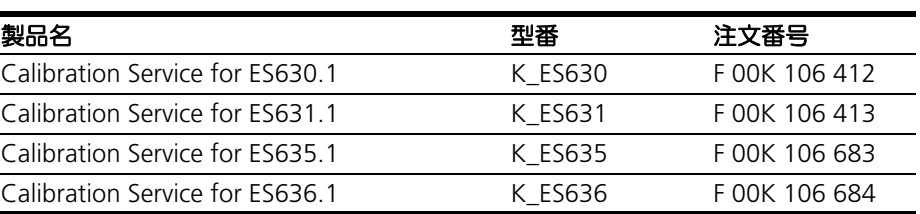

### **13** 付録 **A:** エラーとその解決方法

本章には以下の内容が含まれます。

- LED によって示されるエラー状態 (154ページ)
- ディスプレイに表示されるエラーメッセージ (154 ページ)
- ES63x [に関する一般的なトラブル\(](#page-157-0)158 ページ)
- その他の一般的なトラブル (160 ページ)
- <span id="page-153-0"></span>13.1 LED によって示されるエラー状態

ES63x モジュール前面にはモジュール状態を示す 2 つの LED(21 [ページの「](#page-20-0)LED」 の項を参照してください)が設置されています。これにより、発生しているエラーの 概要を把握でき、解決方法を見つけるヒントとなります。

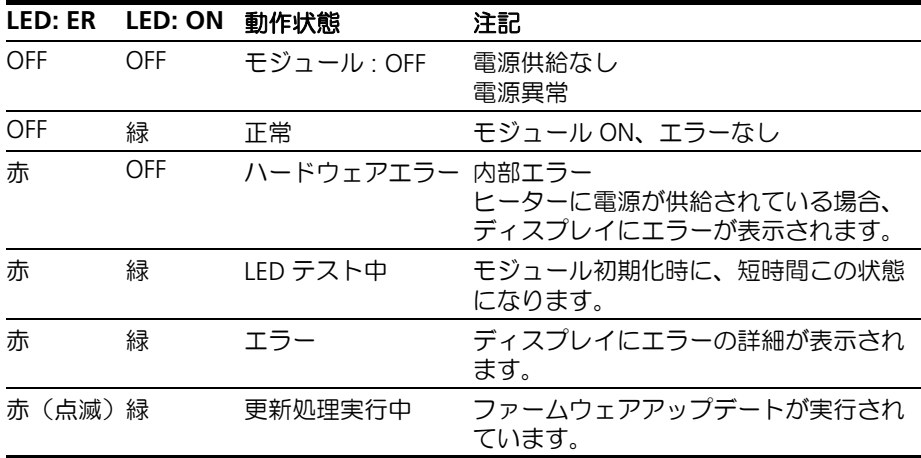

<span id="page-153-1"></span>13.2 ディスプレイに表示されるエラーメッセージ

モジュール上でエラーが検知された際は、機能キー **ERR** を押すことによってディス プレイにエラーメッセージを表示することができます。以下に各エラーメッセージに 対する対処法についてまとめます。

13.2.1 "IP-Protection error" (IP 保護エラー)

モジュールが、ハードウェアチェック中に内部エラーを検出しました。 モジュールを ETAS に返送して修理を受けてください。

13.2.2 "Inconsistent hardware found" (不適合ハードウェアの検出)

モジュールが、起動時のハードウェアチェック中に内部エラーを検出しました。 モジュールを ETAS に返送して修理を受けてください。

13.2.3 "Analog board error"(アナログボードエラー)

モジュールが内部エラーを検出しました。 最新の HSP でモジュールをアップデート(または再アップデート)してください。 その後は再起動が必要になりますので、モジュールの電源をオフにしてから再投入し てください。

上記の対策を行ってもエラーが解消しない場合は、モジュールを ETAS に返送して修 理を受けてください。

13.2.4 "Rescue software variant loaded"(レスキューバージョンソフトウェアの検 出)

> モジュール上に有効なソフトウェアがロードされておらず、代わりレスキューバー ジョンのソフトウェアがロードされています。HSP でファームウェアのアップデート を行った際、ハードウェアエラーが発生したか、またはアップデート処理が正常終了 しなかったことが原因として考えられます。

> 最新の HSP でモジュールをアップデート(または再アップデート)し、モジュール を再起動してください。それでもエラーが解消しない場合は、モジュールを ETAS に 返送して修理を受けてください。

13.2.5 "Calibration defaults"(校正の期限切れ)

モジュールの校正が必要です。このまま校正を行わずにモジュールの使用を続ける と、測定精度は保証されません。 モジュールを ETAS に返送して校正サービスを受けてください。

13.2.6 "Missing sensor heater current" (センサヒーター電流未検出)

センサに供給する電源電圧は、モジュール背面の **LAMBDA** ポートから出力されま す。

このエラーが発生する原因としては、センサケーブル不良、またはセンサがケーブル から外れていることが考えられます。センサ、センサケーブル、センサプラグなどを チェックし、センサの故障が考えられる場合は別のセンサと交換してテストを行って ください。

上記の対策を行ってもエラーが解消しない場合は、モジュールを ETAS に返送して修 理を受けてください。

13.2.7 "No sensor power or sensor power low"(センサ未検出またはセンサ電源低 下)

> モジュール背面の **LAMBDA** ポートからセンサに供給される電源電圧が低すぎると、 ヒーターカーブ(昇温カーブ)またはヒーターパラメータ用に高電流が許されている 場合、センサ昇温時にこのエラーが短時間(1~2秒間)発生します。この短時間の エラーは、発生しても問題はありません。

しかしこのエラー状態がヒーター昇温時に 1 ~ 2 秒以上持続した場合、以下のよう な状態が発生していることが考えられます。

- モジュールの **LAMBDA** ポートからセンサに電源が供給されていないか、ま たは供給電圧が低すぎる
- モジュールにセンサケーブルが接続されていない
- 現在選択されているプリセット(パラメータセット)の内容が、接続されて いるセンサに適していない
- 13.2.8 "Probe short circuit" (センサの短絡)

センサ加熱時、ヒーター電流値が上限値を超えました。 センサとセンサケーブルをチェックしてください。またユーザー定義されたプリセッ ト内に不正なパラメータ設定が含まれていないかを確認してください。

13.2.9 "Analog out failed" (アナログ出力エラー)

モジュール背面のアナログ信号出力ポート **VOUT** の出力電圧を設定できません。出 力チャンネルにおいて過負荷または短絡が発生している可能性があります。

注記

設定されているオフセットとゲインから算出された出力電圧値が限界値を超えた場 合、エラー表示は行われません。

13.2.10 "Lambda line missing" (ラムダカーブが見つからない)

ラムダセンサから読み込まれたポンプ電流値をラムダ値に変換するにはラムダ値の特 性カーブが必要です。このカーブがラムダモジュールにロードされていないと測定は 行えません。現在使用できるラムダカーブのリストは、メニュー [4|3|1] channel / modeλ/ line で表示されます。

現在選択されているプリセット(パラメータセット)で指定されているカーブを専用 のコンフィギュレーションツールを使用してモジュールにロードするか、別のカーブ を含むプリセットを選択してください。

13.2.11 "Heater line missing" (ヒーターカーブが見つからない)

センサの昇温時にはヒーターの特性カーブが必要です。このカーブがラムダモジュー ルにロードされていないと測定は行えません。現在使用できるヒーターカーブのリス トは、メニュー [4|4]: channel / heater line で表示されます。

現在選択されているプリセットで指定されているカーブを専用のコンフィギュレー ションツールを使用してモジュールにロードするか、別のカーブを含むプリセットを 選択してください。

13.2.12 "Temperature line missing" (温度カーブが見つからない)

センサ温度を算出するには温度の特性カーブが必要です。このカーブがラムダモ ジュールにロードされていないと測定は行えません。。現在使用できる温度カーブの リストは、メニュー [4]5]: channel / temperature line で表示されます。

現在選択されているプリセットで指定されているカーブを専用のコンフィギュレー ションツールを使用してモジュールにロードするか、別のカーブを含むプリセットを 選択してください。

13.2.13 "Un too low" (ネルンスト電圧が低過ぎる)

ネルンスト電圧値が、期待される値の範囲の下限値を下回っています。 センサとセンサケーブルをチェックしてください。またユーザー定義されたプリセッ ト内に不正なパラメータ設定が含まれていないかを確認してください。

13.2.14 "Un too high" (ネルンスト電圧が高過ぎる)

ネルンスト電圧値が、期待される値の範囲の上限値を上回っています。 センサとセンサケーブルをチェックしてください。またユーザー定義されたプリセッ ト内に不正なパラメータ設定が含まれていないかを確認してください。

13.2.15 "Sensortype mismatch" (センサタイプの不整合)

センサ検知が有効になっていて、接続されているセンサが現在選択されているプリ セットに定義されているセンサタイプと異なる場合、常にモジュールは、接続されて いるセンサに対応するプリセットを使用することを試みます。

センサ検知が "on" に設定されている場合は、このメッセージは工場出荷時のプリ セットが使用できないことを示し、"userdef. Defaults" に設定されている場合は、ソ フトウェアで割り当てられたプリセットが使用できないことを示します。 モジュールを ETAS に返送して修理を受けてください。

13.2.16 "Excessive heatup time"(昇温時間が長すぎる)

ヒーターカーブで定義された時間内にセンサの温度が動作温度まで達しません。 センサ、センサケーブル、センサプラグをチェックし、別のセンサを使用してテスト してみてください。 このエラーが発生した場合は、操作を再開する前にセンサの電源をオフにしてから再 投入する(またはセンサを取り外して再接続する)必要があります。 エラーが繰り返し発生する場合は、モジュールを ETAS に返送して修理を受けてくだ さい。

13.2.17 "Excessive Ri change"(内部抵抗の急激な変化)

動作中のセンサ温度が急に所定の範囲を外れました。 センサとセンサケーブルをチェックしてください。 このエラーが発生した場合は、操作を再開する前にセンサの電源をオフにしてから再 投入する(またはセンサを取り外して再接続する)必要があります。

13.2.18 "Sensor cell open circuit" (センサ回路が開状態になる - LSU 5.1 のみ)

ラムダセンサの接続が切断されました。

センサ、センサケーブル、センサプラグをチェックし、別のセンサを使用してテスト してみてください。

このエラーが発生した場合は、操作を再開する前にセンサの電源をオフにしてから再 投入する(またはセンサを取り外して再接続する)必要があります。

## <span id="page-157-0"></span>13.3 ES63x に関する一般的なトラブル

以下の表に、ES63x モジュールで測定作業を行う際に発生する可能性のある一般的な トラブルと、その対処用法をまとめます。

より詳しい情報が必要な場合は、ETAS のサポート窓口までお問い合わせください (180 [ページの「お問い合わせ先」を](#page-179-0)参照してください)。

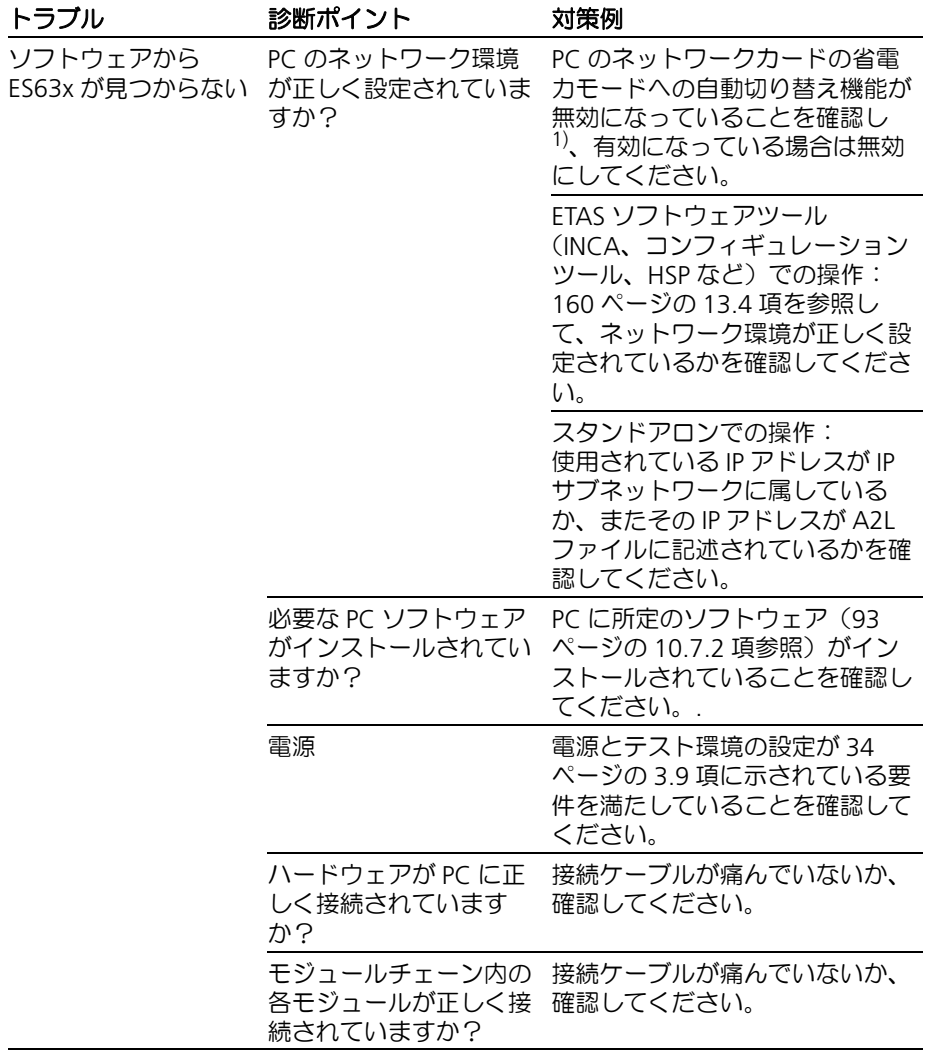

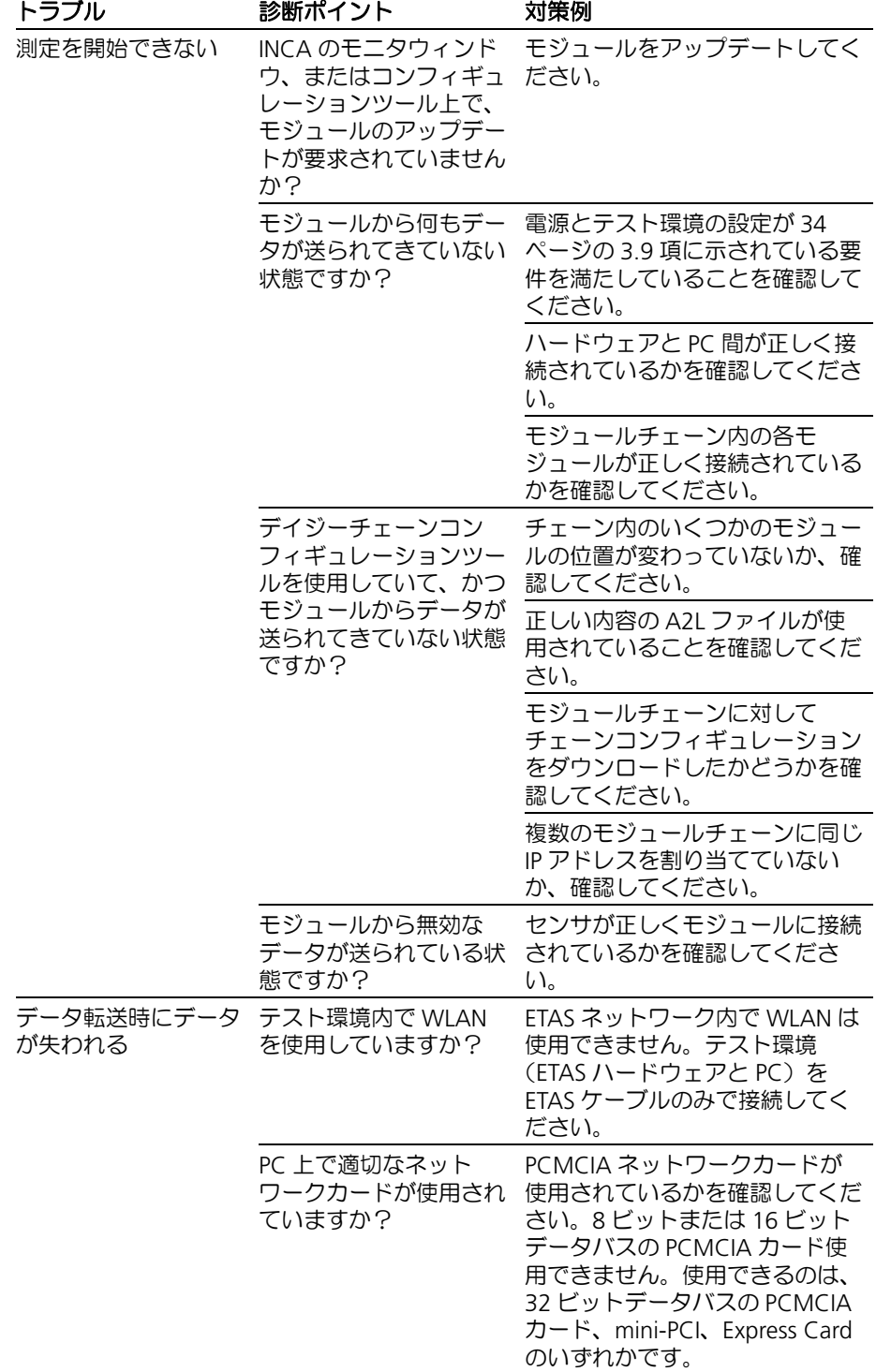

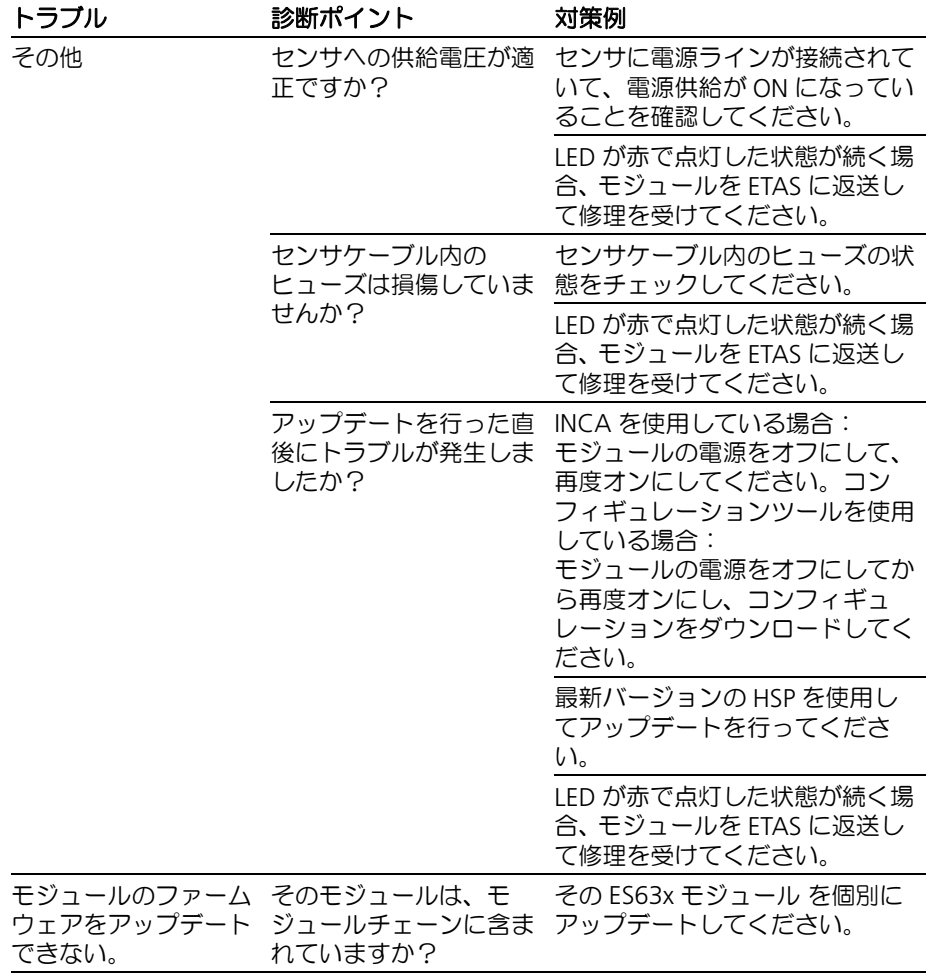

1) PC カードの製造元により、この機能の名前は異なります。 例: "Link down Power saving"

- <span id="page-159-0"></span>13.4 その他の一般的なトラブル
- 13.4.1 ETAS ネットワーク用のネットワークアダプタを選択できない

#### 原因: *APIPA* が無効になっている

IP アドレッシングの代替メカニズムである APIPA は、Windows システム環境 (Windows 7、8.1、10)において通常は有効に設定されていますが、時にはネット ワークセキュリティポリシーによって無効となっている場合もあります。そのような 場合、DHCP設定のネットワークアダプタ(ネットワークカード)を ETAS ハード ウェアのアクセスに使用することはできず、そのアダプタを選択すると ETAS ネット ワークマネージャは警告メッセージを表示します。

無効になっている APIPA メカニズムを有効にするには、Windows のレジストリを編 集する必要がありますが、これを行うには管理者の権限が必要です。ネットワーク管 理者の方にご相談のうえ行ってください。

#### **APIPA** メカニズムを有効にする:

- レジストリエディタを開きます。
	- Windows 7 / 8.1 の場合 : すべてのアプリ を開いて ファイル名を指定して実 行 をクリックし、regedit と入力して **<Enter>** を押します。
	- Windows 10 の場合 : タスクバーの Windows マークを右クリックして 検索 をクリックし、入力フィールドに regedit と入力して **<Enter>** を押します。
- 以下のフォルダを開きます。 HKEY\_LOCAL\_MACHINE/SYSTEM/ CurrentControlSet/Services/Tcpip/ Parameters/
- 編集 → 検索 を選択して以下のキーを検索します。 IPAutoconfigurationEnabled

#### 注記

APIPA メカニズムが無効になっていない場合、レジスト リ内にこのキーは存在しません。このキーが存在する場 合のみ、以下の操作で APIPA メカニズムを有効にして ください。

• APIPA メカニズムが有効になるように、見つかった キーの値をすべて1 に変更します。

Windows のレジストリ内には、この名前のキーがいく つか含まれている場合があります。これらは一般的な TCIP/IP サービス用のものと、個別のネットワークアダ プタ用のものです。ETAS ネットワーク用に使用するア ダプタについてのみ値を変更してください。

- レジストリエディタを閉じます。
- 変更されたレジストリの内容を有効にするため、PC を 再起動します。
- <span id="page-160-0"></span>13.4.2 PC に接続されたイーサネットハードウェアが検索されない

原因:パーソナルファイアウォールによる通信のブロック

パーソナルファイアウォールによって発生する可能性のある問題とその解決法は、 163 [ページの「パーソナルファイアウォールによる通信のブロック」](#page-162-0)を参照してくだ さい。

原因:リモートアクセス用クライアントソフトウェアによる通信のブロック

ETAS ハードウェアネットワーク外で使用されている PC には、リモートアクセス用 クライアントソフトウェアがインストールされているものがあり、それによって ETAS ハードウェアへのアクセスが妨害される場合があります。それには以下のよう な状況が考えられます。

• イーサネットメッセージをブロックするファイアウォールが使用されている (161 [ページの「原因:パーソナルファイアウォールによる通信のブロック」](#page-160-0) を参照してください)

• トンネリングに使用されている VPN クライアントソフトウェアが誤ってメッ セージをフィルタリングしてしまうことがあります。たとえば Cisco VPN ク ライアントの V4.0.x より前のバージョンでは、特定の UDP ブロードキャスト を不正にフィルタしてしまう、というケースがありました。

このケースに該当する場合は、VPN クライアントソフトウェアのバージョン をアップデートしてください。

#### 原因: *ETAS* ハードウェアのフリーズ

ETAS ハードウェアが何らかの理由でフリーズしてしまった可能性もあります。この 場合は、ハードウェアの電源を切ってから再投入してください。これによってハード ウェアは再初期化されるので、多くの場合、正常に戻ります。

原因:ネットワークアダプタへの *IP* アドレス割り当てが一時的に失われた

PC の接続を、DHCP が使用されている社内 LAN から ETAS ハードウェアに切り替え る際、PC が ETAS ハードウェアを検知できるようになるまでに約 60 秒かかります。 これはオペレーティングシステムが DHCP プロトコルから ETAS ハードウェア用の APIPA に切り替わる処理に要する時間です。

#### 原因: *ETAS* ハードウェアが他の論理ネットワークに接続されている

1 つの ETAS ハードウェアに対して複数の PC からアクセスする場合、各 PC で使用さ れるネットワークアダプタは、同じ論理ネットワークを使用するように設定しておく 必要があります。このように設定することが不可能である場合、他の PC を切り替え る前に ETAS ハードウェアの電源を切って再投入してください。

原因:ネットワークアダプタ用のデバイスドライバが起動していない

ネットワークアダプタ用のデバイスドライバが起動していない可能性があります。そ の場合は、ネットワークアダプタを一旦無効にしてから再度有効にしてください。

#### ネットワークアダプタの有効/無効を切り替える:

- Windows のコントロールパネルを開きます。
	- Windows 7 / 10 の場合 タスクバーの Windows マークをクリックして コ ントロールパネル を選択します。
	- Windows 8.1 の場合: タスクバーの Windows マークを右クリックして コントロールパネル を選択します。
- ネットワークと共有センター をクリックします。
- アダプターの設定の変更 をクリックします。
- ETAS ネットワーク用のアダプタを右クリックし、 ショートカットメニューから 無効にする を選択しま す。
- そのアダプタを再度有効にするには、同じショート カットメニューから有効にするを選択します。

原因:ラップトップ *PC* の電源管理システムによってネットワークアダプタが無効に なっている

ラップトップ PC の電源管理システムにより、ネットワークアダプタが無効になって いる場合があります。この場合、ラップトップ PC の電源管理を無効にしてくださ い。

ラップトップ **PC** の電源管理の有効/無効を切り替える:

• Windows のコントロールパネルを開きます。

- **Windows 7 / 10 の場合** タスクバーの Windows マークをクリックして コ ントロールパネル を選択します。
	- Windows 8.1 の場合: タスクバーの Windows マークを右クリックして コントロールパネル を選択します。
- デバイスマネージャー を開きます。
- デバイスマネージャー ウィンドウで ネットワークアダ プター のツリーを展開します。
- ETAS ネットワーク用のアダプタを右クリックし、 ショートカットメニューから プロパティ を選択しま す。
- プロパティウィンドウで 電源の管理 タブを選択し、電 力の節約のために、コンピューターでこのデバイスの 電源をオフできるようにする オプションをオフにしま す。
- 詳細 タブを選択し、プロパティ に **Autosense** が含ま れている場合は、これを無効(Disabled)にします。
- **OK** をクリックして設定を有効にします。

原因:ネットワークの自動切断

ネットワークアダプタのデータトラフィックが一定の時間途絶えると、ネットワーク アダプタが自動的にイーサネット接続を切断する場合があります。これは、レジスト リの autodisconnect キーを設定することによって避けることができます。

#### レジストリキー **autodisconnect** を設定する:

- レジストリエディタを開きます。
	- Windows 7 / 8.1 の場合 :
		- すべてのアプリ を開いて ファイル名を指定して実 行 をクリックし、regedit と入力して **<Enter>** を押します。
		- Windows 10 の場合 :
		- タスクバーの Windows マークを右クリックして 検索 をクリックし、入力フィールドに regedit と入力して **<Enter>** を押します。
- HKEY\_LOCAL\_MACHINE/SYSTEM/ ControlSet001/Services/ lanmanserver/parameters というフォルダに 含まれるレジストリキー autodisconnect の値を 0xffffffff に変更します。
- <span id="page-162-0"></span>13.4.3 パーソナルファイアウォールによる通信のブロック

原因:ファイアウォールによる *ETAS* ハードウェアのブロック

パーソナルファイアウォールは、ETAS のイーサネットハードウェアへのアクセスを 妨害する場合があります。そのような場合、ハードウェアの自動検索時に、コンフィ ギュレーションが正しく設定されているのにもかかわらずイーサネットハードウェア がまったく検出されない、という状態が発生する可能性があります。

また、ファイアウォールが適切に設定されていないと、ETAS ソフトウェアにおける 特定の操作(例: ASCET で実験を開く、INCA や HSP でハードウェアを検索する、 など)を実行する際に不具合が発生する場合があります。

ファイアウォールによって ETAS ハードウェアとの通信がブロックされる場合は、 ETAS ソフトウェア使用中はファイアウォールソフトウェアを無効にするか、または ファイアウォールの詳細設定を行って以下のアクセスを許可するようにしてくださ い。

- UDP を経由する、デスティネーションアドレス 255.255.255.255 への出力方 向の IP ブロードキャスト(デスティネーションポート: 17099 または 18001)
- UDP を経由する、ソース IP アドレス 0.0.0.0 からデスティネーション IP アド レス 255.255.255.255 への入力方向のIPブロードキャスト(デスティネーショ ンポート: 18001)
- UDP を経由する、ETAS ネットワークへの直接 IP ブロードキャスト(デスティ ネーションポート: 17099 または 18001)
- UDP を経由する、ETAS ネットワーク内のすべての IP アドレスへの出力方向の IP ユニキャスト(デスティネーションポート: 17099 ~ 18001)
- UDP を経由する、ETAS ネットワーク内のすべての IP アドレスからの入力方向 の IP ユニキャスト(ソースポート: 17099 ~ 18020、デスティネーションポー  $F: 17099 \sim 18020$
- ETAS ネットワーク内への出力方向の TCP/IP 接続(デスティネーションポート:  $18001 \sim 18020$

#### 注記

実際のポート番号は、使用するハードウェアに応じて異なります。ポート番号につ いての詳しい情報は、ハードウェアのドキュメントを参照してください。

Windows オペレーティングシステムに組み込まれているパーソナルファイアウォー ル以外に、サードパーティ(Symantec、McAfee、Blackice など)の各種パーソナル ファイアウォールも一般的によく使用されています。これらの各ファイアウォールで はそれぞれ対処方法も異なる場合がありますので、お使いのパーソナルファイア ウォールの説明書をよくお読みください。

以下に一例として、一般的な Window ファイアウォール においてハードウェアアク セスがブロックされた場合の対策をご紹介します。

*Windows* ファイアウォールの設定:管理者権限を持つユーザーの場合

#### 注記

ファイアウォール設定を変更して PC をネットワークに接続する場合は、前もって 社内の IT セキュリティポリシーをご確認ください。またその際には IT 担当の方に ご相談いただくことをお勧めします。

#### ファイアウォールが **ETAS** 製品をブロックしないようにする:

- Windows のコントロールパネルを開きます。
	- Windows 7 / 10 の場合 タスクバーの Windows マークをクリックして コ
		- ントロールパネル を選択します。 - Windows 8.1 の場合:
		- タスクバーの Windows マークを右クリックして コントロールパネル を選択します。

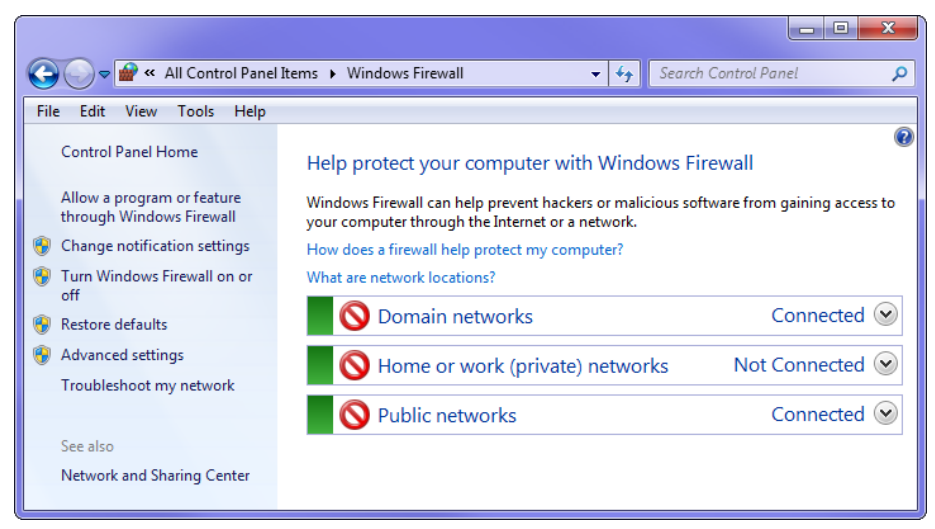

## **• Windows** ファイアウォール をクリックします。

• **Windows** ファイアウォールを介したアプリまたは機 能を許可 をクリックします。

ファイアウォールによりブロックされていない例外が 一覧表示されます。

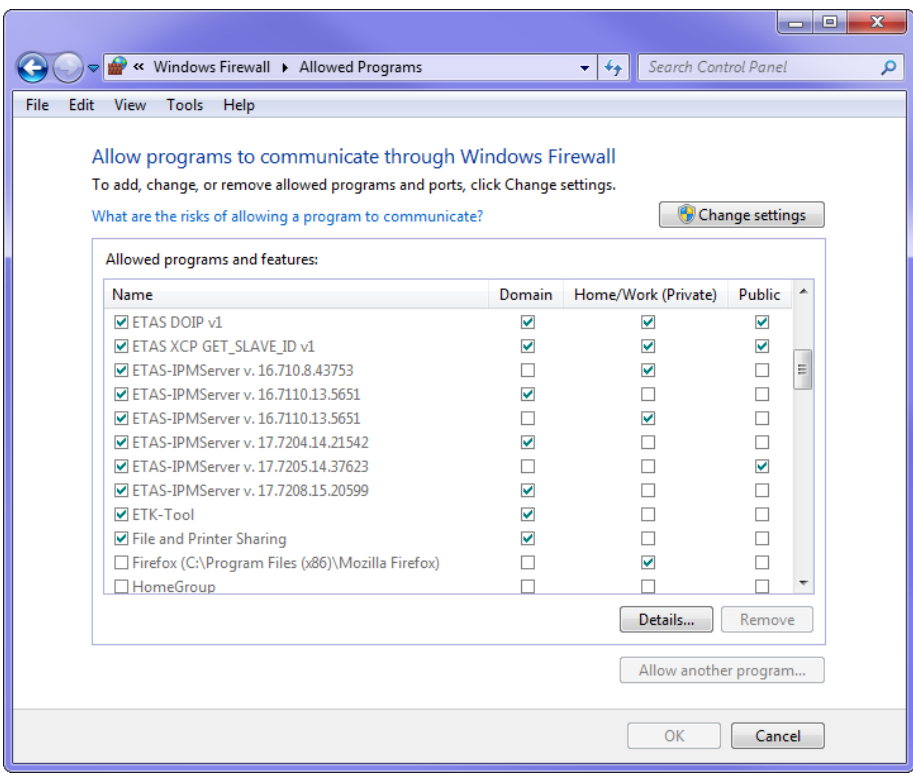

• 設定の変更 をクリックします。

• 当該ネットワークにおいて許可したいプログラムの チェックボックスをオンにします。

#### 注記

#### 使用するETASのソフトウェア製品とサービスが正し く選択されたことを確認してください。

- **OK** をクリックします。
- Windows ファイアウォールの設定ページを閉じます。 ファイアウォールによる ETAS 製品のブロックが行わ れなくなります。この設定は、PC の再起動後も保持さ れます。

*Windows* ファイアウォールの設定:管理者権限を持たないユーザーの場合

本項は、権限の制限されたユーザー(システムの変更不可、書き込み制限、ローカル ログインユーザーなど)に関する注意事項です。

ETAS ソフトウェアのインストールは管理者権限を持つユーザーしか行えないので、 インストール後、インストールを行ったユーザーが ETAS のプログラムとサービスを ファイアウォールの例外リストに登録するようにしてください。

なお、ETAS ソフトウェア製品を使用するには、所定のロケーション(ETAS、 ETASData、ETAS の一時ディレクトリ)に対する「書き込み」と「変更」の権限が 必要です。この権限がないと、ソフトウェア起動時にエラーメッセージが表示されま す。このエラーが発生した場合は、データベースファイルや \*.ini ファイルなどの 変更が行えないため、ETAS ソフトウェアの正しい操作は行えません。

### **14** 付録 **B:** 設定可能なパラメータ一覧

本章では、各メニューに含まれる設定可能なパラメータについて、設定範囲とデフォ ルト値をご紹介します。

本章には以下の内容が含まれます。

- [MENU 1] sensor presets (ラムダセンサ用プリセットの表示と選択) (167 [ページ\)](#page-166-0)
- [MENU 2] analog out (アナログ信号出力) (168 ページ)
- [MENU 3] signal on display [\(ディスプレイに表示する測定値\)\(](#page-170-0)171 ページ)
- [MENU 4] channel (ラムダチャンネルの設定) (172 ページ)
- ● [\[MENU 5\] other](#page-175-0) (その他) (176 ページ)

### <span id="page-166-0"></span>14.1 [MENU 1] sensor presets (ラムダセンサ用プリセットの表示と選択)

以下のプリセットが使用可能です。

- $4.2 80$
- $-4.2/4.7$
- $4.9$
- ADV
- ADV-D
- ZFAS-U2
- ZFAS-U2-D
- $5.1$
- 4.2-80-old
- 4.2/4.7-old
- ZFAS-U3
- $5.2$
- 4.2-80 analytic
- $\bullet$  4.2/4.7 analytic
- 4.9-300 analytic
- ADV analytic
- ADV-D analytic
- 5.1 analytic
- 4.2-80-old analytic
- 4.2/4.7-old analytic
- 5.2 analytic

ユーザー定義のプリセット(パラメータセット)がダウンロードされている場合、そ れらも表示されます。

<span id="page-167-0"></span>ES63x モジュールから外部出力されるアナログ電圧について設定します。このメ ニューでアナログ電圧値として出力する測定値を選択し、さらに下位のメニューで各 測定値のパラメータ(オフセット、ゲイン、フィルタ)を設定します。

14.2.1 [MENU 2|1] λ (ラムダ)

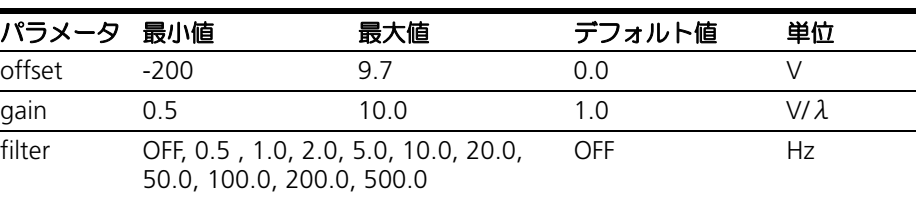

14.2.2 [MENU 2|2] A/F(空燃比)

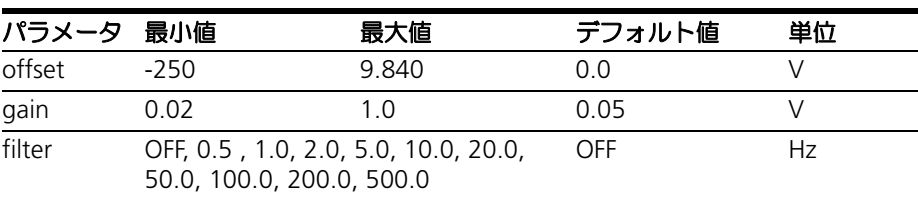

### 14.2.3 [MENU 2|3] O2(酸素濃度)

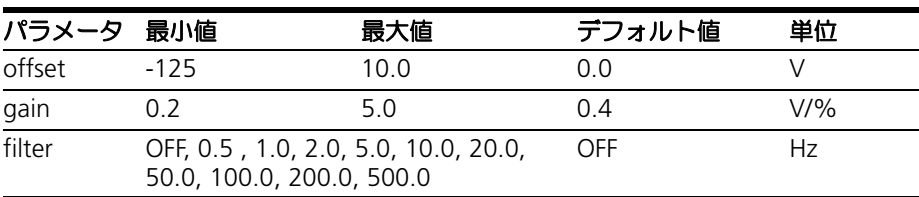

#### 14.2.4 [MENU 2|4] F/A (燃空比)

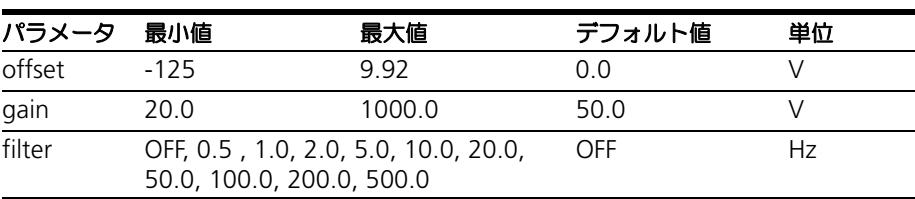

### 14.2.5 [MENU 2|5] 1 / λ (1/ ラムダ)

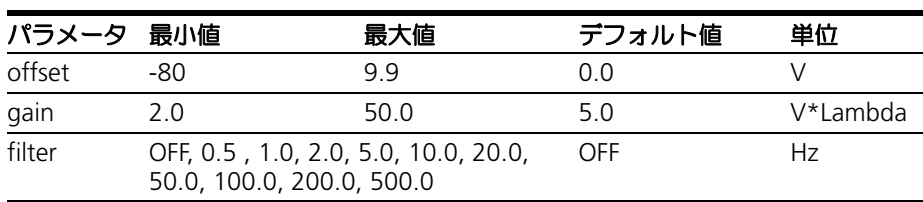

## 14.2.6 [MENU 2|6] lp (ポンプ電流)

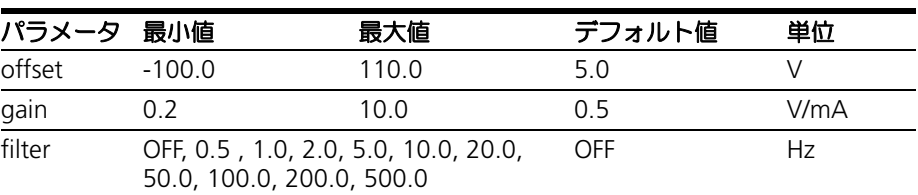

### 14.2.7 [MENU 2|7] Ri(内部抵抗)

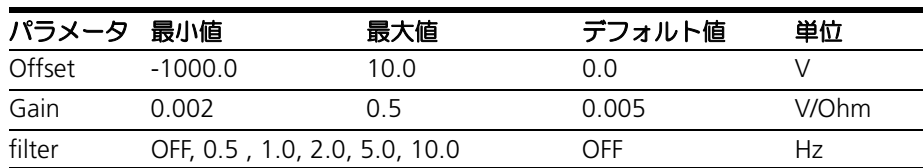

14.2.8 [MENU 2|8] Uh (ヒーター電圧)

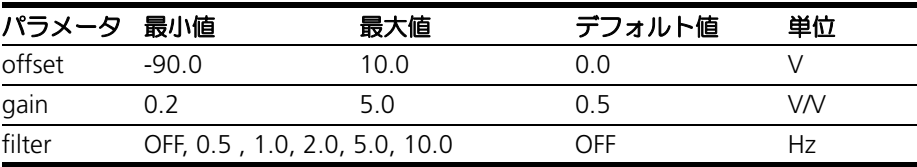

## 14.2.9 [MENU 2|9] lh (ヒーター電流)

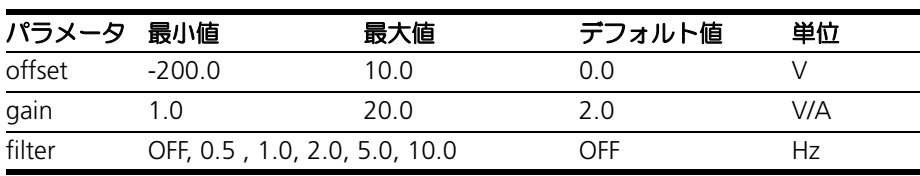

## 14.2.10 [MENU 2|10] Unernst (ネルンスト電圧)

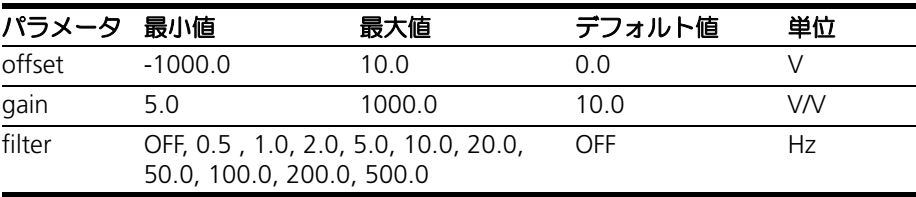

## 14.2.11 [MENU 2|11] Upump (ポンプ電圧)

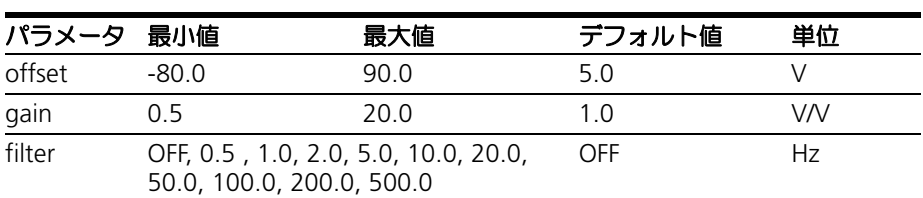

## 14.2.12 [MENU 2|12] T (センサ温度)

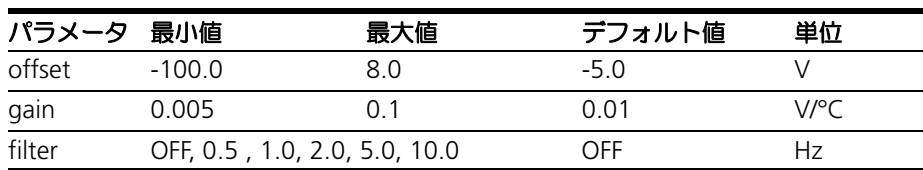

## 14.2.13 [MENU 2|13] pamb(大気圧)

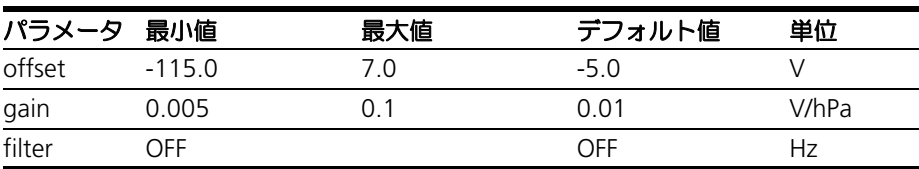

## 14.2.14 [MENU 2|14]: pex (排気圧) - ES635.1 / ES636.1 のみ

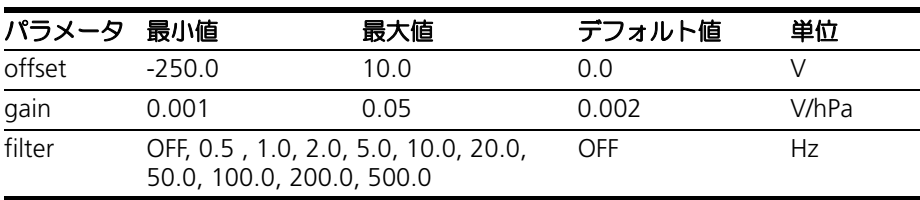

<span id="page-170-0"></span>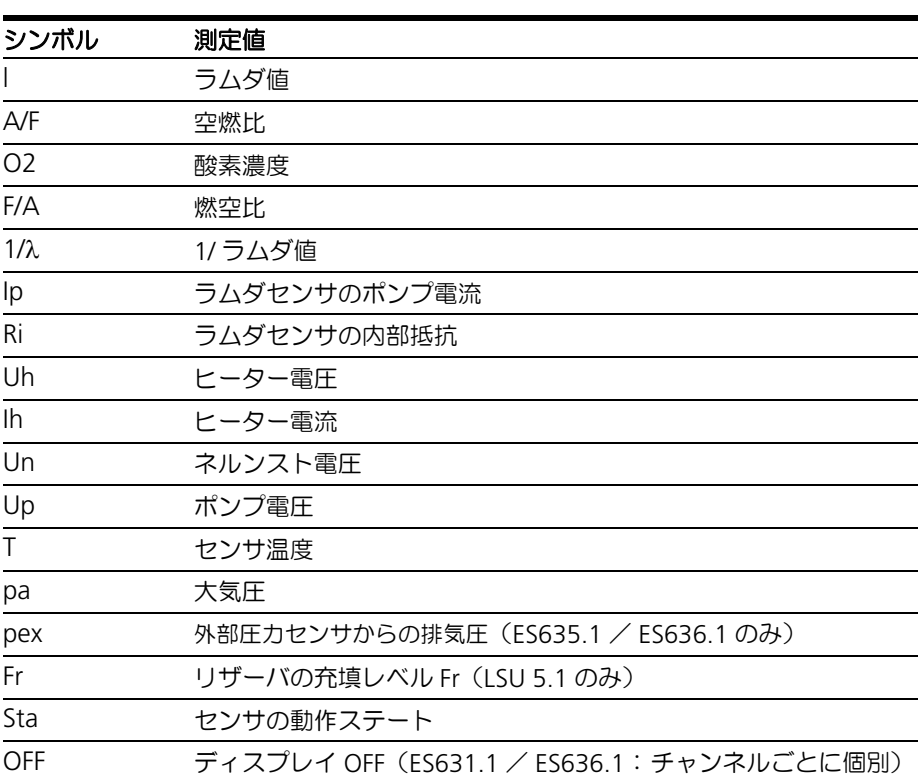

## <span id="page-171-0"></span>14.4 [MENU 4] channel (ラムダチャンネルの設定)

### 14.4.1 [MENU 4|1] pressure compensation (圧力補正)

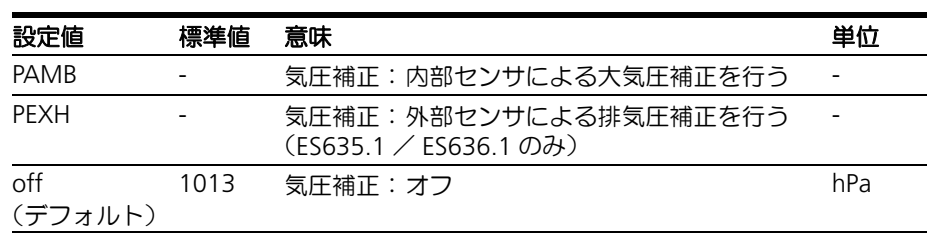

14.4.2 [MENU 4|2] channel / sensor detection (センサの自動検知)

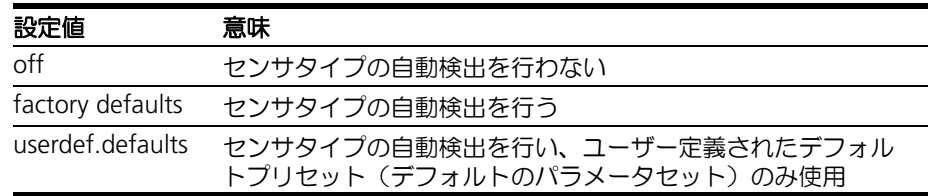

14.4.3 [MENU 4|3|1] channel / mode λ / line (ラムダカーブの選択)

「固定変換モード」で使用するラムダカーブを選択します。

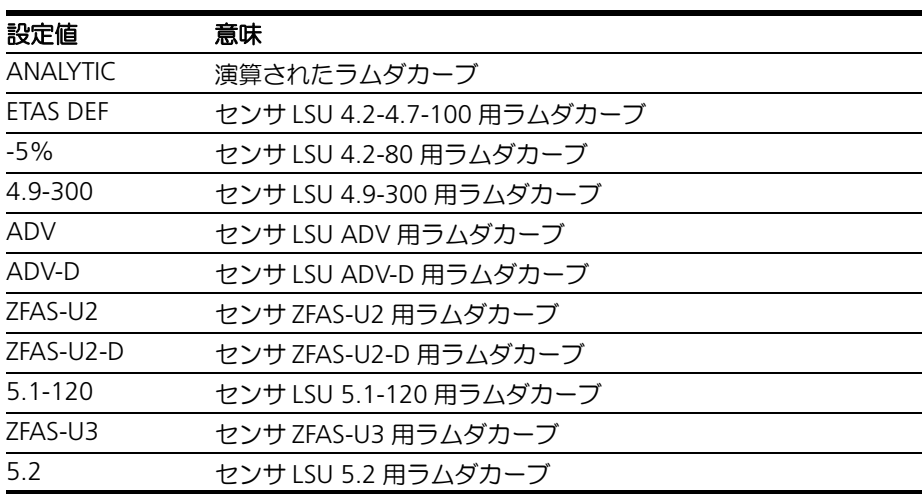

14.4.4 [MENU 4|3|2] channel / mode  $\lambda$  / analytic (分析的データの設定)

### [MENU 4<sup>|</sup>3<sup>|</sup>2|1] fuel (燃料組成)

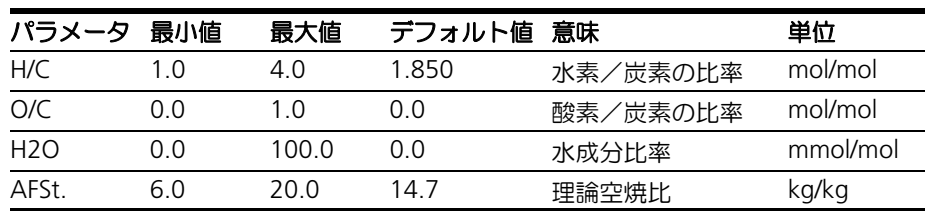

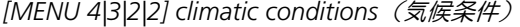

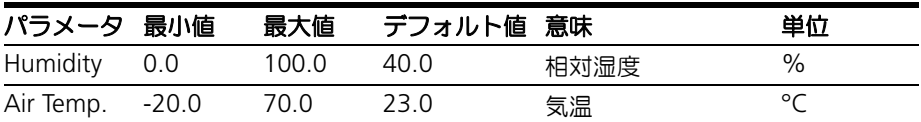

14.4.5 [MENU 4|3|3] channel / mode  $\lambda$  / advanced (燃焼とセンサに関する補正)

*[MENU 4|3|3|1] H2-shift*(水素偏移)

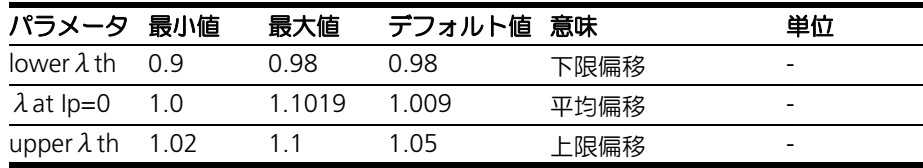

*[MENU 4|3|3|2] LSU calibration*(センサに合わせたモジュールの校正)

接続されているセンサに合わせてモジュールを校正します。以下のいずれかの方法で 行えます。

- 1. マニュアル入力(サブメニュー "input")
- 2. 3 種類のリファレンスガス(希薄域用、過濃域用、ゼロ電流用)ガスを測定す ることにより、モジュールを校正します。詳しくは 73 [ページの](#page-72-0) 8.2.3 項を参 照してください。

**[MENU 4|3|3|2|1] input**(マニュアル入力)

各領域(希薄域、過濃域、ゼロ電流)の補正値をキー入力します。

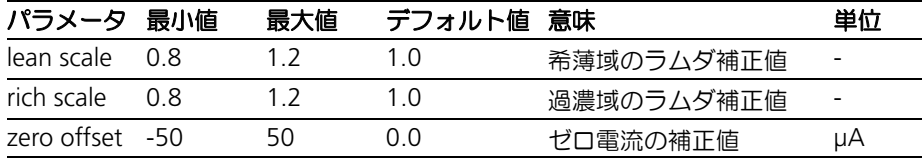

**[MENU 4|3|3|2|2] Ref. gas**(リファレンスガス測定による自動設定)

**[MENU 4|3|3|2|2|1] Ref. gas / lean ref.** (希薄域でのリファレンスガス測定)

酸素濃度が明らかになっているリーンガス内にセンサを設置します。その酸素濃度を ここに入力すると、モジュールは実際の測定値から希薄域のラムダ補正値パラメータ "lean scale" を算出し、保存します。

"lean scale" の値が計算されると、同じ値が "rich scale" にも書き込まれます。

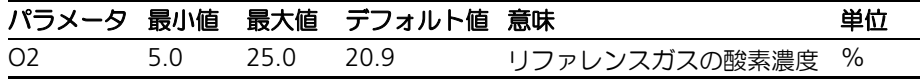

#### **[MENU 4|3|3|2|2|2] Ref. gas / rich ref.**(過濃域でのリファレンスガス測定)

一酸化炭素と水素の濃度が明らかになっているリッチガス内にセンサを設置します。 各濃度をここに入力すると、モジュールは実際の測定値から過濃域のラムダ補正値パ ラメータ "rich scale" を算出し、保存します。

注記

**rich ref.** と **lean ref.** の両方を測定する場合、必ず先に **lean ref.** を測定してくだ さい。逆の順に行うと、**lean ref.** の値によって、**rich ref.** の値が上書きされてし まします。

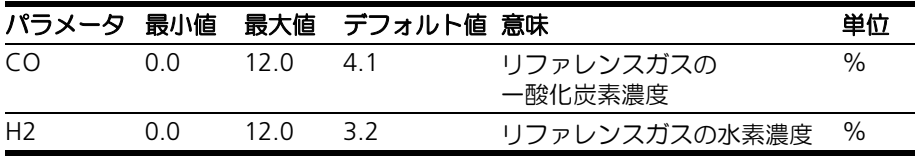

**[MENU 4|3|3|2|2|3] Ref. gas / zero ref.**(ゼロ電流でのリファレンスガス測定)

純粋な窒素内にセンサを設置します。モジュールは実際の測定値からゼロ電流値にお ける電流補正値パラメータ "zero offset" を算出し、保存します。

#### **[MENU 4|3|3|2|3] Reset values**(値のリセット)

各領域の補正パラメータ ("lean ref."、"rich ref"、"zero offset")の値をデフォル ト値に戻します。

*[MENU 4|3|3|3] TDET*(水性ガス平衡温度)

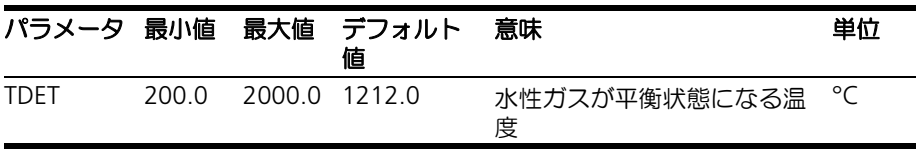

14.4.6 [MENU 4|4] channel / heater line (ヒーターカーブ)

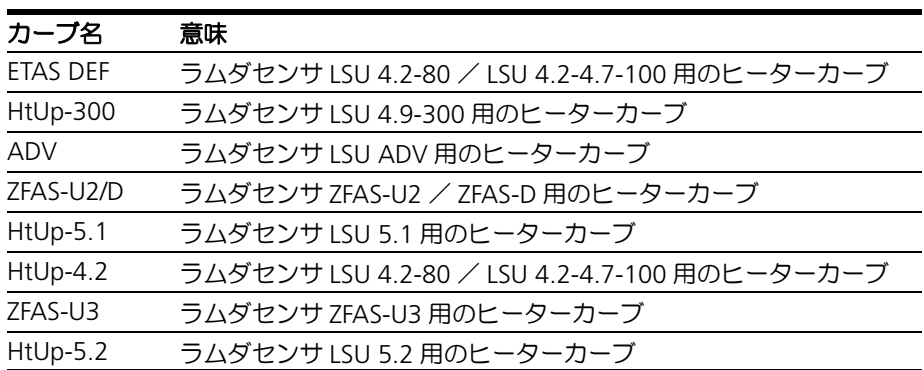

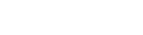

| カーブ名            | 意味                             |
|-----------------|--------------------------------|
| $T-4.2 - 100$   | ラムダセンサ LSU 4.2-4.7-100 用の温度カーブ |
| $T-4.2-80$      | ラムダセンサ LSU 4.2-80 用の温度カーブ      |
| T-4.9-300       | ラムダセンサ LSU 4.9-300 用の温度カーブ     |
| T-ADV           | ラムダセンサ LSU ADV 用の温度カーブ         |
| T-ADV-D         | ラムダセンサ LSU ADV-D用の温度カーブ        |
| T-7FAS-U2/D     | ラムダセンサ ZFAS-U2/ZFAS-D用の温度カーブ   |
| $T - 5.1 - 120$ | ラムダセンサ LSU 5.1用の温度カーブ          |
| $T-7FAS-U3$     | ラムダセンサ ZFAS-U3用の温度カーブ          |
| $T-5.2$         | ラムダセンサ LSU 5.2用の温度カーブ          |

14.4.7 [MENU 4|5] channel / temperature line (温度カーブ)

14.4.8 [MENU 4|6] channel / operating parameters (操作パラメータ)

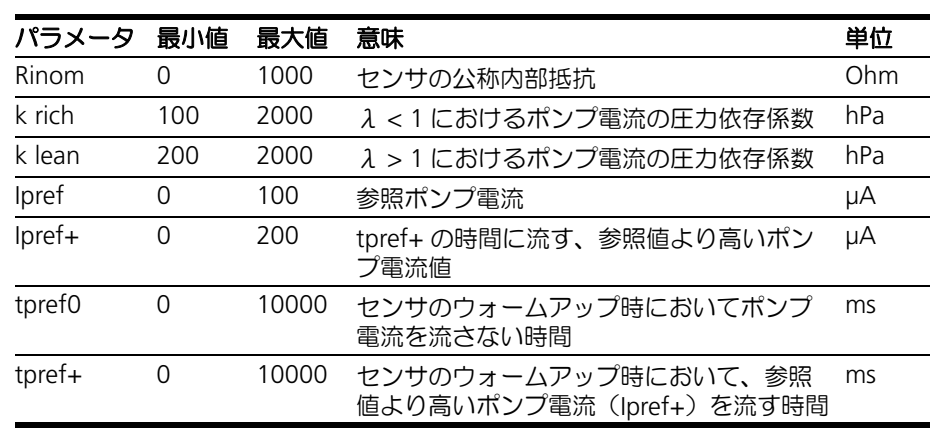

各センサタイプのデフォルト値は以下のとおりです。

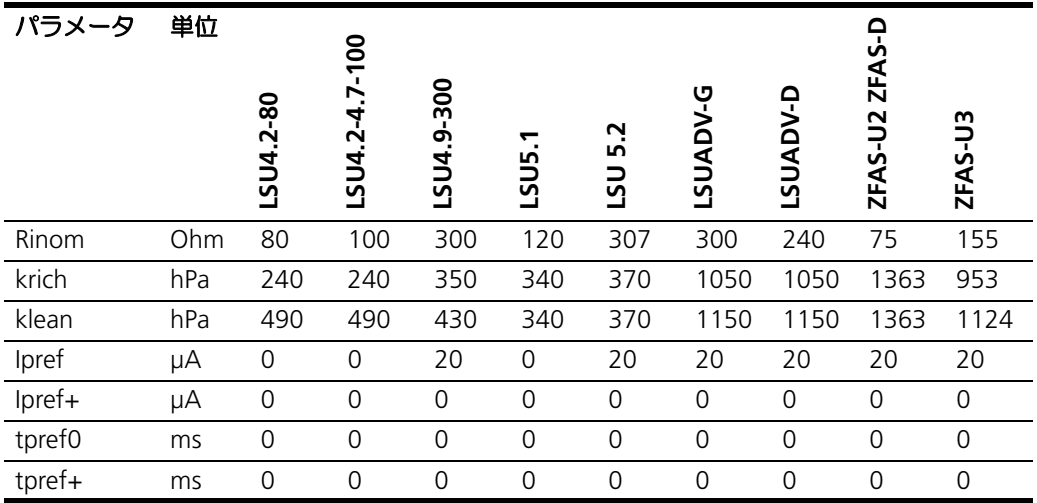

## <span id="page-175-0"></span>14.5 [MENU 5] other (その他)

### 14.5.1 [MENU 5|1] display(ディスプレイ)

*[MENU 5|1|1] filter*(表示フィルタ)

フィルタの値として "SLOW"(低速表示)または "FAST"(高速表示)を選択しま す。どの測定値を表示する場合も共通のフィルタ設定が使用されます。

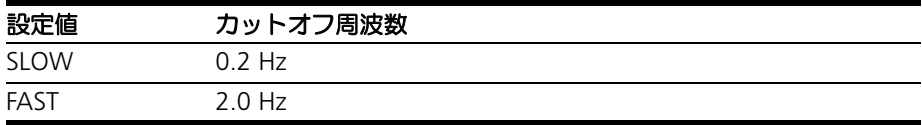

#### *[MENU 5|1|2] resolution*(分解能)

表示される測定値の分解能モード(小数部の桁数)を指定します。"COARSE" また は "FINE" を選択すると、測定値のタイプごとに以下の小数部の桁数で表示されま す。

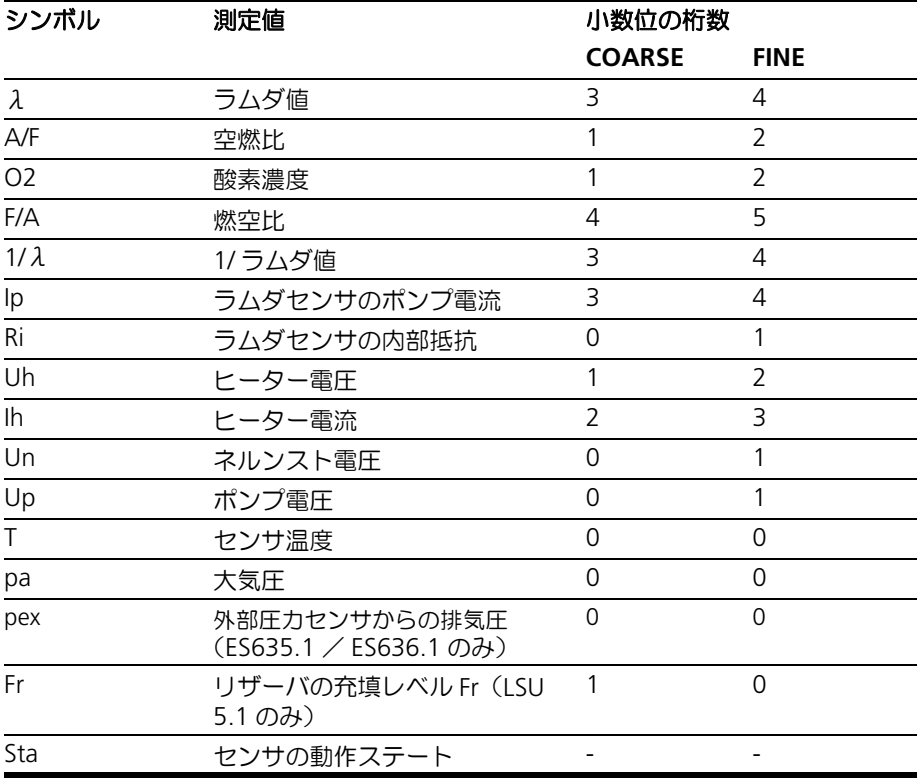

#### 14.5.2 [MENU 5|2] SMB

*[MENU 5|2|1] module address*(モジュールアドレス)ー *ES630.1* / *ES635.1* のみ 許容される SMB モジュールアドレス値の範囲は 0 ~ 15 です。

*[MENU 5|2|2] filter*(フィルタ)ー *ES630.1* / *ES635.1* のみ

| 以下の測定値にフィルタ値を割り当てて測定結果を平滑化することができます。 |  |
|--------------------------------------|--|
|--------------------------------------|--|

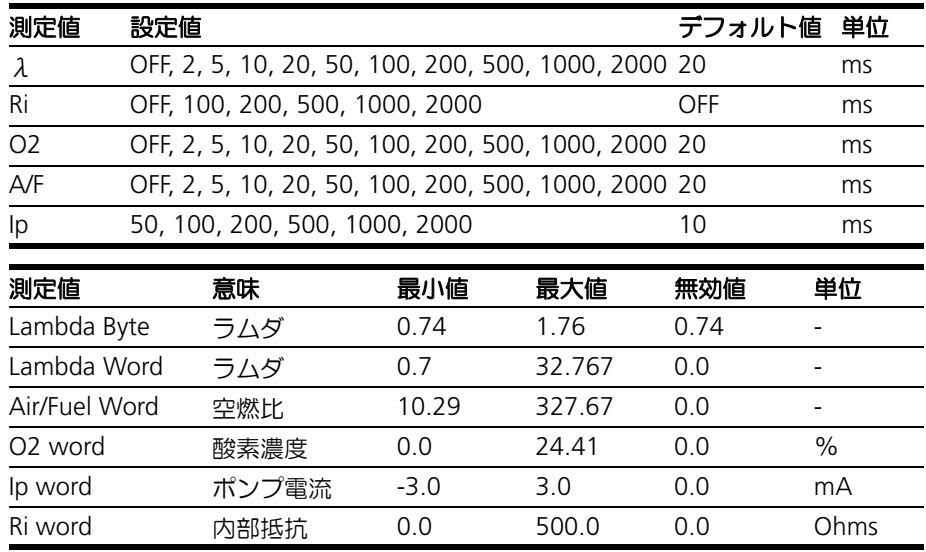

*[MENU 5|2|1] CH1 address*(*CH1* のアドレス)ー *ES631.1* / *ES636.1* のみ

SMB バスに接続されたモジュールの各測定チャンネルは、それぞれ個別の SMB モ ジュールとして使用できるので、チャンネルごとに異なるモジュールアドレスを設定 する必要があります。

許容される SMB モジュールアドレス値の範囲は 0 ~ 15 です。

*[MENU 5|2|2] CH1 filter*(*CH1* のフィルタ )ー *ES631.1* / *ES636.1* のみ

以下の測定値にフィルタ値を割り当てて測定結果を平滑化することができます。

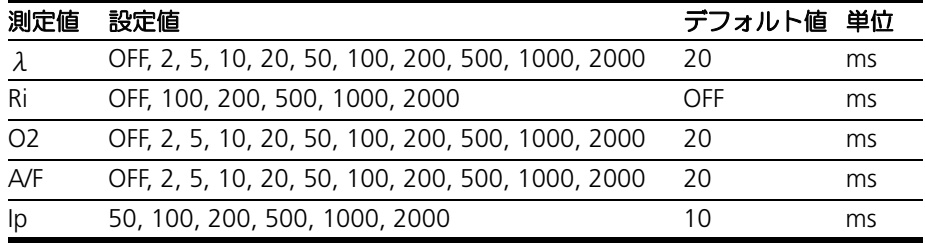

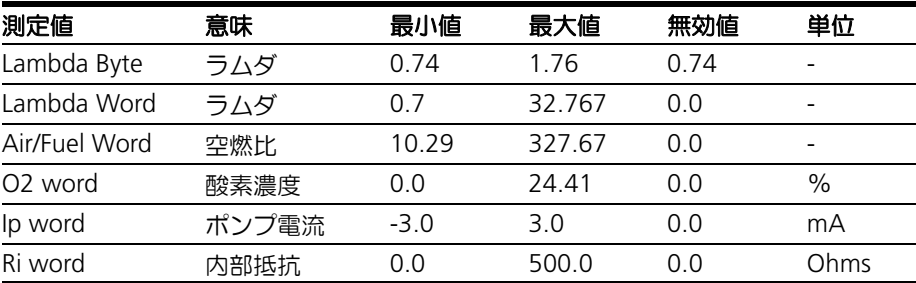

*[MENU 5|2|3] CH2 address*(*CH2* のアドレス)ー *ES631.1* / *ES636.1* のみ

SMB バスに接続されたモジュールの各測定チャンネルは、それぞれ個別の SMB モ ジュールとして使用できるので、チャンネルごとに異なるモジュールアドレスを設定 する必要があります。

許容される SMB モジュールアドレス値の範囲は 0 ~ 15 です。

*[MENU 5|2|4] CH2 filter*(*CH2* のフィルタ)ー *ES631.1* / *ES636.1* のみ 以下の測定値にフィルタ値を割り当てて測定結果を平滑化することができます。

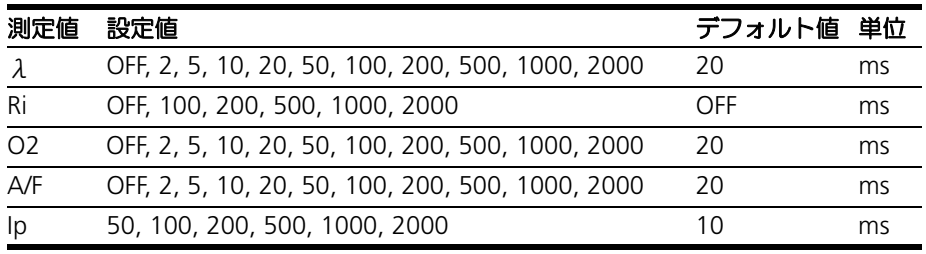

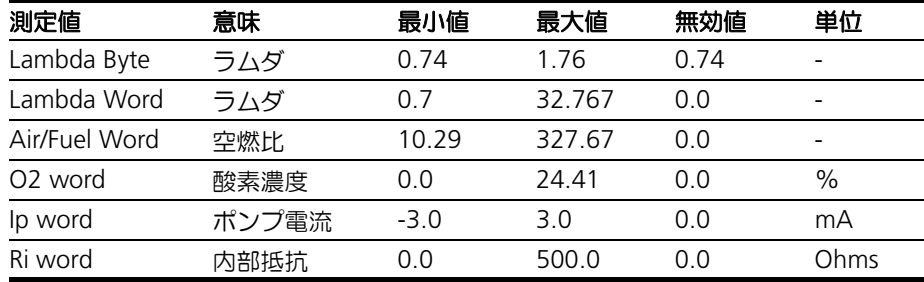

14.5.3 [MENU 5|3] dev. mode(デバイスモード)

ES63x のデバイスモードを "STANDARD"(標準モード)と "ADVANCED"(アドバ ンスドモード)から選択できます

14.5.4 [MENU 5|4] factory init (工場出荷時の設定に戻す)

ES63x のモジュールパラメータ (センサタイプに依存しないパラメータ)の設定をデ フォルトコンフィギュレーション(工場出荷時のデフォルト設定)にリセットするこ とができます。

ES63x - ユーザーズガイド

14.5.5 [MENU 5|5] version (バージョン) ファームウェア、シリアル番号、ネットマスクについての情報が同時に表示されま す。

**15** 付録 **C:** メニュー構成

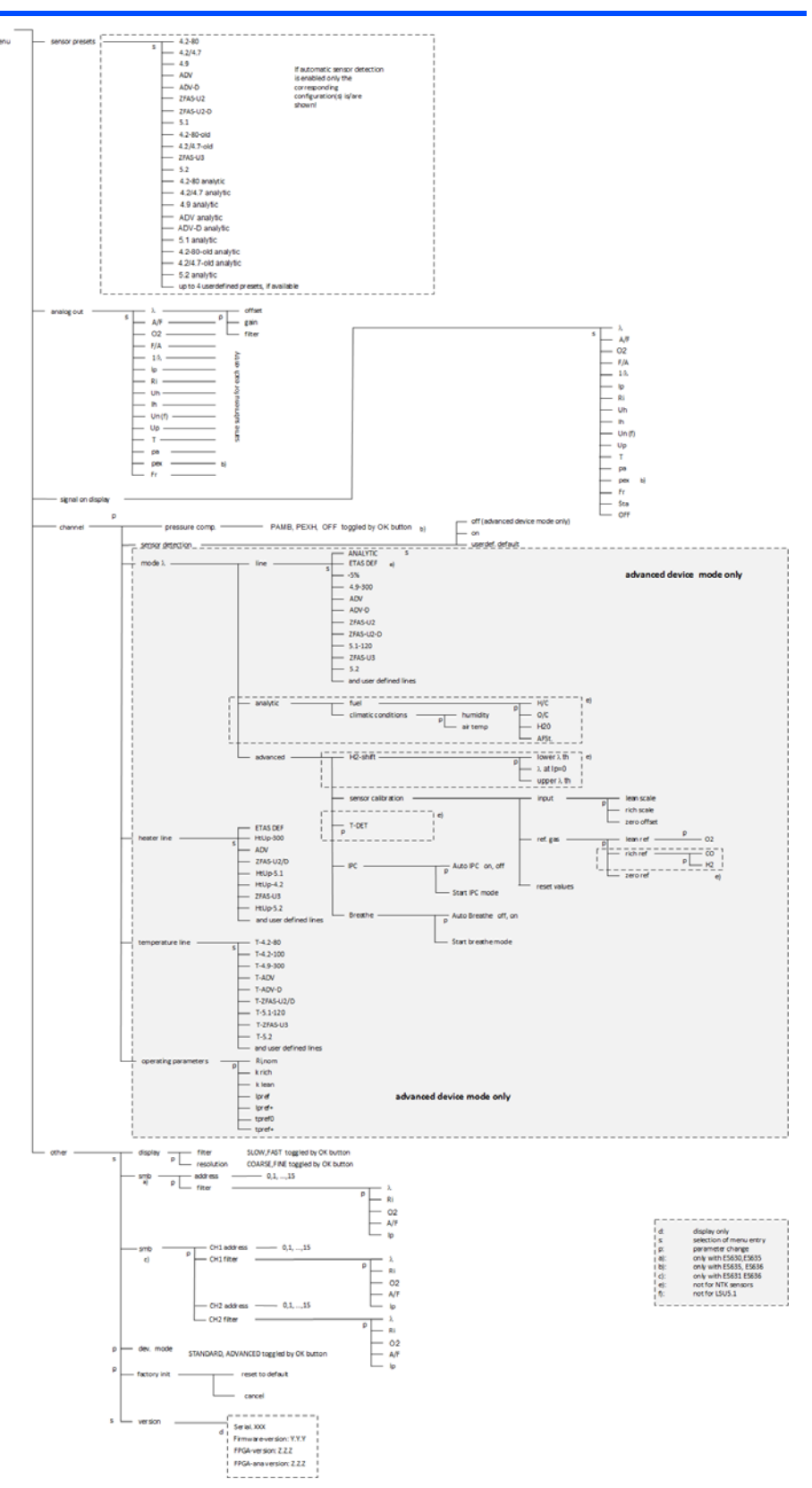

## **16** お問い合わせ先

<span id="page-179-0"></span>製品に関するご質問等は、各地域の ETAS 支社までお問い合わせください。

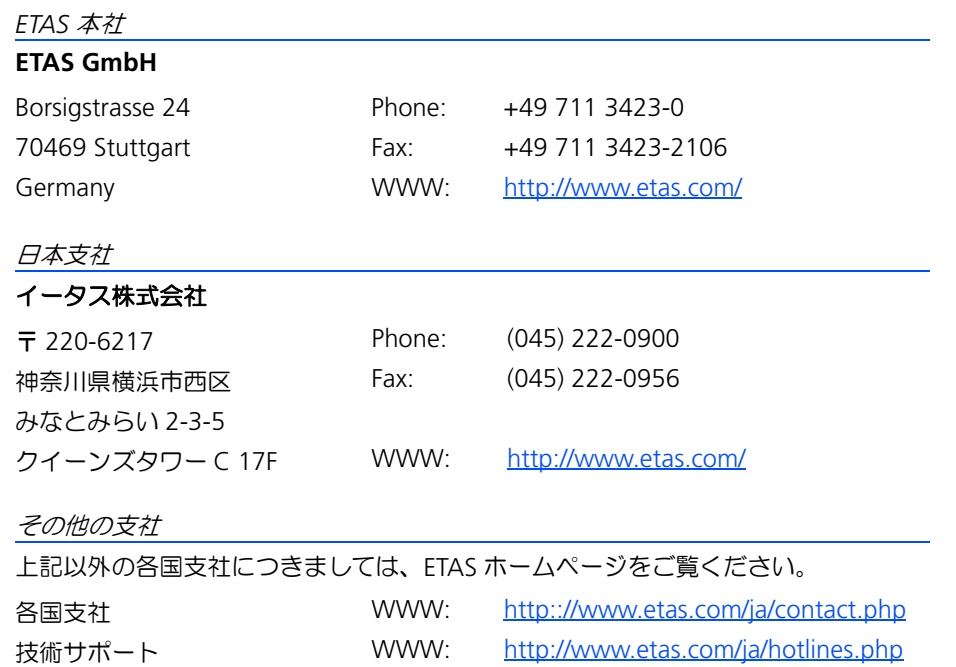
図 

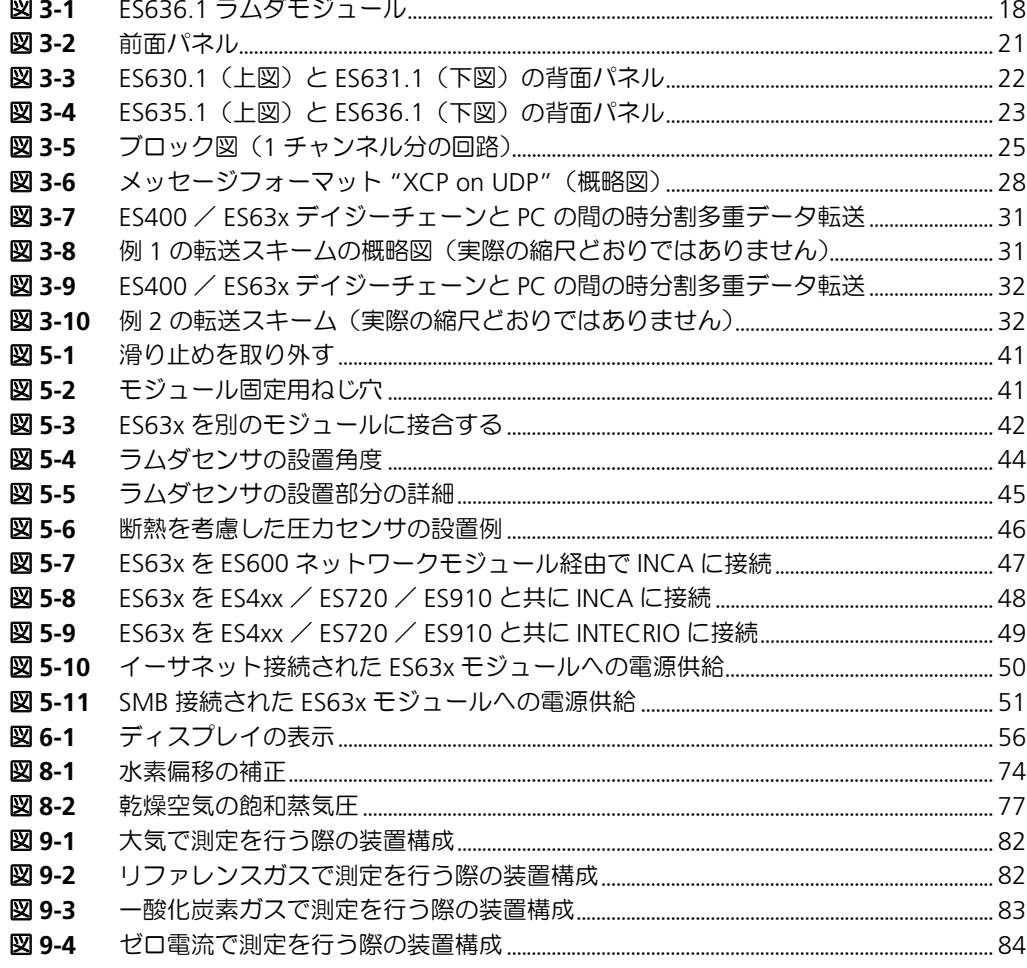

図

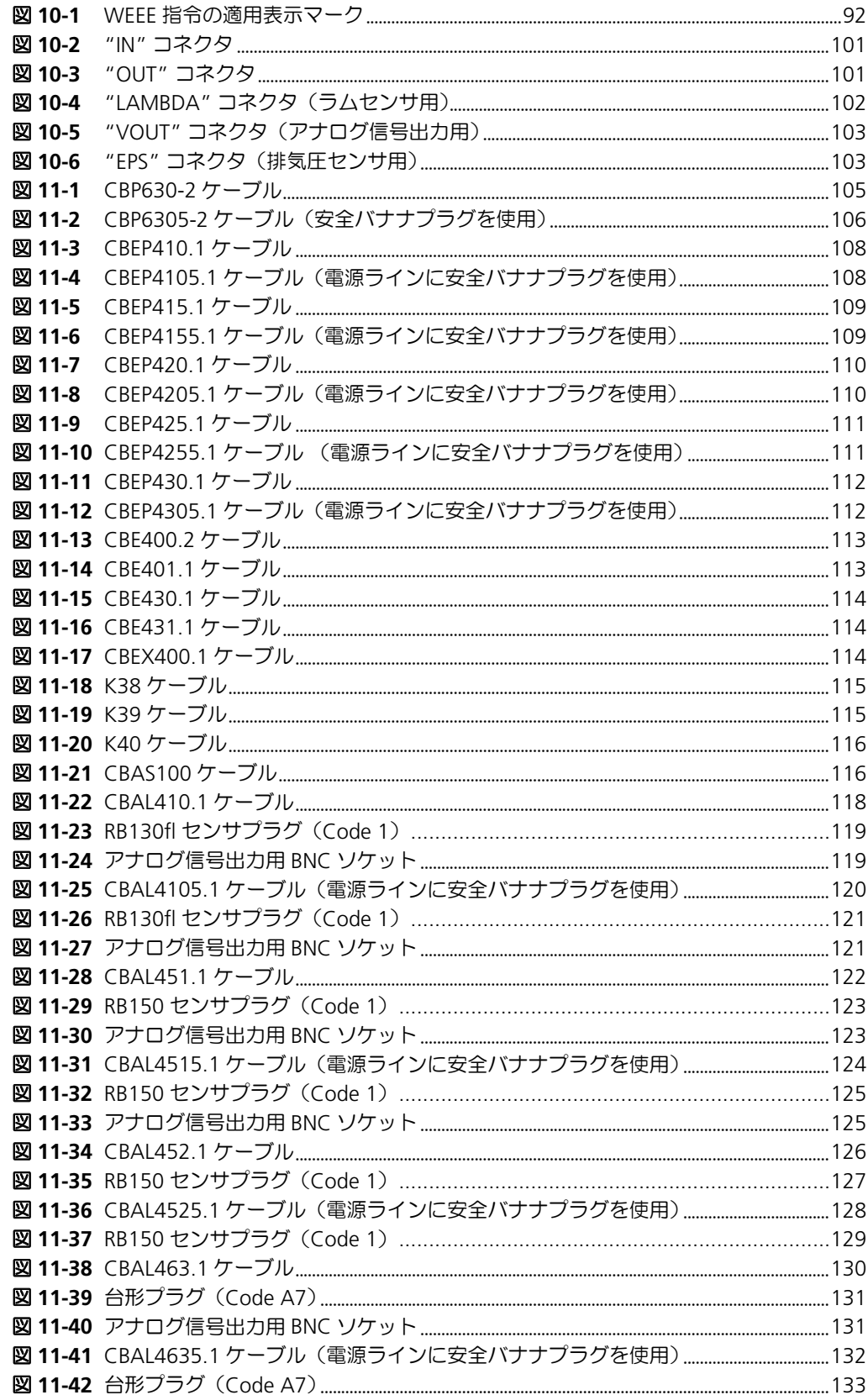

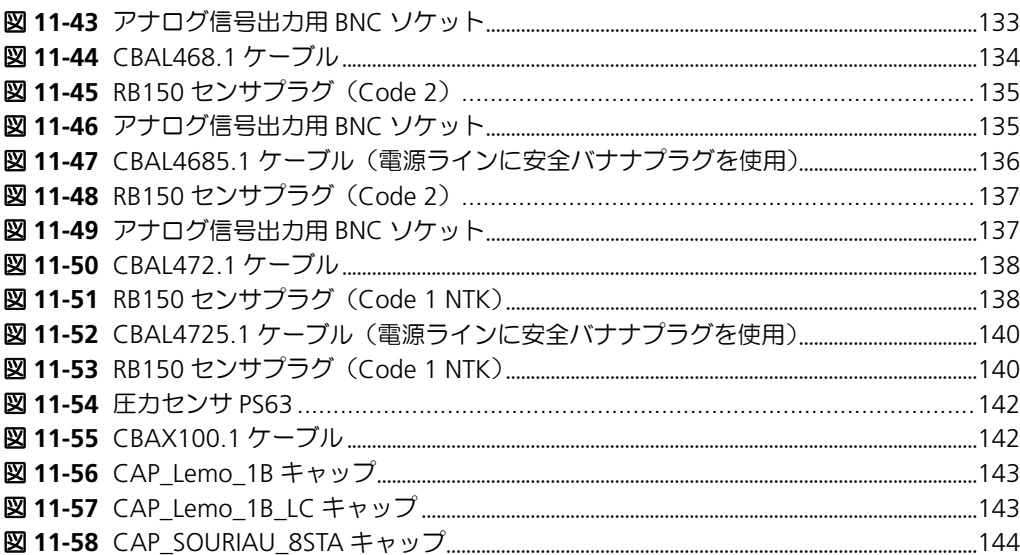

# 索引

#### 数字

2 セル方式 [36](#page-35-0) 圧力センサケーブル [150](#page-149-0)

## **B**

BNC ソケット [119](#page-118-2), [121](#page-120-2), [123,](#page-122-2) [125](#page-124-2), [131](#page-130-2), [133](#page-132-2), [135,](#page-134-2) [137](#page-136-2) Bosch, Technical Cust[omer Information](#page-42-0) LSU 4.7/ LSU 4.2 43 LSU 4.9 [43](#page-42-1) LSU ADV [43](#page-42-2) LSU5.1 [43](#page-42-3) LSU5.2 [43](#page-42-4)

## **C**

- CAP\_Lemo\_1B\_LC キャップ [143](#page-142-2) CAP\_Lemo\_1B キャップ [143](#page-142-3) CAP\_SOURIAU\_8STA キャップ [144](#page-143-1) CBAL410.1 ケーブル [118](#page-117-1) CBAL4105.1 ケーブル [120](#page-119-1) CBAL451.1 ケーブル [122](#page-121-1) CBAL4515.1 ケーブル [124](#page-123-1) CBAL452.1 ケーブル [126](#page-125-1) CBAL4525.1 ケーブル [128](#page-127-1) CBAL463.1 ケーブル [130](#page-129-1) CBAL4635.1 ケーブル [132](#page-131-1) CBAL468.1 ケーブル [134](#page-133-1) CBAL4685.1 ケーブル [136](#page-135-1) CBAL472.1 ケーブル [138](#page-137-2) CBAL4725.1 ケーブル [140](#page-139-2) CBAS100 ケーブル [116](#page-115-2) CBAX100.1 ケーブル [142](#page-141-2) CBE400.2 ケーブル [113](#page-112-2)
- CBE401.1 ケーブル [113](#page-112-3) CBE430.1 ケーブル [114](#page-113-3) CBE431.1 ケーブル [114](#page-113-4) CBEP410.1 ケーブル [108](#page-107-2) CBEP415.1 ケーブル [109](#page-108-2) CBEP420.1 ケーブル [110](#page-109-2) CBEP425.1 ケーブル [111](#page-110-2) CBEP430.1 ケーブル [112](#page-111-2) CBEX400.1 ケーブル [114](#page-113-5) CE 適合宣言書 [91](#page-90-0)

## **E**

"EPS" ポート [24](#page-23-0) EXTEN [99](#page-98-0)

**I** IN コネクタ [101](#page-100-2) IPC [56](#page-55-1) IPC サイクル [77](#page-76-1) IPC モード [77](#page-76-2)

## **K**

K38 ケーブル [115](#page-114-2) K39 ケーブル [115](#page-114-3) K40 ケーブル [116](#page-115-3)

### **L**

"LA[MBDA"](#page-20-1) ポート [24,](#page-23-1) [52](#page-51-0) LED 21

#### **M**

M3 ねじ [41](#page-40-2)

MAC アドレス [29](#page-28-0)

#### **P**

PC カード [158](#page-157-0) PC ネットワークカード [93](#page-92-0)

## **R**

RB130fl プラグ [119](#page-118-3), [121](#page-120-3) RB150 プラグ [123](#page-122-3), [125](#page-124-3), [127](#page-126-1), [129,](#page-128-1) [135,](#page-134-3) [137](#page-136-3), [138](#page-137-3), [140](#page-139-3) REACH regulation (EU) [92](#page-91-1) RoHS 適合 EU [91](#page-90-1) 中国 [91](#page-90-2)

#### **S**

SERVICE コネクタ [103](#page-102-2) SMB ケーブル [152](#page-151-0) コードテーブル [33](#page-32-0)

## **T**

Technical Customer I[nformation](#page-42-0) LSU 4.7/ LSU 4.2 43 LSU 4.9 [43](#page-42-1) LSU ADV [43](#page-42-2) LSU5.1 [43](#page-42-3) LSU5.2 [43](#page-42-4) TEDS [27](#page-26-0) Trapezoid プラグ [→「台形プラグ」参照](#page-130-3) T 字ブラケット [41](#page-40-3)

## **V**

VOUT [26](#page-25-0) "VOUT" ポート [24](#page-23-2), [52](#page-51-1)

## **W**

WEEE [91](#page-90-3) 回収システム [92](#page-91-2)

#### **X**

XCP [20,](#page-19-0) [53](#page-52-0) XCP プロトコル [28](#page-27-1)

#### **Y**

Y ブーストケーブル [34](#page-33-0)

## あ

アクセサリ [105,](#page-104-1) [150](#page-149-1) 圧力センサ PS63 [142](#page-141-3) 設置 [46](#page-45-1) ~ [47](#page-46-1) 特性 [100](#page-99-0) メカニカルデータ [100](#page-99-1) 圧力補正 [26](#page-25-1) アナログ信号出力 [26](#page-25-2) オフセット [63](#page-62-0) 空気中[の酸素濃度の測定](#page-85-1) [86](#page-85-0) 空燃比 86 ゲイン [63](#page-62-0) 高精度測定 [86](#page-85-2) コネクタ [103](#page-102-3) センサ抵抗値の測定 [86](#page-85-3) デフォルト [85](#page-84-0) パラメータ設定例 [85](#page-84-1) 安全 一般情報 [13](#page-12-0) 基本的な注意事項 [13](#page-12-1) 安全に関する注意事項 記述書式 [11](#page-10-0)

## い

イーサネットケーブル [151](#page-150-0) イーサネット/電源ケーブル [151](#page-150-1) イーサネットフレーム [29](#page-28-1)

## お

オーダー情報 [145](#page-144-0) オフセット [63](#page-62-0) 温度の設定 [73](#page-72-0)

## か

外部信号 [99](#page-98-0) 稼動温度 [39](#page-38-0) 乾燥空気の飽和蒸気圧 空気中の酸素濃度 [77](#page-76-3)

# き

規格 [90](#page-89-0) 機能キー [21,](#page-20-2) [55](#page-54-0) 逆接続保護 [22](#page-21-1) キャリア [40](#page-39-0) 筐体 [21](#page-20-3) 固定 [40](#page-39-1) 接合 [41](#page-40-4) 前面パネル [21](#page-20-4) 背面パネル [22](#page-21-2)

# く

空気中の酸素濃度 計算 [76](#page-75-0) ラムダセンサ 空燃比の測定 [86](#page-85-1)

# け

ケーブル [105](#page-104-1) 圧力センサ~ [150](#page-149-0) CBAL410.1 [118](#page-117-1) CBAL4105.1 [120](#page-119-1) CBAL451.1 [122](#page-121-1)

CBAL4515.1 [124](#page-123-1) CBAL452.1 [126](#page-125-1) CBAL4525.1 [128](#page-127-1) CBAL463.1 [130](#page-129-1) CBAL4635.1 [132](#page-131-1) CBAL468.1 [134](#page-133-1) CBAL4685.1 [136](#page-135-1) CBAL472.1 [138](#page-137-2) CBAL4725.1 [140](#page-139-2) CBAS100 [116](#page-115-2) CBAX100.1 [142](#page-141-2) CBE400.2 [113](#page-112-2) CBE401.1 [113](#page-112-3) CBE430.1 [114](#page-113-3) CBE431.1 [114](#page-113-4) CBEP410.1 [108](#page-107-2) CBEP415.1 [109](#page-108-2) CBEP420.1 [110](#page-109-2) CBEP425.1 [111](#page-110-2) CBEP430.1 [112](#page-111-2) CBEX400.1 [114](#page-113-5) K38 [115](#page-114-2) K39 [115](#page-114-3) K40 [116](#page-115-3) SMB  $\sim$  [152](#page-151-0) イーサネット~ [151](#page-150-0) イーサネット/電源 ~ [151](#page-150-1) センサ~ [150](#page-149-2) 電源 ~ [105,](#page-104-1) [152](#page-151-0) 複合 ~ [151](#page-150-1) ケーブル識別 [27](#page-26-1) 計算例 空気中の酸素濃度 [76](#page-75-0) 経年変[化による誤差の補正](#page-62-0) [75](#page-74-0) ゲイン 63 限界電流センサ [36](#page-35-1)

# こ

校正サービス [54,](#page-53-0) [153](#page-152-0) コネクタ IN [101](#page-100-2) SERVICE [103](#page-102-2) アナログ信号出力 ~ [103](#page-102-3) センサ $\sim$  [102](#page-101-1)

## さ

作業安全 [13,](#page-12-2) [14](#page-13-0) 酸素リザーバ [36](#page-35-2) 充填 [78](#page-77-0) 充填レベル [56](#page-55-2)

# し

資格(使用のための~)[13](#page-12-3) 湿度の設定 [73](#page-72-1) 事故防止 [13](#page-12-4) システム構成例 [47](#page-46-2)

システム要件 [92](#page-91-3) ソフトウェア [93](#page-92-1) ハードウェア [92](#page-91-4) 時分割方式 [29](#page-28-2) 車室 [21](#page-20-5) 準備作業 [40](#page-39-2) 情報の表現について [11](#page-10-1) シリアル番号 [21](#page-20-6) 表示 [69](#page-68-0) シングルセル方式 [36](#page-35-3) 信号処理 [25](#page-24-1), [97](#page-96-0)

## す

水性ガス平衡温度 設定 [77](#page-76-4) 水素偏移の補正 [74](#page-73-1) 水素偏移の補正範囲 [74](#page-73-2) 滑り止め (プラスチック) [40](#page-39-3)

# せ

製品 回収 [91](#page-90-4) ドキュメント [13](#page-12-5) パッケージの内容 [12](#page-11-0) 接合 筐体 [41](#page-40-4) 接続 [50](#page-49-1) アナログ信号出力 [52](#page-51-1) センサ電源 [53](#page-52-1) ヒーター制御信号 [52](#page-51-2) ラムダセンサ [52](#page-51-0) 設定 温度 [73](#page-72-0) 気圧補正 [64](#page-63-0) 気候条件 [73](#page-72-2) 湿度 [73](#page-72-1) 燃料組成 [73](#page-72-3) セットアップ セットアップ [81](#page-80-0) センサカーブの測定 [81](#page-80-1) ゼロ電流偏移 リファレンスガスによる測定 [84](#page-83-1) センサカーブの補正 [75](#page-74-1) センサカーブの測定 セットアップ [81](#page-80-1) センサカーブの補正 値の測定 [76](#page-75-1) 過濃混合域 [83](#page-82-1) 希薄混合域 [81](#page-80-2) 酸素濃度 [76](#page-75-2) 水性ガス平衡温度 [77](#page-76-5) ゼロ電流 [84](#page-83-2) 操作手順 [76](#page-75-3) 測定の手順 [81](#page-80-3) センサ加熱 [38](#page-37-0) モード [38](#page-37-1) センサケーブル [117,](#page-116-0) [142,](#page-141-4) [150](#page-149-2)

センサコネクタ [102](#page-101-1) センサタイプ 自動識別 [27](#page-26-2) センサ特性 [75](#page-74-2) センサヒーター [16](#page-15-0) センサポート [99](#page-98-1) 全二重 [27](#page-26-3) 前面パネル [21](#page-20-4)

# そ

操作手順 Use Case [11](#page-10-2) 測定 センサカーブ [81](#page-80-4)  $\sim$  [84](#page-83-3) 測定システムの動作状態 [36](#page-35-4) 測定精度 保証 [94](#page-93-0) 測定精度の最適化 水素偏移の補正 [73](#page-72-4) セ[ンサカーブの補正](#page-36-0) [75](#page-74-3) 測定値 37 PC ソフトウェアへの出力 [37](#page-36-1) スケーリング [99](#page-98-2) ディスプレイへの出力 [37](#page-36-2) 表示形式 [56](#page-55-3) 測定チャンネル [25](#page-24-2) 表示 [56](#page-55-4) 測定/適合ツールへの統合 [53](#page-52-2) 測定の手順 過濃混合域 [83](#page-82-1) 希薄混合域 [81](#page-80-2) ゼロ電流 [84](#page-83-2) センサカーブの測定 [81](#page-80-4) $\sim$  [84](#page-83-3) ソフトウェア要件 [93](#page-92-1)

# た

大気校正 [84](#page-83-4) 台形プラグ [131,](#page-130-4) [133](#page-132-3) タイムスタンプ [28](#page-27-2) タイムスライス [29](#page-28-2) タイムベースの同期 [30](#page-29-0) 断熱 [46](#page-45-2)

# つ

通信プロトコル [28](#page-27-3)

# て

データ [89](#page-88-0) 環境条件 [90](#page-89-1)  $X$ カニカル $\sim$  [91](#page-90-5) データ転送 [27](#page-26-4) デイジーチェーン 接続 [51](#page-50-1) デイジーチェーンポート [24](#page-23-3), [51](#page-50-2) -<br>ディスプレイ [21](#page-20-7),55 設定情報の表示 [57](#page-56-0)

設定モード [57,](#page-56-1) [58](#page-57-0) -<br>測定エラー表示 [57](#page-56-2) 測定値の設定 [57](#page-56-3) 測定値の選択 [57](#page-56-4) 測定チャンネル表示 [56](#page-55-4) 測定モード [56](#page-55-5) 表示のスムージング [66](#page-65-0) 表示領域の選択 [57,](#page-56-5) [58](#page-57-1) フィルタ設定 [66](#page-65-0) レイアウト [56,](#page-55-6) [57](#page-56-6) 適切な使用法 [13](#page-12-6) テクニカルデータ [89](#page-88-0) デジタルフィルタ [97](#page-96-1) デフォルト設定 [68](#page-67-0) 電気安全 [14](#page-13-1) 電源 [34,](#page-33-1) [96](#page-95-0) 逆供給 [34](#page-33-2) 追加 [34](#page-33-3) 電位差 [34](#page-33-4) 電源ケーブル [105](#page-104-1), [152](#page-151-0)

# と

問い合わせ先 [180](#page-179-0)

# な

内部抵抗の測定 [25](#page-24-3)

# ね

ねじ穴 [40](#page-39-4) ねじ込み深さ [41](#page-40-5)

# は

バージョン 表示 [69](#page-68-0) ハードウェアフィルタ [97](#page-96-2) ハードウェア要件 [92](#page-91-4) バイナリカウンタ [29](#page-28-3) 背面パネル [22](#page-21-2)

# ひ

ヒーター制御 [26,](#page-25-3) [39](#page-38-1) 表記 規則 [12](#page-11-1) ピン割り当て [101](#page-100-3)

# ふ

ファーム[ウェアバージョン](#page-68-0) 表示 69 ファンクションキー [→「機能キー」参照](#page-20-2) フィルタ [25](#page-24-4) ディスプレイ~ [66](#page-65-0) 複合ケーブル [151](#page-150-1) 負のポンプ電流 →「IPC[」参照](#page-76-6) ブリーズサイクル [78](#page-77-1)

ブリーズモード [78](#page-77-2) フレームジェネレータ [29](#page-28-4) ブロードバ[ンドラムダセンサ](#page-24-5) LSU [36](#page-35-5) ブロック図 25 プロトコル UDP/IP [28](#page-27-4) XCP [28](#page-27-1) 分析的変換 温度の設定 [73](#page-72-0) 湿度の設定 [73](#page-72-1)

## へ

変換モード 固定変換プロセス [71](#page-70-0) 分析的変換 [71](#page-70-1)

## ほ

保護キャップ [143](#page-142-4) CAP\_Lemo\_1B [143](#page-142-3) CAP\_Lemo\_1B\_LC [143](#page-142-2) CAP\_SOURIAU\_8STA [144](#page-143-1) ホストイ[ンターフェース](#page-94-0) SMB 95 イーサネット [94](#page-93-1) ポンプ電流 コントローラ [25](#page-24-6) 測定 [25](#page-24-7)

#### ま

マスタ [28](#page-27-5)

#### め

メカニカルデータ [91](#page-90-5)

# も

モジュール ID [28](#page-27-6)

## ら

ラムダセンサ [152](#page-151-1) H2 偏移の補正 [73](#page-72-5) カーブの測定 [81](#page-80-5) 過濃混合域の測定 [83](#page-82-1) 希薄混合域の測定 [81](#page-80-2) 空気中の酸素濃度の測定 [86](#page-85-0) 校正サービス [153](#page-152-0) 高精度測定(過濃域)[86](#page-85-2) 個々のセ[ンサ特性の補正](#page-26-2) [75](#page-74-2) 自動識別 27 水素偏移の補正 [74](#page-73-1) 接続 [52](#page-51-0) 設置 [43](#page-42-5) $\sim$ [45](#page-44-1) ゼロ電流の測定 [84](#page-83-2) ゼロ電流補正 [74](#page-73-3) センサカーブの測定 [76](#page-75-1) センサカーブの補正 [73](#page-72-5) センサ抵抗値の測定 [86](#page-85-3)

電源供給 [35](#page-34-0) ラムダモジュール 設定 [53](#page-52-3) 半自動校正 [84](#page-83-5) ラムダモジュールセット LSU ADV-G を含む~ [146](#page-145-0), [147](#page-146-0), [148,](#page-147-0) [149](#page-148-0) LSU 4.9 を含む~ [146](#page-145-1), [147](#page-146-1), [148,](#page-147-1) [149](#page-148-1) ラムダセンサを含まない~ [145](#page-144-1)

## り

リサイクル [91](#page-90-6) リファレンスガス 過濃混合域 [83](#page-82-2) 希薄混合域 [82](#page-81-2) 周囲空気 [76](#page-75-0) セットアップ [81](#page-80-0) ゼロ電流 [84](#page-83-1) 測定時の注意事項 [83](#page-82-2) 測定の手順 [81](#page-80-3)